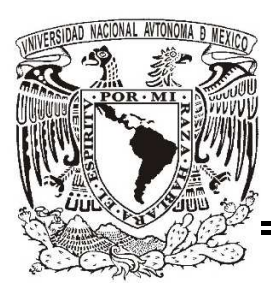

# UNIVERSIDAD NACIONAL AUTÓNOMA DE MÉXICO

FACULTAD DE INGENIERÍA

l

# **DESARROLLO DE SOFTWARE PARA ANÁLISIS GEOESTADÍSTICO CON APLICACIÓN EN GEOTECNIA**

**TESIS**  QUE PARA OBTENER EL TÍTULO DE INGENIERA EN COMPUTACIÓN PRESENTA:

Claudia Bibiana Martínez Torres

Director: M. en C. Moisés Juárez Camarena

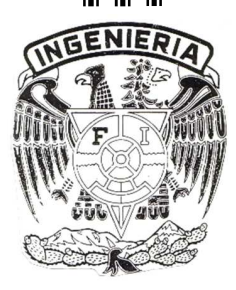

México, D. F. 2014

#### Agradecimientos

A la Universidad Nacional Autónoma de México por la formación que me proporciono a nivel profesional, personal y cultural desde mis inicios en el Colegio de Ciencias y Humanidades, en la Facultad de Ingeniería, en el CELE y en todas las actividad artísticas realizadas dentro de su campus.

Al Instituto de Ingeniería UNAM y Laboratorio de Geoinformática por brindarme la oportunidad y el apoyo para realizar mi tesis y el servicio social.

A mi tutor M. en C. Moisés Juárez Camarena por su apoyo y tiempo durante la realización de la tesis y el servicio social.

A mis sinodales: Dr. Gabriel Yves Armand Auvinet Guichard, M.I. Aurelio Adolfo Millán Nájera, M.I. Abigail Serralde Ruiz e Ing. Pedro Osnaya Medrano por su disposición para revisar este tema de tesis.

A mis padres por haber apoyado cada una de mis etapas de vida hasta llegar a este punto.

A mi hermano por tantas risas que me ha dado.

A mis tías, tíos, primos y familia por apoyarme una y otra vez.

A mis amigos de la facultad, pero en especial, Juan Carlos, "Brendito", Sebastián, Taco, Joel, Nan, Pix, Alicia por tantos recuerdos, risas, salidas, los momentos que hemos pasado juntos y que quedan con nosotros.

A mis grandes amigas Dulce y Ana, por su inagotable paciencia y amistad.

A los nuevos amigos que conocí en la estadía en el IINGEN, sin algunos no habría podido entender nada del trabajo y todos hicieron más amena y divertida la estadía; Marco, Beto, Jorge, Christian, Rodrigo, Omar, Arturo y Claudio.

#### Dedicatoria

Con todo mi cariño para las personas que han hecho todo para motivarme y apoyarme, mis padres, Nicolás y Angelina.

Por ser un ejemplo para mis padres y para mí, gracias a su sabiduría influyeron en mi vida para llegar a ser la persona que he llegado a ser. A mis amados abuelos.

Por ser siempre mi cómplice, y aunque no siempre estemos de acuerdo, has llenado mi vida de risas. Mi hermano, Fernando.

A esas personas importantes en mi vida, que siempre han estado listas para brindarme toda su ayuda, paciencia y simplemente su compañía, les dedico esta tesis ya que nunca me dejaron rendirme.

A Oso.

# Índice:

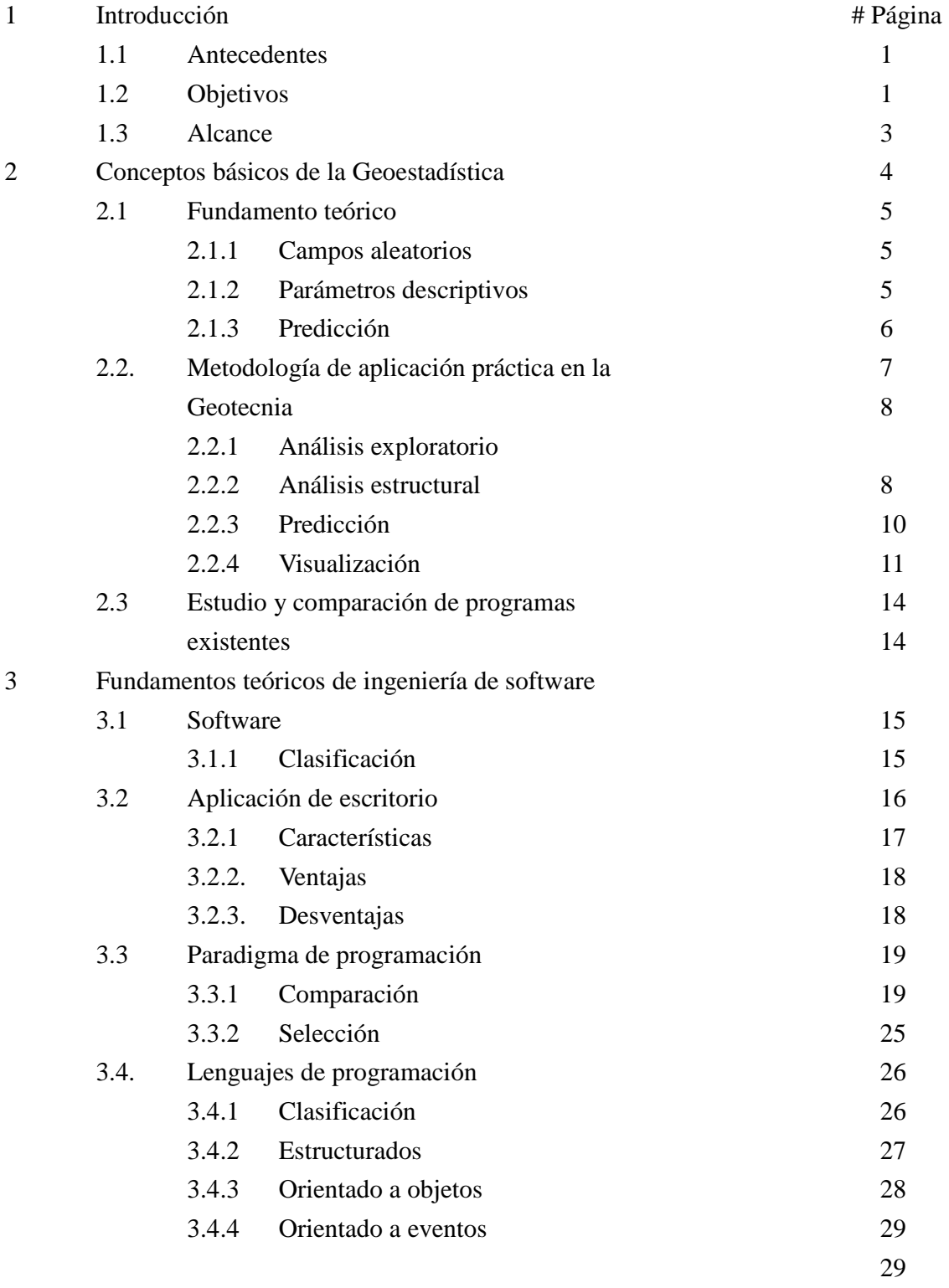

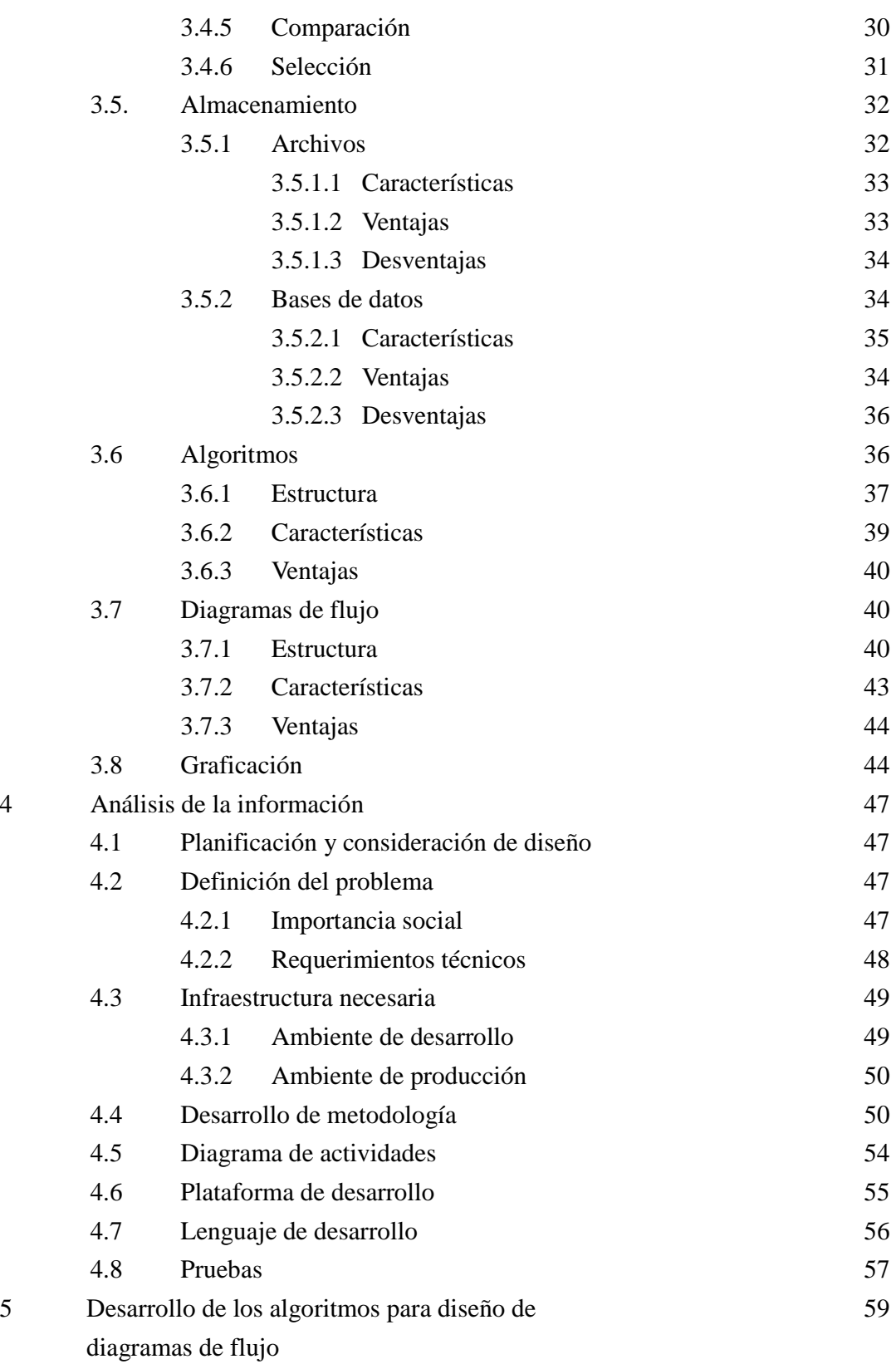

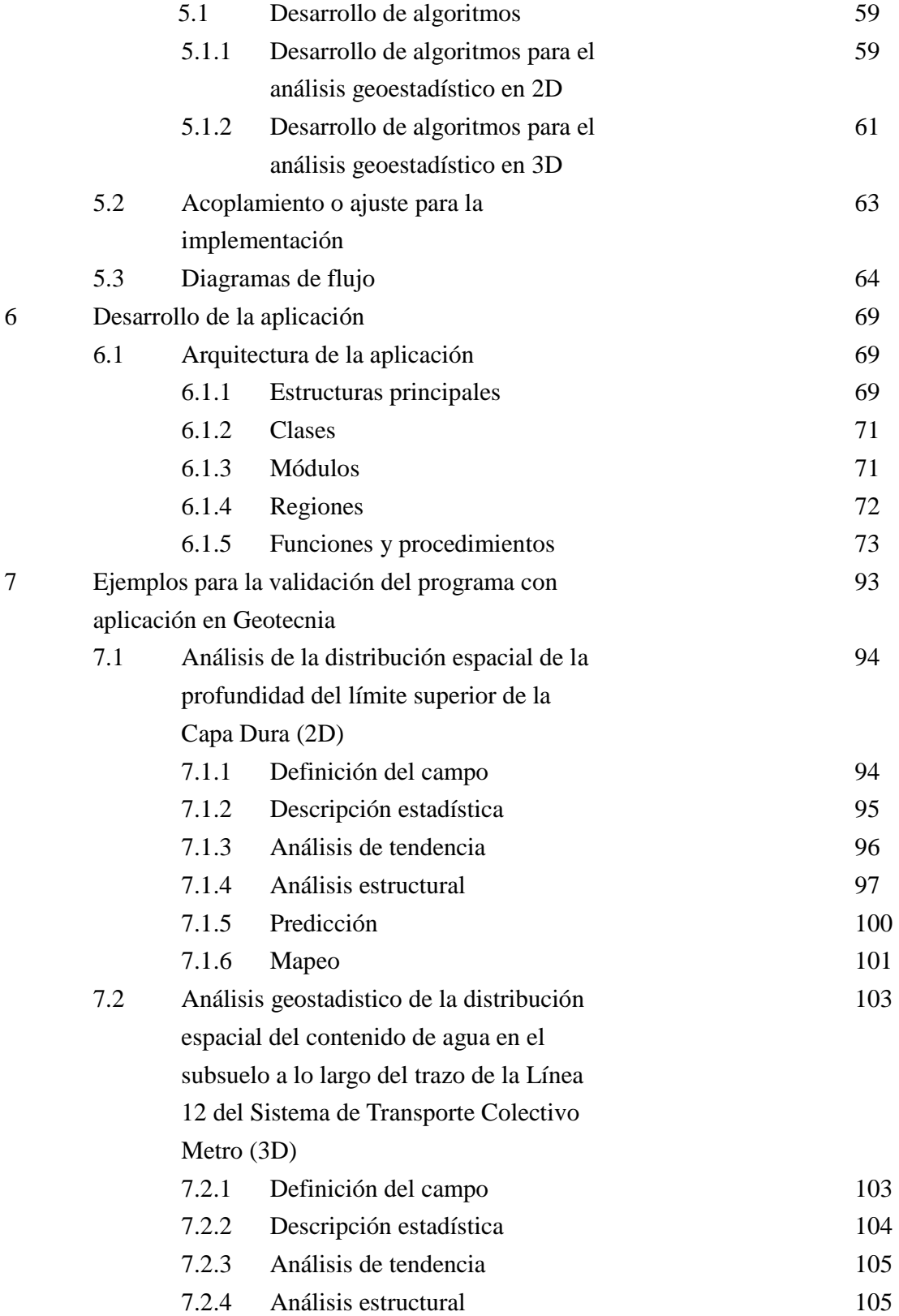

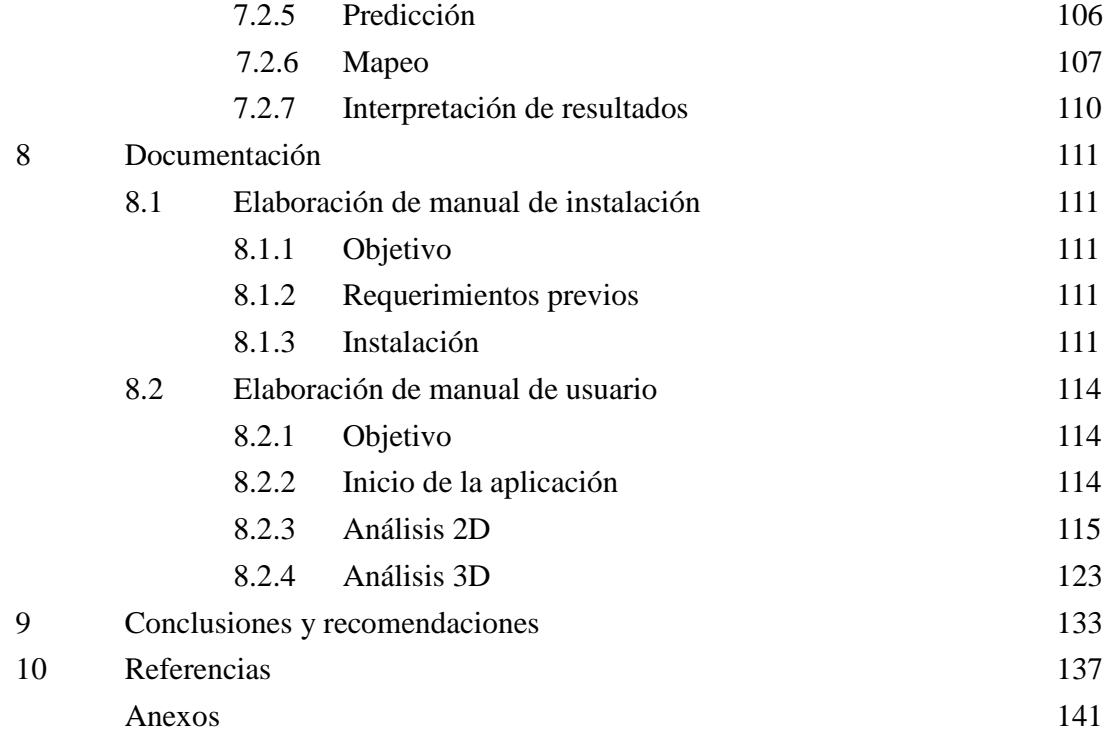

# **1 Introducción**

## **1.1 Antecedentes**

Tradicionalmente en la geotecnia la caracterización del subsuelo se realiza de forma subjetiva, es decir, de acuerdo con la experiencia y criterios del especialista. Las formas convencionales empleadas para la presentación de los datos de las propiedades del suelo: las tablas, los perfiles geotécnicos y los cortes estratigráficos, así como conceptos básicos de la estadística descriptica clásica.

Actualmente, se cuenta con nuevas herramientas que presentan un gran potencial pero que se han usado poco, hasta ahora en la geotecnia, para describir la distribución espacial de las propiedades el subsuelo para fines de la Ing. Civil, una de ellas es la Geoestadística.

Los orígenes de la Geoestadística se encuentran en el campo de la minería. Como antecedentes suelen citarse trabajos de Sichel (1947, 1949), Krige (1951) y Matheron (1962).

La Geoestadística puede definirse como un conjunto de técnicas basadas en la teoría de los campos aleatorios y del tratamiento de las señales aplicadas a la descripción de las condiciones estratigráficas y a la distribución espacial de las propiedades de los materiales geológicos (Auvinet,2002).

Las principales diferencias entre la Geoestadística y la estadística clásica son:

 1. La procedencia de los datos: En la estadística clásica no se toma en cuenta la procedencia o ubicación de los datos, mientras que en la Geoestadística es necesario conocer la posición espacial de todos y cada uno de los datos. La posición de los datos está basada en un sistema coordenado convencionalmente definido.

 2. La dependencia espacial: En la estadística clásica, los valores se consideran independientes, por el contrario, en Geoestadística se considera de manera implícita que están correlacionados unos con otros, es decir, que existe una dependencia espacial. Intuitivamente esto indica que mientras más cerca se encuentren dos puntos de datos estarán más correlacionados y mientras más separados la correlación será menor. Entre mayor sea la correlación se tendrá un medio geológico más homogéneo. Para evaluar esta correlación se recurre a la teoría de los campos aleatorios.

La Geoestadística ha sido ampliamente aplicada en diversas ramas de las ciencias aplicadas y en las ingenierías, como son:

Petróleo: Elaboración de modelos geológico, petrofísicos de yacimientos, análisis de permeabilidad absoluta y su escalamiento, caracterización de yacimientos, integración de información, análisis de riesgo, evaluación de reservas.

Hidrogeología: Solución de problemas inversos (permeabilidad, transmisividades), Estimaciones de los niveles piezométricos, diseño de redes óptimas de monitoreo, Estimación de los límites de la pluma de un contaminante.

Minería: Estudiar la factibilidad de un yacimiento, cálculo de reservas, cálculo y estimación de la varianza del yacimiento, pronóstico de las variaciones de la mena a través de simulación.

Medio ambiente: Estimación de contaminantes (atmósfera, suelo, cuerpos de agua), estimación de contaminantes in situ, estudios de riesgo e impacto ambiental.

Salud pública: Análisis de la distribución espacial de enfermedades, estimación de la exposición de personas a elementos nocivos (acústicos, químicos, polvos, etc.).

Industria forestal y agrícola: Estudio de la distribución espacial y la afectación de plagas, inventarios forestales, estudio cuantitativo de los suelos y sus propiedades químicas y mecánicas.

Industria pesquera: Estimación in situ de la potencialidad de pesca, relación entre la distribución espacial de especies de peces y diferentes variables (profundidad, temperatura, salinidad, etc.).

En México el método geoestadístico se ha aplicado satisfactoriamente a la minería, específicamente al análisis de la variabilidad de los depósitos de carbón (Auvinet, 1984) y en algunas otras ramas de las ciencias.

Por otra parte, la Geotecnia es una rama de la Ingeniería Civil que se ocupa del estudio de los suelos para fines de análisis y diseño de cimentaciones de edificaciones y de estructuras geotécnicas, con base en el estudio del comportamiento de los suelos y rocas en términos de su resistencia mecánica, deformación y permeabilidad a los fluidos, tanto en condiciones naturales como cuando éstas son modificadas por el hombre. Así mismo, cada una de estas características se expresan por medio de parámetros de resistencia, deformación y permeabilidad respectivamente, que se obtienen a partir de ensayos de campo, laboratorio e instrumentación. De esta forma se determinan, por ejemplo, la resistencia al esfuerzo cortante de un suelo que a su vez se emplea para calcular la capacidad de carga de la cimentación de un edificio, o bien, la compresibilidad del suelo para calcular los asentamientos a largo plazo.

Asimismo, en los últimos años se han presentado varios trabajos sobre la aplicación del método geoestadístico en la Geotecnia. Los primeros trabajos de este tipo fueron aplicaciones a la estructura de medios granulares (Auvinet, 1968), a la estratigrafía de minas de carbón (Auvinet, 1984), al control de materiales compactados (Auvinet y Abaziou, 1993) y a la descripción de la variabilidad espacial de las propiedades de los suelos naturales o estabilizados (Auvinet, 1994), se incluye el estudio realizado en México para la cimentación del puente de Rion-Antirion ubicado en Grecia, elaborado por Auvinet y Medina (1998).

Existen algunos trabajos antecedentes sobre la aplicación de la Geoestadística a la caracterización del subsuelo del valle de México, los cuales han sido realizados con el propósito de evaluar la eficiencia del método aplicado a la Geotecnia (Juárez y Auvinet, 2000; Juárez, 2001) y a la descripción del subsuelo del Valle de México (Medina, 2001; Juárez y Auvinet, 2002), mostrando que el método puede ser empleado para estimar de manera racional los espesores y profundidades de las formaciones típicas del subsuelo y

las propiedades índice o mecánicas del subsuelo a partir de una base de datos de sondeos disponibles. También se han realizado algunos trabajos de caracterización geotécnica para la zona norte del valle de México (Laboratorio de Geoinformática, 2007), pero con algunas limitaciones debido a la escasez de datos.

Los trabajos antes descritos han sido realizados empleando herramientas donde el usuario tiene una participación parcial. Los programas no realizan un análisis geoestadístico completo y es necesario el uso de procedimientos adicionales fuera del programa, provocando un aumento de tiempo para el análisis.

Entre las herramientas existentes se encuentran para realizar el método geoestadístico se encuentran: BLUEPACK (Centro de Geoestadística de Fontainebleau), ISATIS (nueva versión de BLUEPACK, Escuela de Minas de Paris - Geovariances), GEO-EAS (Enviromental Protection Agency, U.S.A.), GSLIB (C. Deutsch y A. Journel, U. de Stanford), GS+ (Gamma Design Software, nueva versión de GSLIB), SGeMS (Nicolas Remy, U. de Stanford).

Estos programas aunque están bien diseñados no cubren las necesidades de aplicación en la Geotecnia, por lo que, resultan limitados y poco versátiles para realizar un análisis geoestadístico completo.

El programa SAAG (Sistema de Apoyo al Análisis Geoestadístico) es un programa que fue desarrollado en lenguaje de programación C-Builder (Dávalos, Medina y Auvinet, 2001). Es un programa que permite calcular la función de correlación espacial, la estimación puntual mediante la técnica de Kriging simple y la simulación de perfiles de la propiedad de interés del subsuelo, a partir de los datos de sondeos. Las limitantes que presenta este programa son: Los análisis se realizan por etapas, en las que el usuario toma participación directa al realizar algunos cálculos en forma personal fuera del programa, lo que amplía el tiempo para realizar un análisis. Otra limitante es que es un programa que fue desarrollado para trabajar en sistemas de 32 bits.

Por lo anterior, la importancia del desarrollo de software aplicado en Geotecnia es que debe cubrir las necesidades del usuario para desarrollar su trabajo de una manera más rápida y eficiente, dicho de otra forma, lo que se busca al incluir un software es tener un adecuado desempeño en un tiempo mínimo. Por esta razón se necesita una herramienta exclusiva para la Geotecnia que facilite la aplicación de las metodologías geoestadísticas integradamente.

# **1.2 Objetivos**

El objetivo es desarrollar una aplicación computacional que implemente algoritmos eficientes para el análisis geoestadístico y que sirva como herramienta para el análisis de las propiedades índice y mecánicas del subsuelo de datos en 2D y 3D. Adicionalmente, se procura que esta aplicación sea amigable para el usuario, permita realizar un análisis completo, paso a paso, y sobre todo que tenga el menor costo de rendimiento de procesador.

# **1.3 Alcance**

El trabajo de tesis se enfoca al desarrollo de un sistema que permita, a investigadores y estudiantes, realizar el análisis geoestadístico con aplicación particular en la Geotecnia de las propiedades índice y mecánicas del subsuelo, para lograr esto, se realizarán las actividades siguientes.

- 1. Revisar los programas existentes para el análisis geoestadístico.
- 2. Definir las necesidades de los análisis geoestadísticos con aplicación en geotecnia.
- 3. Definir el lenguaje o plataforma del programa.
- 4. Desarrollar los algoritmos optimizados para cada etapa del análisis.
- 5. Diseñar el diagrama de flujo de la metodología geoestadística.
- 6. Desarrollar un módulo para el análisis estadístico.
- 7. Desarrollar un módulo para el análisis estructural (correlación espacial) en 2D y 3D.
- 8. Desarrollar un módulo para la predicción (estimación y simulación) en 2D y 3D.
- 9. Elaborar los manuales de instalación y de usuario.

# **2 Conceptos básicos de la Geoestadística**

La Geoestadística es un conjunto de técnicas usadas para analizar y predecir valores de una propiedad distribuida en espacio o tiempo. En contraposición con la estadística clásica o convencional, tales valores no se consideran independientes, por el contrario se suponen de manera implícita que están correlacionados unos con otros, es decir que existe una dependencia espacial

La Geoestadística, a diferencia de la estadística y del enfoque de variable aleatoria simple, permite analizar datos de fenómenos naturales distribuidos en el tiempo o en el espacio, para lo cual, se toma en cuenta la posición relativa que guardan los datos de la muestra.

Los conceptos básicos de esta metodología se presentan en este capítulo.

#### **2.1 Fundamento teórico**

#### 2.1.1 Campos aleatorios

La Geoestadística considera que los valores de la variable de interés en diferentes puntos constituyen una familia o campo de variable aleatorias *V(x).* Estas variables distribuidas dentro de un espacio  $R^p$  (p=1, longitud, p=2, superficie y p=3, volumen) pueden ser llamadas *variables aleatorias regionalizadas,* y al fenómeno representado por las variables aleatorias regionalizadas se le denomina *regionalización* o *campo aleatorio* (Auvinet, 1987). La *figura 2.1* muestra la representación gráfica de un campo aleatorio.

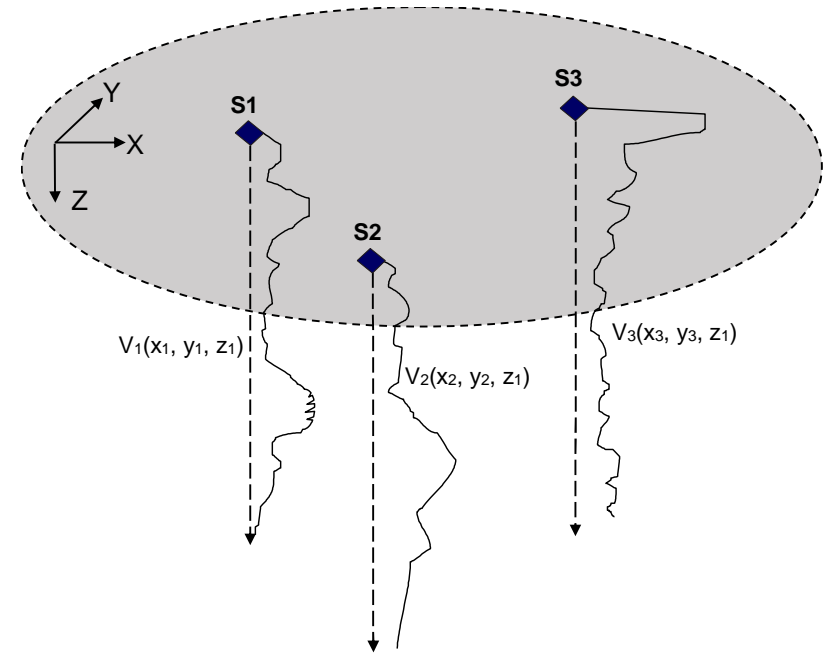

Figura 2.1 Representación gráfica de un campo aleatorio, (Medina, 2000; Auvinet, 2002)

Como se observa en la *figura 2.1*, el valor experimental de la variable de interés se conoce únicamente en algunos puntos del dominio. Además, los valores están referidos a un sistema coordenado, con el fin de establecer la posición de los valores que toma esta variable dentro de un espacio o dominio.

#### 2.1.2 Parámetros descriptivos

Para describir este campo pueden emplearse los siguientes parámetros y funciones (Auvinet, 2002).

En el caso de sondeos continuos el *valor esperado* o *esperanza matemática* puede ser evaluado utilizando la aproximación (Auvinet, 1988):

$$
E\{V(X)\} = \mu_V(X) \approx \frac{1}{L} \int_0^L V(x) dx
$$
 2.1

donde *L* es la longitud del sondeo y *x* una abscisa definida sobre el eje del registro.

#### *Función de autocovarianza*

En la misma forma, es posible estimar la covarianza a lo largo de la dirección **u** como:

$$
C_V(\lambda \mathbf{u}) \approx \frac{1}{L} \int_0^L V(x) V(x + \lambda \mathbf{u}) dx - \mu_V^2
$$
 2.2

donde, **u** es el vector unitario en la dirección en la que se evalúa la covarianza y λ es un escalar.

La autocovarianza representa el grado de dependencia (parecido) lineal existente entre los valores de la propiedad de interés en dos puntos diferentes del medio.

$$
C_V(X_1, X_2) = Cov[V(X_1), V(X_2)] = E\{[V(X_1) - \mu_V(X_1)][V(X_2) - \mu_V(X_2)]\}
$$
 2.3

#### *Variograma*

Otra técnica alternativa para describir la estructura de correlación espacial de las propiedades del suelo es utilizar el momento de segundo orden del incremento del campo aleatorio *V*(*X*) o variograma, estimado en la forma siguiente:

$$
2\gamma(\lambda \mathbf{u}) \approx \frac{1}{L} \int_0^L \left[ V(X + \lambda \mathbf{u}) - V(X) \right]^2 dx
$$
 2.4

El *variograma* puede interpretarse como un parámetro que también indica la dependencia lineal existente entre los valores de la propiedad de interés en dos puntos diferentes del medio con base en la varianza.

#### *Coeficiente de autocorrelación*

La autocovarianza representa el grado de dependencia lineal existente entre los valores de la propiedad de interés en dos puntos diferentes del medio. Se puede escribir bajo la forma de un *coeficiente de autocorrelación* adimensional, cuyo valor queda siempre comprendido entre -1 y +1. En la misma forma, el coeficiente de correlación puede escribirse como:

$$
\rho_{V}(X_1, X_2) = \frac{C_V(X_1, X_2)}{\sigma_V(X_1) \sigma_V(X_2)} = \rho_V(h)
$$

#### *Correlograma experimental*

La función de autocovarianza puede ser normalizada y expresada mediante un coeficiente, para lo cual se estima un valor de ρ(λ**u**) para cada valor de *C*(λ**u**). Con los valores obtenidos se construye una gráfica con ρ(λ**u**) y *h*=(λ**u**) en un sistema coordenado; en este trabajo la curva resultante es llamada *correlograma experimental*.

#### 2.1.3 Predicción

Las técnicas que a continuación se describen brevemente son las empleadas para realizar predicciones tomando en cuenta la dependencia espacial de los datos.

#### *Kriging Simple*

La técnica del *Kriging Simp*le (Krige, 1962; Matheron, 1965; Vanmarcke, 1983; Deutsch, 1992; Auvinet, 2002) se basa en la hipótesis de que se conoce la media y la covarianza del campo aleatorio. Supóngase que se hacen mediciones de una variable de interés *V* en los puntos  $X_i$ ,  $(i = 1, 2,..., n)$ , del campo aleatorio estudiado, es decir, se tienen realizaciones de las variables  $V(X_1)$ , ...,  $V(X_n)$ , y se desea predecir o estimar  $V^*(X)$ , en el punto *X* donde no hubo medición. En esta circunstancia, el método *kriging simple* propone que el valor de la variable puede predecirse como una combinación lineal de las *n*  variables aleatorias:

$$
V^*(X) = \sum_{i=1}^n \lambda_i \cdot V(X_i) + \left[1 - \sum_{i=1}^n \lambda_i\right] \cdot \mu_V
$$
 2.6

*Varianza de estimación*: Asimismo, es se determina el valor de la varianza del error (minimizado) asociado a la estimación, también conocida como "*varianza de estimación*":

$$
\sigma_E^2(X) = \text{Var}[V(X)] + \nu - \sum_{i=1}^n \lambda_i \cdot \rho(X - X_i)
$$
 2.7

#### *Kriging Ordinario*

La técnica del *Kriging Ordinario* (Krige, 1962; Matheron, 1965; Vanmarcke, 1983; Deutsch, 1992; Auvinet, 2002) considera que no se conoce la media  $\mu$ <sup>V</sup> del campo aleatorio. Esto permite generalizar el kriging a situaciones donde esta media no es constante en el espacio: la media puede variar de una región a otra, siempre que sea aproximadamente constante en cada vecindad de *kriging*. Sólo se conoce la función de covarianza *C*(*h*) o el variograma *γ*(*h*).

Es posible encontrar un estimador lineal, sin sesgo y de mínima varianza que no requiera el conocimiento de la media  $\mu_V$ , imponiendo la condición:

$$
\sum_{i=1}^{n} \lambda_i
$$
 2.8

Siendo  $\mu$ <sub>V</sub> desconocido, para que este *valor esperado* sea nulo se debe plantear

$$
a = 0 \t \sum_{i=1}^{n} \lambda_i = 1 \t 2.9
$$

*Varianza de estimación*: La varianza del error de estimación (*varianza de estimación*) es:

$$
\sigma_E^2(X) = \sigma^2 - \left[\sum_{i=1}^n \lambda_i \cdot \rho(X_i - X) - \nu\right]
$$
 2.10

#### **2.2 Metodología de aplicación práctica en la Geotecnia**

En esta sección se presenta una metodología propuesta para la aplicación particular de la Geoestadística en la Geotecnia (Juárez, 2014).

#### 2.2.1 Análisis exploratorio

Con el fin de alcanzar una descripción satisfactoria de las variaciones espaciales de las propiedades y características estratigráficas del subsuelo, tradicionalmente se recurre al uso de las herramientas de estadística descriptiva tradicional (tablas, histogramas, gráficas correlaciones), las cuales permiten ordenar y procesar los datos disponibles para su interpretación. Los parámetros principalmente empleados son:

Medidas de tendencia central:

-Media. Denotada de la siguiente manera:

$$
\bar{x} = \frac{1}{n} \sum_{i=1}^{n} x_i
$$

-Mediana. -Moda.

Medidas de dispersión o variación:

-Varianza. La varianza de la muestra de valores  $x_1, x_2, \ldots, x_n$  se denota por  $s^2$  y está dada por la siguiente fórmula.

$$
s^2 = \frac{1}{n} \sum_{i=1}^{n} (x_i - \bar{x})^2
$$

 -Desviación estándar. Estará denotada por *s*, y se define como la raíz cuadrada de la varianza. Es decir:

$$
s = \sqrt{s^2} \tag{2.13}
$$

-Coeficiente de variación. Simbolizado por *Cv*, es igual a la desviación estándar dividida entre la media:

$$
c_v = \frac{s}{\bar{x}} \tag{2.14}
$$

Análisis gráfico

-Histograma. Gráfica de una tabla de distribución de frecuencias de datos agrupados, *figura 2.2.*

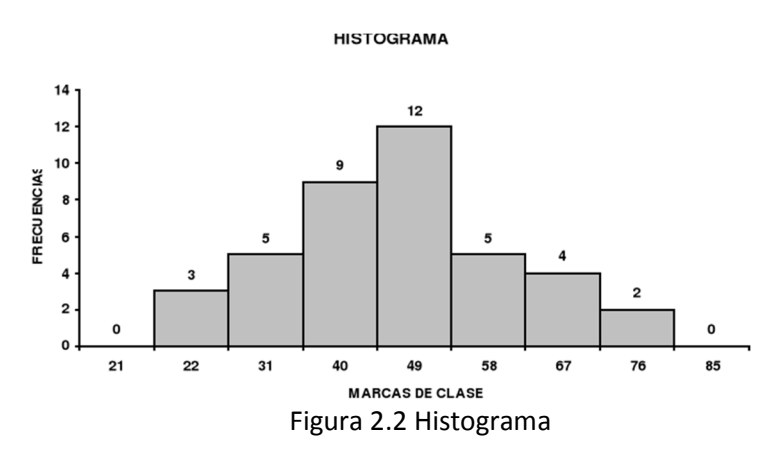

Tendencia o deriva

Cuando la esperanza matemática no es una función constante de las coordenadas *x*, *y*, *z*, se dice que el campo aleatorio presenta una tendencia o deriva. La determinación de la tendencia se realiza generalmente mediante el ajuste de un modelo lineal (hiperplano en los casos de 2D y 3D) de la forma:

$$
V^*(x) = ax
$$
 en una línea (1D)  
\n
$$
V^*(x, y) = ax + by + c
$$
 en un plano (2D)  
\n
$$
V^*(x, y, z) = ax + by + cz + d
$$
 en un volumen (3D)

Donde a,b,c,d son los *coeficientes de regresión*. En el Anexo II, se presenta el desarrollo matemático para el análisis de regresión para los diferentes casos.

Para el caso de 2D, la tendencia puede evaluarse a partir de los *coeficientes de regresión lineal*, se construye una gráfica de regresión (recta o plano) que representa la tendencia. En la *figura 2.3* se presenta un ejemplo de regresión lineal para un análisis de datos distribuidos en un plano (2D). A partir de esta representación gráfica, el criterio para valorar si el campo es o no es estacionario:

- 1. Si el plano de regresión exhibe una pendiente prácticamente nula se dice que el campo no presenta tendencia y, por tanto, es *estacionario*.
- 2. Si el plano de regresión exhibe una pendiente considerable se dice que el campo presenta tendencia y, por tanto, es *no estacionario*.

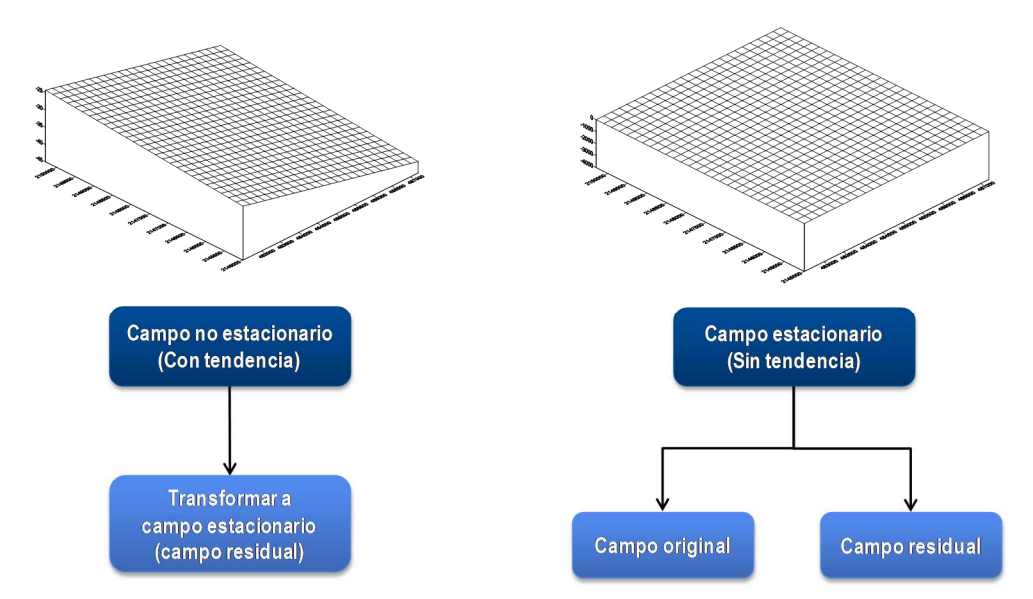

Figura 2.3 Evaluación de la estacionaridad (Juárez, 2014)

#### 2.2.2 Análisis estructural

Consiste en determinar los parámetros y funciones (*autocorrelación, autocovarianza, coeficiente de autocorrelación*) que describen un campo aleatorio, a partir de los datos disponibles. Los parámetros de los campos aleatorios se estiman a parir de los resultados "discretos" (muestras aisladas) o "continuos" (sondeos) de las campañas de exploración.

La determinación de estos parámetros y funciones se explican en el Anexo I.

Las funciones (*autocorrelación, autocovarianza, coeficiente de correlación*) que describen un campo aleatorio se estiman para diferentes incrementos de desplazamiento *hi*, tomando como valor inicial la distancia típica que existe entre los datos y hasta un incremento máximo *hmax* del 60% de la distancia que existe entre los datos más distantes.

Las funciones (*autocorrelación, autocovarianza, coeficiente de autocorrelación*) se calculan, en diferentes direcciones preferenciales, de acuerdo con el tipo de dominio o región estudiado:

- Para un plano (2D): en cuatro direcciones referidas al azimut geográfico: Az =  $0^{\circ}$ , 45°, 90° y 135°.
- Para un volumen (3D): por sencillez se consideran únicamente las direcciones vertical y horizontal.

En caso de que los datos se encuentren distribuidos en forma aleatoria es necesario proporcionar algunos parámetros que definen ciertas tolerancias lineales angulares (*figura 2.4*) para la conformación de pares de datos que permitan calcular las anteriores funciones lo mejor posible.

Finalmente, con base en las distancias de correlación y adoptando una función matemática de tipo exponencial se obtiene un modelo de correlación espacial.

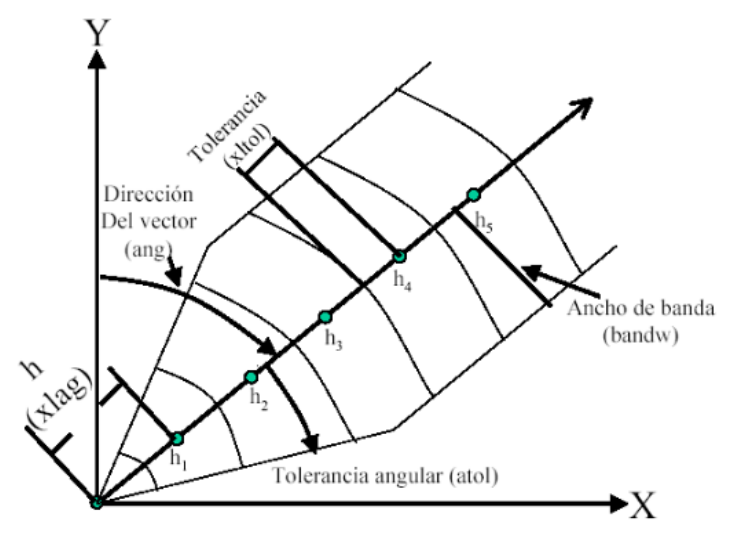

Figura 2.4 Definición de tolerancias (Deutch, 1992)

#### 2.2.3 Predicción

A partir de un conjunto de datos (puntos de medición) es posible realizar predicciones, para las predicciones se requiere (Juárez, 2014):

1. *Definir una malla de estimación*: Si bien no hay restricciones para definir la malla de estimación, para el caso de un análisis en un plano (2D), usualmente se eligen mallas regulares (*figura 2.5*), debido a que su geometría facilita la representación gráfica de los resultados en forma de mapas de contornos, relieves, etc. Para el caso del análisis en un volumen (3D), se requiere definir la posición de los puntos a lo largo de un eje, en los que se estimarán valores a lo largo de la profundidad (*figura 2.6*), es decir, la malla de interpolación definirá la generación de perfiles estimados (virtuales) del parámetro que se analiza. Por tanto, en este caso la malla de estimación está definida por:

- Las coordenadas de los puntos iniciales  $(x_1, y_1)$  y final  $(x_2, y_2)$  del eje de estimación.

- El número de puntos a estimar a lo largo del eje.
- Distancia o paso de cálculo a los largo de la profundidad, *∆z*.

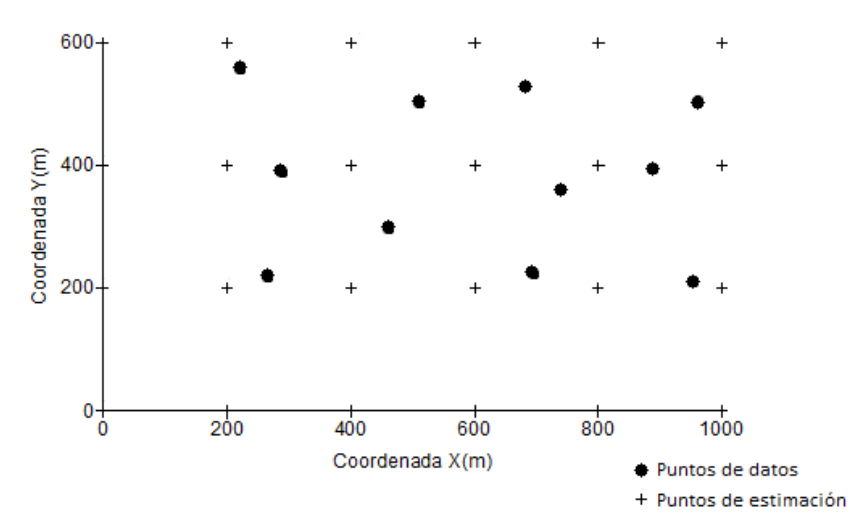

Figura 2.5 Malla de estimación para el caso del análisis en un plano (2D) (Juárez, 2014)

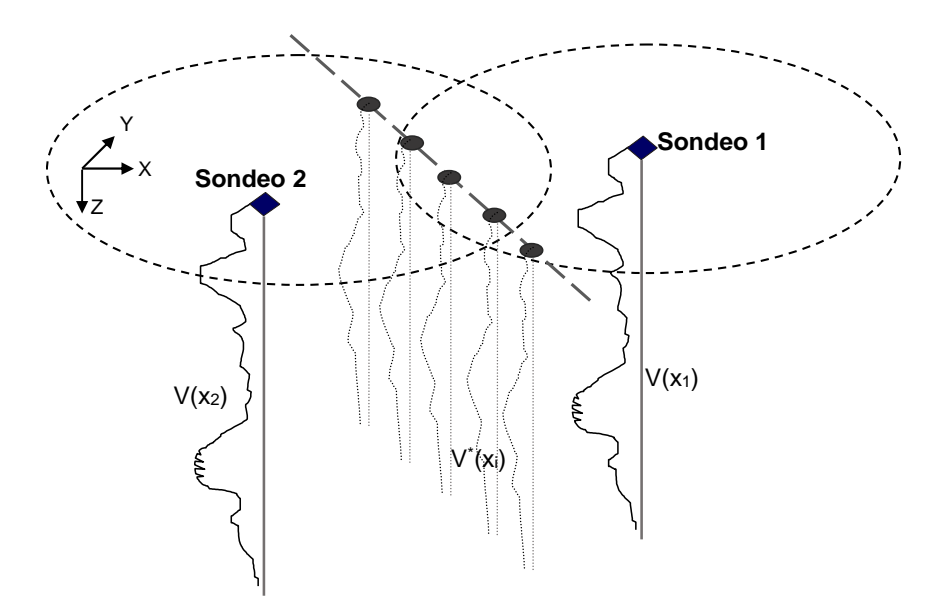

Figura 2.6 Malla de estimación para el caso del análisis en un volumen (3D) (Juárez, 2014)

- 2. *Definir una vecindad de búsqueda:* La vecindad de búsqueda se define como la distancia máxima, medida a partir del punto a estimar, dentro de la que se encuentran los puntos vecinos que serán tomados en cuenta para la estimación.
- 3. *Parámetros de correlación espacial:* Se definen las distancias de correlación, en cada una de las direcciones preferenciales de cálculo, así como la función de ajuste del *correlograma experimental*.

En caso de que el análisis se realice con el *campo residual*, la *predicción* del campo se realizar considerando los datos del campo estacionario y, posteriormente, al campo resultante se le agrega la tendencia eliminada.

La predicción se puede realizar de dos formas, estimación o simulación:

#### *a) Estimación*

La estimación consiste en obtener el *valor esperado* de una variable en un punto sin medición.

El modelado de las variaciones espaciales de las propiedades del suelo mediante campos aleatorios permite realizar estimaciones del valor de dichas propiedades en puntos en los que se carezca de medición tomando en cuenta la correlación espacial. Para ello, se puede recurrir a la técnica de *Kriging* (anexo I). Esta técnica fue desarrollada por Matheron (1965). Esta técnica permite encontrar el mejor (en el sentido de la mínima varianza) estimador lineal sin sesgo, tomando en cuenta la correlación espacial, supuesta conocida.

#### *b) Simulación*

La *simulación*, consiste en obtener el *valor posible* de una variable en un punto sin medición.

La *Simulación* (anexo I) es el proceso por medio del cual se genera una posible configuración del campo aleatorio compatible con sus parámetros descriptivos (simulación incondicional) o con estos parámetros y, además, con los datos disponibles (simulación condiciona). Se genera así una realización o imagen del campo que permite apreciar en particular valores extremos potencialmente problemáticos.

La forma más sencilla de simular un campo aleatorio consiste en considerar que el mismo está representado por *n* puntos *x*1, *x*2,...,*xn* donde, para cada punto, se deben obtener realizaciones del grupo de variables aleatorias  $V(x_1)$ ,  $V(x_2)$ ,..., $V(x_n)$ , con la estructura correcta del campo en cuanto a esperanza y matriz de covarianza. La simulación se realiza generalmente sobre una malla de puntos en el dominio de interés y se reduce por tanto, a generar un cierto número de variables aleatorias conjuntamente distribuidas.

*Simulación incondicional*. Este tipo de simulación requiere inicialmente la generación de una secuencia de valores de *variables aleatorias estándar independientes distribuidas normalmente* (con media cero y varianza unitaria), obtenidas a partir de dos variables aleatorias distribuidas uniformemente entre 0 y 1.

*Simulación condicional* (Anexo I). Se supone que el campo aleatorio *V(x)* ha sido medido en los puntos  $x_1, x_2, \ldots, x_n$  y que será simulado en los puntos  $x_0 + t$ ,  $x_{p+2},...,x_{p+n}$ . Se desea generar realizaciones de  $V(x)$  que igualen de manera exacta los datos en p puntos y que sean aleatorias en los n-p puntos restantes. Este tipo de simulación es la que interesa en efectos de la herramienta desarrollada.

En la *simulación condicional de un campo aleatorio* se usan las esperanzas, varianzas y covarianzas condicionales sobre los datos disponibles.

### 2.2.4 Visualización

La interpretación de los resultados numéricos de la estimación (interpolación) o simulación ordenados en forma tabular, no es sencilla; por lo que, se recurre a técnicas de graficación avanzadas (programas comerciales) para construir perfiles, secciones transversales (cortes), mapas de contornos o modelos de superficies, a partir de los valores puntalmente estimados. Las representaciones gráficas permiten apreciar visualmente la distribución espacial de las propiedades estudiadas.

## **2.3 Estudio y comparación de programas existentes**

A continuación se presenta una lista de software existente de tipo libre y comercial (*tabla 2.1*), para realizar análisis geoestadísticos.

| <b>Software</b> | <b>Alcances</b>                                                                                     |
|-----------------|----------------------------------------------------------------------------------------------------|
| <b>Surfer</b>   | Interpolación, Visualización                                                                        |
| $GS+$           | Variogramas, Kriging, Simulación, Mapeo, dos y tres dimensiones                                     |
| <b>Isatis</b>   | Manejo de datos, Variogramas, Kriging, Cokriging, Simulación, Mapeo, dos y tres dimensiones         |
| WinGslib        | Manejo de datos, Hitogramas, Variogramas, Kriging, Cokriging, Simulación, dos y tres<br>dimensiones |
| <b>GSLIB</b>    | Variogramas, Kriging, Cokriging, Simulaciones, Solo tres dimensiones                                |
| <b>Geo-EAS</b>  | Variogramas, Kriging, Solo dos dimensiones                                                          |
| <b>GeoPack</b>  | Variogramas, Kriging, Cokriging, Solo dos dimensiones                                               |
| R               | Variogramas, Kriging, Cokriging, Simulaciones, Solo tres dimensiones                                |
| <b>SADA</b>     | Variogramas, Kriging, Otros métodos de estimación, Funciones GIS, Solo tres dimensiones             |
| <b>SAGA GIS</b> | Variogramas, Kriging, Otros métodos de estimación, Funciones GIS, Solo dos dimensiones              |
| <b>Variowin</b> | Variogramas, Solo dos dimensiones                                                                   |
| <b>Vesper</b>   | Variograma, Kriging, Solo dos dimensiones                                                           |
| GeoDa           | Otros métodos de estimación, Solo dos dimensiones                                                   |
| <b>SAAG</b>     | Función correlación espacial, Kriging simple, Simulación, dos y tres dimensiones                    |

Tabla 2.1 Programas existentes para análisis geoestadísticos

Como se observa en la *tabla 2.1* prácticamente todos los programas emplean el variograma para definir el modelo de correlación espacial. En este trabajo para el desarrollo de la herramienta se emplea la función de autocovarianza y de autocorrelación por tener este parámetro algunas ventajas sobre el variograma.

Además, se observa que solo algunos programas realizan análisis en dos y tres dimensiones, lo que limita sus alcances de aplicación en la Geotecnia. Así también, la mayoría de ellos están constituidos por módulos que trabajan en forma independiente, lo que constituye una limitante, puesto que, amplía el tiempo para completar un análisis.

Por otra parte, la mayoría de estos programas no tienen formato de archivos compatibles con los programas usuales de trabajo (Excel, Word…), lo que dificulta el manejo e interpretación de los resultados, obligando al uso de otros programas.

Por lo anterior, en el desarrollo de la herramienta se procuró resolver las limitaciones anteriormente expuestas.

# **3 Fundamentos teóricos**

En este capítulo se definen los conceptos relacionados con software, aplicaciones de escritorio, paradigmas y lenguajes de programación, almacenamiento, algoritmos, diagramas de flujo y graficación. Estos conceptos son aplicables a la construcción del proyecto del software desarrollado en esta tesis.

## **3.1 Software**

Es llamado software a la parte lógica de una PC o computador, es decir, es el conjunto de programas que pueden ser ejecutados en un computador. En una definición más amplia el software no son sólo programas, sino también todos los documentos asociados, que sirven para realizar el método lógico, procedimiento o control requerido, y la configuración de datos que se necesitan para hacer que estos programas operen de manera correcta (Aggarwal K. y Sigh Y., 2006). Los componentes del software se muestran en la *figura 3.1*.

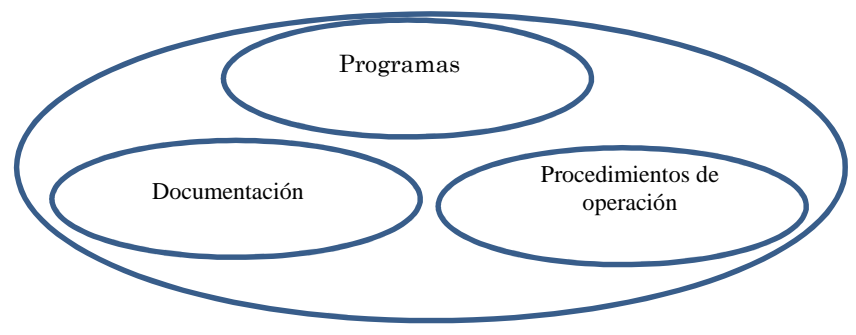

Figura 3.1 Componentes de software

Cualquier programa es un producto de software y se convierte en software solamente si documentación y respectivos manuales son preparados. El programa es una combinación de código fuente y código objeto. La documentación consiste en diferentes tipos de manuales.

El software se conforma de: *1) instrucciones* que al ejecutarse proporcionan las características, funciones y el grado de desempeño deseados; *2) estructuras de datos* que permiten que los programas manipulen información de manera adecuada; *3) documentos*  que describen la operación y el uso de los programas.

Sus características son:

*a. El software es desarrollado; no se construye en el sentido clásico.* Aunque existen ciertas similitudes entre desarrollo de software y la manufacturación de hardware, las dos actividades son fundamentalmente diferentes. En ambas actividades se depende de gente, requieren construcción de un "producto". Pero los enfoques son diferentes. El costo del software está concentrado en la ingeniería, esto significa que los proyectos de software no puede ser manejados como proyectos de manufacturación. *b. El software no se desgasta.* Existe una curva conocida como "curva bañera" en estudios de confiabilidad en los productos de hardware, *figura 3.2*. Esta curva representa a la tasa de fracaso en función del tiempo para el hardware.

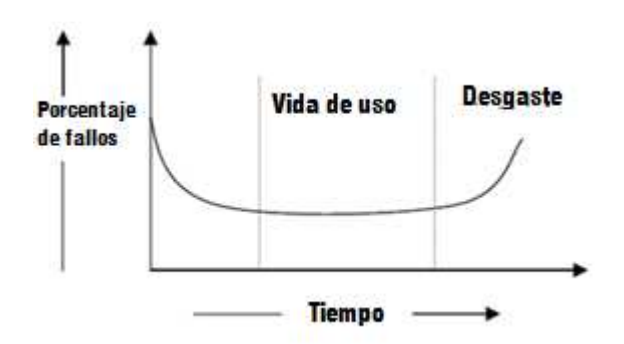

Figura 3.2 Curva de Hardware

La curva para los proyectos de software es como la que se presenta en la *figura 3.3*.

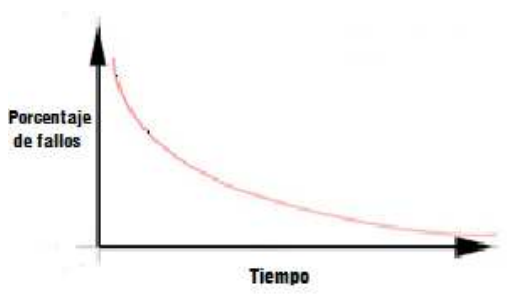

Figura 3.3 Curva de Software

Un aspecto importante es que el software se vuelve fiable con el tiempo en lugar de desgastarse. Sin embargo, se vuelve obsoleto si el ambiente para el que se desarrolló cambia.

- *c. La mayoría del software aún se construye a la medida, en lugar de ensamblado a partir de componentes existentes*. La mayor parte del software continua siendo a la medida, aunque desarrollo reciente tiende a ser basado en componentes.
- *d. El software es flexible.* Se puede desarrollar un programa para hacer prácticamente casi cualquier cosa. Algunas veces esta característica nos puede ayudar a dar cabida a cualquier tipo de cambio. Reuso de componentes de librerías ayuda a reducir el esfuerzo. Actualmente, se reúsan no solamente algoritmos sino también estructuras de datos.

### 3.1.1 Clasificación

El software se puede clasificar en muchas categorías usando diferentes criterios. Una clasificación puede ser la siguiente:

1. *Programas de control*, que controlan y supervisan la ejecución de todas las tareas y procesos que tienen lugar en la computadora.

- 2. *Programas de proceso*, que sirven para que el usuario cree sus propios programas.
- 3. *Programas de aplicación*, que son los desarrollados por el usuario de la computadora para resolver problemas específicos.

Los dos primeros tipos reciben el nombre de "software de sistema" porque son programas desarrollados para el correcto funcionamiento de la computadora. Mientras que al tercer tipo se le denomina "software de aplicación" porque son programas desarrollados para resolver los problemas de los usuarios.

Existen tres tipos de programas de aplicación:

- 1. *Productos genéricos*. Son sistemas aislados producidos por una organización de desarrollo y que se venden al mercado.
- 2. *Productos personalizados (o hechos a medida)*. Son sistemas requeridos por un cliente particular.
- 3. *Sistemas genéricos adaptados a clientes específicos.*

# **3.2 Aplicación de escritorio**

Una aplicación de escritorio es un programa que se utiliza como herramienta para una operación o tarea específica a personas individuales, grupos de trabajo y empresas. Se contrasta con el software del sistema que gestiona e integra las capacidades de un ordenador, pero normalmente no las aplican directamente a las tareas que benefician al usuario.

Una aplicación tiene connotaciones diferentes según su entorno pero generalizando, es un subsistema de información que trata de resolver una problemática, con una misma finalidad y una fuerte cohesión entre sus componentes. A menudo se componen de varios archivos que interactúan entre sí con instrucciones que rigen a la computadora.

Las aplicaciones de escritorio corren en el escritorio de la computadora del usuario final en una ventana separada que permite interactuar con esa aplicación particular. Estas aplicaciones tienen una interfaz de usuario mucho más completa que su versión contraparte aplicación Web. Estas aplicaciones también se ejecutan más rápido en términos de refrescamiento de pantalla (Kanalakis, 2003)

Dos puntos importantes deben tenerse presentes para tomar la decisión de desarrollar una aplicación de escritorio:

• **Acceso global:** Se puede dividir en dos partes (conectividad y plataforma objetivo). En si la conectividad no es tan importante ya que casi todo tipo de aplicaciones se puede tener conectividad, lo importante es la plataforma objetivo. Si es conocido que la plataforma objetivo es ciertamente una plataforma de Microsoft Windows, entonces una aplicación de escritorio es ideal.

• **Acceso a los recursos locales de la máquina:** Si los requerimientos de la aplicación es que necesita acceso a recursos locales tales como archivos de datos, registros, u objetos (COM), entonces una aplicación de escritorio será requerida.

El proceso de desarrollo de aplicaciones típicamente se divide en seis pasos específicos: captura de requerimientos, prototipo, diseño, desarrollo, testeo y liberación de la aplicación.

#### 3.2.1 Características

- Son interactivas. El plan de ejecución de programas interactivos puede ser menos predecible que los caminos de aplicaciones de lotes ya que el usuario proporciona la entrada que dirige la ejecución durante el tiempo de vida de la aplicación.
- Son gráficas. Mientras que los resultados las aplicaciones de referencia tradicionales son archivos de texto que consisten en unas pocas páginas de salida, muchas aplicaciones de escritorio muestran cientos de widgets gráficos y fotos en la pantalla, además de generar la producción convencional de archivos.
- Multiproceso: Tienden a ser multiproceso, tanto como un mecanismo de estructuración y como una manera de ocultar operaciones de latencia desde el usuario.
- Las aplicaciones de escritorio son generalmente diseñadas específicamente para el sistema operativo donde está destinado a ejecutarse, por lo que, tienen la ventaja de basarse en los servicios o funciones característicos del sistema operativo.
- Son ejecutadas directamente de una computadora local y no necesariamente necesitan conexión a internet.
- El acceso a los datos almacenados localmente es mediante el acceso de archivos.
- Pueden tener funciones más avanzadas que interactúan y se integran mejor con el sistema operativo local.

#### 3.2.2 Ventajas

Al crear una aplicación de escritorio se puede tomar ventaja del hardware que se encuentra en la máquina.

Con las aplicaciones de escritorio, el rendimiento es generalmente más rápido, en este caso la pantalla se dibuja una sola vez y solamente los datos se cambian. Esto evita una gran cantidad de datos de pantalla que se obtienen desde el servidor hasta el cliente, lo que aumenta el tiempo necesario para visualizar los datos en pantalla.

Al programar una aplicación de escritorio, se tiene un conjunto más rico de controles para la construcción de la interfaz de usuario. Esta característica tiene la ventaja de que la interfaz de usuario pueda tener la apariencia que se desee.

Si una aplicación de escritorio necesita integrarse con cualquier hardware especial, máquinas de control numérico, impresoras y escáneres, es mucho más fácil producir una interfaz ordenada utilizando una aplicación de escritorio que desde un navegador.

Si se necesita integrar con otros productos, será mucho más fácil de hacer a partir de una aplicación de escritorio que desde un navegador.

Brindan una aplicación personalizada y se crean a partir de la necesidad de resolver un problema o de simplificar una operación compleja o tardada.

#### 3.2.3 Desventajas

Las aplicaciones de escritorio proveen un amplio soporte de usuario, por lo que ofrecen, una amplia gama de aplicaciones. En la actualidad hay muchos controles disponibles que es posible desviarse del objetivo principal de la aplicación de escritorio. Esto puede dar lugar a costos adicionales de capacitación, y puede causar una cierta confusión cuando los usuarios utilizan una variedad de aplicaciones.

Las aplicaciones de escritorio son difíciles de utilizar en algunos casos, sobre todo cuando el usuario trabaja desde una ubicación remota.

Uno de los mayores inconvenientes de una aplicación de escritorio se presenta cuando la aplicación se implementa para cientos o miles de usuarios y cada vez que se tiene que hacer una actualización, se tiene que instalar nuevamente por completo.

Cuando los usuarios se mueven de un sitio de trabajo a otro, tienen que preocuparse acerca de que la aplicación ha sido o no instalada.

# **3.3 Paradigmas de programación**

Un paradigma de programación es un modelo básico de construcción de programas. Un modelo que permite producir programas conforme con unas directrices específicas, tales como diseñar un programa mediante una secuencia de instrucciones que operan sobre unos datos de entrada y producen un resultado de salida, entre otros (Alonso, Martínez, Segovia; 2012).

Un paradigma es una colección de modelos conceptuales que juntos modelan el proceso de construcción de un programa y determinan, al final, su estructura (Ambler,1992).

Existen diversos lenguajes y paradigmas de programación que se han diseñado para facilitar la tarea de la programación en diferentes ámbitos. De acuerdo con el paradigma seleccionado, el programador modifica su conceptualización de los problemas a resolver, de los resultados esperados y de los posibles algoritmos.

Para este trabajo se tomaron 4 de los paradigmas y se estudiaron más a fondo. Los paradigmas elegidos son: programación estructurada, programación orientada a objetos, orientada a eventos y programación orientada a aspectos.

## **Programación estructurada**

Emerge en 1960s, particularmente del trabajo de Böhm, Jacopini y una carta,"Go to statement considered Harmful", de Edsger Dijkstra en 1968 (Dijkstra Edsger, 1968) y fue reforzado por la aparición de lenguajes tales como ALGOL con estructuras de control adecuadas.

En este paradigma se visualiza la solución de un problema, un algoritmo, con base en una jerarquía de procedimientos que manipulan estructuras de datos y se comunican con el medio ambiente externo. Cada procedimiento es responsable de realizar una tarea y se especifica mediante una secuencia de procedimientos de menor nivel, donde el nivel más bajo son las instrucciones básicas proporcionadas por el lenguaje. En la programación procedural, un procedimiento es una nueva instrucción que puede formar parte de un procedimiento de mayor nivel, y un programa es una secuencia de instrucciones (procedimientos).

Las tres estructuras básicas de control son:

- **Secuencia:** el bloque secuencial de instrucciones, instrucciones ejecutadas sucesivamente, una detrás de otra.
- **Selección:** la instrucción condicional con doble alternativa, de la forma "*if* condición *then* instrucción-1 *else* instrucción-2".
- **Iteración:** el bucle condicional "*while* condición *do* instrucción", que ejecuta la instrucción repetidamente mientras la condición se cumpla.

El uso de procedimientos cortos es otra idea fundamental de la programación estructurada. Un programa bien estructurado debe entregar una solución a un solo problema. La división de un problema en subproblemas se debe ver reflejada en un número de procedimientos.

*"La programación estructurada está estrictamente orientada hacia la resolución de un problema particular, se realiza mediante la descomposición gradual de la funcionalidad. La desventaja es que es los sistemas reales no tienen soló una cima, pueden tener varias cimas"* (Meyer, 1988).

Se dice que un programa es estructurado si cumple los principios de la programación estructurada:

Estructura jerárquica top-down.

Diseño modular.

Salidas y entradas claramente definidas.

Un único punto de entrada y un único punto de salida

 Utilización exclusiva de los constructores de programas estructurados: secuencias, selección, iteración y llamada a procedimientos.

#### **Programación orientada a objetos**

Una definición de este tipo de programación puede ser la siguiente: *"Es un enfoque que provee una forma de modularizar programas creando áreas de memoria particionada para los datos y funciones respectivamente que puede ser usada como una plantilla para crear copias de módulos en demanda."* (Keda y Seema, 2008)

En el paradigma de programación orientada a objetos (POO), el procedimiento es desplazado por el objeto como centro de los programas. La organización de éstos gira ahora alrededor de los **objetos**, que encapsulan estructuras de datos junto con los procedimientos (**métodos**) que los manipulan.

Un programa está poblado por objetos independientes que modelan entidades del mundo real, cada uno responsabilizándose por sí mismo y comunicándose con otros por medio de mensajes, pidiéndose unos a otros que efectúen tareas o que informen sobres su estado, para cooperar y lograr un fin común. La unidad básica de operación sigue siendo la instrucción imperativa y la ejecución de un programa una secuencia de acciones. Sin embargo, en este paradigma las acciones son los métodos de los objetos que responden al paso de mensajes, de acuerdo con la acción más apropiada determinada por su estado.

Los objetos son, en realidad, instancias activas de clases que abstraen las características de objetos similares, tanto su estado, determinado por sus tipos de datos, como su comportamiento, especificado por sus métodos.

Las clases son tipos definidos por el usuario, que contienen datos y funciones que operan en los datos. Una vez que se crea una clase se pueden crear cualquier número de objetos pertenecientes a la clase. Generalmente, la especificación de la clase tiene dos partes: declaración de la clase y definiciones de las funciones de la clase.

Al proceso de envolver los datos en una clase es conocido como *encapsulación*. En la encapsulación los datos no son accesibles al mundo exterior. Las funciones que se envuelven en la clase pueden ser solamente accesadas mediante la clase. Esto provee seguridad a los datos, este aislamiento de los datos de acceso directo por el programa es conocido como *ocultación de información*.

La abstracción se refiere a la acción de representar características esenciales sin incluir detalles o explicaciones. Las clases usan el concepto de abstracción de información.

La programación orientada a objetos explota una estructura jerárquica de clases mediante la herencia de datos y métodos. Esta herencia permite reutilizar el código ya escrito para crear nuevas clases, provee de la idea de reusabilidad. Además de la herencia, puede utilizarse también el mecanismo de composición para construir clases complejas a partir de clases simples.

Otra característica de la programación orientada a objetos directamente relacionada con la herencia es el *Poliformismo*, esta característica significa la habilidad de tomar más de una forma, esto quiere decir que un operador puede exhibir diferentes comportamientos en diferentes instancias.

Khoshafian (1990) señala que los tres aspectos fundamentales que definen la programación orientada a objetos son:

- Los tipos abstractos de datos, que son implementados por las clases.
- La herencia como estructura jerárquica de generalización y especialización de objetos.
- La identidad de los objetos, invariante al objeto durante toda su vida.

#### **Programación dirigida por eventos**

Consiste en diseñar un programa en el que los eventos dirijan la ejecución del programa; es decir, el programa no solicita datos, ni un orden de petición de los mismos, es el usuario el que emite unos eventos que exigen al programa realizar determinadas acciones. El programa está pendiente del evento que introduce el usuario y según sea éste ejecuta una u otra operación, que puede implicar la lectura de datos o no.

Un *evento* es un estímulo ocurrido durante la ejecución de un programa, como seleccionar con el ratón o presionar una tecla. Un evento también puede ser disparado (iniciado) por actividades internas, por ejemplo, con el reloj de la PC.

Estos programas se basan en escribir código para un evento particular, el programa responderá a él en el momento que ocurra en tiempo de ejecución. Sin embargo, si no se escribe código para un evento particular y ese evento ocurre, el programa lo ignorará. El código aparece y actúa, no como una larga lista de texto, sino como varias secciones cortas de código. Cada sección está escrita para responder a determinados eventos. Cada una de estas secciones queda estática, hasta que ocurre su evento; en ese momento, el programa comienza a ejecutar el código de ese evento (proceso que se conoce como *disparar un evento*).

Un programa dirigido por eventos se inicia, espera continuamente la ocurrencia de eventos para procesarlos y termina cuando ocurre otro evento en particular. No sólo se deben manejar eventos aleatorios: si se ejecuta más de un programa a la vez, cada programa necesita analizar y responder a los eventos.

Los componentes básicos de los programas dirigidos por eventos son:

- *Sensores* que detectan y recogen eventos.
- *Distribuidores* o *Despachadores* de eventos, que los envían a los procedimientos encargados de procesarlos.
- *Manejadores* de eventos, que procesan los eventos recibidos.

El principal patrón estructural que constituye la esencia del paradigma dirigido por eventos es el llamado patrón Handler (manejador), *figura 3.4*, el cual tiene su origen en los diagramas de análisis de transacciones definidos por DeMarco, Yourdon y Constantine (1979).

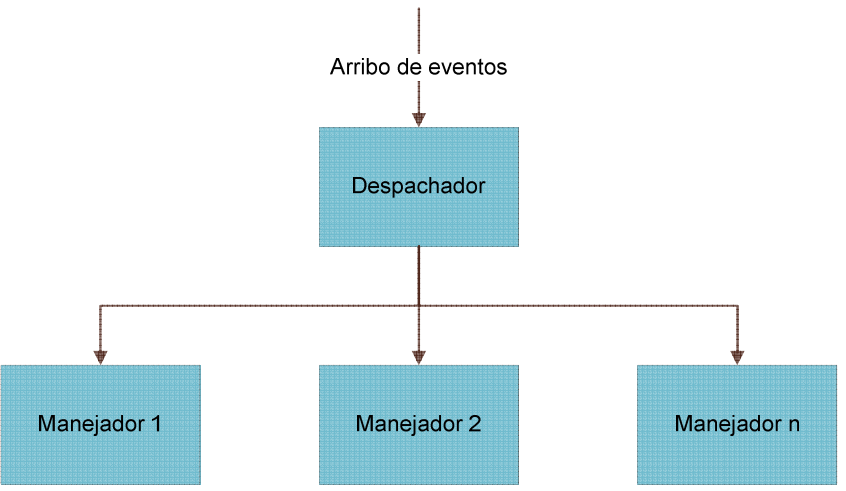

Figura 3.4 Patrón Handler

Los elementos estructurales de este patrón son: un flujo de datos llamados eventos, un despachador de eventos y un conjunto de manejadores.

La función del despachador es tomar cada uno de los eventos que van llegando a él, analizar cada evento para determinar su tipo y finalmente enviar cada uno de éstos a los respectivos manejadores, quienes realizan alguna función de acuerdo al tipo de evento que puedan procesar.

En una interfaz gráfica (GUI), se refleja la estructura de este tipo de sistemas. Donde cada elemento de la interfaz gráfica como los botones, cajas de selección, cajas de edición entre otros, pueden estar en modo de espera hasta la llegada de un evento como lo es el oprimir algún botón del mouse sobre uno de los elementos de la GUI, una vez arribado el evento éstos realizan alguna acción. Los módulos que componen a este tipo de sistemas son: un elemento que representa los eventos generados externamente por el usuario, un despachador responsable de analizar los eventos que llegan a éste y una serie de manejadores que efectúan alguna operación dependiendo del tipo de evento generado por el usuario. El patrón Handler aplicado en un sistema GUI se muestra en la *figura 3.5.*

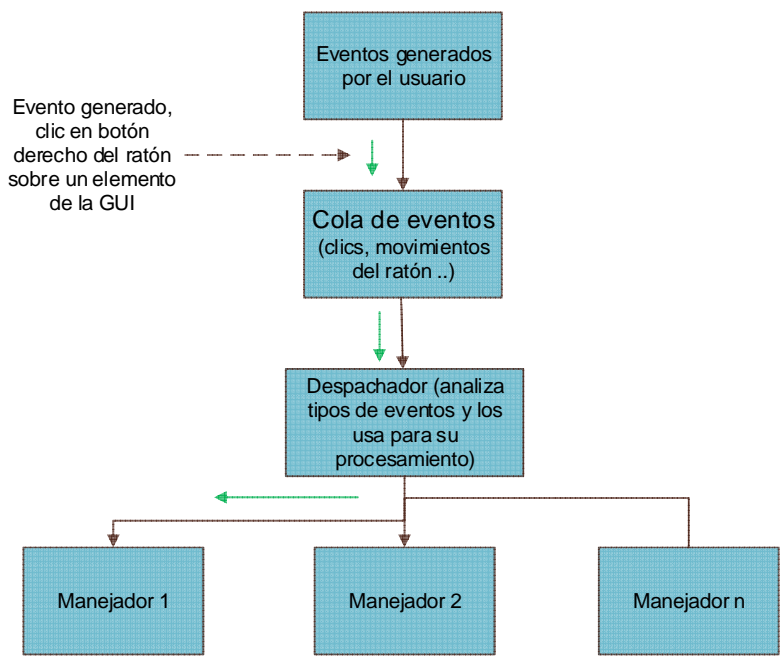

Figura 3.5 Patrón Handler aplicado en sistemas GUI

Las características más relevantes de los programas dirigidos por eventos son:

- *¿Quién decide qué hace el programa en cada momento?*: es la secuencia de eventos que se han introducido junto con sus datos asociados quién marca la secuencia de operaciones que el programa ha realizado hasta el momento.
- *¿Qué decisiones puede tomar el usuario en cada momento?*: puede provocar aquellos eventos relacionados con la interfaz y, por tanto, marcar una secuencia de proceso.
- *¿Qué carga supone al procesador este tipo de programación?*: un programa dirigido por eventos es *reactivo*, sólo trabaja cuando se recibe un evento, por lo que, el procesador no es acaparado por un solo proceso. Debe señalarse que un programa de este tipo se diseña para procesar los eventos rápidamente, dejando el procesador libre cuanto antes.
- *¿Dónde están las rutinas de entrada de datos en el programa?*: lo que existe son rutinas de tratamiento de eventos, que a su vez llaman a rutinas de procesamientos de datos asociados.
- *¿Qué implicaciones tendría cambiar el formato de entrada de algún dato?*: mínimas, al estar las rutinas de entrada concentradas en un solo sitio.

#### **Programación orientada a aspectos**

La programación orientada a aspectos (POA) es muy reciente y surge al constatar que los programas normalmente tienen funcionalidades que no se limitan a un solo módulo (procedimiento o clase), o a un conjunto de módulos relacionados.

La idea básica de la POA es proporcionar soporte avanzado para modularidad combinada con separación de intereses. La idea de la modularidad no es nueva y prácticamente todos los paradigmas de programación de la última década se han esforzado para soportar la modularidad, mientras que la programación orientada a objetos ha tenido un gran impacto. Los partidarios de la POA creen que el concepto de aspecto puede resolver algunos de los mayores problemas del desarrollo orientado a objetos que no han sido completamente tratados por algunas de los recientes avances en la POO, tales como patrones diseño.

La programación orientada a aspectos mueve a un módulo separado el código que no se relaciona directamente con la solución básica del problema y que muchas veces se encuentra repetido en módulos que tienen funciones principales diferentes. De esta forma, el código de la aplicación ya no contiene segmentos de funciones transversales dispersas en otros módulos.

Los programadores separan las funciones transversales en unidades independientes denominadas *aspectos*, facilitando el diseño, implementación y mantenimiento de las funciones de base y de las transversales. Los aspectos de un sistema pueden cambiarse, insertarse, removerse y reutilizarse. La expectativa de la programación orientada a aspectos es permitir que una aplicación pueda adoptar nuevos aspectos en cualquier momento, sin tener que modificar su funcionalidad básica. La separación es sólo a nivel sintáctico ya que el código corre integrado en tiempo de ejecución. Un lenguaje AO debe proporcionar la posibilidad de especificar la definición del aspecto fácilmente y sobre todo en un solo punto.

## 3.3.1 Comparación

En la *tabla 3.1* se presenta una comparación entre los paradigmas anteriormente descritos.

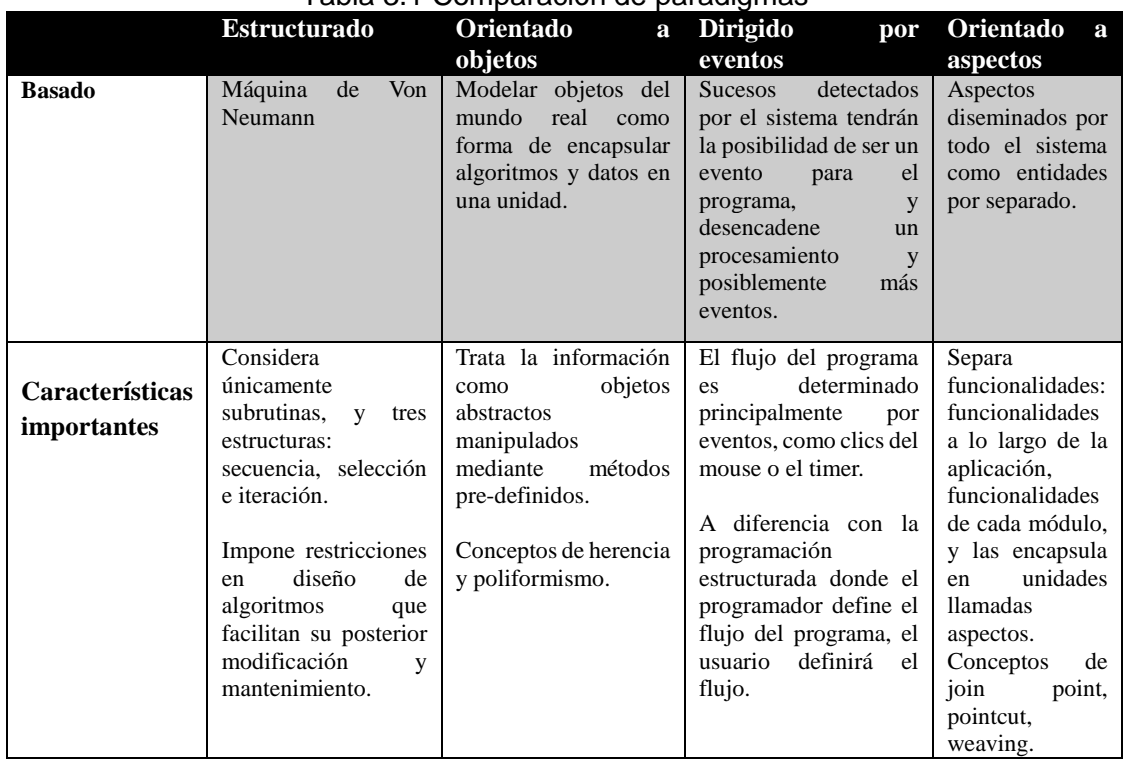

#### Tabla 3.1 Comparación de paradigmas

# 3.3.2 Selección

Para el desarrollo de la aplicación de este trabajo se escogió la programación dirigida por eventos, puesto que, como se expuso anteriormente es frecuentemente usada para las interfaces gráficas. Como se puede ver en la *figura 3.5* se tienen eventos generados por el usuario que pasan a través de una cola de eventos al despachador, y éste al manejador correspondiente, esto desencadenará una acción. Este procedimiento es conveniente ya que el usuario podrá enviar distintos tipos de eventos en la interfaz gráfica.

También se escogió este tipo de programación debido a que el usuario tendrá diferentes opciones a realizar durante el análisis. Aunque la idea principal sea un análisis guiado, en un inicio tendrá diferentes opciones a escoger y no siempre será el mismo procedimiento a seguir; por ejemplo, al iniciar el programa se debe escoger entre 2 dimensiones o 3 dimensiones, otro ejemplo puede ser que quiera crear un archivo, modificarlo o pasar directamente al análisis.

# **3.4 Lenguajes de programación**

Independientemente del paradigma de ingeniería del software que se adopte, el lenguaje de programación tendrá impacto en la planificación, el análisis, el diseño, la codificación, la prueba y el mantenimiento de un proyecto. El papel que representa el lenguaje de programación ha de tenerse presente en todo momento. Los lenguajes proporcionan los medios de la traducción hombre-máquina.

Un lenguaje de programación es un formalismo artificial en el que los algoritmos pueden ser expresados. A pesar de su artificialidad, este formalismo permanece como un lenguaje. Su estudio puede hacer un buen uso de los muchos conceptos y herramientas desarrolladas en el último siglo en la lingüística (que estudia los lenguajes tanto naturales como artificiales) (Gabbrielli y Martini, 2010).

Un lenguaje de programación es un lenguaje no-natural, creado para la comunicación con las maquinas. Son los medios de expresión en el arte de la programación de computadora. Un lenguaje de programación ideal facilitará al programador para escribir programas en forma clara y sencilla, puesto que, los programas deben ser capaces de entenderse, modificarse, y mantenerse a través de su ciclo de vida. Un adecuado lenguaje de programación ayudará a otros desarrolladores a leer los programas y entender cómo trabajan.

Hoy en día existen los lenguajes de alto y bajo nivel, los lenguajes de programación de alto nivel tienen un fuerte parecido a un lenguaje humano. Los lenguajes de bajo nivel están justamente por encima de los lenguajes máquina, ellos no necesitan de mucha traducción como los lenguajes de alto nivel, pero son más difíciles de entender.

Para que una máquina "entienda" y opere las instrucciones de los leguajes de alto nivel, existen entre los lenguajes de programación y un lenguaje máquina una serie de traducciones. Estas traducciones se llevan a cabo por un traductor, los traductores convierten lenguajes de bajo y alto nivel en lenguaje máquina que puede ser entendido

por el procesador en el CPU. Trabajan de dos formas, como intérpretes o compiladores. Los *intérpretes* traducirán una línea de código a la vez y generan mensajes de error inmediatamente. Los *compiladores* generarán mensajes de error hasta que todo el código ha sido traducido. El programa que el programador escribió se llama código fuente. El código objeto es el resultado de la traducción y es la versión de lenguaje máquina del programa original. Un ejemplo de lenguaje compilado es C++, y un ejemplo de interpretado es BASIC.

La tendencia actual es buscar lenguajes que se parezcan en mayor medida al lenguaje natural de los humanos. Los lenguajes han evolucionado con el tiempo, actualmente su evolución se encuentra en lenguajes de cuarta generación (4GL). Las llamadas *técnicas de cuarta generación* están cambiando las ideas del término "lenguaje de programación". Más que codificar, los que desarrollan algún tipo de sistema de gestión pueden hoy en día describir los resultados deseados, en lugar del procesamiento deseado, en un *lenguaje no procedimental.* 

## 3.4.1 Clasificación

A través de la historia de la computación existen cientos de lenguajes de programación que han sido aplicados, en uno u otro momento, en un esfuerzo de desarrollo de software. Existen varias maneras de clasificar los lenguajes de programación, una de las más usadas es la clasificación por generaciones.

#### *Generaciones*

**1. Primera generación.** Son los lenguajes de programación directa sobre los computadores, los lenguajes máquina. Estos lenguajes dependientes de la máquina muestran el menor nivel de abstracción con el que se puede representar un programa. Estos, en sus inicios, eran introducidos en el computador mediante interruptores del tablero frontal del aparato.

El código máquina y su equivalente más humanamente legible, que es el lenguaje ensamblador, representan la primera generación de lenguajes. Existen tantos lenguajes ensambladores como arquitecturas de procesadores con sus correspondientes conjuntos de instrucciones. Desde un punto de vista de la ingeniería del software, estos lenguajes sólo se deben usar cuando un lenguaje de alto nivel no satisfaga las necesidades.

En esta generación todas las unidades de hardware eran construidos usando relés y tubos de vacío. Las computadoras resultantes eran extremadamente grandes de equipamiento, capaces de realizar miles de cálculos por segundo y costando millones de dólares.

**2. Segunda generación**. Desarrollados a finales de los 50's y principios de los 60's, han servido como base para los lenguajes de programación de la tercera generación. Esta generación se caracteriza por su amplio uso, la enorme cantidad de bibliotecas de software, la familiaridad y aceptación. Los lenguajes de base de esta generación son: *FORTRAN*, *COBOL, ALGOL, BASIC*.
Durante esta generación el hardware de propósito general se volvió más frecuente. Por otra parte, el software era hecho a la medida para cierta aplicación y su distribución era limitada. La mayoría del software era desarrollado y usado por la misma persona u organización. En esta generación se introducen los transistores, propiciando una reducción del tamaño y el costo del hardware.

**3. Tercera generación**. Los lenguajes de tercera generación están caracterizados por sus potentes posibilidades procedimentales y de estructuración de datos. Los lenguajes de esta clase se pueden dividir en tres amplias categorías, *lenguajes de alto nivel de propósito general, lenguajes de alto nivel orientados a los objetos* y *lenguajes especializados.*

Durante esta era de la evolución de los sistemas de computación se introdujeron nuevos conceptos de interacción humano-máquina. Por lo que, se abrió un nuevo mundo de aplicaciones a nuevos niveles de sofisticación de hardware y software.

**4. Cuarta generación.** Los lenguajes de cuarta generación, al igual que los lenguajes de inteligencia artificial, contienen una sintaxis distinta para la representación del control y para la representación de las estructuras de datos. Sin embargo, un L4G representa estas estructuras en un mayor nivel de abstracción, eliminando la necesidad de especificar los detalles algorítmicos. Estos lenguajes combinan características procedimentales y no procedimentales.

La gran mayoría de los lenguajes de cuarta generación se han desarrollado para ser usados conjuntamente con aplicaciones de bases de datos.

Otra forma de clasificar los lenguajes es de acuerdo al paradigma de programación, esto quiere decir, el estilo de programación mayormente usado, ya que, algunos lenguajes soportan varios paradigmas.

# 3.4.2 Estructurados

Incluyen lenguajes como COBOL, BASIC, PASCAL, y C, estos lenguajes reflejan el hecho de que las instrucciones disponibles permiten a los programadores concentrarse en los procedimientos que ellos están usando para resolver un problema, sin considerar el hardware donde se correrá el programa.

Típicamente, un grupo de declaraciones se combinan para crear un conjunto lógico de instrucciones llamado procedimiento, que es usado para producir un resultado específico. Un programa completo se puede componer de múltiples procedimientos que en conjunto cumplen con la programación del objetivo deseado. Regularmente, se crean siguiendo secuencialmente los pasos presentados en la *figura 3.6*.

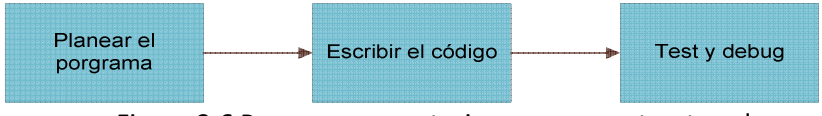

Figura 3.6 Pasos para construir programa estructurado

Un lenguaje estructurado se distingue por su uso de bloques. Un bloque es un conjunto

de sentencias que están relacionadas de forma lógica. Un lenguaje estructurado permite muchas posibilidades en programación. Así también, soporta el concepto de subrutinas con variables locales, donde una variable local es simple ante una variable que sólo es conocida dentro de la subrutina en la que está declarada.

Puede decirse que los lenguajes siguen un procedimiento, en el que las secuencias de control, conceptos de variables y operaciones de asignación son los componentes fundamentales.

# 3.4.3 Orientado a objetos

Algunos lenguajes orientados a objetos, como C++ y Object LISP son exténsiones de lenguajes convencionales que fueron diseñados básicamente como imperativos, por lo que, estas extensiones no consideran a los objetos como entidades activas que reciben mensajes, más bien invocan a procedimientos o funciones que pasan objetos. No obstante, incorporan las características más relevantes de la POO, en particular, la encapsulación de datos, el polimorfismo con enlace dinámico, la genericidad y la herencia.

El lenguaje paradigmático de este tipo de programación es SMALLTALK, que fue diseñado a principios de los años 70 con el fin de disponer de un potente sistema informático donde el usuario pudiera almacenar y manipular la información ágilmente.

No obstante, dada una relevancia que ha adquirido este tipo de programación, es usual que todos los lenguajes de propósito general y de una utilización específica, incorporen como lo han hecho los lenguajes C, PASCAL y LISP, los conceptos que definen la POO, quedando SMALLTALK como lenguaje puramente académico.

Actualmente, los lenguajes más utilizados en el desarrollo de software orientado a objetos son Java, C++ y C# (Alonso, Martínez y Segovia, 2012). Java (Arnold, 2001) ocupa, con el auge de la programación en Internet, un lugar destacado en este tipo de programación ya que está totalmente orientado a objetos, es multiplataforma e incorpora además el tratamiento de eventos. C++ (Stroustroup, 2000), precursor del anterior, es un estándar y su ambivalencia imperativa y OO ha permitido que tenga una gran difusión. Por último, C# (Liberty, 2003) es un lenguaje similar a Java definido por Microsoft que ésta teniendo cada vez más aceptación por sus características de fiabilidad, portabilidad y eficiencia.

# 3.4.4 Orientado a eventos

Los lenguajes orientados a eventos son los lenguajes que permiten al programador manipular objetos gráficos directamente, y subsecuentemente con el lenguaje de programación. Proveen el código necesario para soportar el objeto seleccionado y su interfaz. Visual Basic es un ejemplo de este tipo de lenguajes.

En estos programas lo más notable es la manera en que el usuario interactúa con el programa cuando se ejecuta. En este caso, el usuario tiene una variedad de opciones a elegir. El usuario puede elegir una de las opciones en cualquier secuencia. La elección de una opción disparara un evento, que es un procedimiento específico ligado a un objeto.

Un aspecto importante de estos lenguajes como Visual Basic es que proveen un set básico

de objetos que pueden ser colocados en un formulario durante el desarrollo de un programa. Esto se realiza dentro de un entorno de desarrollo integrado (IDE), que facilita la creación de interfaces gráficas. Como resultado, cuando se usa Visual Basic, el programador no se ocupa de la escritura del código para producir los objetos gráficos, o de reconocer cuando ocurren ciertos eventos, como "el clic del ratón". Una vez que los objetos deseados son seleccionados y colocados en el formulario Visual Basic se hace cargo de crear el objeto y reconocer apropiadamente los eventos del objeto.

Usar este tipo de lenguajes deja al programador la responsabilidad de:

- En un inicio seleccionar y colocar objetos en un formulario donde el programa se desarrolla.
- Escribir e incluir código procedural a los eventos que pueden ser disparados por la interacción del usuario con los objetos del programa cuando se ejecuta.

#### 3.4.5 Comparación

En la *tabla 3.2* se presenta una comparación de algunos lenguajes característicos de los tipos de lenguajes descritos en el subcapítulo anterior.

|                   | <b>PASCAL</b>                                                           | $C++$                                                                                                  | <b>Visual Basic</b>                                                                                                 | Java                                                                                |
|-------------------|-------------------------------------------------------------------------|----------------------------------------------------------------------------------------------------|----------------------------------------------------------------------------------------------------|-------------------------------------------------------------------------------------|
| ¿Qué es?          | •Lenguaje<br>de<br>programación<br>estructural<br>derivado<br>de        | •Lenguaje<br>de<br>programación orientado<br>a objetos creado por<br>Bjarne Stroustrup.                | •Lenguaje<br>de<br>programación dirigido por<br>eventos, desarrollado por<br>Alan<br>Cooper<br>para                 | •Es un lenguaje<br>orientado a objetos,<br>desarrollado<br>por<br>Sun Microsystems. |
|                   | ALGOL-60                                                                |                                                                                                    | Microsoft.                                                                                                    |                                                                                     |
| Características   | $\bullet$ La<br>gran<br>expresividad<br>debida<br>a<br>la<br>particular | •Potente en cuanto a lo<br>que se refiere a creación<br>de sistemas complejos<br>ya que es un lenguaje | $\bullet$ Posee<br>una<br>curva<br>de<br>aprendizaje muy rápida.<br>•Integra el diseño<br>e<br>implementación<br>de | •Se pueden realizar<br>distintos<br>aplicativos, como<br>son applets, que           |
|                   | estructuración                                                          | robusto.                                                                                               | formularios de Windows.                                                                                             | aplicaciones,<br>son                                                                |
|                   | de sus datos y de                                                       |                                                                                                    | •Permite<br>usar<br>con                                                                                             | se<br>ejecutan<br>que                                                               |
|                   | sus<br>instrucciones                                                    |                                                                                                    | facilidad la plataforma de<br>los sistemas Windows.                                                                 | dentro<br>de<br>un<br>navegador al ser                                              |
|                   | evita<br>la                                                             |                                                                                                    | •Es uno de los lenguajes                                                                                            | cargada una página                                                                  |
|                   | necesidad<br>de                                                         |                                                                                                    | de uso más extendido, por                                                                                           | HTML<br>en<br>un                                                                    |
|                   | recurrir a otros                                                        |                                                                                                    | resulta<br>1 <sub>o</sub><br>que<br>fácil                                                                           | servidor WEB.                                                                       |
|                   | mecanismos.                                                             |                                                                                                    | encontrar<br>información,                                                                                           | ·Puede desarrollar                                                                  |
|                   |                                                                         |                                                                                                    | documentación y fuentes                                                                                             | aplicaciones como                                                                   |
|                   | •Permite<br>crear                                                       |                                                                                                    | para los proyectos.                                                                                                 | software que se                                                                     |
|                   | módulos<br>que                                                          |                                                                                                    | •Fácilmente<br>extensible                                                                                           | ejecutan en forma                                                                   |
|                   | extienden<br>el                                                         |                                                                                                    | mediante librerías DLL y                                                                                            | independiente.                                                                      |
|                   | lenguaje.                                                               |                                                                                                    | componentes ActiveX de<br>otros lenguajes.                                                                          |                                                                                     |
|                   | Programa                                                                | <b>Directivas</b><br>de                                                                                | Declaraciones                                                                                                    | public<br>class                                                                     |
| <b>Estructura</b> | nombre_progra                                                           | preprocesador                                                                                          | (localidades de memoria,                                                                                            | NombredeClase {                                                                     |
| <b>hásica</b>     | $ma; uses \dots$ .                                                      | Declaraciones<br>globales                                                                              | funciones externas)                                                                                                 | public static void                                                                  |
|                   | declaraciones                                                           | globales,<br>varaibles<br>$\left($                                                                     | <b>Class NombreClase</b>                                                                                            | main(String[] args)                                                                 |
|                   | <b>BEGIN</b>                                                            | funciones, $\dots$ )                                                                                   | Sub                                                                                                    |                                                                                     |
|                   | $\cdot$ (* instrucciones                                                | función main()                                                                                         | NombreDeProcedimiento                                                                                               | sentencia_1;                                                                        |
|                   | $^*)$                                                                   |                                                                                                    | Sub()                                                                                                    | sentencia_2;                                                                        |
|                   | ·END.                                                                   | declaraciones<br>e                                                                                     | {Código<br>de                                                                                                    | $\mathcal{U}$                                                                       |
|                   |                                                                         | instrucciones                                                                                          | instrucciones}<br>End Sub                                                                                           | sentencia_N;                                                                        |
|                   |                                                                         | función1()                                                                                             |                                                                                                    |                                                                                     |
|                   |                                                                         |                                                                                                    | .<br>Function                                                                                                    |                                                                                     |
|                   |                                                                         | declaraciones<br>e                                                                                     | NombreDeProcedimiento                                                                                               |                                                                                     |

Tabla 3.2 Lenguajes de programación

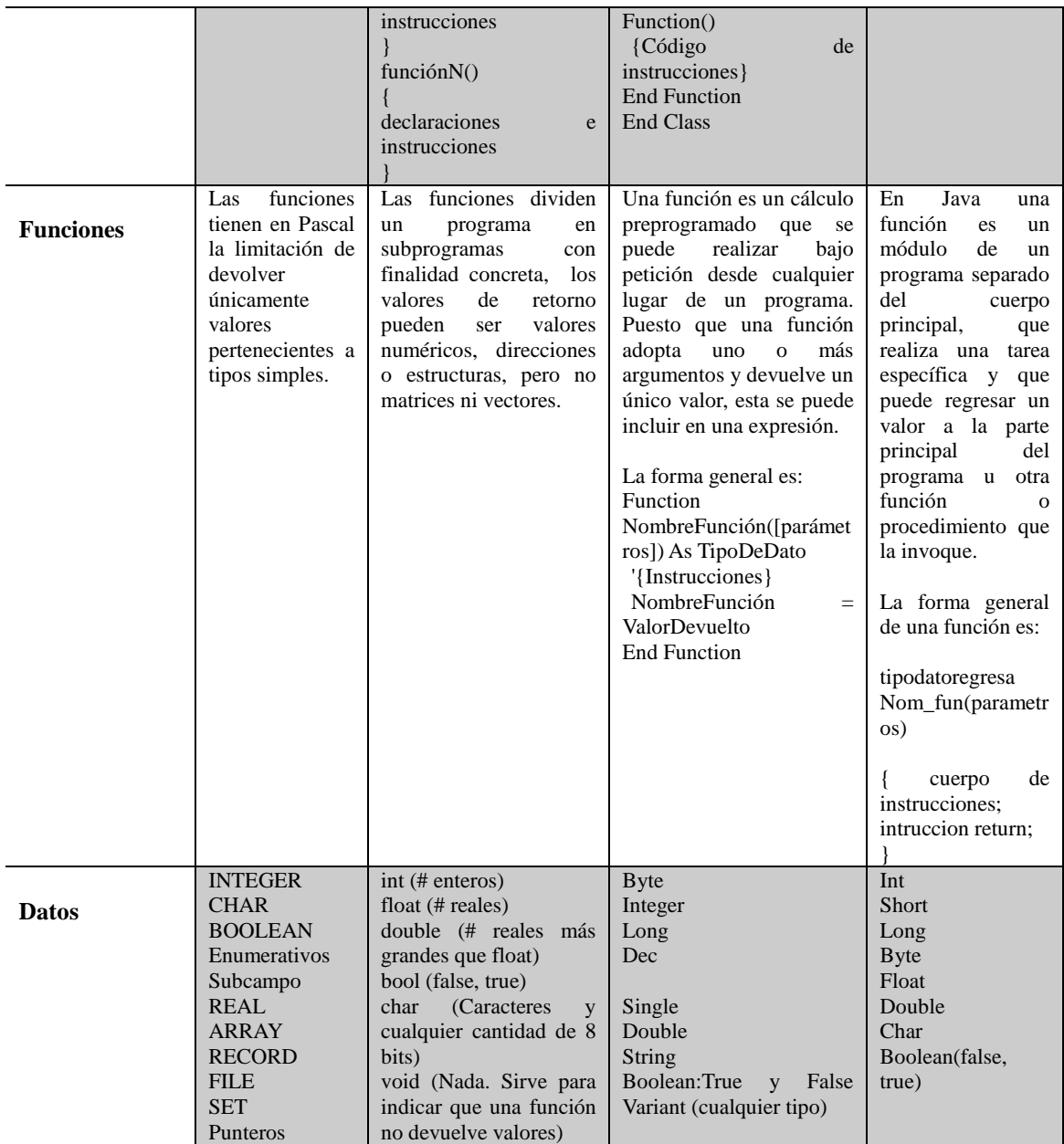

#### 3.4.6 Selección

Para el desarrollo de la aplicación se optó trabajar con Visual Basic (VB) por las siguientes razones:

- Como se describió en la sección 3.3.2 se optó por trabajar con el paradigma orientado a eventos, ya que, se planeó una aplicación donde el usuario y sus acciones tuvieran el control sobre el programa. Visual Basic es uno de los lenguajes más representativos de dicho paradigma.
- El IDE de VB es fácil de utilizar y cuenta con herramientas destinadas para ayudar a escribir y modificar el código del programa, así como, a detectar y corregir errores en el programa.
- Para la elaboración de los algoritmos y del software se consideró que se recibiría ayuda de profesionales expertos para la programar las expresiones matemáticas de la Geoestadística, con conocimientos de VB pero no de otros lenguajes, por tanto, para agilizar el desarrollo del programa se decidió proceder con VB.
- Su sintaxis, derivada del antiguo BASIC que ha sido ampliada con el tiempo, posee características típicas de los lenguajes estructurados modernos, haciendo posible usar en sus rutinas las estructuras básicas de la programación estructurada.
- VB es un lenguaje tanto interpretado como compilado, ya que, se puede probar el código y eliminar errores de manera inmediata. Posteriormente, se pueden compilar para que sea ejecutable y rápido.
- La principal desventaja que se hubiera presentado al usar VB es que es un lenguaje desarrollado para plataforma Windows, pero en el laboratorio donde se implementará el software solo trabaja bajo esta plataforma, por ende, esto dejo de representar un problema para proceder con VB.
- Para resolver el problema de las matrices de correlación en el análisis geostadístico, se encontró una biblioteca compatible con VB llamada MaPack.dll (Geosoft Inc, 2010) que incluye las funciones necesarias para trabajar con matrices que se requieren en el análisis, ahorrando así tiempo y código al trabajar con las matrices necesarias. Mapack.dll pertenece al módulo Dapple desarrollado por Geosoft Inc. El módulo Dapple es un explorador global de información diseñado para proveer un ambiente óptimo y abierto para visualizar, presentar y compartir cantidades masivas de información geocientífica en computadoras de escritorio. El proyecto Dapple es un proyecto de código abierto derivado del proyecto de código abierto NASA World Wind.

# **3.5 Almacenamiento**

Bajo el concepto de almacenamiento se agrupa a los dispositivos y software dedicados al archivo o preservación de datos e información.

# 3.5.1 Archivos

Los datos son la materia prima de la que se deriva la información. La información está compuesta por datos que se han recopilado y procesado de manera significativa. Un conjunto de bits se combinan para formar un carácter; los caracteres se unen para representar los valores de los elementos dato, también llamados campos; los elementos dato relacionados entre sí se agrupan para formar registros; los registros que contienen los mismos elementos dato se combinan para formar un archivo (Long, L. 1995).

Un registro es un conjunto lógicamente conectado de uno o más campos que describe una persona, lugar o cosa. Mientras un campo es un carácter o grupo de caracteres que tienen un significado específico. Los campos son utilizados para definir y guardar datos.

Un archivo está compuesto de registros homogéneos que contienen información sobre un tema específico. Tratado como una unidad de almacenamiento y organizado de forma estructurada para la búsqueda de un dato individual. Es un conjunto de datos que tienen entre sí algo de común. Es decir, que los datos poseen un criterio de pertenencia que les permite ser identificados como elementos o miembros del conjunto que constituye al archivo, cada archivo tiene un nombre asociado.

Los archivos se utilizan desde 1960s como un mecanismo para asegurar la permanencia de los datos y cuando el volumen de los datos es bastante significativo para almacenarse en la memoria principal de la computadora, teniendo que almacenarse estos en el disco duro o en algún otro medio de almacenamiento secundario.

Los archivos se clasifican, de acuerdo al contenido en: archivos texto plano, archivos binarios, archivos de datos, archivos de control, archivos de transacción, archivos de registro, archivos de imagen, archivos de sonido, archivos de video, etc.

# 3.5.1.1 Características

Un archivo posee un nombre y una extensión, con las cuales es posible identificarlo. Poseen una serie de características entre las que se encuentran:

- **Volatilidad:** Se refiere a la frecuencia con que se realizan adiciones y eliminaciones en un archivo. Cuando esta frecuencia e baja, el archivo se llama *archivo estático*, cuando la frecuencia es alta, el archivo se llama *archivo volátil*.
- **Actividad:** Se refiere al porcentaje de registros de un archivo que son procesados en una ejecución dada.
- **Tamaño:** Se refiere a la cantidad de información almacenada en el archivo.
- **Personales:** Los archivos son personales, esto quiere decir que no son compartidos entre usuarios.
- **Independencia:** Los archivos son independientes de los programas, y es probable que un mismo archivo creado por un programa puede ser usado por otros.
- **Almacenamiento:** Gran capacidad de almacenamiento.

# 3.5.1.2 Ventajas

Algunas ventajas del uso de archivos son:

- **Almacenamiento sencillo**: Ya que solo es una colección lógica de información, a la que dé inicio solo se le asocia un nombre.
- **Costo:** Tienen un menor costo ya que no necesitan personal capacitado ni hardware adicional.
- **Accesibilidad:** Todos los usuarios podrían leer y modificar el contenido del archivo, aunque esto significa una desventaja también.

• **Ahorro en recursos:** No necesitan de un motor de almacenamiento, ni un manejador específico ni un lenguaje de consulta específico.

# 3.5.1.3 Desventajas

Algunas desventajas del uso de archivos son:

- **Acceso:** Resulta complicado el compartir la información, ya que, hace mayor uso de recursos y servicios de cómputo. Además permitir el acceso desde distintas aplicaciones frecuentemente necesita ser programada.
- **Seguridad:** Los sistemas de archivos no ofrecen la seguridad de los datos, e implementar mecanismos de seguridad necesita de mayor programación y consumo de recursos de cómputo.
- **Concurrencia:** Los archivos no permiten acceder a múltiples usuarios a la vez.
- **Redundancia**: Los archivos permiten repetición de datos. La característica de que cada programa defina y maneje sus propios datos da oportunidad a que se presente su principal debilidad, la redundancia de datos, y por consecuencia, la posible fuente de inconsistencias. El hecho de que haya duplicidad también requiere de almacenamiento adicional.
- **Mantenimiento:** La realización de actualizaciones puede resultar costosa cuando se tiene información parcialmente duplicada en varios archivos.
- **Inconsistencia**: Fácilmente los datos pueden quedar en un estado de inconsistencia, esto quiere decir, que existirán diferentes valores para un mismo objeto.
- **Diccionario de datos**: No provee de diccionarios de datos.

# 3.5.2 Bases de datos

Una base datos es un conjunto de datos organizados de modo tal que resulte fácil acceder a ellos, gestionarlos y actualizarlos. Es una colección de datos interrelacionados y almacenados permanentemente en una computadora tal que:

- a. Los datos son compartidos por diferentes usuarios y programas de aplicación, pero existe un mecanismo común para la inserción actualización, borrado y consulta de los datos.
- b. Tanto los usuarios finales como los programas de aplicación no necesitan conocer los detalles de las estructuras de almacenamiento.

# 3.5.2.1 Características

Las bases de datos poseen una serie de características entre las que se encuentran:

- **Seguridad:** Los datos deben permanecer resguardados y seguros, no susceptibles a accesos o modificaciones no autorizados.
- **Independencia lógica y física**: Se refiere a la capacidad de modificar una definición de esquema en un nivel de la arquitectura sin que esta modificación afecte al nivel inmediatamente superior. Para ello un registro externo en un esquema externo no tiene por qué ser igual a su registro correspondiente en el esquema conceptual
- **Concurrencia:** Múltiples usuarios acceden a la base de datos al mismo tiempo.
- **Integridad:** Esto quiere decir que todos los datos deben ser correctos. Normalmente se expresa mediante restricciones o reglas que no se pueden violar.
- **Lenguajes de consulta:** estos lenguajes facilitan al usuario el acceso a los datos.
- **Fiabilidad:** Existe una protección contra fallos.

# 3.5.2.2 Ventajas

Algunas ventajas del uso de bases de datos son:

- **Minimiza redundancia:** Disminuye el margen de error e inconsistencia. Si no se elimina completamente, la redundancia se controla y minimiza, también la duplicación de datos es controlada.
- **Consistencia:** Ya que se controla la redundancia de datos se reduce el riesgo de que exista inconsistencia. Si un dato está almacenado una sola vez, cualquier actualización se debe realizar sólo una vez, y está disponible para todos los usuarios inmediatamente.
- **Independencia:** Entre datos y hardware, entre datos y programas de aplicación. Adicionalmente a estas independencias también está el hecho de que usuarios finales no necesitan preocupar por la localidad donde se encuentra almacenada la información.
- **Concurrencia:** Múltiples usuarios acceden a la base de datos al mismo tiempo.
- **Mantenimiento:** Reduce gastos de mantenimiento gracias a la independencia de datos. Esto simplifica el mantenimiento de las aplicaciones que acceden a la base de datos.
- **Seguridad:** Mecanismos de seguridad superiores. Permisos y derechos de acceso pueden ser definidos para un usuario o grupo de usuarios fácil y eficientemente, así un usuario desautorizado podrá actualizar o leer información sensible.

• **Respuesta rápida:** En caso de los archivos para extraer información directamente se necesita programar una aplicación, mientras que en las bases de datos se pueden extraer directamente.

# 3.5.2.3 Desventajas

Algunas desventajas del uso de base de datos son:

- **Complejidad:** Pueden llegar a ser complejas con una gran funcionalidad. Así que es preciso comprender esta funcionalidad para poder realizar un buen uso de ellos. Asimismo, desde el punto de vista de infraestructura se requiere más equipo de cómputo en caso de requerir la base.
- **Personal capacitado:** Las bases de datos requieren un manejador que garantice seguridad, consistencia, concurrencia e integridad. Si no se cuenta con el personal especializado se debe contratar nuevo personal o capacitar al existente.
- **Costo:** Tienen un mayor costo, ya que para la implementación se requiere de software especializado. Además que es poco rentable a corto plazo. El costo también implica, el gasto en nuevo equipo de cómputo si se requiere.
- **Implantación:** La implantación de una base de datos regularmente es larga y difícil. Requiere de un consumo de mayores recursos, estructura dedicada, que demanda mayores recursos para una aplicación de escritorio.
- **Hardware:** Para alcanzar las prestaciones necesarias muy probablemente se necesite hardware adicional, así como más memoria tanto primaria como secundaria.
- **Vulnerabilidad a fallos:** En caso dado de que el sistema sea centralizado el sistema es más vulnerable ante fallos que puedan producirse.

# **3.6 Algoritmos**

Un algoritmo es una sucesión finita ordenada y sin ambigüedades de instrucciones o pasos que llevan a resolver un problema (Baldwin y Scragg, 2003), esta demostración se ilustra en la *figura 3.7*. Un algoritmo es una secuencia de instrucciones que describe como la información debe ser procesada para producir las salidas deseadas. La palabra *"algoritmo"* proviene etimológicamente del árabe "*al-juarizmi"* debido al lugar de procedencia del matemático Mahomed ben Musa, quien vivió en el siglo IX en la zona que ahora es Uzbekistán. Se puede decir que la acuñación de la palabra "algoritmo" es tardía, pues los algoritmos han existido desde mucho tiempo atrás.

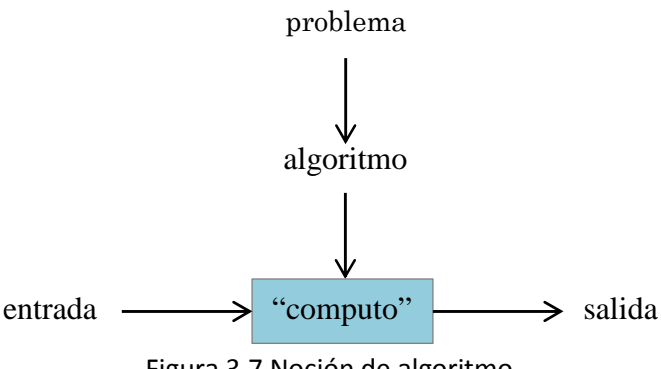

Figura 3.7 Noción de algoritmo

Para diseñar algoritmos es necesario disponer de una notación llamada '*notación algorítmica*', que permita:

- Describir las operaciones puestas en juego (acciones).
- Describir los objetos manipulados por el algoritmo (datos/informaciones)
- Controlar la realización de las acciones descritas, indicando la forma en que estas se organizan en el tiempo.

#### 3.6.1 Estructura

La estructura de un algoritmo se encuentra dada de la siguiente forma:

- Cabecera
- Inicio
- Bloque de Declaraciones
- Bloque de Instrucciones
- Fin

Para describir cualquier tipo de acción dentro del bloque de instrucciones de las que intervienen en un algoritmo, se han propuesto el uso de un conjunto de construcciones lógicas (secuencia, decisión e iteración) con las que es posible escribir cualquier programa.

#### **Acción Elemental**

Se entienden por *acciones elementales* aquellas que el ordenador es capaz de realizar y que serán de dos tipos:

- *Aritmético lógicas*: Operaciones que, a partir de unos determinados datos, realizan un cálculo aritmético (suma, resta, multiplicación,…) o un cálculo lógico (mayor que, menor que, igual que,…). Las primeras devuelven un valor numérico y las segundas un valor lógico.
- *De entrada salida:* Acciones que permiten capturar datos para su posterior tratamiento y guardar los resultados de dicho tratamiento.

#### **Secuencia de acciones elementales (composición secuencial)**

Cuando en un algoritmo se deben ejecutar varias acciones sucesivamente, estás se describen una detrás de otra según el orden en que deban ejecutarse. Las acciones se suceden de tal modo que tras la salida (final) de una se efectúa la entrada (principio) en la siguiente y así sucesivamente hasta el fin del proceso.

### **Ejecución condicional de una acción (if- else)**

Cuando en un algoritmo se quiere indicar que cierta acción sólo se debe ejecutar bajo cierta condición se indica como:

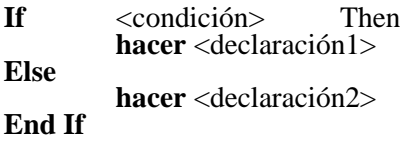

Solo si la condición es verdadera se ejecutará la declaración. En este caso, la declaración puede referirse tanto a una acción elemental como a un conjunto de ellas.

Otra caso es el siguiente:

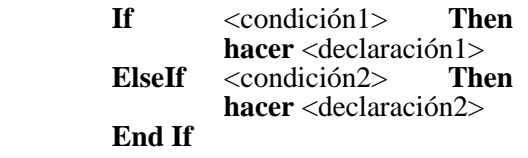

Todas las condiciones son evaluadas secuencialmente. Si es verdad, la declaración correspondiente es ejecutada.

#### **Ejecución condicional de una de varias opciones (Case)**

Cuando a la hora de especificar la ejecución de una acción haya que escoger ésta entre varias dependiendo del valor de una determinada variable. Este caso se e expresa como:

**Select Case** indicador **Case** indicador1 **hacer** <declaración1> **Case** inidicador2 **hacer** <declaración2> … **Case** indicadorn **hacer** <declaraciónn>  **End Select** 

#### **Ejecución múltiple de una acción (Do While)**

El computador está especialmente diseñado para aplicaciones en las que una operación o un conjunto de ellas deben repetirse. Cuando una acción o conjunto de acciones debe ejecutarse varias veces se recurre a una estructura iterativa o bucle. En estas estructuras se necesita una condición que determine cuando terminan las iteraciones, ya que si éstos no existen, el bucle puede convertirse en un proceso infinito.

**Do While**  $\langle$ condición> **hacer** <declaración>

#### Loop

En este caso se realiza el bucle y la declaración es ejecutada mientras la condición sea verdad.

De acuerdo con lo anterior, una estructura iterativa debe constar de:

- Condición para repetición de bucle
- Cuerpo de bucle (instrucciones que se repetirán)
- Salida del bucle

#### **Ejecución de ciclo (For)**

Este bucle cuenta con un contador que se irá incrementando en uno cada vez que el bucle se repita. El bucle es ejecutado hasta que el valor del contador es igual a aún valor final que también ha sido asignado.

**For** <contador> **To** <fin> **hacer** <declaración> **Next** 

El contador se incrementa en uno por default, más el usuario puede incrementarlo especificándolo con **Step<**no.>. Ejemplo:

**For** N=1 **to Step** 2 **hacer** <declaración>  **Next** 

#### **Ejecución Con-Fin (With-End)**

Ejecuta todas las declaraciones entre el **With-End** con un objeto particular.

**With** <nombre objeto> **hacer** <declaración>  **End With** 

3.6.2 Características

Para encontrar solución a un problema planteado existe más de un proceso, pero no todos los procesos son algoritmos, para ser un algoritmo, un proceso debe tener las siguientes características:

- **No ambiguo:** En otras palabras, tiene que ser capaz de describir cada paso del proceso en suficiente detalle como para que cualquiera (hasta una máquina) pueda ejecutar el algoritmo en la forma que el diseñador previo. Esto requiere no solamente saber exactamente como debe desarrollarse cada paso, sino también el orden exacto en que los pasos se presentaran.
- **Debe resolver el problema:** En otras palabras, una persona (o máquina) que ejecute el algoritmo para resolver una instancia del problema debe ser capaz de llegar al final

con la respuesta correcta después de ejecutar un número finito de pasos. El usuario debe llegar al resultado correcto sin importar en que instancia del problema se inicie.

# 3.6.3 Ventajas

Los algoritmos poseen una serie de ventajas entre las que se encuentran:

- Un desarrollo del procedimiento mismo, involucra identificación de procesos, puntos de decisión e identificación de las variables necesarias para resolver el problema. La identificación de los procesos y puntos de decisión reduce las tareas en pasos más pequeños y fáciles de manejar.
- Al desarrollar el algoritmo permite y obliga examinar la solución de forma racional, disminuyendo el riesgo de errores.
- Al usar algoritmos, la toma de decisiones se vuelve un proceso más racional, eficiente y consistente.
- Funciona como un dispositivo nemotécnico, y ayuda a asegurar que no se ignoren variables o partes del problema.
- Ayuda a resolver más fácil y rápido los problemas ya que gracias a la separación del procedimiento en pasos hay una división de trabajo.
- A medida que pasa el tiempo y los resultados se comparan con los objetivos, la existencia de un proceso de solución especificada (algoritmo) permite la identificación de las debilidades y los errores en el proceso.

# **3.7 Diagramas de flujo**

Un diagrama de flujo es la representación gráfica de un algoritmo que muestra los pasos que deben seguirse para alcanzar la solución de un problema. Los distintos tipos de paso se dibujan de manera diferente, permitiendo una rápida interpretación de su significado. Al escribir en código un algoritmo, expresado mediante un diagrama de flujo, la traducción a cualquier lenguaje de programación se puede lograr fácilmente.

# 3.7.1 Estructura

Los diagramas de flujo se construyen utilizando ciertos símbolos de uso especial, tales como rectángulos, óvalos, círculos y rombos, los cuales se conectan entre sí por flechas, mismas que son conocidas como líneas de flujo. Cada símbolo representa una acción específica y las flechas el orden de realización de las acciones. Por tanto, cada símbolo tendrá al menos una flecha que conduzca a él y una flecha que parta de él, exceptuando el comienzo y el final del diagrama.

El diagrama de flujo aporta una definición más clara del problema en estudio, puesto que, describe una solución por medio de una expresión lógica. Lo anterior es importante, ya que, muchas veces se tienen dificultades para asignar códigos que guíen el trabajo de la computadora, debido a que frecuentemente existen ambigüedades entre el planteamiento mismo del problema y las instrucciones que recibe el programador para elaborar el código.

Los elementos gráficos empleados para elaborar diagramas de flujo se muestran en la *figura. 3.8*:

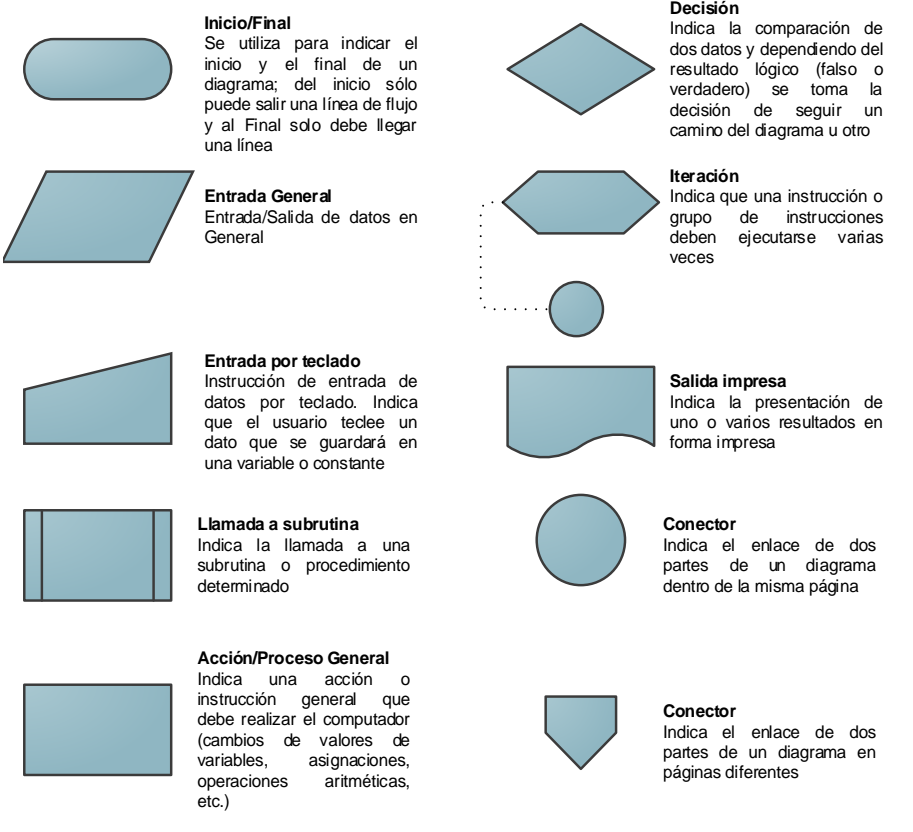

Figura 3.8 Elementos de los diagramas de flujo.

La forma de representación de las construcciones de los algoritmos o "estructuras de control" explicadas en el apartado 3.6.1 se muestran en las *figuras 3.9* a *3.13*.

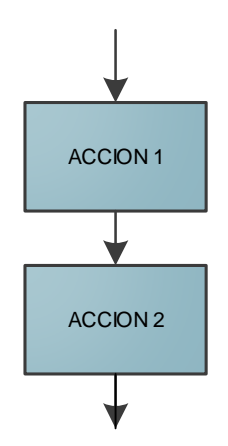

Figura 3.9 Esquema de estructura secuencial.

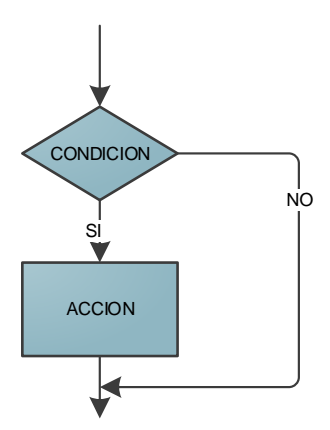

Figura 3.10 Esquema de estructura condicional de una acción.

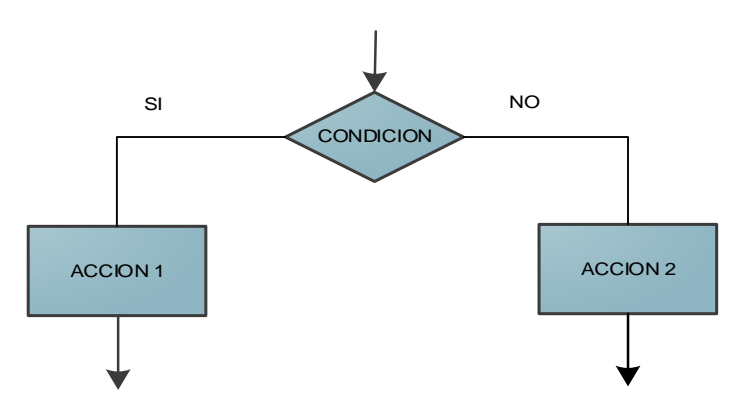

Figura 3.11 Esquema de estructura condicional de dos acciones.

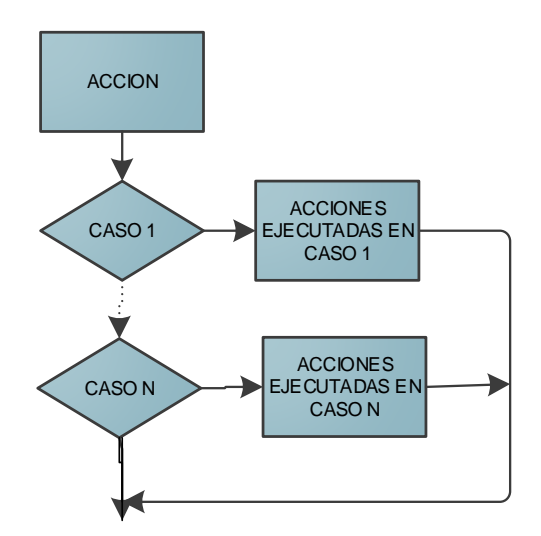

Figura 3.12 Esquema de estructura condicional de dos acciones.

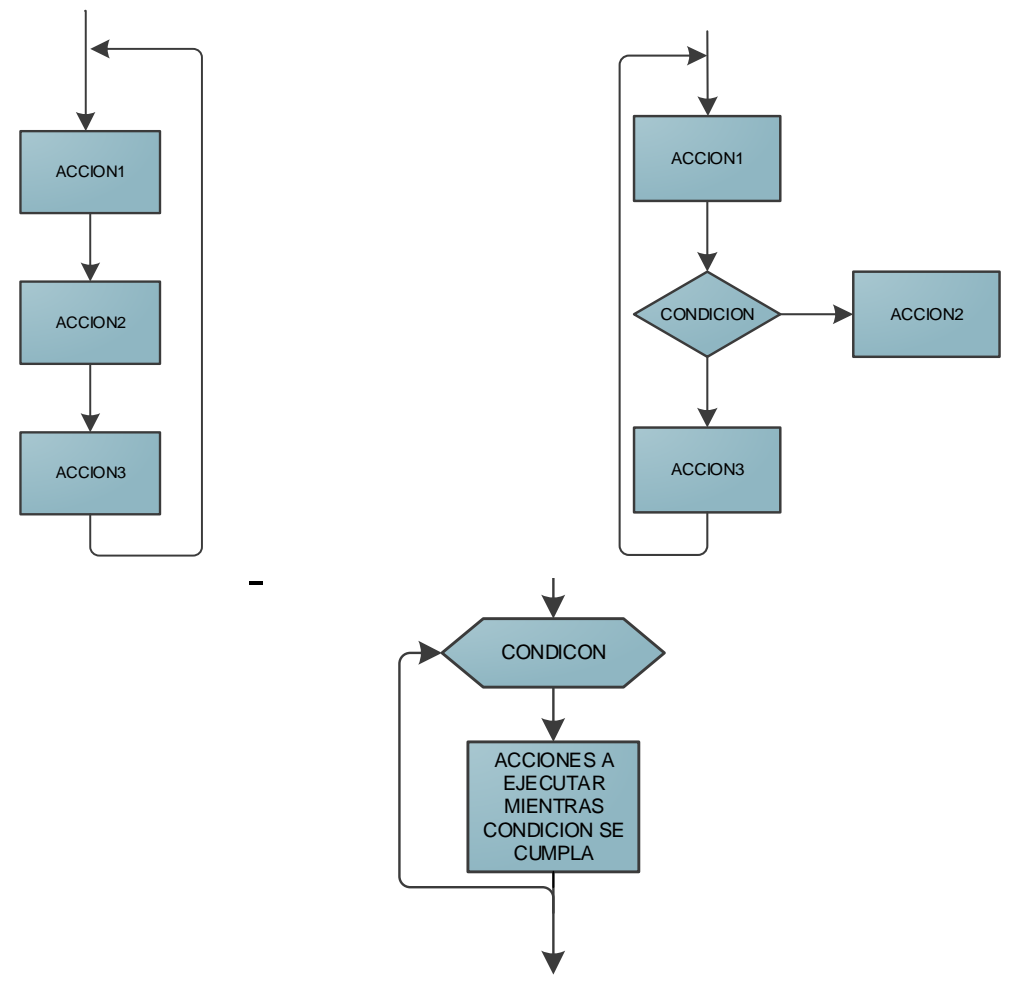

Figura 3.13 Esquemas de estructura condicional de múltiples acciones.

# 3.7.2 Características

Los diagramas de flujo poseen una serie de características entre las que se encuentran:

- **Capacidad de Comunicación:** Permite la puesta en común del flujo de control de un programa.
- **Claridad:** Proporciona información sobre el flujo de control de un programa de forma clara, ordenada y concisa; ya que, usa símbolos para mostrar las operaciones y decisiones a seguir por una computadora para resolver un problema. Además, las instrucciones deben ser escritas usando declaraciones claras.
- **Inicio Fin:** Los diagramas de flujo siempre tienen un único punto de inicio y un único punto de término. Además, todo camino de ejecución debe permitir llegar desde el inicio hasta el término. Indicando así al programa el inicio y final de una tarea dada.
- **Representación:** Representa el flujo de la información entre las operaciones y decisiones conectadas por líneas solidas con flechas, indicando el flujo de operación en una secuencia que debe seguir el programa.
- **Descomposición:** Permiten la descomposición en submodelos, estos submodelos son fragmentos del flujo de control de un programa.

# 3.7.3 Ventajas

Por otra parte, los diagramas de flujo poseen una serie de ventajas entre las que se encuentran:

- **Síntesis**: Los diagramas de flujo son usados como modelos de trabajo en el diseño de nuevos programas y sistemas de software.
- **Documentación**: La documentación de un programa consiste en actividades, como recolectar, organizar, almacenar, y dar mantenimiento a todos los archivos del programa. Parte de esta documentación son los diagramas de flujo.
- **Codificación**: Los diagramas de flujo guían al programador para escribir el código en un lenguaje de alto nivel, lo que presupone debe generar un programa libre de errores.
- **Depuración**: Los errores de un programa son detectados después de su ejecución en una computadora, estos errores se conocen como *bugs* y el proceso de removerlos se llama depuración. En el proceso de depuración, un diagrama de flujo actúa como una herramienta importante para detectar, localizar, y remover *bugs* de un programa.
- **Comunicación**: Un diagrama de flujo es una representación pictórica de un programa. Por tanto, puesto que se utilizan símbolos universales es un excelente medio de comunicación para explicar la lógica de un programa.
- **Análisis**: Con ayuda de un diagrama de flujo se puede lograr fácilmente un análisis efectivo de un problema lógico.
- **Testeo**: Un diagrama de flujo es una herramienta importante en manos de un programador, este le ayudara en el diseño de las pruebas sistemáticas de los programas.

# **3.8 Graficación**

El concepto de graficación se introdujo en los años 70, donde se designaba únicamente los gráficos que tenían la intención de representar en forma de imagen información generalmente estática por medio de diagramas, mapas o esquemas. Posteriormente, el concepto de gráfico por computadora se extendió rápidamente a todos los gráficos producidos por medios informáticos.

El campo de la graficación computarizada abarca todos los aspectos relacionados con el

uso del computador para generar imágenes. Además, realiza el estudio, diseño y trabajo del despliegue de imágenes en dos y tres dimensiones en la pantalla de un computador, a través de herramientas proporcionadas por la matemática, la física, etc.

En el caso de la Geotecnia, una de las aplicaciones de la graficación es la descripción estadística de las propiedades del suelo por medio de las técnicas de gráficación, siendo los más usuales el histograma, el polígono de frecuencias y la distribución de frecuencia relativa.

Así también, se usan gráficas de dispersión para tener una referencia visual sobre la magnitud de variación de los datos (sondeos y propiedades). El polígono de frecuencias y el histograma se usan para conocer la variación del conjunto de datos; muestra rango de datos, los valores de los datos que ocurren con mayor frecuencia y el grado de dispersión alrededor de los valores medios del conjunto de datos. También pueden indicarse los valores de la media, mediana y moda.

# **4 Análisis de la información**

# **4.1 Planificación y consideración del diseño**

El propósito de este capítulo es describir los elementos involucrados para el desarrollo de un software que ayude al usuario a realizar paso a paso un análisis geoestadístico, teniendo al final un conjunto de archivos de resultados en cada etapa del análisis.

En el capítulo se pretende dar a conocer cada aspecto sobre el análisis y planificación del proyecto de software, así como las consideraciones empleadas durante el proceso de diseño.

Primeramente, se hace el reconocimiento del problema, se explica la necesidad de crear un software para uso exclusivo en Geotecnia, así como, los requerimientos del usuario. Posteriormente, se describe brevemente la infraestructura disponible para el desarrollo de software. Después, se explica la metodología para el diseño y desarrollo del software, así como, su diagrama de actividades. Finalmente, se explican los criterios de la elección de plataforma y lenguaje de desarrollo.

# **4.2 Definición del problema**

### 4.2.1 Importancia social

Una de las actividades de la Ingeniería Geotécnica es el diseño y construcción de cimentaciones de las obras civiles, partiendo siempre del conocimiento adecuado de las características y propiedades naturales del subsuelo. Los datos que permiten llegar a un conocimiento adecuado del subsuelo provienen de campañas de exploraciones geotécnicas de campo (sondeos) y ensayes de laboratorio. En la práctica, las técnicas convencionales empleadas en la Geotecnia para la presentación de los datos obtenidos en las campañas de exploración geotécnica consisten en tablas, perfiles geotécnicos y secciones transversales estratigráficas elaboradas en forma subjetiva o artística.

Por otra parte, la información que se obtiene como resultado del reconocimiento del subsuelo es frecuentemente insuficiente y no da una idea precisa sobre la variación espacial de las condiciones estratigráficas y de sus propiedades. Estas deficiencias son frecuentemente producto de las limitaciones económicas y prácticas que se encuentran al realizar la exploración y caracterización del subsuelo.

Aun cuando existen técnicas de interpolación, éstas prácticamente no son utilizadas para estos fines. Actualmente, se cuenta con herramientas estadísticas con gran potencial pero que hasta ahora en Geotecnia prácticamente no se han usado. Una de estas herramientas es la Geoestadística, nombre bajo el cual se entiende la aplicación de la teoría de las funciones aleatorias (en este caso espaciales) y del tratamiento de las señales a la descripción de las condiciones estratigráficas y a la distribución espacial de las propiedades de los materiales geológicos. La Geoestadística permite tomar en cuenta la dependencia espacial entre propiedades en puntos cercanos a través del concepto de "función de autocovarianza" o de "variograma." Con estas herramientas es posible resolver en forma racional problemas tales como la estimación de espesores de estratos típicos del subsuelo, o de valores de las propiedades del subsuelo en un sitio particular o

en una zona determinada, a partir de la información de los sondeos existentes con base en técnicas de estimación optimizadas como el "Kriging" (obtención de estimadores lineales de mínima varianza).

Sin embargo, para lograr que la Geoestadística sea empleada en forma sistemática en la Geotecnia es necesario contar con una herramienta de ayuda que facilite su aplicación práctica para tener un mejor aprovechamiento de la información obtenida sin tener que adoptar hipótesis que llevan a una gran incertidumbre en los resultados arrojados por los modelos matemáticos con los que se pretende predecir el comportamiento de las obras geotécnicas. Contar con una herramienta que facilite su aplicación práctica ayudaría a reducir costos ya que se evitarían medidas de seguridad exageradas a causa de la incertidumbre asociada a la caracterización del subsuelo.

Actualmente, existen varios programas de computadora para la aplicación de la Geoestadística, mencionados con anterioridad en la *tabla 2.1* del capítulo 2. Los programas existentes son útiles para ciertas aplicaciones específicas pero ninguno de ellos ha sido diseñado específicamente para su aplicación en Geotecnia.

# 4.2.2 Requerimientos técnicos

Los requerimientos técnicos que debió cubrir el programa desarrollado son:

- Una interfaz sencilla que lleve de la mano al usuario durante todo el proceso del análisis para disminuir el tiempo de realización del análisis y no cause confusiones en el orden de las etapas a seguir del análisis.
- Tener la capacidad de realizar análisis geoestadísticos para una, dos y tres dimensiones de la forma más eficiente posible, ya que estos son los tipos de análisis geoestadísticos de mayor utilidad en Geotecnia.
- Los parámetros de la estadística descriptiva calculados se deben mostrar en la ventana del programa por cada análisis que se realice, esto con el fin cubrir una primera etapa del análisis, ya que, el software permite ordenar y procesar los datos disponibles para una rápida interpretación y cálculo de los principales parámetros estadísticos.
- El análisis de tendencia debe ser realizado por medio del método de regresión lineal, ya que, es el método más sencillo que se ha encontrado y con buenos resultados.
- El proceso de estimación debe ser realizado con el método de Kriging Ordinario, puesto que, es el método que mejor se adapta a los datos que se analizan.
- La creación de archivos debe ser posible desde la interfaz del programa. El usuario debe tener la posibilidad de introducir los valores representantes a las variables por medio del teclado; para tal tarea el programa debe contar con la forma de presentarle al usuario una tabla con columnas para introducir los datos y guardarlo posteriormente.
- El programa debe adquirir datos desde un archivo, este requisito tiene la finalidad de consultar los datos previamente guardados y con la posibilidad de poder cambiar algún valor (edición) de los datos.
- Los archivos de resultados deben crearse en cada fase del análisis, con la intención de tener un registro completo de los resultados durante cada fase del análisis.
- Los resultados se almacenan en columnas, teniendo cada columna un encabezado y su nombre debe estar relacionado con los valores asociados a cada columna.
- La generación de archivos de interpolación durante el análisis en todos los casos debe ser automático.
- Se requiere que el sistema trabaje en sistema operativo Windows XP o Windows 7, ya que, son las plataformas que se utilizan en el Laboratorio de Geoinformática del Instituto de Ingeniería, UNAM.
- Graficación de los resultados mediante perfiles (1D), mapas de contornos (2D) y secciones geotécnicas de propiedades del subsuelo (3D), empleando escala de colores en todos los casos.

### **4.3 Infraestructura necesaria**

#### 4.3.1 Ambiente de desarrollo

El ambiente de desarrollo contiene el conjunto más amplio de tareas, que abarca desde el comienzo del ciclo de vida del software hasta la obtención de una versión mínimamente estable de la aplicación, o de un subconjunto de la misma (módulos).

En este ambiente se realizan las siguientes tareas:

**Toma de requerimientos**: Se concretan las necesidades del cliente durante varias reuniones.

**Análisis de arquitectura y diseño técnico**: De acuerdo a los requerimientos especificados se realiza la elección de la tecnología que abarque las necesidades del proyecto con una adecuada arquitectura y diseño de los componentes, la localización de las fases más críticas. Con lo anterior, se aportan soluciones de contención ante posibles problemas que pudieran presentarse.

**Implementación**: Indica el comienzo del desarrollo con la tecnología adecuada, elegida en la fase de análisis.

**Pruebas de unidad y módulos**: Estas pruebas se deben realizar sobre los módulos y componentes que se vayan finalizando. Se realizan en un entorno local para comprobar su correcto funcionamiento y poder integrarlas para obtener el producto final.

En el ambiente de desarrollo de esta aplicación, los integrantes del equipo de desarrollo emplearon cada uno con una computadora personal en las que se instalaron todas las herramientas requeridas a fin de que cada integrante fuera autosuficiente, la configuración de las computadoras se presentan en la *tabla 4.1*.

| Table 4.1 Comparation ac las compatadoras ac acsantono |                                                   |  |  |
|--------------------------------------------------------|---------------------------------------------------|--|--|
| Sistema Operativo                                      | Windows 7 Professional o Enterprise               |  |  |
| Tipo de sistema                                        | Sistema operativo de 64 bits                      |  |  |
| <b>IDE</b> (entorno de desarrollo)                     | Visual Studio 2010 Ultimate                       |  |  |
| <b>Procesador</b>                                      | Intel Xeon E5645 2.40GHz 2.39GHz (2 procesadores) |  |  |
| Memoria RAM mínima                                     | 4 GB                                              |  |  |
| <b>Disco</b>                                           | 700 GB                                            |  |  |

Tabla 4.1 Configuración de las computadoras de desarrollo

# 4.3.2 Ambiente de producción

Las pruebas finales de la aplicación son realizadas por los desarrolladores antes del paso final del ambiente de producción, donde se pone en funcionamiento bajo un escenario real. En esta etapa se tiene en todo momento la versión activa de la aplicación y los usuarios finales tienen acceso a la aplicación implementada.

Cuando se llega a este ambiente, el producto ya se encuentra trabajando con datos reales, obtenidos de estudios previamente realizados. Así mismo, en este ambiente se usan computadoras que trabajan con diferente sistema operativo, en este caso Windows XP, así como, con diferentes capacidades de memoria.

# **4.4 Desarrollo de metodología**

Como se expuso en el apartado 2.3, el análisis geoestadístico se divide en varias etapas, por lo que, se debe elegir una metodología que tenga la posibilidad de entregas en cada una de las etapas para tener revisión de los resultados obtenidos en cada etapa del análisis.

Para el desarrollo de la aplicación se eligió una **Metodología de Entrega por Etapas**, la cual no entrega el producto total al final del proyecto, sino que, muestra al usuario etapas funcionales sucesivamente. Primero, se realiza la definición de concepto del software, el análisis de requerimientos y la creación del diseño global de la arquitectura del modelo en cascada. Posteriormente, se procede a realizar el diseño detallado, la codificación, depuración y prueba dentro de cada etapa.

El modelo de entrega por etapas es útil para el desarrollo de aplicaciones debido a que su uso se recomienda para problemas que pueden ser tratados descomponiéndolos en problemas más reducidos.

Con esta metodología se reduce el tiempo necesario para la construcción de un producto; entre sus beneficios se tienen:

- Detección continúa de problemas por fase y no hasta la entrega final del proyecto.
- Eliminación del tiempo en informes debido a que cada versión es un avance.
- Estimación de tiempo por entrega.

Usando esta metodología se produce un intercambio de conocimiento, corrección y crítica, debido a que en cada entrega se realizan pruebas y en caso de que se presenten problemas deben corregirse en entregas posteriores, lo que hace que el proyecto sea mejorado en

cada etapa. Permite la entrega de versiones cada vez más completas que llevan a lograr un producto final conforme a los requisitos y especificaciones planteados. La metodología se ilustra en la *figura 4.1*.

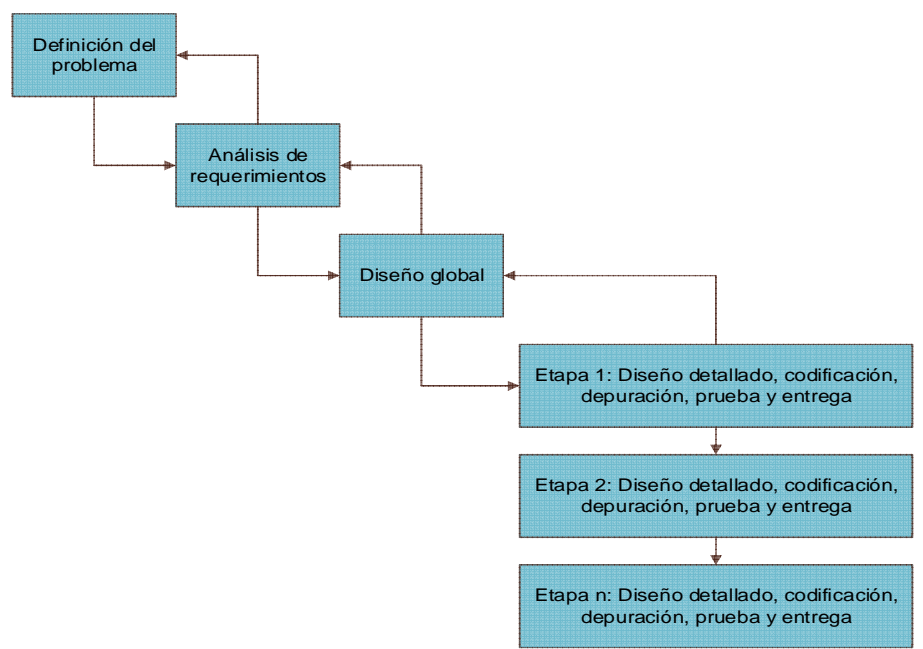

Figura 4.1 Metodología entrega por etapas

El análisis geoestadístico, como se explicó en el capítulo 2, se divide en varias etapas y se implementaron de la siguiente manera:

**Etapa 1: Implementación de la etapa de análisis exploratorio.** En esta etapa se implementan los módulos para la creación, edición y actualización de archivos creados desde la aplicación.

También se implementan los módulos principales donde se realizará el análisis geostadístico llamado *Análisis*, uno para 2D y otro para 3D. En estos módulos se implementan las regiones para la carga de un archivo o archivos de datos (*x,y,val* o *x,y,z,val*), permitiendo la visualización de la ubicación en planta de los datos con base en las coordenadas *x*, *y*. Asimismo, se visualizan los parámetros descriptivos descritos en el capítulo 2.

Por otra parte, se implementa la clase para la creación de un árbol que despliega los archivos de la carpeta seleccionada donde se encuentra el archivo o archivos que contienen los datos para el análisis, este árbol a través del análisis se actualiza con la creación de nuevos archivos.

En los análisis se implementa la clase para generar un histograma, que en caso necesario puede modificarse.

Para el caso del análisis en tres dimensiones, se implementan procedimientos para la corrección de elevación por medio de dos métodos: por *sondeo de referencia*, o bien, por *elevación de referencia*. La corrección de elevación crea nuevos archivos a partir de los cuales se continúa con el análisis geostadístico y los procedimientos correspondientes a la creación de archivos son también implementados.

**Etapa 2: Implementación de la etapa de análisis de tendencia.** En esta etapa se implementa al módulo *Análisis* las funciones y procedimientos para realizar la regresión lineal. Por tanto, se añaden procedimientos para crear archivos de diferente extensión a los originales para facilitar la distinción entre los diferentes archivos generados durante el análisis.

En el caso de dos dimensiones se integran procedimientos que muestran los resultados obtenidos en pantalla, así como, los coeficientes de la regresión lineal. Para el caso de tres dimensiones se integran procedimientos que solo muestran los coeficientes de la regresión lineal.

En esta etapa se optimizó la carga de archivos y despliegue de la gráfica de ubicación en planta de los datos, con base en las observaciones de los usuarios.

**Etapa 3: Implementación de la etapa de análisis de correlación.** En esta etapa se implementa las funciones y procedimientos para la creación de correlogramas, cálculo de las distancias de correlación y cálculo del número de pares de datos tomados en cuenta para el cálculo del correlograma.

En el caso del análisis de dos dimensiones se visualizan 2 ó 4 correlogramas (dependiendo de la selección del usuario). En estos correlogramas el usuario tiene la oportunidad de modificar la distancia de correlación teórica para tener un mejor ajuste al correlograma experimental. La modificación en la distancia de correlación se ve reflejada en la gráfica correspondiente.

En el caso del análisis de tres dimensiones se muestran solo dos correlogramas representativos uno para la dirección horizontal y otro para la dirección vertical, así como, el cálculo de las respectivas distancias de correlación.

Por último, se implementa una función para que el usuario tenga la posibilidad de guardar como imagen cualquiera de los correlogramas visualizados para su posterior uso o referencia. Asimismo, es posible guardar cualquiera de las gráficas visualizadas con formato de imagen (\*.jpg).

**Etapa 4: Implementación de la etapa de estimación/simulación.** En esta etapa se implementan las funciones y procedimientos para la estimación y simulación en dos y tres dimensiones.

Por la similitud de parámetros de entrada para el cálculo de ambos procedimientos se decidió presentar ambos en la misma sección y el usuario elige el procedimiento que desea realizar.

En el caso de dos dimensiones se asigna un paso de cálculo, con este paso de cálculo se implementa una función para crear una malla de puntos, donde en cada punto se obtendrá un valor estimado o simulado. La malla creada puede ser modificada si el usuario lo requiere, por lo que, se implementa la función para la modificación de la malla de predicción.

En el caso de tres dimensiones se implementan funciones para crear y cargar un archivo donde se especifican las coordenadas de los puntos donde se desea estimar o simular. Cuando se realiza el cálculo se llama a una función que crea un archivo de resultados.

En esta etapa también se optimizaron los procedimientos para la presentación de las gráficas de los correlogramas y modificación de las distancias de correlación, así también, para ayudar al usuario se asignaron cajas de ayuda referente al tipo de dato que se deben ingresar para realizar el cálculo.

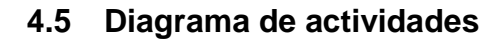

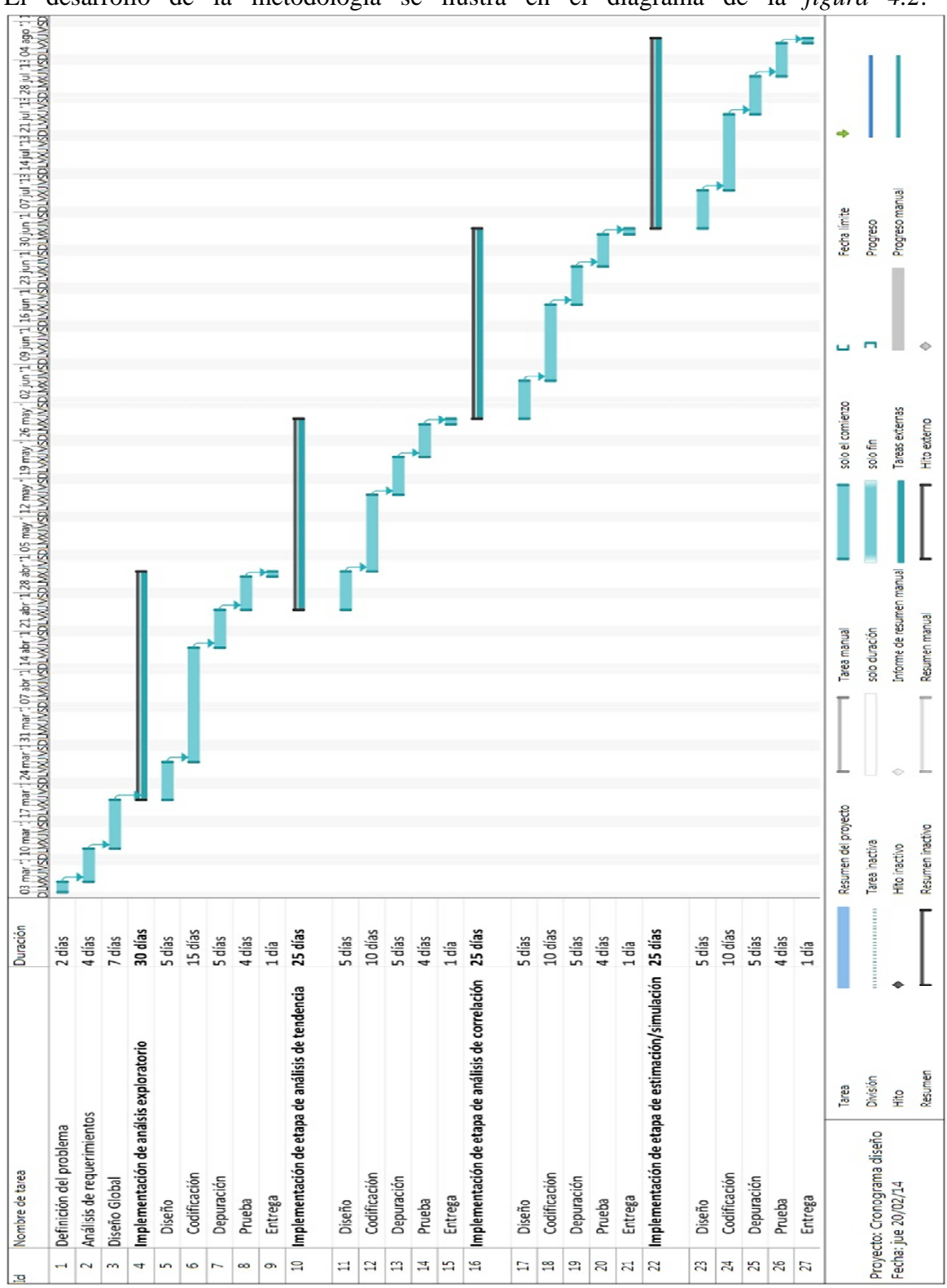

El desarrollo de la metodología se ilustra en el diagrama de la *figura 4.2*.

Figura 4.2 desarrollo de la metodología propuesta

# **4.6 Plataforma de desarrollo**

#### **Microsoft Visual Studio 2010 Ultimate**

Microsoft Visual Studio 2010 Ultimate es un entorno de desarrollo integrado (IDE) para sistemas operativos basados en Windows, con desarrollo multiplataforma. Es una plataforma que soporta varios lenguajes de programación tales como Visual C++, Visual C#, Visual J#, ASP:NET y Visual Basic:NET, entre otros.

Microsoft Visual Studio 2010 Ultimate presenta las siguientes características (MSDN, Microsoft, 2010):

- **Apariencia y Comportamiento:** Legibilidad, Compatibilidad con distintos monitores, las ventanas de documento, como la ventana Editor de código y Vista de diseño, pueden situarse fuera de la ventana del IDE**.**
- **Administración del ciclo de vida de las aplicaciones**: La creación de aplicaciones de éxito requiere un proceso de ejecución uniforme que beneficie a todos los componentes del equipo. Las herramientas de ALM integradas en Visual Studio 2010 Ultimate contribuyen a que las organizaciones colaboren y se comuniquen de forma efectiva en todos los niveles, y a que se hagan una idea precisa del estado real del proyecto, lo que garantiza que se ofrezcan soluciones de gran calidad al tiempo que se reducen los costos.
- **Depuración y diagnóstico**: Visual Studio 2010 Ultimate presenta IntelliTrace, una valiosa característica de depuración que hace que el argumento "no reproducible" sea cosa del pasado. Los evaluadores pueden archivar errores enriquecidos y modificables para que los desarrolladores puedan reproducir siempre el error del que se informe en el estado en el que se encontró.
- **Herramientas de prueba:** Visual Studio 2010 Ultimate incorpora herramientas avanzadas de pruebas para ayudarle a garantizar la calidad del código en todo momento.
- **Arquitectura y modelado:** El explorador de arquitectura de Visual Studio 2010 Ultimate ayuda a entender los activos de código existentes y otras interdependencias. Los diagramas por capas ayudan a garantizar el cumplimiento de la arquitectura y permiten validar artefactos de código con respecto al diagrama. Además, Visual Studio 2010 Ultimate admite los cinco diagramas de UML más comunes que conviven junto con su código.
- **Desarrollo de bases de datos**: Visual Studio 2010 Ultimate proporciona potentes herramientas de implementación y administración de cambios que garantizan que la base de datos y la aplicación estén siempre sincronizadas.
- **Entorno de desarrollo integrado:** Permite el aprovechamiento de las características personalizables como, por ejemplo, compatibilidad con varios monitores, de modo que se pueda organizar y administrar el trabajo como se quiera.
- **Compatibilidad con la plataforma de desarrollo:** Visual Studio 2010 Ultimate permite trabajar en una gran variedad de plataformas, entre las que se incluyen Windows, Windows Server, Web, Cloud, Office y SharePoint, entre otras, todo en un único entorno de desarrollo integrado.
- **Team Foundation Server:** Team Foundation Server (TFS) es la plataforma de colaboración sobre la que se asienta la solución de administración de ciclo de vida de aplicaciones de Microsoft. TFS automatiza y simplifica el proceso de entrega de software, y proporciona rastreabilidad completa y la posibilidad de comprobar en tiempo real el estado de los proyectos (para todos los miembros del equipo) con potentes herramientas de elaboración de informes y paneles.
- **Lenguaje Visual Basic**: Visual Basic dispone de nuevas características que acortan la sintaxis y permiten escribir código con más rapidez. Estas características contienen propiedades implementadas automáticamente, continuación de línea implícita, inicializadores de colección y expresiones lamdba de una y varias instrucciones. Además, Visual Basic ahora es compatible con la implementación simplificada a través de la equivalencia de tipos. Para obtener más información, vea Novedades de Visual Basic 2010.

# **4.7 Lenguaje de desarrollo**

### **Visual Basic**

Visual Basic es una herramienta de diseño de aplicaciones para Windows; un lenguaje de fácil aprendizaje pensado tanto para programadores principiantes como para expertos. Su sintaxis, derivada del BASIC, ha sido ampliada con el tiempo al agregarse las características típicas de los lenguajes estructurados modernos. Para entender mejor este concepto es necesario descomponer su nombre en dos partes:

VISUAL: propone crear de forma sencilla la interfaz de usuario mediante objetos (controles) prediseñados, reduciendo el tiempo de trabajo.

BASIC: Esta palabra es la abreviación de la sigla en inglés Beginners All-Purpose Symbolic Instruction Code. Se refiere al lenguaje de programación más utilizado en la historia de la informática y la programación. En principio era más sencillo, actualmente muchas más instrucciones y métodos se han adaptado para crear aplicaciones bajo ambiente Windows.

Visual Basic (VB) permite a los desarrolladores apuntar a Windows, Web y dispositivos móviles.

Con VB se crean aplicaciones que corren en Windows, es un ambiente *orientado a lo visual* que proporciona librerías de herramientas y objetos para aplicaciones de programación.

Los errores de programación no se generan tan frecuentemente y, en caso de presentarse, son más fáciles de depurar. Además, incluye dos conceptos importantes:

 Un **método visual** de creación de aplicaciones, incluyendo formularios, controles y componentes del formulario.

**Habilidad** de asociar código directamente a cada evento de cada elemento del diseño visual.

Las aplicaciones creadas con Visual Basic están basadas en objetos y emplean un modelo de programación manejada por eventos, centrado en un motor de formularios que facilita el rápido desarrollo de aplicaciones gráficas. No es programación orientada a objetos como C++ o Java. Visual Basic utiliza objetos con propiedades y métodos, y aunque admite el *polimorfismo* mediante el uso de interfaces, no admite la *herencia* de mecanismos propio de los lenguajes orientados a objetos.

Una aplicación desarrollada con VB se compone por una parte de código puro, y por otra de partes asociadas a los objetos que forman la interfaz gráfica. No requiere de manejo de punteros y posee un manejo muy sencillo de cadenas de caracteres. Posee varias bibliotecas para manejo de bases de datos.

VB es frecuentemente utilizado debido a la rapidez con la que puede hacerse un programa, pero no se pueden comparar sus facilidades con otros lenguajes cuando se desea llegar al fondo de la máquina y controlar uno a uno sus registros. La finalidad de VB no es llegar a esas precisiones, en tal caso será necesario utilizar otro lenguaje que permita bajar el nivel de programación o crear librerías (DLLs) que lo realicen. En la mayoría de las aplicaciones las herramientas aportadas por VB son suficientes para lograr un programa fácil de realizar y de altas prestaciones.

# **4.8 Pruebas**

Existen pruebas indicadoras para determinar que la aplicación desarrollada se encuentra lista para el uso del usuario, en el caso de esta aplicación se planteó realizar las siguientes pruebas.

#### **Pruebas de unidad**

Se planeó realizar pruebas de caja negra con el objetivo de encontrar las clases válidas para ciertas variables. La forma que se empleó para conocer estas clases válidas fue completando una tabla con el formato de la *tabla 4.2*.

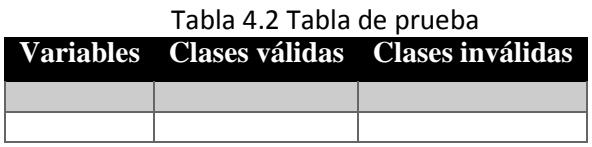

Ejemplos de algunas variables que se revisaron en estas pruebas son: *Pasos de cálculo*, *Tolerancias lineales*, *Ancho de banda* y parámetros de modificación de malla.

Se planeó realizar pruebas de caja blanca ejecutando al menos una vez todos los caminos independientes de cada módulo con el fin de:

- Probar las decisiones en su parte verdadera y en su parte falsa.
- Ejecutar todos los bucles en sus límites.
- Utilizar todas las estructuras de datos internas.

Ambos tipos de pruebas permitieron conocer el límite máximo de datos con los que podrá trabajar la herramienta.

#### **Pruebas de integración**

Se planteó realizar este tipo de pruebas cada vez que se añadieron cada una de las etapas del análisis, finalmente se realizó también esta misma prueba después de integrar los análisis en 2D y 3D en una interfaz.

Se realizaron pruebas de regresión con la intención de probar los nuevos componentes integrados, así como, los componentes ya existentes. Esto se realizó con el fin de asegurar que la introducción de los nuevos módulos no produjeran cambios que necesitaran ser ajustados.

### **Pruebas de validación**

Puesto que, la herramienta desarrollada está basada en cálculos matemáticos, con este tipo de pruebas se pretendió validar que los resultados entregados por la herramienta fueran correctos. En estas pruebas se planteó comprobar los resultados comparándolos con resultados de análisis previamente desarrollados usando otras herramientas.

# **5 Desarrollo de los algoritmos para diseño de diagramas de flujo.**

Como se explicó en el capítulo 2, existen algoritmos que se ejecutan durante un análisis geoestadístico. En este capítulo se describe el desarrollo de los principales algoritmos implementados y sus correspondientes diagramas de flujo con los acoplamientos realizados para el desarrollo de la aplicación.

# **5.1 Desarrollo de algoritmos**

# 5.1.1 Desarrollo del algoritmo para el análisis geoestadístico en 2D

A continuación, se presentan los principales algoritmos desarrollados para cada etapa del análisis geoestadístico en 2D.

#### *Análisis de tendencia*

Como se explicó anteriormente, para realizar el análisis de tendencia se recurre al método de regresión lineal, el algoritmo correspondiente es:

#### **calculo\_Residuos**

```
Entrada: Conjunto n de puntos en el plano con coordenada x, y y un valor V
Salida: Regresión lineal de n puntos y coeficientes a, b, c de la regresión 
     For i=0 to i \leq n-1hacer x_p = x_p + x(i)hacer y_p^r = y_p^r + y(i)hacer V_p = V_p + V(i)Next 
     hacer x_p = x_p/nhacer y_p = y_p/nhacer V_p = V_p/nFor i=0 to i \leq n-1hacer K_{xx} = K_{xx} + (x(i) - x_p)^2hacer K_{yy} = K_{yy}^{\pi} + (y(i) - y_p)^2hacer K_{xy} = K_{xy} + (x(i) - x_p) * (y(i) - y_p)hacer C_x = C_x + (x(i) - x_p) * (V(i) - V_p)hacer C_y = \tilde{C_y} + (y(i) - y_p) * (V(i) - \tilde{V_p})Next 
     hacer K_{xx} = K_{xx} / nhacer K_{yy} = K_{yy} / nhacer K_{xy} = K_{xy} / nhacer C_x = C_x / nhacer C_y = C_y / nK(2,2)Donde K(0,0) = K_{xx}; K(0,1) = K_{xy}; K(1,0) = K_{xy}; K(1,1) = K_{yy}CC(2,1)Donde CC(0,0)=C_{x}; CC(1,0)C_{y}AB(2,1) 
     hacer K.inversa 
     AB = K.inversa*CCDonde a = AB(0,0)b = AB(1,0)c = V_p - a * x_p - b * y_p
```
*Análisis estructural* 

Para realizar el análisis estructural se elaboró el siguiente algoritmo:

#### **calculoDistCorr**  *Entrada*: Conjunto *n* de puntos en el plano con coordenada *x*, *y* y un valor *V* **If** campo es estacionario T**hen If** datos distribuidos en forma regular **Then hacer** Cálculo del correlograma experimental **hacer** Obtención distancia de correlación **hacer** Definición del modelo de correlación **Else hacer** Definir tolerancias lineales y angulares **End If Else hacer** *calculo\_Residuos*

**End If** 

*Estimación* 

Como se explicó anteriormente, para la estimación, se empleó la técnica de Kriging Ordinario, el algoritmo es:

#### **kriging\_Ordinario**

**Entrada**: Conjunto *n* de puntos en el plano con coordenada *x*, *y* y un valor *V*  **Salida**: Conjunto de puntos estimados con coordenadas x, *y* y un valor *V*  **hacer** identificación distancia correlación más corta **hacer** obtención de sistema de ecuaciones de Kriging **For** i=1 **To** *n*  **For**  $i = 1$  **To** *n*  **hacer** identificación de *n* coeficientes λ **donde**   $\lambda = C(x_i - x_j)^{-1} * C(x_i - x)$  **Next Next hacer** obtención multiplicador Lagrange, *v* Temp(*n*) **For** i=1 **To**  $n$ **hacer** Temp(i)= $\lambda_i C_v(x, x_i)$  **Next hacer** obtención varianza de estimación  $\sigma_E^2(x) = Var[V(x)] + v$  – Temp

*Simulación* 

De igual manera, para la simulación se empleó la técnica de simulación condicional, el algoritmo de la simulación condicional es:

**simulacion** 

**Entrada**: Conjunto *n* de puntos en el plano con coordenada *x*, *y* y un valor *V*  **Salida:** conjunto de puntos simulados con coordenadas x, *y* y un valor *V*  **hacer** *kriging\_Ordinario* (*V\**) **hacer** realización incondicional de campo aleatorio. (*V\*\*)* **hacer** secuencia de variables aleatorias (*Z*) **hacer** descomposición de matriz de correlación (*L*) A partir de *L* obtener campo aleatorio normal estándar correlacionado (*G*) **For** i=0 **To** i<=n-1 **For**  $i = 0$  **To**  $i = i$ 

**hacer** obtener campo aleatorio normal estándar correlacionado (*G*) **donde** 

$$
G(x_i) = G(x_i) + L_{ij}Z_j
$$

**Next Next**  Conociendo la media y varianza **For** i=0 **To** i $\leq$ =n-1 **hacer**  $V^{**}(x_i) = \mu V(x_i) + \sigma V(x_i) * G(x_i)$ **Next hacer** *kriging\_Ordinario* de la simulación incondicional. (*V*\*\*\*) **For** i=0 **To** i<=n-1 **hacer** combinación de los tres campos  $V^c(x_i)$ **donde**   $V^{C}(x_i) = V^{*}(x_i) + [V^{**}(x_i) - V^{**}(x_i)]$ **Next** 

#### 5.1.2 Desarrollo del algoritmo para el análisis geoestadístico en 3D

A continuación se presentan los principales algoritmos desarrollados para cada etapa del análisis en tres dimensiones.

#### *Análisis de Tendencia*

A continuación se muestra el algoritmo correspondiente del cálculo de residuos en 3D.

#### **calculo\_Residuos**

```
Entrada: Conjunto n de puntos en el plano con coordenada x, y, z y un valor V
Salida: Regresión lineal de n puntos y coeficientes a, b, c y d de la regresión 
     For i=0 To i \leq n-1
          hacer x_p = x_p + x(i)hacer y_p^r = y_p^r + y(i)hacer z_p = z_p + z(i)hacer V_p = V_p + V(i)Next 
     hacer x_p = x_p/nhacer y_p = y_p/nhacer z_p = z_p/nhacer V_p = V_p/n<br>For i=0 To i <= n-1
          hacer K_{xx} = K_{xx} + (x(i) - x_p)^2hacer K_{yy} = K_{yy} + (y(i) - y_p)^2hacer K_{ZZ} = K_{ZZ}^2 + (z(i) - z_p)^2hacer K_{xy} = K_{xy} + (x(i) - x_p) * (y(i) - y_p)hacer K_{xz} = K_{xz} + (x(i) - x_p) * (z(i) - z_p)hacer K_{yz} = K_{yz} + (y(i) - y_p) * (z(i) - z_p)hacer C_x = C_x + (x(i) - x_p) * (V(i) - V_p)hacer C_y = C_y + (y(i) - y_p) * (V(i) - V_p)hacer C'_z = C'_z + (z(i) - z_p) * (V(i) - V_p)Next 
     hacer K_{xx} = K_{xx} / nhacer K_{yy} = K_{yy} / nhacer K_{zz} = K_{zz} / nhacer K_{xy} = K_{xy} / nhacer K_{xz} = K_{xz} / nhacer K_{yz} = K_{yz} / nhacer C_x = C_x / nhacer C_y = C_y / nhacer C_z = C_z/n
```

```
K(3,3)Donde K(0,0) = K_{xx}; K(0,1) = K_{xy}; K(0,2) = K_{xz}; K(1,0) = K_{xy}; K(1,1) = K_{yy}; K(1,2) = K_{yz};
     K(2,0) = K_{xz}; K(2,1) = K_{yz}; K(2,2) = K_{zz}CC(3,1)Donde CC(0,0)=C_x; CC(1,0)=C_y; CC(2,0)=C_zAB(3,1) 
hacer K.inversa 
AB =K.inversa*CC 
    Donde a = AB(0,0)b = AB(1,0)c = AB(2,0)d = V_p - a * x_p - b * y_p - c * z_p
```
Análisis estructural

Para realizar el análisis estructural se presenta el siguiente algoritmo.

#### **calculoDistCorr**

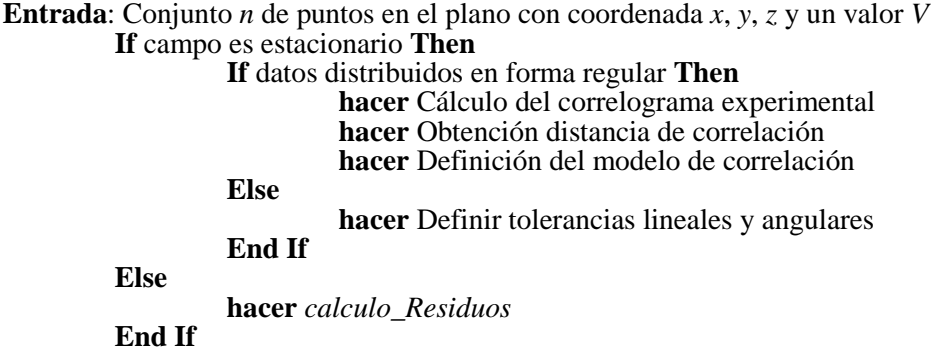

Estimación

El algoritmo para el Kriging ordinario es el siguiente.

#### **kriging\_Ordinario**

**Entrada:** Conjunto n de puntos en el plano con coordenada x, y, z y un valor V **Salida**: Conjunto de puntos estimados con coordenadas x, *y, z* y un valor *V*  **hacer** identificación distancia más corta **hacer** obtención de sistema de ecuaciones de Kriging **For** i=1 **To** *n*  For  $j = 1$  To *n*  **hacer** identificación de *n* coeficientes λ **donde**   $\lambda = C(x_i - x_j)^{-1} * C(x_i - x)$  **Next Next hacer** obtención multiplicador Lagrange, *v* Temp(*n*) **For** i=1 **To** *n* **hacer** Temp(i)= $\lambda_i C_v(x, x_i)$ **Next** 

**hacer** obtención varianza de estimación  $\sigma_E^2(x) = Var[V(x)] + v$  – Temp

Simulación

El algoritmo de la simulación condicional se presenta de la siguiente forma.

#### **simulacion**

**Entrada**: Conjunto *n* de puntos en el plano con coordenada *x*, *y*, *z* y un valor *V*  **Salida:** Conjunto de puntos simulados con coordenadas x, *y, z* y un valor *V*  **hacer** *kriging\_Ordinario* (*V\**) **hacer** realización incondicional de campo aleatorio. (*V\*\*)* **hacer** secuencia de variables aleatorias (*Z*) **hacer** descomposición de matriz de correlación (*L*) A partir de *L* obtener campo aleatorio normal estándar correlacionado (*G*) **For** i=0 **To** i<=n-1 **For**  $i = 0$  **To**  $i = i$ **hacer** obtener campo aleatorio normal estándar correlacionado (*G*) **donde**   $G(x_i) = G(x_i) + L_i Z_i$ **Next Next**  Conociendo la media y varianza **For** i= $0$  **To** i $\leq$ =n-1 **hacer**  $V^{**}(x_i) = \mu V(x_i) + \sigma V(x_i) * G(x_i)$ **Next hacer** *kriging\_Ordinario* de la simulación incondicional. (*V*\*\*\*) **For** i=0 **To** i $\leq$ =n-1 **hacer** combinación de los tres campos  $V^c(x_i)$ **donde**   $V^{C}(x_i) = V^{*}(x_i) + [V^{**}(x_i) - V^{**}(x_i)]$ **Next** 

#### **5.2 Acoplamiento o ajuste para la implementación**

Para implementar los algoritmos descritos anteriormente fue necesario realizar algunos ajustes, quedando finalmente como acontinuación se explica.

A los algoritmos correspondientes a la regresión lineal en 2D y 3D no se les realizó algún ajuste.

El algoritmo del análisis estructural 2D fue ajustado, quedando de la siguiente forma.

#### **calculoDistCorr**

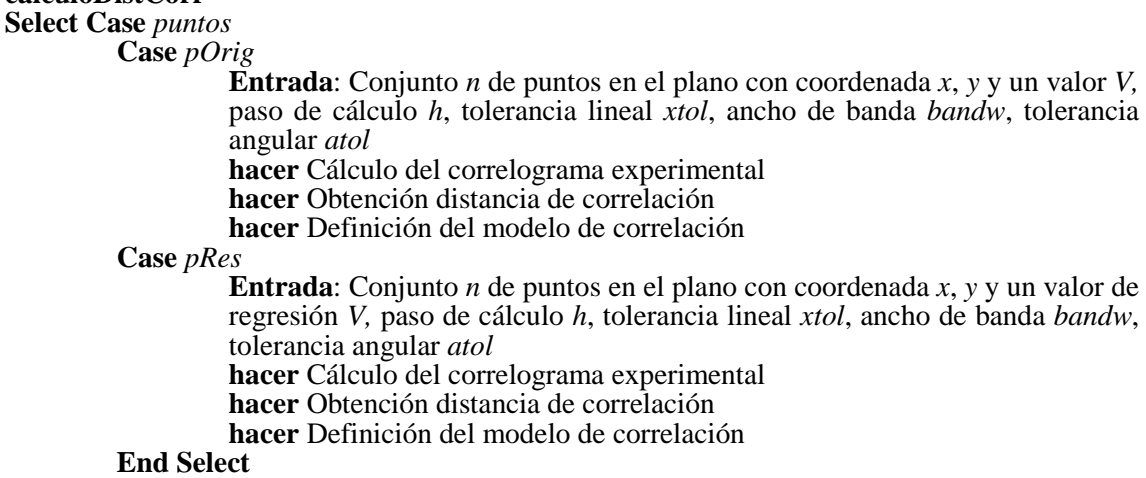

En el análisis 2D, el algoritmo para realizar la estimación y la simulación quedó de la siguiente manera.
#### **estimSimu**

**Entrada**: paso de cálculo *h* **Salida***:* Conjunto de puntos en el plano con coordenada *x*, *y*, un valor *V,* y dependiendo, valores de estimación y dispersión o de simulación. **Select Case** *Proc*

**Case** *estimación*  **hacer** creación de malla **hacer** *kriging\_Ordinario*  **Case** *simu* **hacer** creación de malla **hacer** *simulacion*  **End Select** 

El algoritmo del análisis estructural 3D fue ajustado, quedando de la siguiente forma.

#### **calculoDistCorr**

**Select Case** *campo* 

**Case** *campoEst* 

**Entrada**: Conjunto *n* de puntos en el plano con coordenada *x*, *y*, *z* y un valor *V,* paso de cálculo

> **hacer** Cálculo del correlograma experimental horizontal **hacer** Cálculo del correlograma experimental vertical **hacer** Obtención distancia de correlación horizontal **hacer** Obtención distancia de correlación vertical **hacer** Definición del modelo de correlación horizontal **hacer** Definición del modelo de correlación vertical

#### **Case** *campoNoEst*

**Entrada**: Conjunto *n* de puntos en el plano con coordenada *x*, *y*, *z* y un valor *V,* paso de cálculo

> **hacer** Cálculo del correlograma experimental horizontal **hacer** Cálculo del correlograma experimental vertical **hacer** Obtención distancia de correlación horizontal **hacer** Obtención distancia de correlación vertical **hacer** Definición del modelo de correlación horizontal **hacer** Definición del modelo de correlación vertical

### **End Select**

En el análisis 3D, el algoritmo para realizar la estimación y la simulación, quedó de la siguiente manera.

#### **estimSimu**

**Entrada**: Conjunto *n* de puntos en el plano con coordenada *x*, *y*, *z* y un valor *V,* distancia correlación horizontal *distCorrH,* distancia de correlación vertical *distCorrV,* nodos *nodos* **Salida:** Conjunto de puntos simulados con coordenadas x,  $y$ ,  $z$  y un valor  $V$ 

**Select Case** *Proc* **Case** *estimacion*  **hacer** creación de malla **hacer** *kriging\_Ordinario*  **Case** *simu* **hacer** creación de malla **hacer** *simulacion*  **End Select** 

### **5.3 Diagramas de flujo**

A continuación se presentan los diagramas de flujo de los algoritmos ajustados para su implementación.

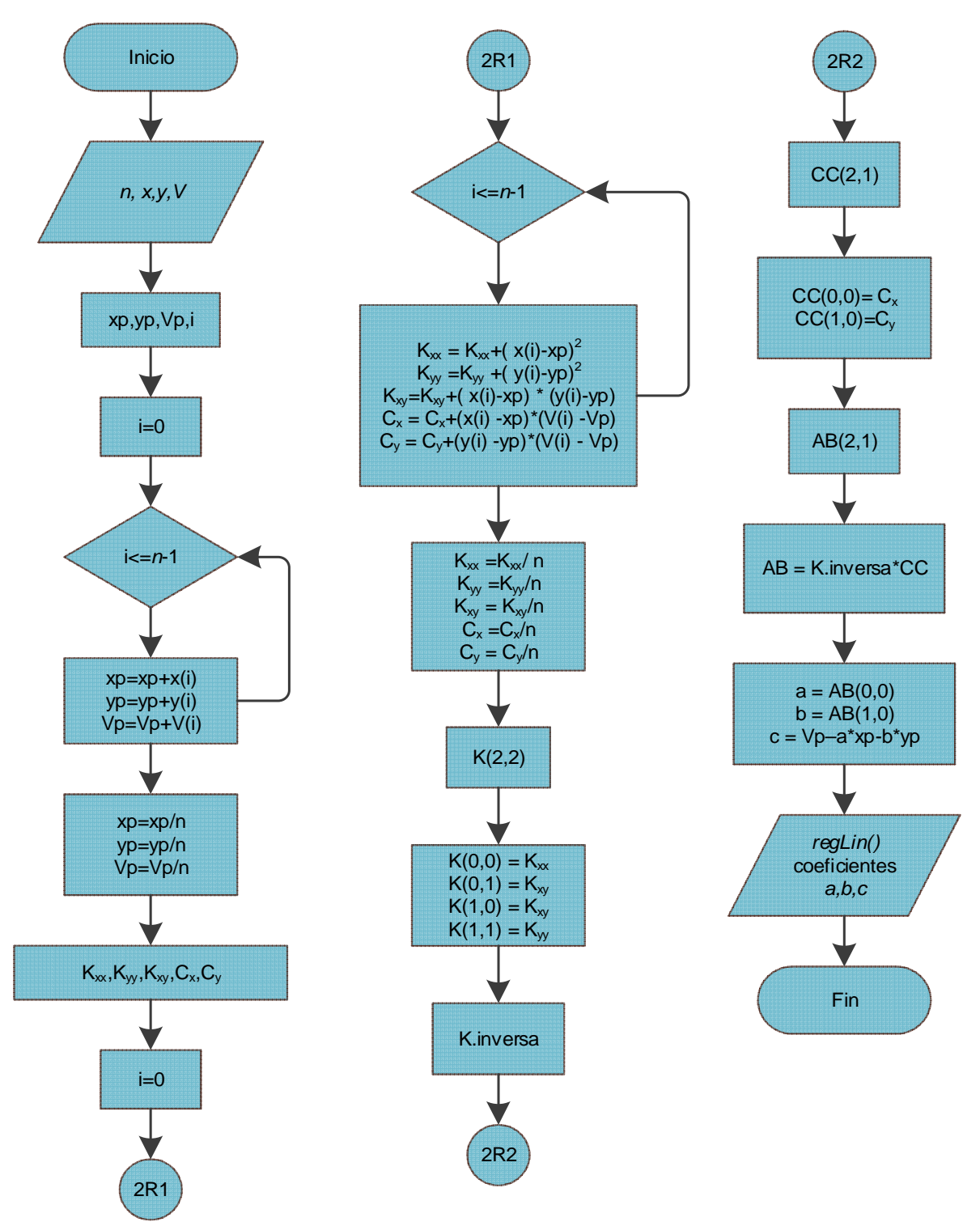

Los diagramas de flujo para el análisis de tendencia enen 2D y 3D se muestran en las *figuras 5.1* y *5.2*.

Figura 5.1 Regresión lineal 2 dimensiones.

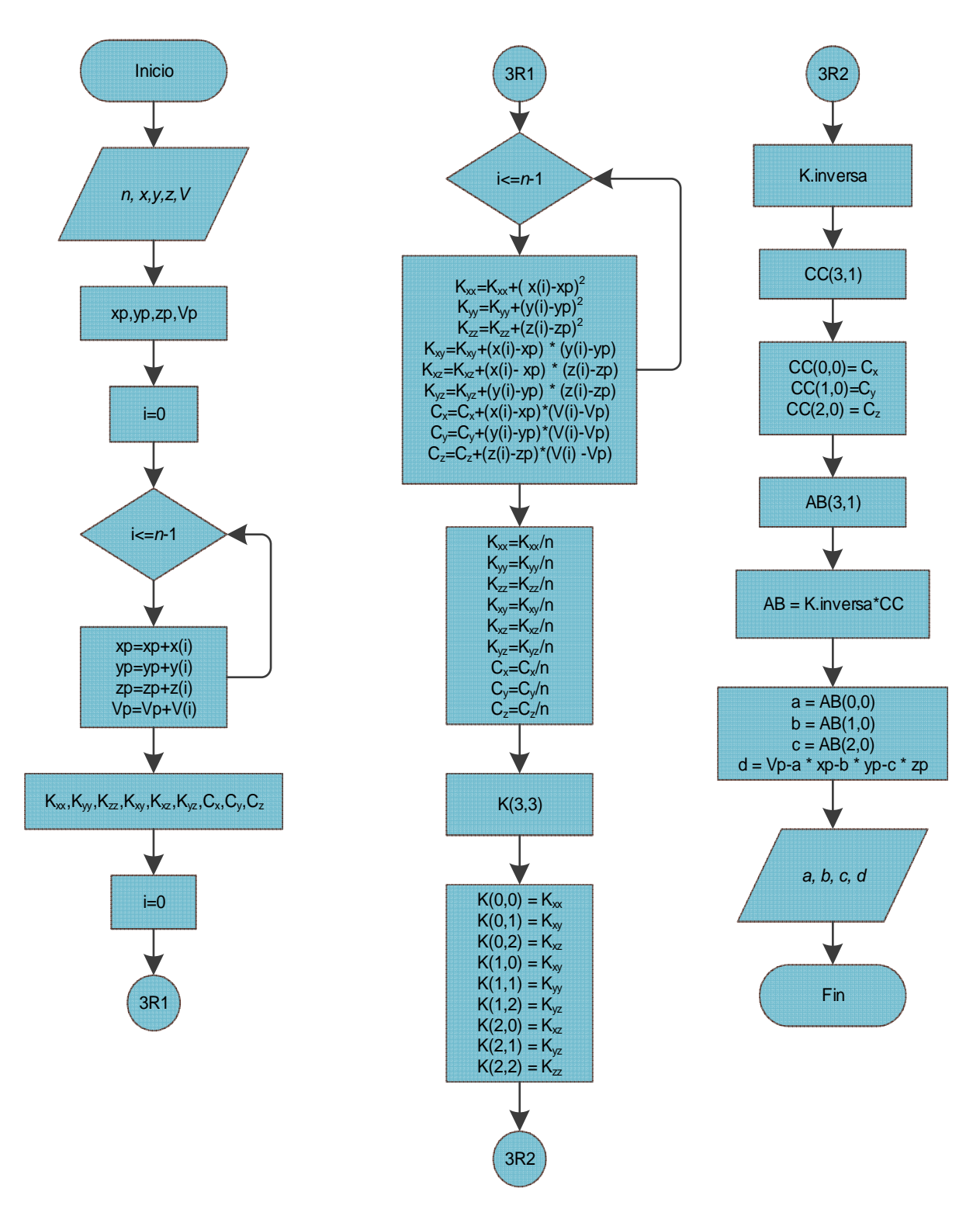

Figura 5.2 Regresión lineal 3 dimensiones.

Los algoritmos para el análisis estructural en 2D y 3D con su acoplamiento se muestran en las *figuras 5.3* y *5.4*.:

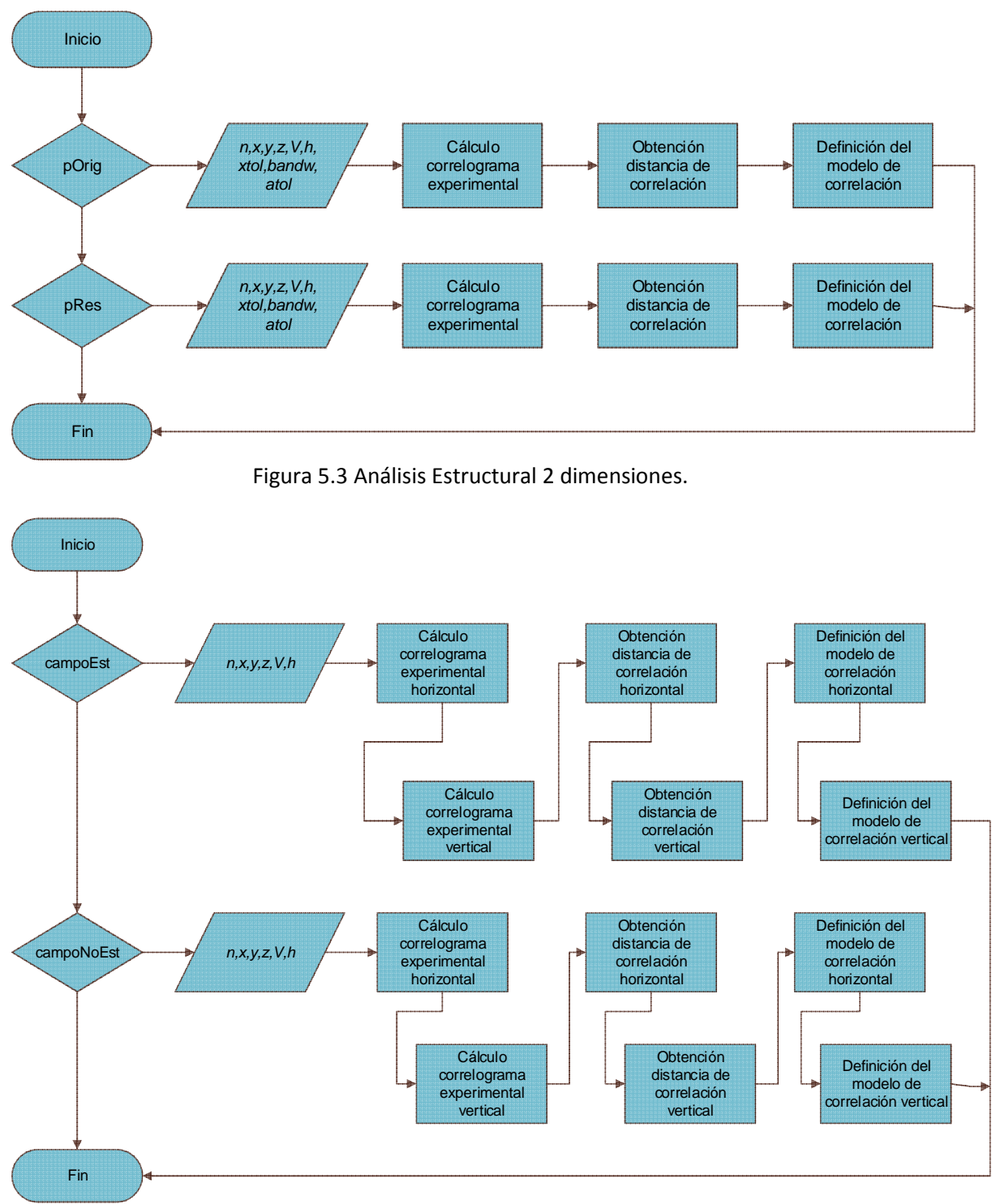

Figura 5.4 Análisis Estructural 3 dimensiones.

Los algoritmos para la estimación y simulación en 2D y 3D con su acoplamiento se muestran en las *figuras 5.5* y *5.6*.:

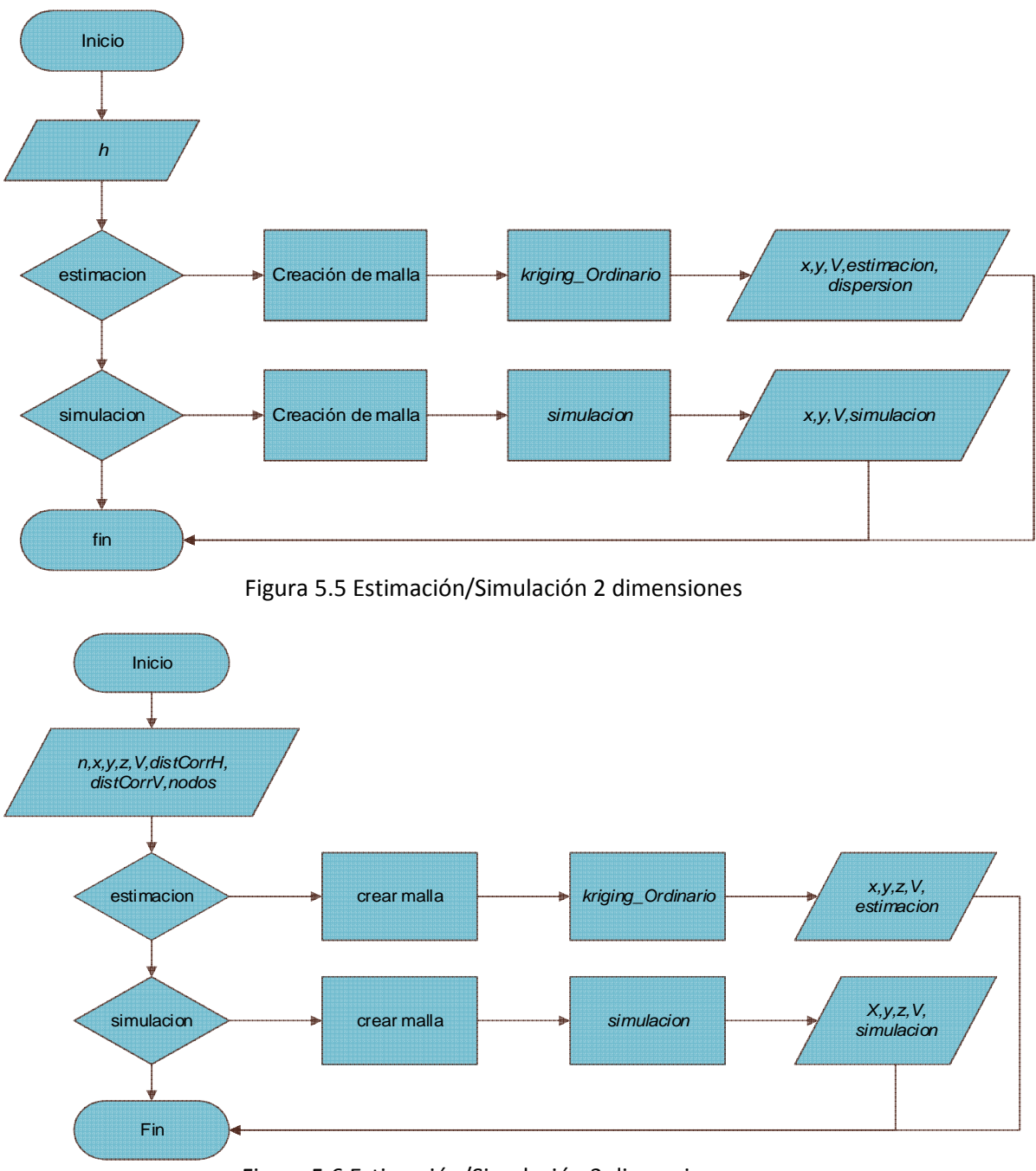

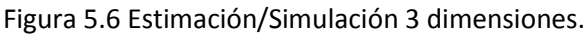

# **6 Desarrollo de la aplicación**

En este capítulo se presenta la arquitectura general del software desarrollado. El sistema cuenta con una serie de estructuras, clases, módulos y regiones principales; que se describen también en este apartado.

## **6.1 Arquitectura de la aplicación**

La arquitectura de la aplicación se presenta en la *figura 6.1*.

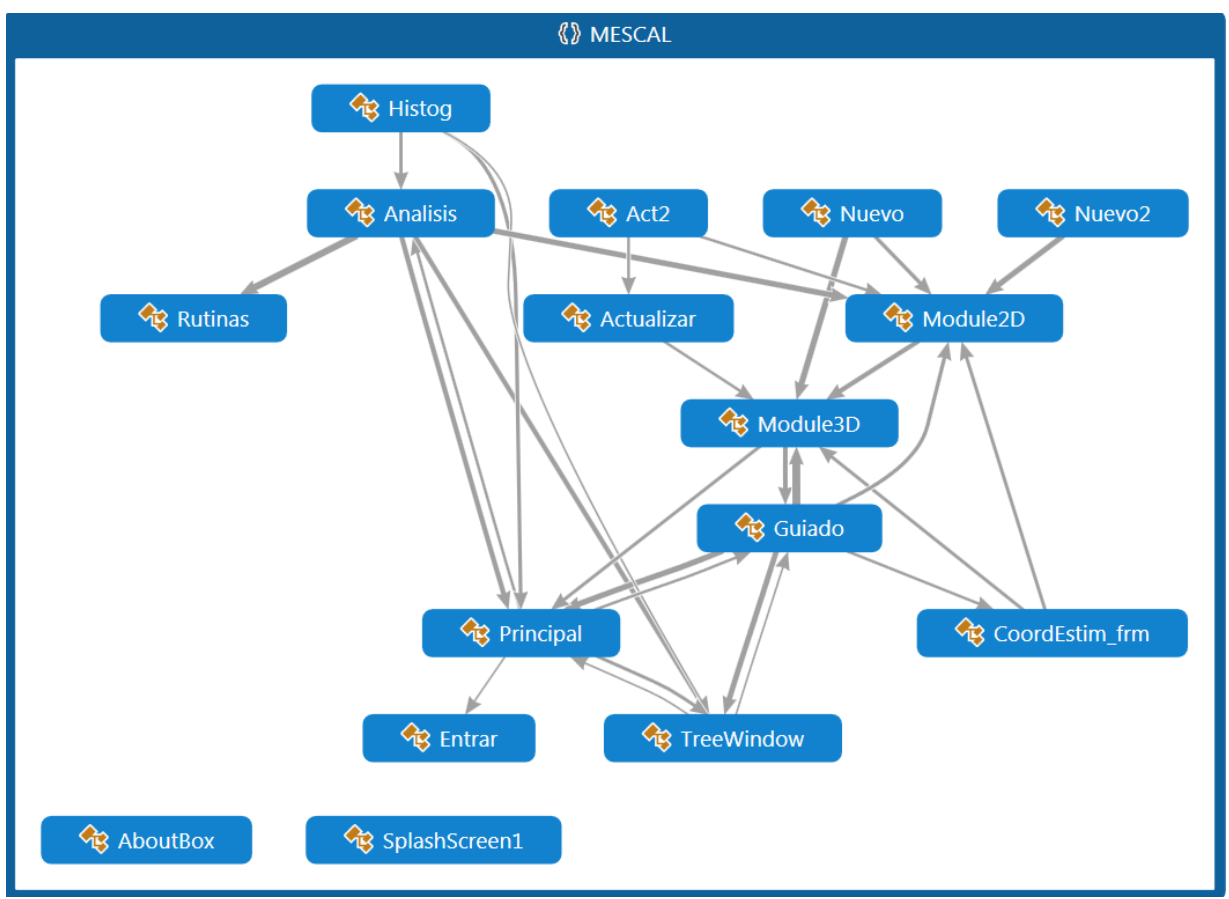

Figura 6.1 Arquitectura de la aplicación

## 6.1.1 Estructuras principales

Las principales estructuras creadas y utilizadas en el programa se describen a continuación.

La estructura *plano* sirve para dar estructura a los archivos de planos que se utilizan en el proceso del análisis en 2D, consta de una serie de declaraciones de variables y una rutina para dimensionar los arreglos de *x, y* y *val*. La declaración es de la siguiente manera.

```
 Public Structure plano
    Dim id As String
    Dim np As Integer
    Dim var As String
     Dim unit As String
```

```
 Dim x() As Double
     Dim y() As Double
     Dim val() As Double
     Dim nomArchivo As String
     Dim coefHip() As Double 
     Sub iniciarCaptura(ByVal np As Integer) 
        ReDim x(np - 1)ReDim y(np - 1) ReDim val(np - 1) 
     End Sub
 End Structure
```
La estructura *sondeo* sirve para dar estructura a los archivos de los sondeos que se utilizan en el proceso del análisis en 3D. Al igual que la estructura *plano* consta de una serie de declaraciones de variables y una rutina para dimensionar los arreglos de *z* y *val*. Se declara de la siguiente manera.

```
Public Structure sondeo
         Dim id As String
         Dim x As Double
         Dim y As Double
         Dim np As Integer
         Dim var As String
         Dim unit As String
         Dim elev As Double
         Dim broc As Boolean
         Dim z() As Double
         Dim val() As Double
         Dim nomArchivo As String
         Dim disTipica As Double
         Dim coefHip() As Double
         Dim corrElev As Double
         Dim distCorr As Double
         Dim indCorr As Double 
         Sub iniciarCaptura(ByVal np As Integer) 
            ReDim z(np - 1) ReDim val(np - 1) 
         End Sub
     End Structure
```
La estructura *punto* sirve para dar estructura a los puntos para la estimación/simulación. Se define de la siguiente manera:

```
 Public Structure punto
    Dim x As Double
     Dim y As Double
     Dim z As Double
     Sub newPunto(ByVal x As Double, ByVal y As Double, ByVal z As Double) 
        Me.x = xMe.y = yMe.z = z End Sub
 End Structure
```
## 6.1.2 Clases

Las principales clases creadas y utilizadas en el programa, con sus regiones principales son las que a continuación se describen.

La clase A*nalisis* es la encargada de realizar el análisis en 2D. Entre sus regiones se encuentran cada parte del análisis, estas regiones se encuentran indicadas como: *proyecto, análisis de tendencia, análisis estructural* y *estimación*.

La clase *Guiado* es la encargada de realizar el análisis en 3D. Entre sus regiones se encuentran cada parte del análisis, estas regiones se encuentran indicadas como: *datos proyecto, análisis estructural* y *estim/simulación*.

La clase *Act2* se encarga de la actualización de archivos *.po* que son los datos originales para el caso del análisis en 2D. Se encarga de mostrar los datos del archivo en una tabla y sobre esta realizar las modificaciones necesarias y guardar los cambios.

La clase *Actualizar* se encarga de la actualización de archivos .*so* que son los datos de los sondeos originales para el caso del análisis en 3D. Muestra los datos en una tabla en la que se hacen los cambios necesarios y posteriormente se guardan los cambios.

La clase *Nuevo2* se encarga de crear los archivos *.po* para el análisis en 2D. Se escriben los datos en una tabla y se verifica de que todos los valores sean valores válidos y que todos los campos estén completos.

La clase *Nuevo* se encarga de crear los archivos *.so* para el análisis en 3D. Se escriben los datos en una tabla y se verifica de que todos los valores sean valores válidos y que todos los campos estén completos.

## 6.1.3 Módulos

Los principales módulos creados y utilizados en el programa son los siguientes:

El módulo *Module1* contiene las funciones y rutinas utilizadas para el análisis en 3D (contiene todo el desarrollo matemático utilizado para el análisis). Se divide en regiones: *Parámetros estadísticos*, *Simulación*, *Estimación*, *Análisis estructural*, *Regresión lineal*, *Análisis de cotas* (corrección elevación) y *Lectura y escritura de archivos.* Estas funciones y rutinas son llamadas desde la clase *Guiado*, *Nuevo* y *Actualizar* (en el caso de estas dos últimas solo invocaran funciones de la región de *Lectura y escritura de archivos*). Se utilizan funciones de la biblioteca MaPack.dll.

El módulo *Rutinas* contiene las funciones utilizadas para el análisis en 2D, esta se encarga de contener todo lo referente a los cálculos matemáticos que se realizan durante el análisis. Se divide en regiones: *Estructuras, Análisis estructural, Regresion lineal, Estimación.* Estas funciones son invocadas desde la clase *Analisis*, adicionalmente, en el módulo se utilizan funciones de la biblioteca MaPack.dll.

El módulo *Module2* contiene las funciones y rutinas utilizadas para tratamiento de archivos para el análisis en 2D. Funciones para la lectura, escritura y modificación de los planos originales *.po* y creación de los archivos *.por* (planos sin tendencia)*, .pe* (planos estimados) y *.psi* (planos simulados)*.*

## 6.1.4 Regiones

Con base en lo anteriormente descrito, se seleccionaron las regiones más importantes que se explican a continuación:

En la clase *Analisis* destacan las regiones:

- *Análisis de tendencia*: En esta región se encuentran los procedimientos y funciones para realizar el análisis de tendencia en 2D y los procedimientos para mostrar los resultados de forma tabular.
- *Análisis estructural*: En esta región se encuentran los procedimientos para verificar que se hayan dado todos los parámetros para los cálculos necesarios y verificar también que solo se ingresen valores válidos en estos campos. Contiene el procedimiento para realizar el cálculo de los correlogramas teóricos y experimentales, así como, para la graficación de ambos correlogramas. También, contiene los procedimientos para modificar los correlogramas teóricos y verificar que solo se ingresen valores validos para estos campos.
- *Estimación*: En esta región se encuentran los procedimientos para identificar si se ha seleccionado realizar estimación o simulación, así como, para crear la malla para estimar/simular y que sea un valor válido. Contiene los procedimientos para modificar los valores de la malla original, verificar que solo sean ingresados valores validos en los campos y que se guarden estos nuevos cambios. También contiene los procedimientos para calcular la estimación y la simulación.

En la clase *Guiado* destacan las regiones:

- *Análisis Estructural*: Esta región incluye los siguientes procedimientos: Procedimiento que invoca función para realizar el análisis de tendencia encontrado en Module1.vb y muestra los resultados. Procedimiento que invoca procedimientos y funciones de Module1.vb para la revisión e interpolación de sondeos. Procedimientos para calcular las funciones de correlación y graficarlas. Procedimiento para modificar la gráfica de la correlación horizontal dependiendo del ancho de clase.
- *Estim/Simulación:* Esta región incluye los siguientes procedimientos: Procedimiento para cargar los datos sondeos a los que se le realizara estimación o simulación. Procedimiento para cargar el archivo de coordenadas de referencia si este ha sido creado. Procedimiento que genera un nuevo formulario para crear los archivos de coordenadas para la estimación o simulación. Rutinas que manejan los eventos que se generan en la sección de Estimación/Simulación. Procedimiento que invoca procedimientos y funciones de Module1.vb para

realizar estimación o simulación, así como, escribir los archivos de resultados de estimación/simulación.

En el módulo *Module1* destacan las regiones:

- *Regresión lineal*: Esta región contiene la función de la regresión lineal.
- *Análisis estructural*: En esta región se incluyen las funciones y rutinas que son invocadas desde la clase *Guiado*; las funciones y procedimientos son: las funciones que interpolan sondeos, la función que revisa la interpolación lineal entre sondeos, la función que calcula las distancias de correlación vertical y horizontal, el procedimiento para generar los archivos de las funciones de correlación y los modelos de correlación horizontal y vertical.
- *Estimación*: En esta región se incluyen las funciones que son invocadas desde la clase *Guiado* para la realizar la estimación.
- *Simulación*: En esta región se incluyen las funciones que son invocadas desde la clase *Guiado* para la realizar la simulación.
- *Lectura y escritura de archivo*: En esta región se encuentran las funciones y procedimientos para la lectura (individual y de grupo de datos de sondeos) y escritura de todos los tipos de archivos utilizados en el programa para el análisis en 3D. Procedimientos para la actualización, así como, para la lectura del encabezado y la actualización de formatos de archivos.

En el módulo *Rutinas* destacan las regiones:

- *Regresión lineal*: Esta región contiene la función de la regresión lineal para el análisis en 2D.
- *Análisis estructural:* Esta región contiene la función para el cálculo de pares de datos del análisis estructural (autocorrelación) y la función para calcular distancias y coeficientes de correlación.
- *Estimación*: Esta región contiene funciones que son invocadas en la región *Estim/Simulación* de la clase *Analisis*. Contiene: La función para el cálculo de correlación de una matriz, la función para calcular el vector B de la matriz de correlación entre un nodo por estimar y el conjunto de datos conocidos.

## 6.1.5 Funciones y procedimientos

Las funciones y procedimientos más importantes en las regiones anteriormente descritas son:

El procedimiento de *escrituraPlano* es el procedimiento principal para la escritura de los archivos utilizados en el análisis 2D. Este procedimiento escribe los datos de los proyectos en diferentes formatos. Como parámetros recibe: la ubicación del archivo, los

datos del proyecto, tipo de formato; y como parámetros opcionales: los datos de la regresión lineal. El procedimiento se define de la siguiente manera:

```
Public Sub escrituraPlano(ByVal path_name As String, ByVal planoA As plano, ByVal 
formato As String, _ 
                            Optional ByVal f1() As Double = Nothing, _{-} Optional ByVal f2() As Double = Nothing) 
        Dim sw As IO.StreamWriter 
        Select Case formato 
            Case ".po" 
                sw = New IO.StreamWriter(path_name.Replace(".po", formato)) 
            Case ".por" 
                sw = New IO.StreamWriter(path_name.Replace(".po", formato)) 
            Case ".pe" 
               sw = New IO.StreamWriter(path name.Replace(".po", formato))
            Case ".psi" 
        Select Case formato 
            Case ".po" 
                sw.Write(planoA.id.ToUpper) 
            Case ".por" 
                sw.Write(planoA.id.ToUpper) 
            Case ".pe" 
                sw.Write(planoA.id.ToUpper) 
            Case ".psi" 
        End Select 
       sw.WriteLine(" / /Nombre del proyecto.")
        sw.Write(planoA.np) 
       sw.WriteLine(" / /Número de datos que
contiene el proyecto.") 
        sw.Write(planoA.var) 
       sw.WriteLine(" /variable de interés del
proyecto.") 
        sw.Write(planoA.unit) 
       sw.WriteLine(" / /Unidad dimensional de la
variable de interés.") 
        Select Case formato 
            Case ".por" 
                sw.WriteLine("/ # CoordX CoordY Residuos Regresión 
" + planoA.var + "[" + planoA.unit + "]")
               For i = 0 To planoA.np - 1
                   sw.WriteLine(String.Format("{0,3:H0}", i + 1) + "," +
                               String.Format("\{0, 10:0.00\}", planoA.x(i)) + "," +
                               String.Format("\{0, 10:0.00\}", planoA.y(i)) + "," +
                                String.Format("{0,10:0.00}", f1(i)) + "," + _ 
                               String.Format("\{0,13:0.00\}", f2(i)) + "," +
                                String.Format("{0,13:0.00}", planoA.val(i))) 
                Next 
            Case ".po" 
                sw.WriteLine("/ # CoordX CoordY " + planoA.var + "[" + 
planoA.unit + "]") 
               For i = 0 To planoA.np - 1
 sw.WriteLine(String.Format("{0,3:#0}", i + 1) + "," + _ 
\text{String.Format}(\text{``} \{ 0, 10 \colon\! 0.00 \} \text{''}, \text{ planoA.x(i)} \text{)} + \text{''}, \text{''} + \text{...} String.Format("{0,10:0.00}", planoA.y(i)) + "," + _ 
                               String.Format("\{0,13:0.00\}", planoA.val(i)))
                Next 
            Case ".pe"
```

```
 sw.WriteLine("/ # CoordX CoordY Estimación Disperción 
") 
                For i = 0 To planoA.np - 1
                     sw.WriteLine(String.Format("{0,3:#0}", i + 1) + "," + _ 
                                  String.Format("\{0,10:0.00\}", planoA.x(i)) + "," + _
                                  String.Format("{0,10:0.00}", planoA.y(i)) + "," + _
                                  String.Format("\{0,13:0.00\}", planoA.val(i)) + "," +
\overline{a} String.Format("{0,10:0.00}", f1(i))) 
                 Next 
         End Select 
         sw.Write("/END_FILE") 
         sw.Close() 
     End Sub
```
La función *regLineal* realiza el cálculo de regresión lineal en 2D, obteniendo los coeficientes (a,b,c) del hiperplano V=ax+by+c. Los parámetros que recibe son: *x*, vector de coordenadas en x; *y*, vector de coordenadas en y; *V*, vector de datos y regresa un vector con los coeficientes a,b,c. La función se define de la siguiente forma.

```
 Public Function regLineal(ByVal x() As Double, ByVal y() As Double, ByVal V() As 
Double) As Double() 
         Dim xp, yp, Vp, a, b, c As Double 
         Dim Kxx, Kyy, Kxy, Cx, Cy As Double 
         Dim K As New Matrix(2, 2) 
         Dim AB As New Matrix(2, 1) 
         Dim CC As New Matrix(2, 1) 
         Dim n As Integer = x.Length 
        For i = 0 To n - 1xp += x()yp += y()Vp += V() Next 
        xp /= n
         yp /= n 
        Vp /= nFor i = 0 To n - 1Kxx += (x(i) - xp) ^ 2
            Kyy += (y(i) - yp) ^ 2
            Kxy += (x(i) - xp) * (y(i) - yp)Cx += (x(i) - xp) * (V(i) - Vp)Cy += (y(i) - yp) * Next 
        Kxx / = nKyy /= nKxy /= nCx / = nCy / = nK(\theta, \theta) = Kxx
        K(\theta, 1) = KxyK(1, 0) = KxyK(1, 1) = KyyCC(0, 0) = CxCC(1, 0) = Cy AB = Matrix.Multiply(K.Inverse, C) 
        a = AB(0, 0)b = AB(1, 0)
```

```
c = Vp - a * xp - b * ypregLineal = Double() \{a, b, c\} End Function
```
El procedimiento *estim* se encarga de realizar la estimación a partir de un conjunto de valores conocidos, este procedimiento es utilizado para el análisis en 2D. Este procedimiento revisa que existan todos los datos para crear la malla de puntos a estimar, realiza todo el proceso de estimación y finalmente, muestra los resultados en forma tabular en pantalla, y crea el archivo correspondiente con los resultados. El procedimiento está definido de la siguiente forma.

```
 Private Sub estim() 
     Dim ALPHA, distcorrel(4), ellipse(2), estim2(500) As Decimal 
     Dim PORTEE, angle, vect1(2), invW(500, 500) As Decimal 
     Dim distance, Maille(500, 500), x, y, series(500), lambda(500) As Decimal 
     Dim estim(500), variance, disp(500, 500), moyenne, teta As Decimal 
     Dim t, r, p, l As Integer 
     Checar() 
     If cambios = False Then 
         Try 
             If DisMod0TB.Text = vbNullString Then 
                  distcorrel(0) = CDec(DisCal0TB)
             Else 
                  distcorrel(0) = CDec(DisMod0TB)
             End If 
             If DisMod90TB.Text = vbNullString Then 
                  distcorrel(2) = CDec(DisCal90TB) 
             Else 
                  distcorrel(2) = CDec(DisMod90TB) 
             End If 
             If DisMod45TB.Text = vbNullString Then 
                  distcorrel(1) = CDec(DisCal45TB) 
             Else 
                  distcorrel(1) = CDec(DisMod45TB) 
             End If 
             If DisMod135TB.Text = vbNullString Then 
                  distcorrel(3) = CDec(DisCal135TB) 
             Else 
                  distcorrel(3) = CDec(DisMod135TB) 
             End If 
              'Identificación de la correlación distancia más corta 
            p = 0For i = 0 To 3 ' cambio aqui 22-05-12
                  If distcorrel(i) < distcorrel(p) Then 
                     p = i End If 
             Next 
              'Características de la elipse 
             If p = 0 Or p = 1 Then
                 ellipse(1) = distcorrel(p)ellipse(2) =distcorrel(p + 2) Else 
                  ellipse(1) = distcorrel(p) 
                 ellipse(2) = distcorrel(p - 2)
```

```
 End If 
                angle = p * 45 angle = CDec(angle * 3.14159265 / 180) 
                If p \leq 2 Then
                    teta = p * 45.0 Else 
                    teta = (p * 45.0) - 90.0 End If 
                distcorrel(p) = (ellipse(1) * ellipse(2)) / Sqrt((ellipse(1) ^ 2 *
(Cos(teta)) ^ 2) + (ellipse(2) ^ 2 * (Sin(teta)) ^ 2))
                For i = 1 To numDatos
                    TAB2(t, 1) = Cos(angle) * TAB(t, 1) + Sin(angle) * TAB(t, 2)TAB2(t, 2) = -Sin(angle) * TAB(t, 1) + Cos(angle) * TAB(t, 2) Next 
                 ReDim Maille(n1(1), n1(2)) 
                For i = 1 To numDatos
                    For j = 1 To numDatos
                        vect1(1) = Abs(TAB(j, 1) - TAB(i, 1))vect1(2) = Abs(TAB(j, 2) - TAB(i, 2))distance = CDec(Sqrtvect1(1) * vect1(1) + vect1(2) *vect1(2))) 
                     Next 
                 Next 
                 invW=compKrig(numDatos, distance, distcorrel) 
                 ReDim estim(numDatos + 1) 
                 ReDim estim2(numDatos + 1) 
                ReDim disp(n1(1), n1(2))For i = 0 To n1(1)For j = 0 To n1(2)moyenne = \theta variance = 0 
                        disp(i, j) = 0x = min1 + i * pasy = min2 + j * pas 'Creación de vectores 
                         For t = 1 To numDatos
                            vect1(1) = Abs(TAB(t, 1) - x)vect1(2) = Abs(TAB(t, 2) - y)If vert1) <= 0.001 Then
                                  ALPHA = CDec(90 * 3.14159265 / 180) 
                             Else 
                                  ALPHA = CDec(Atan(Abs(vect1(2)) / vect1(1))) 
                                 If vert1(2) < 0.001 Then
                                     ALPHA = 0 End If 
                             End If 
                            distance = CDec(Sqrtvect1(1) * vect1(1) + vect1(2) *vect1(2)))
```

```
PORTEE = ellipse(1) * ellipse(2) / (ellipse(2) ^ 2 *
Cos(ALPHA) \land 2 + ellipse(1) \land 2 * Sin(ALPHA) \land 2)
                             estim(t) = Exp(-2 * distance / distance/2) Next 
                         estim(numDatos + 1) = 1 'Cálculo de coeficientes LAMBDA 
                         For t = 1 To numDatos + 1
                             lambda(t) = 0For r = 1 To numDatos + 1
                                  lambda(t) = lambda(t) + invW(t, r) * estim(r) Next 
                          Next 
                          'estimación lineal 
                         For t = 1 To numDatos
                             Maille(i, j) = Maille(i, j) + TABLE(t, 3) * lambda(t)disp(i, j) = disp(i, j) + lambda(t) * estim(t)
                          Next 
                          ProgressBar1.PerformStep() 
                         disp(i, j) = -disp(i, j) + 1 + lambda(numDatos + 1) Next 
                  Next 
             Catch ex As Exception 
                  MsgBox(ex.Message, MsgBoxStyle.Critical, "Error") 
             End Try 
         End If 
     End Sub
```
El procedimiento *simu* calcula la simulación condicional a partir de un conjunto de datos, esta función es utilizada en el análisis en 2D. El procedimiento revisa también que existan todos los datos para crear la malla de puntos donde se simulará, realiza todo el proceso de simulación y finalmente, muestra los resultados en forma tabular, y genera un archivo de resultados. El procedimiento está definido en la forma.

```
Private Sub simu() 
         Dim somme, ALPHA, distcorrel(4), ellipse(2), n As Decimal 
         Dim estim2(500), angle, vect1(2), W(500, 500), W1(500, 500), invW(500, 500) 
As Decimal 
         Dim distance, Maille(500, 500), Maille2(500, 500), x, y, series(500) As 
Decimal 
         Dim lambda(500), estim(500), variance, disp(500, 500), moyenne, LU(500, 500) 
As Decimal 
         Dim somme2, G(500, 500), Yi(500), Maille3(500, 500) As Decimal 
        Dim t, r, p, l As Integer
         Dim aleatoire1, aleatoire2, zeta, teta As Decimal 
         Checar() 
         If cambios = False Then 
             Try 
                  'cambio de indices 22-05-12 
                  If DisMod0TB.Text = vbNullString Then 
                      distcorrel(0) = CDec(DisCal0TB)
                  Else 
                      distcorrel(0) = CDec(DisMod0TB)
```

```
 End If 
                 If DisMod90TB.Text = vbNullString Then 
                      distcorrel(2) = CDec(DisCal90TB) 
                 Else 
                      distcorrel(2) = CDec(DisMod90TB) 
                 End If 
                 If DisMod45TB.Text = vbNullString Then 
                      distcorrel(1) = CDec(DisCal45TB) 
                 Else 
                      distcorrel(1) = CDec(DisMod45TB) 
                 End If 
                 If DisMod135TB.Text = vbNullString Then 
                     distcorrel(3) = CDec(DisCal135TB) 
                 Else 
                      distcorrel(3) = CDec(DisMod135TB) 
                 End If 
                 'Identificación de la distancia de correlación más corta 
                p = 0For i = 1 To 3
                      If distcorrel(i) < distcorrel(p) Then 
                         p = i End If 
                 Next 
                  'Características de la elipse 
                If p = 0 Or p = 1 Then
                     ellipse(1) = distcorrel(p)ellipse(2) =distcorrel(p + 2) Else 
                     ellipse(1) = distcorrel(p)ellipse(2) = distcorrel(p - 2) End If 
                angle = p * 45 angle = CDec(angle * 3.14159265 / 180) 
                If p \leq 2 Then
                     teta = p * 45.0 Else 
                    teta = (p * 45.0) - 90.0 End If 
                distcorrel(p) = (ellipse(1) * ellipse(2)) / Sqrt((ellipse(1) ^ 2 *
(Cos(teta)) ^ 2) + (ellipse(2) ^ 2 * (Sin(teta)) ^ 2))
                n = (1 + n1(1)) * (1 + n1(2)) ReDim Maille(n1(1), n1(2)) 
                 ProgressBar1.Visible = True 
                 ProgressBar1.Minimum = 1 
                 ProgressBar1.Maximum = 11 
                 ProgressBar1.Step = 1 
                 ProgressBar1.Value = 1 
                For i = 1 To numDatos
                    For j = 1 To numDatos
                         vect1(1) = Abs(TAB(j, 1) - TAB(i, 1))
```

```
vect1(2) = Abs(TAB(j, 2) - TAB(i, 2))distance = CDec(Sqrtvect1(1) * vect1(1) + vect1(2) *vect1(2))) 
                     Next 
                 Next 
                 invW = compKrig(numDatos, distance, distcorrel) 
                 ProgressBar1.PerformStep() 
                  'Creación de la malla 
                 ReDim estim(numDatos + 1) 
                 ReDim estim2(numDatos + 1) 
                ReDim disp(n1(1), n1(2))
                 ReDim TAB2(n, 4) 
                1 = 1For i = 0 To n1(1)For j = 0 To n1(2)moyenne = \thetavariance = 0disp(i, j) = 0x = min1 + i * pasy = min2 + j * pas 'Creacion del vector 
                         For t = 1 To numDatos
                             vect1(1) = Abs(TAB(t, 1) - x)vect1(2) = Abs(TAB(t, 2) - y)If vert1(1) \le 0.001 Then
                                  ALPHA = CDec(90 * 3.14159265 / 180) 
                              Else 
                                  ALPHA = CDec(Atan(Abs(vect1(2)) / vect1(1))) 
                                 If vert1(2) < 0.001 Then
                                     ALPHA = 0 End If 
                              End If 
                             distance = CDec(Sqrtvect1(1) * vect1(1) + vect1(2) *vect1(2))) 
                             estim(t) = Exp(-2 * distance / distance/2) Next 
                         estim(numDatos + 1) = 1 'Calculo de los coeficientes LAMBDA 
                         For t = 1 To numDatos + 1
                             lambda(t) = 0For r = 1 To numDatos + 1
                                 lambda(t) = lambda(t) + invW(t, r) * estim(r) Next 
                             If t \leftrightarrow numDatos + 1 Then
                                 moyenne = moyenne + TAB(t, 3) End If 
                          Next 
                          moyenne = moyenne / numDatos 
                          'Estimación lineal 
                         For t = 1 To numDatos
                             Maille(i, j) = Maille(i, j) + TAB(t, 3) * lambda(t)
                             disp(i, j) = disp(i, j) + lambda(t) * estim(t)
```

```
variance = variance + (TAB(t, 3) - moyenne) ^ 2
                          Next 
                          variance = variance / numDatos 
                         TAB2(1, 1) = min1 + (i - 1) * pasTAB2(1, 2) = min2 + (j - 1) * pasTAB2(1, 3) = Maille(i, j)disp(i, j) = -disp(i, j) + 1.0 + lambda(numDatos + 1)
'Modif. 25-05-12 
                         1 = 1 + 1 Next 
                 Next 
                 ReDim W(n, n) 
                For i = 1 To n
                    For j = 1 To n
                         vect1(1) = Abs(TAB2(i, 1) - TAB2(j, 1))vect1(2) = Abs(TAB2(i, 2) - TAB2(j, 2))distance = CDec(Sqrtvect1(1) * vect1(1) + vect1(2) *vect1(2))) 
                         W(i, j) = Exp(-2 * distance / distance / 2) Next 
                 Next 
                 'CHOLESKY 
                 ReDim LU(n, n) 
                somme = \thetasomme2 = 0LU(1, 1) = Sqrt(W(1, 1))For i = 2 To n
                    LU(i, 1) = W(i, 1) / LU(1, 1) Next 
                For k = 2 To n - 1For i = 1 To k - 1somme = somme + LU(k, i) ^ 2
                     Next 
                    LU(k, k) = Sqrt(W(k, k) - somme)somme = \thetaFor i = k + 1 To n
                         For j = 1 To k - 1somme2 = somme2 + LU(i, j) * LU(k, j) Next 
                         LU(i, k) = (W(i, k) - somme2) / LU(k, k)somme2 = 0 Next 
                 Next 
                somme = \thetaFor i = 1 To n
                    somme = somme + LU(n, i) ^ 2
                 Next 
                LU(n, n) = Sqrt(W(n, n) - somme) Randomize() 
                 ReDim Yi(n)
```

```
For i = 1 To n
                     aleatoire1 = Rnd() 
                     aleatoire2 = Rnd() 
                     zeta = Sqrt(-2 * Log(aleatoire1)) * Cos(2 * 3.14159265 * 
aleatoire2) 
                    Yi(i) = zeta Next 
                 l = 1 
                 ReDim Maille2(n1(1), n1(2)) 
                 ReDim TAB2(n, 4) 
                For i = 0 To n1(1)For j = 0 To n1(2)For k = 1 To lG(i, j) = G(i, j) + LU(1, k) * Yu(k) Next 
                         Maille2(i, j) = Maille(i, j) + G(i, j) * disp(i, j)
                         l = l + 1 Next 
                 Next 
                  'KRIGING SIMULATION 
                 ReDim TAB2(numDatos, 4) 
                moyenne = \thetaFor i = 1 To numDatos
                    moyenne = moyenne + TAB(i, 3) Next 
                 moyenne = moyenne / numDatos 
                variance = 0For i = 1 To numDatos
                    variance = variance + (TAB(i, 3) - moyenne) ^ 2
                 Next 
                 variance = variance / numDatos 
                 Randomize() 
                For i = 1 To numDatos
                    aleatoire1 = Rnd() aleatoire2 = Rnd() 
                    zeta = Sqrt(-2 * Log(aleatoire1)) * Cos(2 * 3.14159265 *aleatoire2) 
                    TAB2(i, 3) = moyenne + variance * zeta Next 
                 ReDim Maille3(n1(1), n1(2)) 
                 ReDim W(numDatos + 1, numDatos + 1)
                For i = 1 To numDatos
                    For j = 1 To numDatos
                         vect1(1) = Abs(TAB(i, 1) - TAB(j, 1))vect1(2) = Abs(TAB(j, 2) - TAB(i, 2))distance = CDec(Sqrtvect1(1) * vect1(1) + vect1(2) *vect1(2))) 
                         W(i, j) = Exp(-2 * distance / distance / 2) Next
```

```
 Next
```

```
For i = 1 To numDatos
                    W(numDatos + 1, i) = 1W(i, numDatos + 1) = 1 Next 
                W(numDatos + 1, numDatos + 1) = 0 invW = compSimu(numDatos, W) 
                 ReDim estim(numDatos + 1) 
                For i = 0 To n1(1)For j = 0 To n1(2)moyenne = \theta variance = 0 
                         disp(i, j) = 0x = min1 + i * pasy = min2 + j * pasFor t = 1 To numDatos
                             vect1(1) = Abs(TAB2(t, 1) - x)vect1(2) = Abs(TAB2(t, 2) - y)distance = CDec(Sqrtvect1(1) * vect1(1) + vect1(2) *vect1(2))) 
                             estim(t) = Exp(-2 * distance / distance (g)) Next 
                         estim(numDatos + 1) = 1For t = 1 To numDatos + 1
                             lambda(t) = 0For r = 1 To numDatos + 1
                                 lambda(t) = lambda(t) + invW(t, r) * estim(r) Next 
                          Next 
                          'Estimación lineal 
                         For t = 1 To numDatos
                             Maille3(i, j) = Maille3(i, j) + TAB2(t, 3) * lambda(t)
                          Next 
                     Next 
                 Next 
             Catch ex As Exception 
                 MsgBox(ex.Message, MsgBoxStyle.Critical, "Error") 
             End Try 
         End If 
     End Sub
```
El procedimiento *escrituraSondeo* es el procedimiento principal para escribir los archivos utilizados en el análisis en 3D. Este procedimiento escribe los datos de sondeos en diferentes formatos. Como parámetros recibe: la ubicación del archivo, los datos de sondeos, formato del archivo, y como parámetros opcionales: los datos de otro sondeo. El procedimiento se define de la siguiente manera:

Public Sub escrituraSondeo(ByVal path\_name As String, ByVal sondeoA As sondeo, ByVal formato As String, \_ Optional ByVal sondeoB As sondeo = Nothing, \_

```
 Optional ByVal f1() As Double = Nothing, _ 
                                Optional ByVal f2() As Double = Nothing, \overline{\phantom{a}} Optional ByVal f12() As Double = Nothing) 
         Dim sw As IO.StreamWriter 
         Select Case formato 
             Case ".so" 
                 sw = New IO.StreamWriter(path_name.Replace(".so", formato)) 
             Case ".sor" 
                sw = New IO.StreamWriter(path name.Replace(".so", formato))
             Case ".sce" 
                sw = New IO.StreamWriter(path name.Replace(".so", formato))
             Case ".si" 
                 sw = New IO.StreamWriter(path_name.Replace(".so", formato)) 
             Case ".sir" 
                 sw = New IO.StreamWriter(path_name.Replace(".so", formato)) 
             Case ".fcv" 
                sw = New IO.StreamWriter(path name.Replace(".si", formato))
             Case ".fch" 
                 sw = New IO.StreamWriter(path_name.Replace(".si", formato)) 
             Case ".cev" 
                sw = New IO.StreamWriter(path name.Replace(".si", formato))
             Case ".ceh" 
                 sw = New IO.StreamWriter(path_name.Replace(".si", formato)) 
         End Select 
         'Linea 1 /Identificador, clave o nombre del sondeo. 
         Select Case formato 
             Case ".so" 
                 sw.Write(sondeoA.id.ToUpper) '+ " - SONDEO ORIGINAL") 
             Case ".sor" 
                 sw.Write(sondeoA.id.ToUpper) ' + " - SONDEO ORIGINAL RESIDUAL") 
             Case ".sce" 
                 sw.Write(sondeoA.id.ToUpper) ' + " - CON CORRECCION DE ELEVACIONES") 
             Case ".si" 
                 sw.Write(sondeoA.id.ToUpper) ' + " - SONDEO INTERPOLADO") 
             Case ".sir" 
                 sw.Write(sondeoA.id.ToUpper) ' + " - SONDEO INTERPOLADO RESIDUAL") 
             Case ".fcv" 
                 sw.Write(sondeoA.id.ToUpper) ' + " - FUNCION DE CORRELACION 
VERTICAL") 
             Case ".fch" 
                 sw.Write(sondeoA.id.ToUpper) ' + " - FUNCION DE CORRELACION 
HORIZONTAL") 
             Case ".cev" 
                 sw.Write(sondeoA.id.ToUpper) ' + " - FUNCION DE CORRELACION MODELO 
VERTICAL") 
             Case ".ceh" 
                 sw.Write(sondeoA.id.ToUpper) ' + " - FUNCION DE CORRELACION MODELO 
HORIZONTAL") 
         End Select 
        sw.WriteLine(" / /Nombre del proyecto.")
         sw.Write(String.Format("{0,0:0.000}", sondeoA.x) + "," + 
String.Format("{0,0:0.0000}", sondeoA.y)) 
         If formato = ".si" Or formato = ".sir" Then
             sw.Write("," + String.Format("{0,0:0.000}", sondeoB.x) + "," + 
String.Format("{0,0:0.000}", sondeoB.y)) 
         End If 
        sw.WriteLine(" /Posición en planta (x,y) del
sondeo.") 'ínicar la comentario en 40 
         sw.Write(sondeoA.np)
```

```
sw.WriteLine(" / /Número de datos que
contiene el sondeo.") 
        sw.Write(sondeoA.var) 
       sw.WriteLine(" /Variable de interés del
sondeo.") 
        sw.Write(sondeoA.unit) 
       sw.WriteLine(" / /Unidad dimensional de la
variable de interés.") 
        sw.Write(String.Format("{0,0:0.00}", sondeoA.elev) + "," + 
String.Format("{0,0:0.00}", sondeoA.corrElev)) 
       sw.WriteLine(" /Elevación de brocal y valor actual
de corrección topográfica.") 
        sw.Write(sondeoA.broc) 
       sw.WriteLine(" /Corrección
topográfica:[True=Si];[False=No]") 
        sw.Write(sondeoA.disTipica) 
       sw.WriteLine(" /Paso de cálculo
vertical.") 
        'Línea 9 /Coeficientes de la ec. del hiperplano para retirar tendencia 
        sw.Write(CStr(Format(sondeoA.coefHip(0), "0.000")) + "," + 
CStr(Format(sondeoA.coefHip(), "0.000")) + "," + CStr(Format(sondeoA.coefHip(), 
"0.000")) + "," + CStr(Format(sondeoA.coefHip(), "0.000"))) 
        sw.WriteLine(" /Coeficientes de regresión 
lineal.") 
        Select Case format 
           Case ".sce" 
               'Línea 13, encabezado de los datos: / n Profundidad valor 
               sw.WriteLine("/ # Profundidad " + sondeoA.var + "[" + 
sondeoA.unit + "]") 
              For i = 0 To sondeoA.np - 1
                  sw.WriteLine(String.Format("{0,3:H0}", i + 1) + "," +
                               String.Format("{0,10:0.000}", sondeoA.z(i)) + "," + 
\mathbf{r} String.Format("{0,13:0.000}", sondeoA.val(i))) 
               Next 
           Case ".fcv" 
               'Línea 13, encabezado de los datos: / n Profundidad valor 
               sw.WriteLine("/ # DistCorr Coef. de correlación") 
              For i = 0 To f1. Length - 1
                  sw.WriteLine(String.Format("{0,3:H0}", i + 1) + "," +
                              String.Format("\{0,10:0.000\}", sondeoA.disTipica * i)
+ "," + \overline{\phantom{a}} String.Format("{0,10:0.000}", f1(i))) 
               Next 
           Case ".fch" 
               'Línea 13, encabezado de los datos: / n Profundidad valor 
               sw.WriteLine("/ # DistCorr Coef. de correlación") 
              For i = 0 To f1. Length - 1
                  sw.WriteLine(String.Format("\{0,3:\#0\}", i + 1) + "," +
                              String.Format("\{0, 10:0.000\}", f1(i)) + "," +
                               String.Format("{0,13:0.000}", f2(i))) 
               Next 
           Case ".si" 
                'Línea 13, encabezado de los datos: / n Profundidad valor 
               sw.WriteLine("/ # Profundidad " + sondeoA.var + "[" + 
sondeoA.unit + "]" + " + sondeoB.var + "[' + sondeoA.unit + "]")For i = 0 To sondeoA.np - 1
 sw.WriteLine(String.Format("{0,3:#0}", i + 1) + "," + _ 
 String.Format("{0,10:0.000}", sondeoA.z(i)) + "," + 
\overline{a}
```
85

```
 String.Format("{0,13:0.000}", sondeoA.val(i)) + "," 
+ - String.Format("{0,13:0.000}", sondeoB.val(i))) 
                 Next 
             Case ".sor" 
                  'Línea 13, encabezado de los datos: / n Profundidad valor 
                 sw.WriteLine("/ # Profundidad " + sondeoA.var + "[" + 
sondeoA.unit + "]") 
                For i = 0 To sondeoA.np - 1
                      sw.WriteLine(String.Format("{0,3:#0}", i + 1) + "," + _ 
                                   String.Format("{0,10:0.000}", sondeoA.z(i)) + "," + 
\overline{a} String.Format("{0,13:0.000}", sondeoA.val(i))) 
                 Next 
             Case ".so" 
                  'Línea 13, encabezado de los datos: / n Profundidad valor 
                 sw.WriteLine("/ # Profundidad " + sondeoA.var + "[" + 
sondeoA.unit + "]") 
                For i = 0 To sondeoA.np - 1
                     sw.WriteLine(String.Format("{0,3:H0}", i + 1) + "," +
                                   String.Format("{0,10:0.000}", sondeoA.z(i)) + "," + 
\overline{a} String.Format("{0,13:0.000}", sondeoA.val(i))) 
                 Next 
             Case ".cev" 
                  'Línea 13, encabezado de los datos: / n Profundidad valor 
                  sw.WriteLine("/ # Dist Corr Coef. de correlación") 
                 For i = 0 To sondeoA.val.Length - 1
                      sw.WriteLine(String.Format("{0,3:#0}", i + 1) + "," + _ 
                                   String.Format("{0,10:0.000}", sondeoA.disTipica * i) 
+ "," + _ 
                                   String.Format("{0,13:0.000}", sondeoA.val(i))) 
                 Next 
             Case ".ceh" 
                  'Línea 13, encabezado de los datos: / n Profundidad valor 
                  sw.WriteLine("/ # Dist Corr Coef. de correlación") 
                For i = 0 To sondeoA.val.Length - 1
                     sw.WriteLine(String.Format("\{0,3:\#0\}", i + 1) + "," +
                                  String.Format("\{0, 10:0.000\}", sondeoA.z(i)) + "," +
\overline{a} String.Format("{0,13:0.000}", sondeoA.val(i))) 
                 Next 
         End Select 
         sw.Write("/END_FILE") 
         sw.Close() 
     End Sub
```
En este caso la función *regLineal* realiza el cálculo de regresión lineal en 3D y obtiene los coeficientes (a,b,c,d) del hiperplano V=ax+by+cz+d. Los parámetros que recibe son: *x*, vector de coordenadas en x; *y*, vector de coordenadas en y; *z*, vector de coordenadas en z; *V*, vector de datos y regresa un vector con los coeficientes a,b,c,d. La función se define de la siguiente manera.

```
 Public Function regLineal(ByVal x() As Double, ByVal y() As Double, ByVal z() As 
Double, ByVal V() As Double) As Double() 
         Dim Kxx, Kyy, Kzz As Double 
         Dim Kxy, Kxz, Kyz As Double 
         Dim Cx, Cy, Cz As Double 
         Dim K As New Matrix(3, 3)
```

```
 Dim AB As New Matrix(3, 1) 
     Dim CC As New Matrix(3, 1) 
     Dim n As Integer = x.Length 
     Dim xp, yp, zp, Vp As Double 
     Dim a, b, c, d As Double 
    For i = 0 To n - 1xp += x()yp += y()zp += z()Vp == V() Next 
    xp /= n yp /= n 
    zp /= nVp /= n
    For i = 0 To n - 1Kxx += (x(i) - xp) ^ 2
        Kyy += (y(i) - yp) ^ 2
        Kzz += (z(i) - zp) ^ 2
        Kxy += (x(i) - xp) * (y(i) - yp)Kxz == (x(i) - xp) * (z(i) - zp)Kyz += (y(i) - yp) * (z(i) - zp)Cx += (x(i) - xp) * (V(i) - Vp)Cy += (y(i) - yp) * (V(i) - Vp)Cz += (z(i) - zp) * (V(i) - Vp) Next 
    Kxx /= n
    Kyy /= nKzz /= n
    Kxy /= nKxz /= nKyz /= nCx / = nCy / = nCz /= n
    K(\theta, \theta) = KxxK(0, 1) = KxyK(\theta, 2) = KxzK(1, 0) = KxyK(1, 1) = KyyK(1, 2) = KyzK(2, 0) = KxzK(2, 1) = KyzK(2, 2) = KzzCC(0, 0) = CxCC(1, 0) = CyCC(2, 0) = Cz AB = Matrix.Multiply(K.Inverse, CC) 
    a = AB(0, 0)b = AB(1, 0)c = AB(2, 0)d = Vp - a * xp - b * yp - c *regLineal = New Double() \{a, b, c, d\} End Function
```
La función *funcionesCorrelacion* calcula la función de correlación y genera los archivos de las funciones de correlación, así también genera los modelos de correlación horizontal y vertical. La función se define de la siguiente manera:

```
 Function funcionesCorrelacion() As Double() 
         Dim sondeosI As sondeo() 
         Dim val2()() As Double 
         Dim x2(), y2() As Double 
         Dim i, k, j, ji, jj As Integer 
         Dim nSond, nSondeos, lastI As Integer 
         Dim numSuma() As Integer 
         Dim temp As String 
         Dim corrVert(0), corrHorz(0), disCorrH(0), disCorrV(0) As Double 
         Dim ind() As String 
         Dim distCorH, clase, distCorV, prom As Double 
         nSondeos = nombSondeos.Length 
         ReDim sondeosI(nSondeos - 1) 
         ReDim val2(nSondeos - 1) 
         ReDim x2(nSondeos - 1) 
         ReDim y2(nSondeos - 1) 
        For i = 0 To nSondeos - 1
             sondeosI(i) = leerSondeo(nombSondeos(i), ".si", val2(i), x2(i), y2(i)) 
            sondeosI(i).nomArchivo = nombSondeos(i)
         Next 
         nSond = sondeosI.Length 
         ReDim dist(nSond - 1) 
         ReDim f12(nSond - 1) 
        For i = 0 To nSond - 1
            lastI = sondeosI(i).nomArchivo.LastIndexOf("") + 1 temp = sondeosI(i).nomArchivo.Substring(lastI, 
sondeosI(i).nomArchivo.Length - lastI).Replace(".si", "") 
             ind = temp.Split(New Char() {"-"}, StringSplitOptions.RemoveEmptyEntries) 
            ji = Val(int(\theta))jj = Val(ind(1))If ji = jj Then
                 Console.WriteLine(temp) 
                 f1 = CorrelacionExperimental(sondeosI(i).val) 
                sondeosI(i).np = f1.length escrituraSondeo(sondeosI(i).nomArchivo, sondeosI(i), ".fcv", , f1) 
                 If f1.Length > corrVert.Length Then
                      ReDim Preserve corrVert(f1.Length - 1) 
                      ReDim Preserve disCorrV(f1.Length - 1) 
                      ReDim Preserve numSuma(f1.Length - 1) 
                  End If 
                 For m = 0 To f1. Length - 1
                     corrVert(m) += f1(m) numSuma(m) += 1 
                 Next 
             Else 
                 Console.WriteLine(temp) 
                f12(k) = FuncionCorrExp(sondeosI(i).val, val2(i))(0)
                dist(k) = Sqrt((x2(i) - sondeosI(i).x) ^ 2 + (y2(i) - sondeosI(i).y)
                 k + = 1 End If
```
 $^{\wedge}$  2)

```
 Next 
         ReDim Preserve dist(k - 1) 
         ReDim Preserve f12(k - 1) 
        sondeosI(0).np = f12.Length
         escrituraSondeo(sondeosI(0).nomArchivo, sondeosI(0), ".fch", , dist, f12) 
         'calculo del correlograma experimental vetical 
         'se obtiene como el promedio de las funciones de correlacion vertical (.fcv) 
        For i = 0 To corrVert. Length - 1
             corrVert(i) /= numSuma(i) 
         Next 
         sondeosI(0).val = corrVert 
         sondeosI(0).np = corrVert.Length 
         escrituraSondeo(sondeosI(0).nomArchivo, sondeosI(0), ".cev") 
        For i = 0 To disCorrV. Length - 1
            disCorrV(i) = i * sondeosI(\theta).disTipica Next 
         'calculo del correlograma experimental horizontal 
         'se obtiene como definiendo un ancho de clase y los promedios de las 
correlaciones resprectivas 
         Array.Sort(dist, f12) 
         clase = dist.Max / (14 - guiado.anchoClaseTrB.Value) 
         guiado.clase_LB.Text = Round(clase, 1) 
        k = 0j = 0i = 0 Do 
             ReDim Preserve corrHorz(k + 1) 
             ReDim Preserve disCorrH(k + 1) 
            Do While dist(i) \leq clase *(k + 1)prom += f12(i)i \neq 1j += 1
                 If i = dist.Length Then Exit Do 
             Loop 
            prom / = jIf j = 0 Then prom = 0
            disCorrH(k + 1) = clase * 0.5 + clase * k
            corrHorz(k + 1) = promprom = 0j = 0k + = 1 Loop While i < f12.Length 
        disCorrH(\theta) = \thetacorrHorz(0) = 1 sondeosI(0).iniciarCaptura(k + 1) 
         sondeosI(0).val = corrHorz 
         sondeosI(0).z = disCorrH 
        sondeosI(\theta).np = k + 1 escrituraSondeo(sondeosI(0).nomArchivo, sondeosI(0), ".ceh") 
         distCorH = distanciasCorrelacion(sondeosI(0).nomArchivo.Replace(".si", 
".ceh")) 
         distCorV = distanciasCorrelacion(sondeosI(0).nomArchivo.Replace(".si", 
".cev"))
```

```
 funcionesCorrelacion = {distCorH, clase, distCorV, disCorrH.Max, 
disCorrV.Max} 
     End Function
```
La función *generaEstimacion* realiza la estimación en los nodos de la malla de estimación, a partir de un conjunto de los datos, esta función se utiliza en el análisis en 3D. Como parámetros de entrada recibe: un grupo de datos de sondeos, las coordenadas del punto o malla de estimación (estos dos parámetros son estructuras creadas por los programadores) y dos distancias de correlación. La función está definida de la siguiente forma:

```
 Public Function generaEstimacion(ByVal sondeos() As sondeo, ByVal coordEsti() As 
punto, _ ByVal distH As Double, ByVal distV As Double) 
         Dim numSond As Integer = sondeos.Length 'numero de sondeos 
         Dim numRows As Integer 
         Dim k, numsOrig As Integer 
         Dim est, desv As Double 
         Dim matB(), matX() As Double 
         Dim nodosMalla As Integer = coordEsti.Length 'numero de nodos de la malla 
         ReDim estimacion(nodosMalla - 1) 
         ReDim desvEst(nodosMalla - 1) 
         coordEstim = coordEsti 
        For i = 0 To numSond - 1
             numRows += sondeos(i).np 
             ReDim Preserve sondOrig(numRows - 1) 
            For j = 0 To sondeos(i).np - 1
                sondOrig(k) = sondeos(i).val(j)k + = 1 Next 
         Next 
         var = VarianzaDatos(sondeos) 
         matA = MatrizCorrelacion(distH, distV, sondeos, coords) 'crea matriz de 
correlacion 
         numsOrig = Math.Sqrt(matA.Length) ' numero de datos originales 
         ReDim matAInv(numsOrig - 1, numsOrig - 1) 
         ReDim matX(numsOrig - 1) 
         Array.Copy(matA, matAInv, matA.Length) 
         alglib.rmatrixinverse(matAInv, info, rep) 'inversa de la matriz de 
correlacion 
        For i = 0 To nodosMalla - 1
             matB = VecBCorr_nodo_conocidos(distH, distV, coords, coordEstim(i)) 
             alglib.rmatrixmv(numsOrig, numsOrig, matAInv, 0, 0, 0, matB, 0, matX, 0) 
            est = 0desv = 0For j = 0 To numsOrig - 2
                est += sondOrig(j) * matX(j)
                desv += math(B(j) * \text{matX}(j)) Next 
             estimacion(i) = est 
            desvEst(i) = Math.Sqrt((1 - desv - matX(numsOrig - 1)) * var) Next 
         generaEstimacion = est 
     End Function
```
La función *GeneraSimulacion* es la función que realiza la simulación en los nodos de una malla, a partir de un conjunto de datos, esta función es utilizada en el análisis en 3D. Como parámetros de entrada recibe: un grupo de datos de sondeos, las coordenadas del punto o malla de simulación (estos dos parámetros son estructuras creadas por los programadores) y dos distancias de correlación. La función se define en la siguiente forma:

```
 Public Function generaSimulacion(ByVal sondeos() As sondeo, ByVal coordEsti() As 
punto, _ ByVal distH As Double, ByVal distV As Double) As Double() 
         Dim matCoorSimu(,) As Double 
         Dim m As Integer 
        Dim vectZ(), vectG(), Vx(), Vxx(), Vxxx() As Double
         Dim suma As Double 
         Dim rnd As New Random() 
         generaEstimacion(sondeos, coordEsti, distH, distV) 
         matCoorSimu = matrizCorrelacion(distH, distV, coordEstim) 
         m = coordEstim.Length 
         'vectZ y vectG deben de ser del tamaño de la matriz rho de correlacion = m 
         ReDim vectG(m - 1) 
         ReDim simulacionIncond(m - 1) 
        ReDim Vx(m - 1) ReDim Vxx(m - 1) 
         ReDim Vc(m - 1) 
         alglib.spdmatrixcholesky(matCoorSimu, m, True) 
         vectZ = VectorZ(m, rnd.Next) 
        For i = 0 To m - 1suma = \thetaFor j = 0 To isuma += matCoorSimu(j, i) * vectZ(j)
             Next 
            vectG(i) = suma Next 
        'estimacion(i) -----> V^*(X) 'simulacionIncond ---> V**(X) 
        For i = 0 To m - 1simlacional(i) = estimation(i) + desvEst(i) * vectG(i) Next 
         Array.Copy(estimacion, Vx, m) 
         Array.Copy(simulacionIncond, Vxx, m) 
         Vxxx = generaEstimacion(simulacionIncond, coordEsti, distH, distV) 
         'Vc=Vx+[Vxx-Vxxx] 
        For i = 0 To m - 1Vc(i) = Vx(i) + Vxx(i) - Vxxx(i) Next 
         generaSimulacion = Vc 
     End Function
```
# **7 Ejemplos para la validación del programa con aplicación en Geotecnia**

En este capítulo se presentan un conjunto de aplicaciones prácticas que ilustran la aplicación del software desarrollado (MESCAL). A través de estos ejemplos prácticos, también se muestra la aplicación de la Geoestadística en la geotecnia. Asimismo, se evalúa el beneficio de utilizar el software desarrollado como herramienta cotidiana para el análisis de parámetros geotécnicos. Para la validación, se elaboraron algunos ejemplos con el software desarrollado y se compararon los resultados obtenidos con los resultados obtenidos con otras herramientas como son *Microsoft Excel* (Parámetros estadísticos), módulos de la librería llamada *GSLIB* (Geostatistic Software Library; Deutch, 1992) y programa SAAG (Sistema de Ayuda al Análisis Geoestadístico; Auvinet *et al*, 2002).

Los ejemplos que se presentan corresponden a:

• Análisis de la distribución espacial de la profundidad del límite superior de la Capa Dura (2D).

La secuencia estratigráfica superficial típica del subsuelo de la zona lacustre en la Ciudad de México incluye (Marsal y Mazari, 1959): una costra superficial seca delgada llamada Costra Superficial (CS), un estrato de arcilla de varias decenas de metros de espesor llamada Formación Arcillosa Superior (FAS), una primera capa resistente llamada Capa Dura (CD), un segundo estrato de arcilla llamado Formación Arcillosa Inferior (FAI) y un estrato resistente denominado Depósitos profundos (DP).

Una de las capas que más interesa conocer su configuración superficial es la CD, puesto que, por ser esta una capa de suelo resistente sirve para apoyar las cimentaciones profundas (pilas y pilotes) que generalmente son usadas como solución de cimentación para edificios altos y algunas obras importantes, como es el caso de la Línea 12 del Metro.

- Análisis de la distribución espacial del contenido de agua (3D).
	- Para ilustrar el análisis de distribución espacial de las propiedades geotécnicas del subsuelo en un volumen de suelo (3D), se emplean los datos del contenido de agua tomados de los sondeos geotécnicos contenidos en el Sistema de Información Geográfica para Sondeos Geotécnicos, SIG-SG (Laboratorio de Geoinformática, Instituto de Ingeniería UNAM, 2010). El contenido de agua, *w* (%), es la propiedad índice de los suelos que más destaca, especialmente para materiales cohesivos (arcilla blanda), debido a las correlaciones que presenta con el tipo de material y con las propiedades mecánicas. Así como también, es la propiedad que se mide experimentalmente en un alto número de ensayes de laboratorio.

Los ejemplos se elaboraron siguiendo la metodología propuesta en el apartado 2.3.

# **7.1 Análisis de la distribución espacial de la profundidad del límite superior de la Capa Dura (2D)**

## 7.1.1 Definición del campo

Los valores de la profundidad de la frontera superior de la CD se considera un campo aleatorio  $V(X)$ , distribuidos dentro de un espacio  $R^p$ , con  $p = 2$  (área, 2D). El conjunto de valores medidos dentro del dominio  $R^p$ , constituye una muestra de ese campo aleatorio. Para este análisis se consideraron los datos de 88 sondeos geotécnicos distribuidos en forma irregular (aleatoria).

El ejemplo se inició estableciendo un sistema de referencia cartesiano para ubicar los datos experimentales. En la *figura 7.1* se presenta la ubicación en planta generado en MESCAL y en la *figura 7.2* se muestra la ubicación en planta generada en *Excel*, que fue el programa utilizado para validar esta primera fase del análisis.

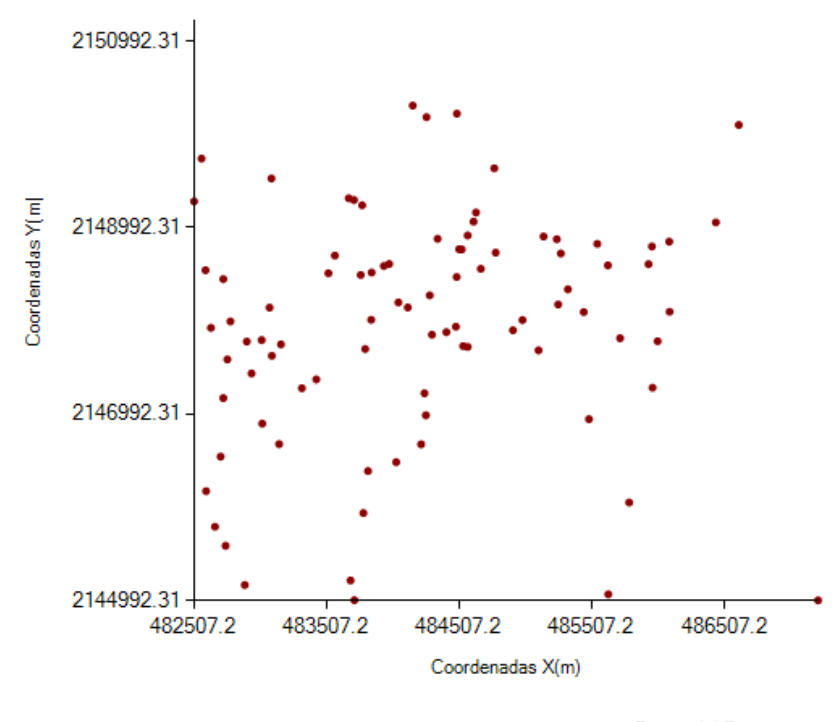

• Puntos del Proyecto Figura 7.1 Mapa de ubicación de los datos (MESCAL).

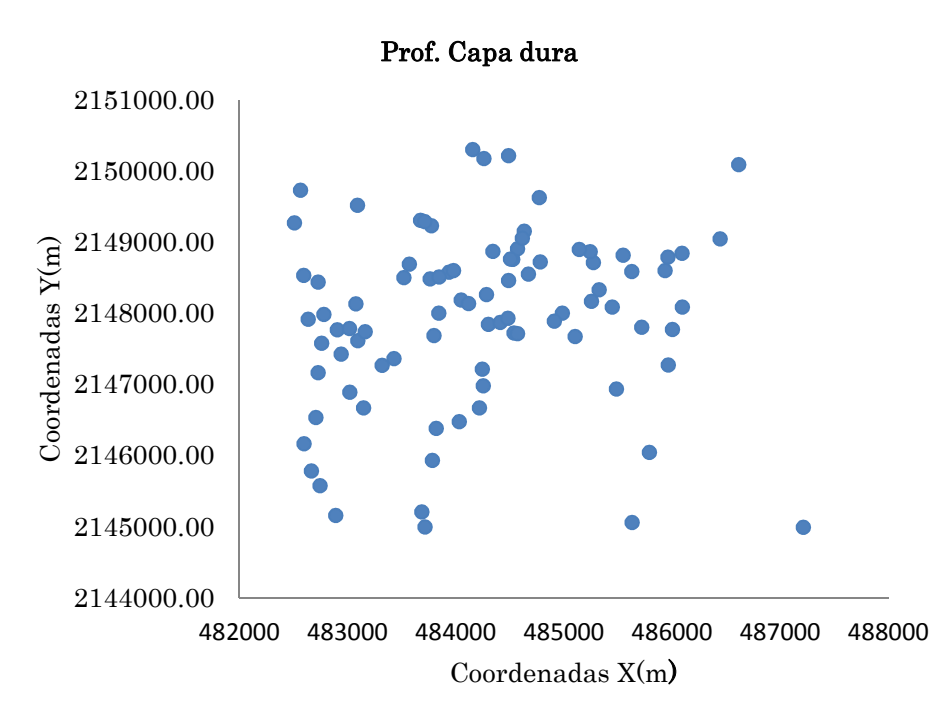

Figura 7.2 Mapa de ubicación de los datos (Excel).

## 7.1.2 Descripción estadística

Los principales parámetros estadísticos de la profundidad de la capa dura estimados con MESCAL y *Excel* se presentan en la *tabla 7.1*. Así también, en las *figuras 7.3 y 7.4* se presentan los histogramas de frecuencias de las profundidades de la capa dura obtenidos con las mismas herramientas.

|                        | Valor         |               |
|------------------------|---------------|---------------|
| <b>Parámetros</b>      | <b>MESCAL</b> | <b>Excel</b>  |
| Media                  | $-31.904$     | $-31.9045455$ |
| Desviación estándar    | 3.804         | 3.80362529    |
| Varianza de la muestra | 14.468        | 14.4675653    |
| Número de datos        | 88            | 88            |

Tabla 7.1 Parámetros estadísticos de la profundidad de la CD.

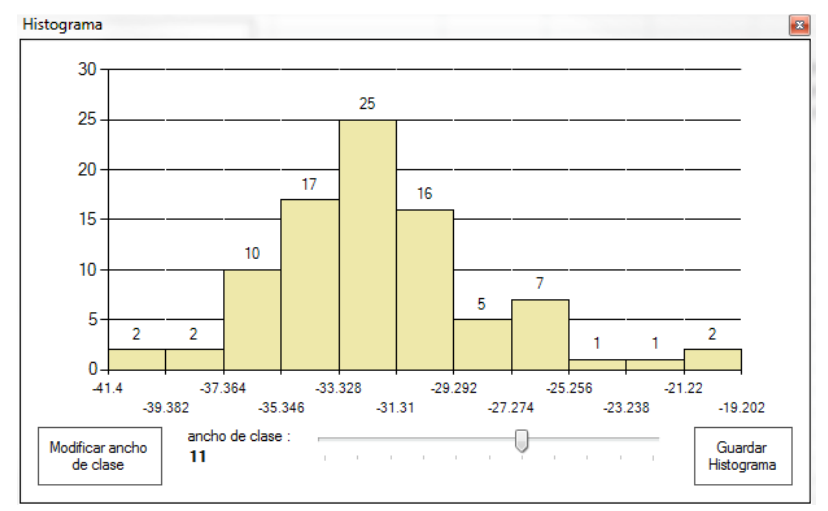

Figura 7.3 Histograma de la profundidad de la CD (MESCAL).

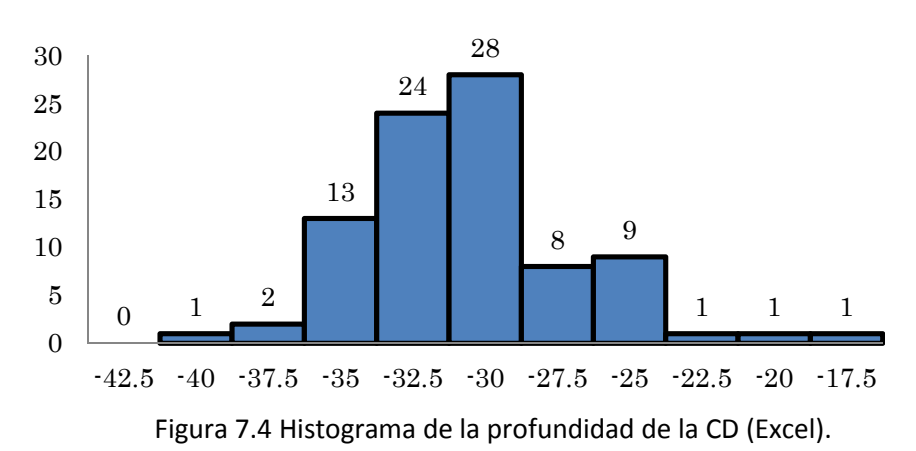

### 7.1.3 Análisis de tendencia

El siguiente pasó de la metodología es realizar un análisis de tendencia, a fin de evaluar si el campo aleatorio estudiado es estacionario o no estacionario. La tendencia se evalúa realizando un análisis de regresión lineal buscando ajustar un plano. Para validar los resultados de regresión lineal, obtenidos por el programa MESCAL, se utilizó la herramienta *Solver* de *Excel*. En el Anexo 2, se presentan las tablas con los resultados (regresión y residuos) obtenidos con las dos herramientas. Los coeficientes de regresión lineal de la profundidad de la CD se presentan en la *tabla 7.2*.

|                                            | Valor         |               |
|--------------------------------------------|---------------|---------------|
| <b>Coeficientes de</b><br>regresión lineal | <b>MESCAL</b> | <b>Excel</b>  |
| а                                          | $-0.00207$    | $-0.00207226$ |
|                                            | 0.00109       | 0.00109485    |
| r                                          | -1380.11634   | -1380.11634   |

Tabla 7.2 Resultados de la Regresión Lineal.

### 7.1.4 Análisis estructural

El siguiente paso de la metodología es realizar el análisis estructural con el propósito de definir los modelos de correlación espacial. A partir de los datos experimentales, se calculan los correlogramas experimentales direccionales para el campo analizado (profundidad de la CD). Para realizar este cálculo, la herramienta MESCAL requiere como parámetros: paso de cálculo, tolerancia lineal, ancho de banda, tolerancia angular y número de direcciones. Para el ejemplo, se consideraron los siguientes valores:

> paso de cálculo = 250 m tolerancia lineal  $= 125$  m ancho de banda  $= 125$  m tolerancia angular  $= 22.5$  m número de direcciones = 4

Los correlogramas experimentales direccionales del campo generados con la herramienta MESCAL se muestran en la *figura 7.5*.

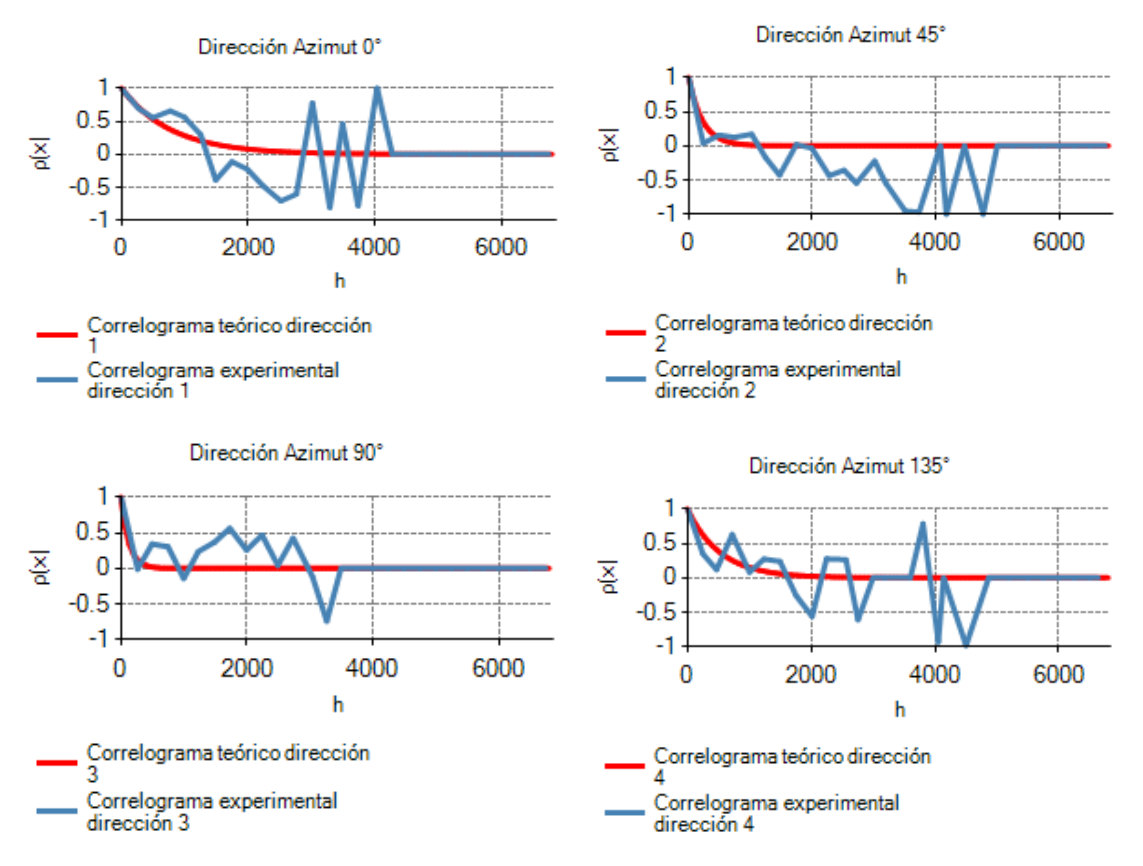

Figura 7.5 Correlogramas experimentales direccionales (MESCAL).

A partir de los correlogramas direccionales experimentales se estiman las distancias de correlación espacial mostradas en la *tabla 7.3*.

|              | Dirección   Distancia de correlación, $\delta(m)$ |
|--------------|---------------------------------------------------|
| ∩∘           | 1570.93                                           |
| $90^{\circ}$ | 247.07                                            |
| $45^{\circ}$ | 449.61                                            |
| $135^\circ$  | 1052.86                                           |

Tabla 7.3 Distancias de correlación.

Para validar el análisis estructural se utilizó el programa *GAMV2* que es una librería de *GSLIB*. Para la ejecución de este programa se requiere contar con un archivo de datos, el cual contiene el nombre del archivo con los datos experimentales y los parámetros de cálculo. Para el ejemplo, se utilizan los valores antes indicados. Al concluir el cálculo se genera un archivo de resultados, estos se grafican en *Excel* para obtener los correlogramas experimentales direccionales correspondientes ilustrados en la *figura 7.6*. Así también, a partir de los correlogramas experimentales se estiman las distancias de correlación espacial que se muestran en la *tabla 7.4*.

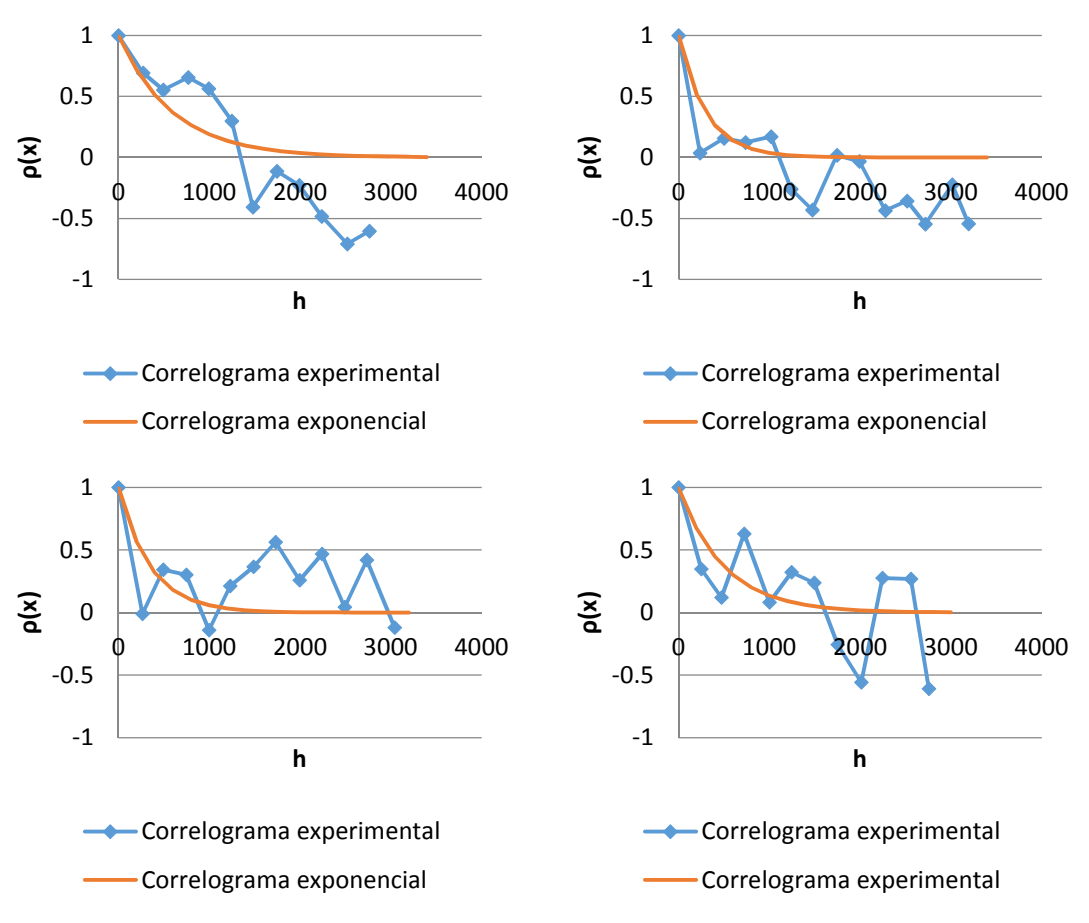

Figura 7.6 Correlogramas experimentales direccionales (Excel).

| Tabla 7.4 Distancias de correlación. |                                                   |  |
|--------------------------------------|---------------------------------------------------|--|
|                                      | Dirección   Distancia de correlación, $\delta(m)$ |  |
| ∩∘                                   | 1200                                              |  |
| $90^{\circ}$                         | 700                                               |  |
| $45^{\circ}$                         | 600                                               |  |
| $135^\circ$                          | 1000                                              |  |

Tabla 7.4 Distancias de correlación.

Las distancias de correlación anteriormente definidas, permiten construir las elipses de anisotropía mostradas en las *figuras 7.7* a *7.9*. El grado de anisotropía del campo aleatorio puede definirse a través de un factor de anisotropía. Este factor se expresa como el cociente de la distancia de correlación menor entre la distancia de correlación mayor, pueden tenerse dos alternativas, la primera es considerando únicamente dos direcciones perpendiculares y la segunda considerando las cuatro direcciones en forma simultánea.

![](_page_107_Figure_1.jpeg)

Figura 7.7 Elipses de anisotropía con direcciones 0° y 90°.

![](_page_107_Figure_3.jpeg)

Figura 7.8 Elipses de anisotropía con direcciones 45° y 135°.

 $0^{\circ}$ 

45°
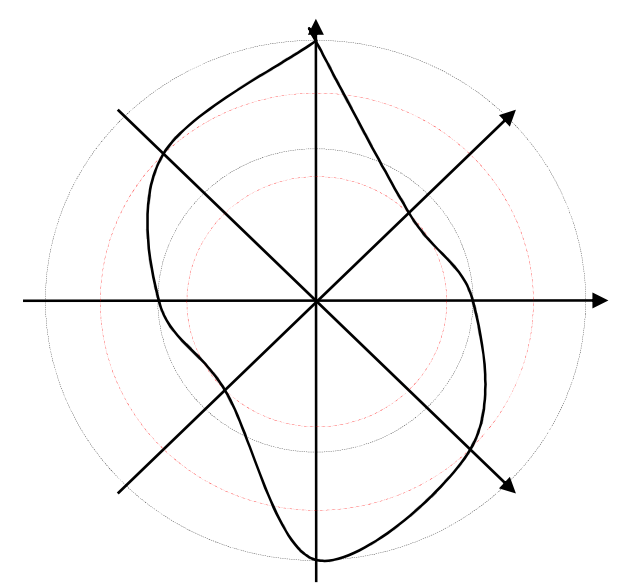

Figura 7.9 Elipses de anisotropía de las profundidades de la capa dura.

Con base en las elipses de anisotropía se obtienen los coeficientes de anisotropía mostrados en la *tabla 7.5*.

| <b>Dirección</b> | $\delta$ (m) | <b>C.A.</b> |
|------------------|--------------|-------------|
| n°               | 1200         | 0.58333333  |
| $90^\circ$       | 700          |             |
|                  |              |             |
| 45°              | 600          | 0.6         |
| $135^\circ$      | 1000         |             |

Tabla 7.5 Coeficientes de anisotropía.

Debe señalarse que este último proceso de la obtención de las elipses de anisotropía y definición de los coeficientes de anisotropía, según la estructura deseada, la herramienta MESCAL lo hace automáticamente, pasando desapercibido por el usuario.

#### 7.1.5 Predicción

A partir de los datos experimentales del campo residual y los valores obtenidos en el análisis estructural, se estiman puntualmente valores del parámetro analizado, empleando la técnica de *Kriging Ordinario*.

En el programa MESCAL es necesario definir el paso de cálculo, el origen de la malla se define en forma automática, tomando como base las coordenadas X e Y más bajas. Para el ejemplo, el paso de cálculo usado es de 100 m, adicionalmente se hizo un ajuste de la malla, quedando definida a partir de Xmin = 482500 y Ymin = 2145000, con un máximo de incrementos de 50 en dirección horizontal y de 56 en dirección vertical.

Para la validación de la predicción se utilizó el programa *OKB2D* que es una librería de *GSLIB*, para la ejecución de este programa se requiere contar con un archivo de datos con los siguientes parámetros:

-nombre del archivo con los datos experimentales.

-nombre de archivo de salida, donde se presentaran los resultados obtenidos.

-definición de la malla (en ejes *X* e *Y*), se utiliza la misma que se utilizó para MESCAL. -el radio de búsqueda (7000 m).

-la distancia de correlación, el ángulo y el coeficiente de anisotropía de la estructura seleccionada previamente y la varianza de la muestra (estos coeficientes fueron obtenidos en el apartado anterior).

Al realizar el cálculo con *OKB2D*, el programa genera un archivo con solamente los valores de la estimación y la varianza de estimación en cada punto de estimación. Para agregar las coordenadas *X* e *Y* a las estimaciones se utiliza el programa *ADDCOORD* que también es una librería de *GSLIB*.

## 7.1.6 Mapeo

Finalmente, con el propósito interpretar en forma visual los resultados numéricos, se recurre a herramientas de graficación especializada. Para este trabajo, se empleó el programa *Surfer* (Golden Software, 2002) programa comercial. Para la graficación de los resultados debe tenerse cuidado de no realizar una nueva interpolación a partir de los valores interpolados, esto se logra haciendo coincidir los nodos de la malla de estimación con los nodos de la malla de graficación. Los resultados de la graficación se muestran en las *figuras 7.10* a *7.13*.

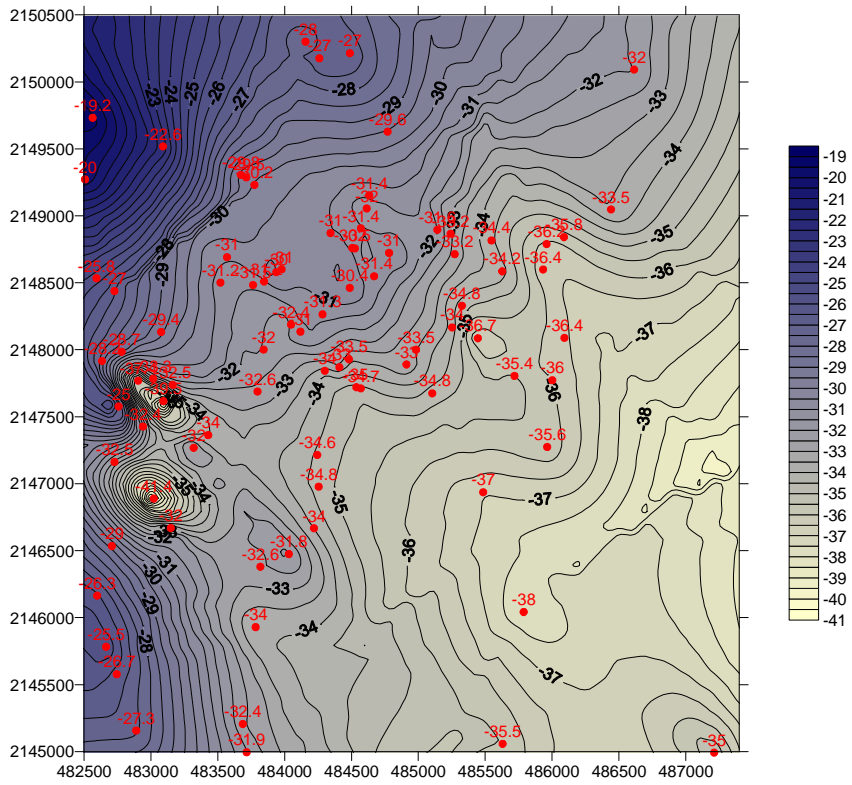

Figura 7.10 Mapa contornos de la profundidad estimada de la CD (MESCAL).

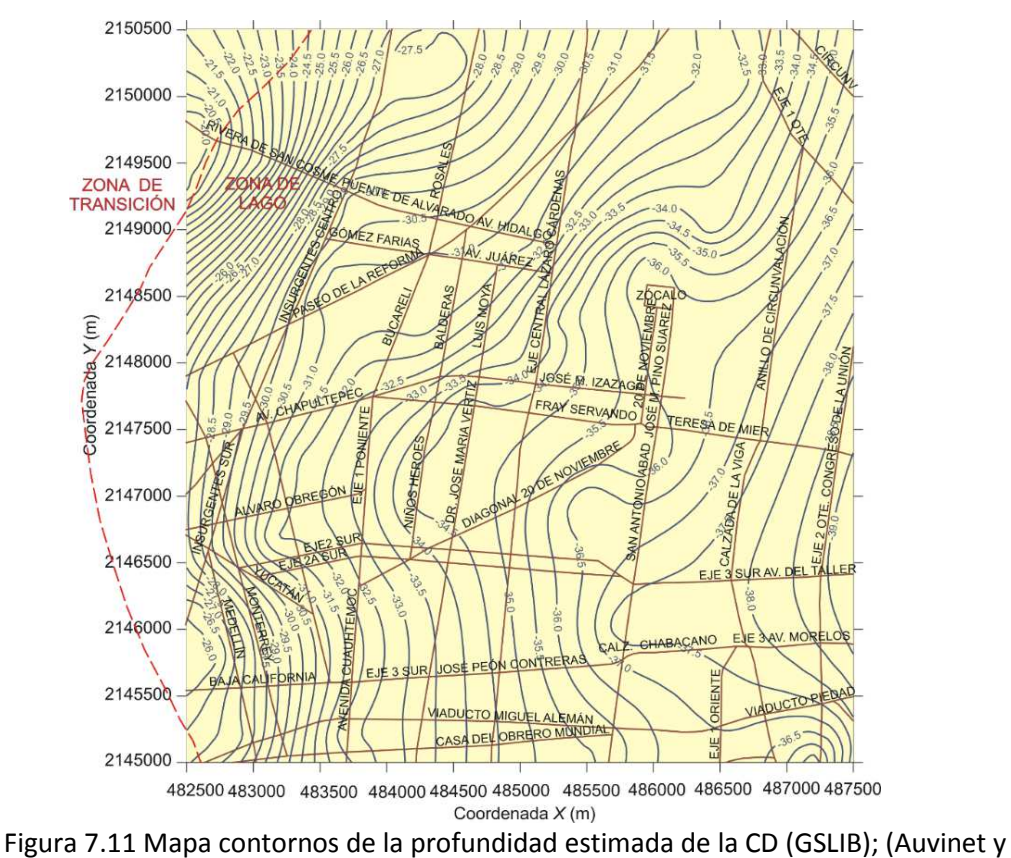

Juárez, 2003; Juárez, 2014).

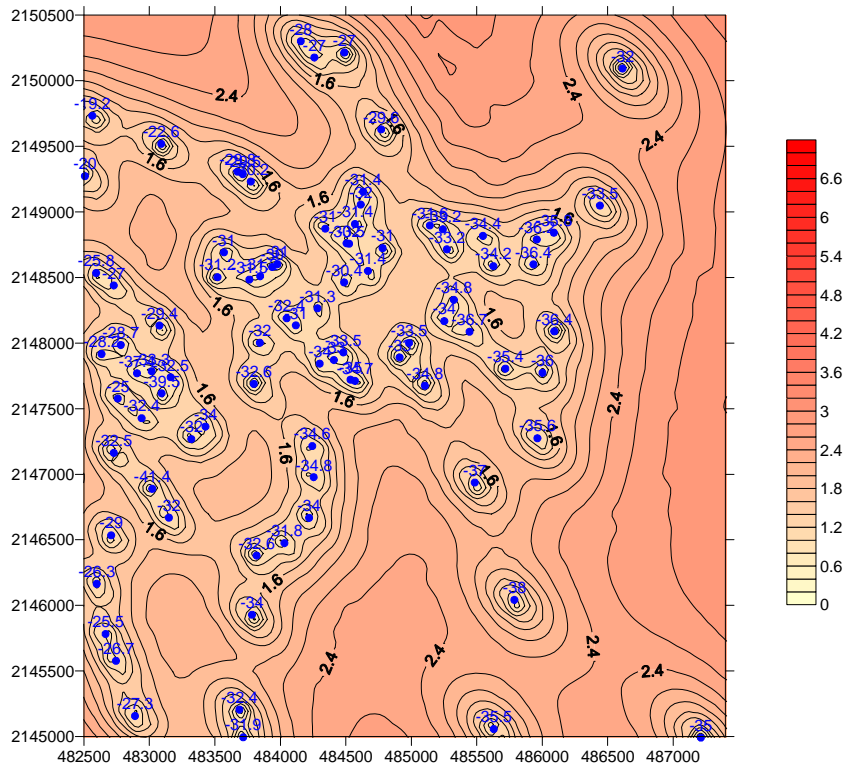

Figura 7.12 Mapa contornos de la varianza de estimación de la profundidad de la CD (MESCAL).

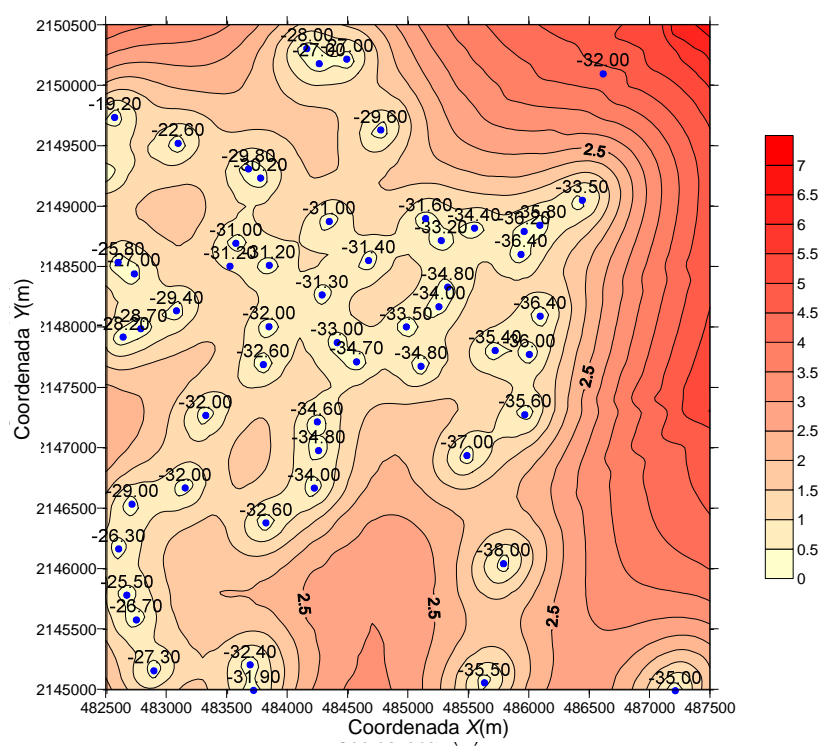

Figura 7.13 Mapa contornos de la varianza de estimación de la profundidad de la CD (GSLIB); (Auvinet y Juárez, 2003; Juárez, 2014).

## **7.2 Análisis geostadistico de la distribución espacial del contenido de agua del subsuelo a lo largo del trazo de la Línea 12 del Sistema de Transporte Colectivo Metro**

Para validar la herramienta MESCAL se realizó también un análisis en 3D siguiendo la misma metodología.

## 7.2.1 Definición del campo

Los valores del contenido de agua, *w* (%), del subsuelo se considera un campo aleatorio *V*(*X*), distribuidos dentro de un espacio  $R^p$ , con  $p = 3$  (volumen de suelo, 3D). El conjunto de valores medidos dentro del dominio  $R^p$ , constituye una muestra de ese campo aleatorio. Para este análisis se consideraron 102 sondeos geotécnicos distribuidos en forma aleatoria.

En las *figuras 7.14* y *7.15* se muestra la ubicación en planta de los sondeos geotécnicos considerados para el análisis del contenido de agua a lo largo del trazo de la *Línea 12* del *Sistema de Transporte Colectivo Metro*.

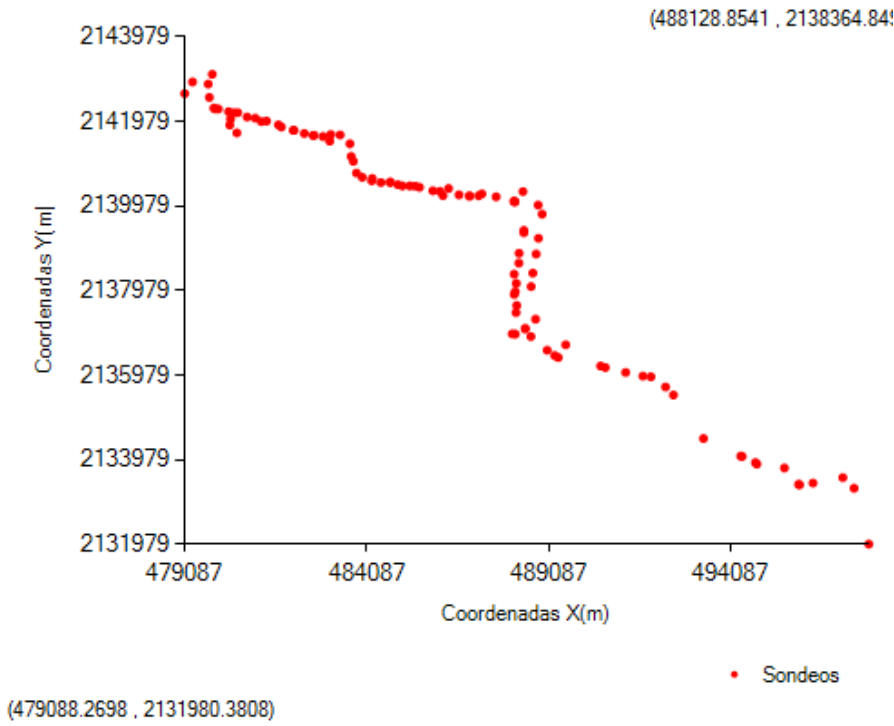

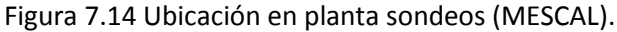

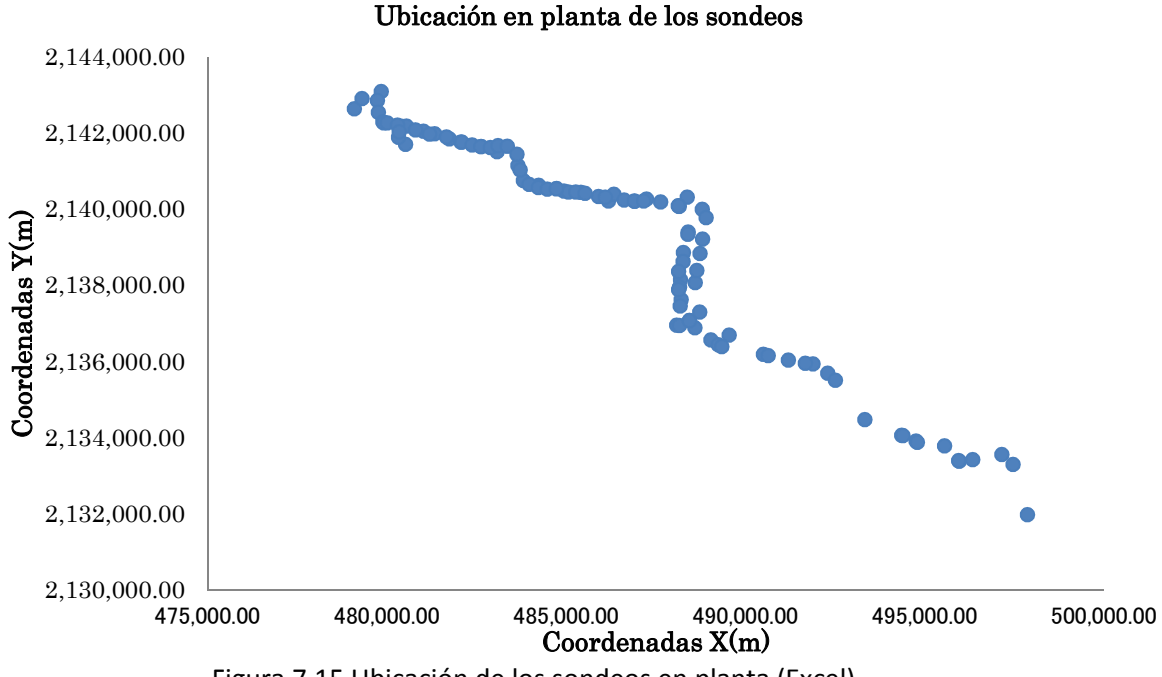

Figura 7.15 Ubicación de los sondeos en planta (Excel).

## 7.2.2 Descripción estadística

Los principales parámetros estadísticos de contenido de agua, *w* (%), se estiman a partir de los datos experimentales, los resultados se presentan en la *tabla 7.6*, se observa que para los dos casos los parámetros presentan prácticamente la misma magnitud.

| <b>Parámetros</b>        |               | Valor        |
|--------------------------|---------------|--------------|
|                          | <b>MESCAL</b> | <b>Excel</b> |
| Media                    | 105.713754    | 105.684259   |
| Desviación estándar      | 97.355425     | 97.3734205   |
| Coeficiente de variación | 0.9209343     | 0.92136162   |
| Mínimo                   | 0.1           | 01           |
| Máximo                   | 662.          | 662          |

Tabla 7.6 Parámetros estadísticos.

## 7.2.3 Análisis de tendencia

La tendencia se evalúa mediante un análisis de regresión lineal. Los coeficientes de regresión obtenidos con la herramienta MESCAL y con *Excel* se presentan en la *tabla 7.7*, se observa que para los dos casos los coeficientes de regresión lineal presentan prácticamente la misma magnitud.

| Coeficientes de  | Valor         |              |
|------------------|---------------|--------------|
| regresión lineal | <b>MESCAL</b> | <b>Excel</b> |
| а                | 0.01908       | 0.01911087   |
|                  | 0.01941       | 0.01945989   |
| c                | $-1.35333$    | -1.34856754  |
|                  | -50666.78632  | -50666.2777  |

Tabla 7.7 Resultados de la Regresión Lineal.

## 7.2.4 Análisis estructural

El campo aleatorio está definido en tres dimensiones; sin embargo, por sencillez se analiza solamente en dos direcciones: vertical y horizontal. Los correlogramas experimentales direccionales para el contenido de agua se calculan en las direcciones vertical y horizontal considerando el campo residual.

La correlación vertical se obtiene calculando la función del coeficiente de autocorrelación asociado a cada sondeo consigo mismo conforme se desfasa el perfil verticalmente una distancia constante; este coeficiente se estimó con un paso de cálculo de 0.20 m. El correlograma teórico horizontal del contenido de agua se obtiene evaluando la correlación cruzada entre todos los sondeos. Los correlogramas experimentales resultantes se presentan en las *figuras 7.16* y *7.17.*

A partir de los correlogramas experimentales se estiman las distancias de correlación espacial mostradas en la *tabla 7.8*.

Los modelos teóricos de correlación espacial horizontal y vertical se obtienen ajustando una función de tipo exponencial simple, los cuales se muestran en la *figuras 7.16* y *7.17*.

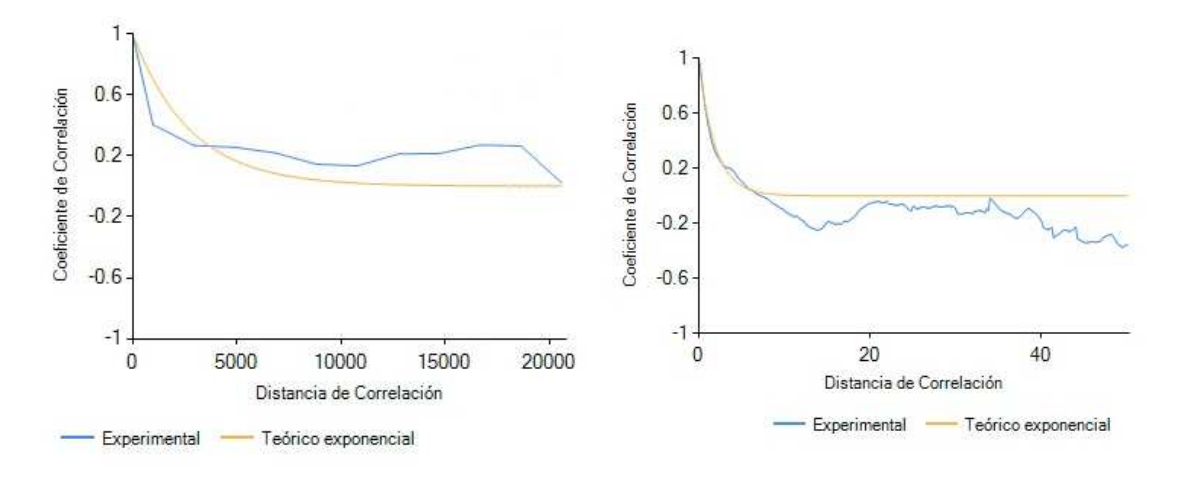

Correlación horizontal Correlación vertical Figura 7.16 Correlograma horizontal y vertical (MESCAL).

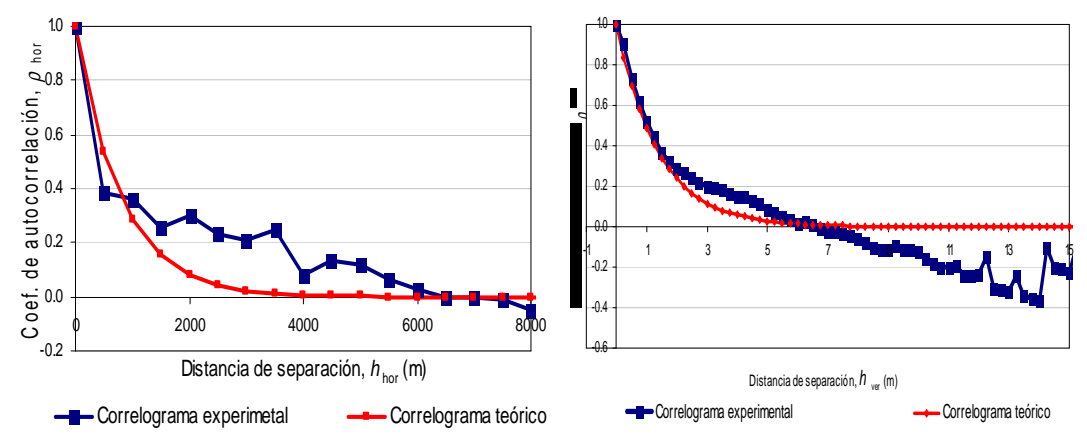

Figura 7.17 Correlograma horizontal y vertical (?).

| <b>Dirección</b> | Distancia de correlación, $\delta(m)$ |      |
|------------------|---------------------------------------|------|
|                  | <b>MESCAL</b>                         | SAAG |
| Vertical         | 3.84584                               | 2.8  |
| Horizontal       | 5533.34                               | 1600 |

Tabla 7.8 Distancias de correlación del contenido de agua.

Se observa una variación en la magnitud de los resultados, esto se debe a la diferencia de datos considerados en cada caso.

#### 7.2.5 Predicción

Con las distancias de correlación espacial *δver* y *δhor*, los modelos teóricos y los datos experimentales de los 102 perfiles geotécnicos disponibles, se estimaron perfiles de contenido de agua, *w*(%) a lo largo del trazo (*figura 7.18*). La propiedad se estimó puntualmente hasta una profundidad de 60 m, con un paso de cálculo de 0.2 m.

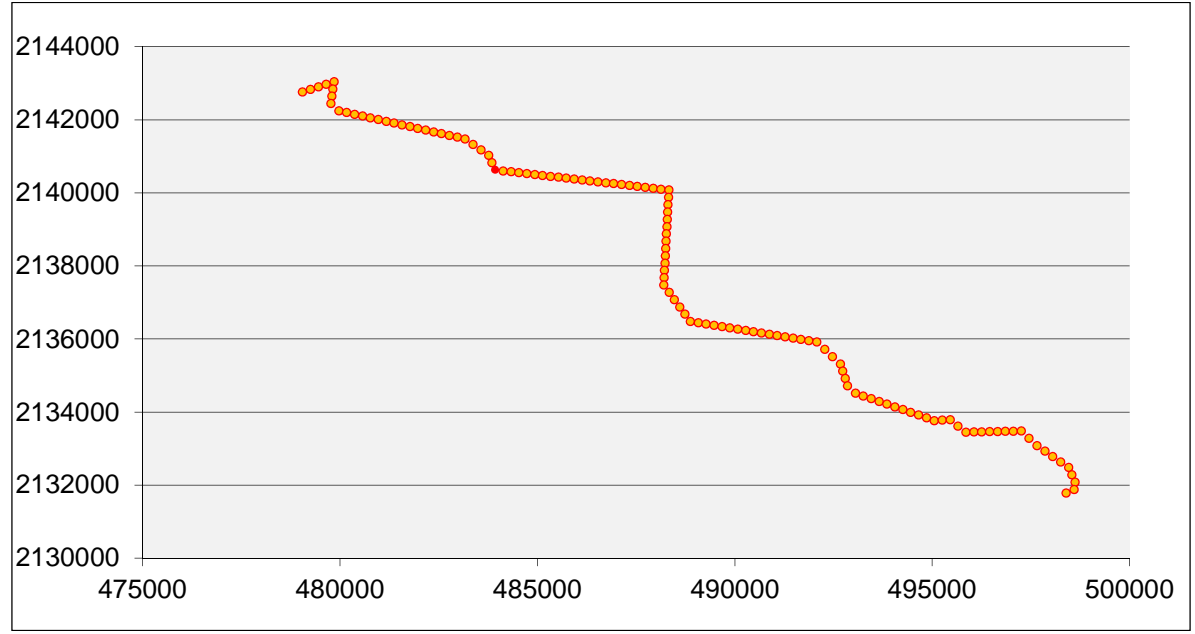

Figura 7.18 Trazo de estimación.

## 7.2.6 Mapeo

Para facilitar la interpretación de los resultados, a partir de la integración de los perfiles estimados sobre el eje de trazo se construyó un corte que representa la distribución espacial del contenido de agua a lo largo del trazo de la Línea 12. En la *figura 7.19* se presenta la sección transversal (virtual) del contenido de agua estimado a lo largo del trazo. Así también, a partir de la desviación estándar de estimación se construye el corte de la desviación estándar de la estimación en la *figura 7.20.* En la *figura 7.21* se presenta una vista en perspectiva (3D) del corte de contenido de agua estimado.

Por otra parte, con el propósito de validar los resultados, en la *figura 7.22* se presenta el mismo modelo elaborado por el Laboratorio de Geoinformática (2010). Este modelo se elaboró empleando la herramienta SAAG.

Con base en las *figuras 7.21* y *7.22* se observa que existe una aparente diferencia, lo cual se debe a que los dos modelos se elaboraron con diferente soporte de datos, siendo mayor en el modelo elaborado en este trabajo. Esto permite contar con un modelo más confiable, el cual puede ser actualizado fácilmente conforme se agreguen nuevos datos.

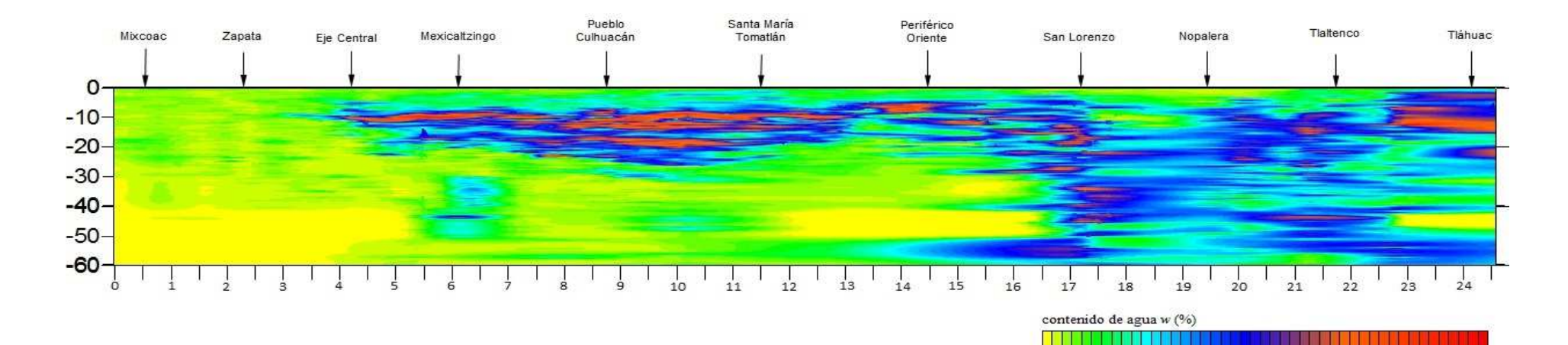

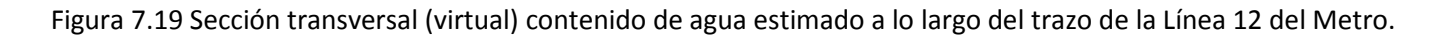

40 80 120 160 200 240 280 320 360 400 440

 $\circ$ 

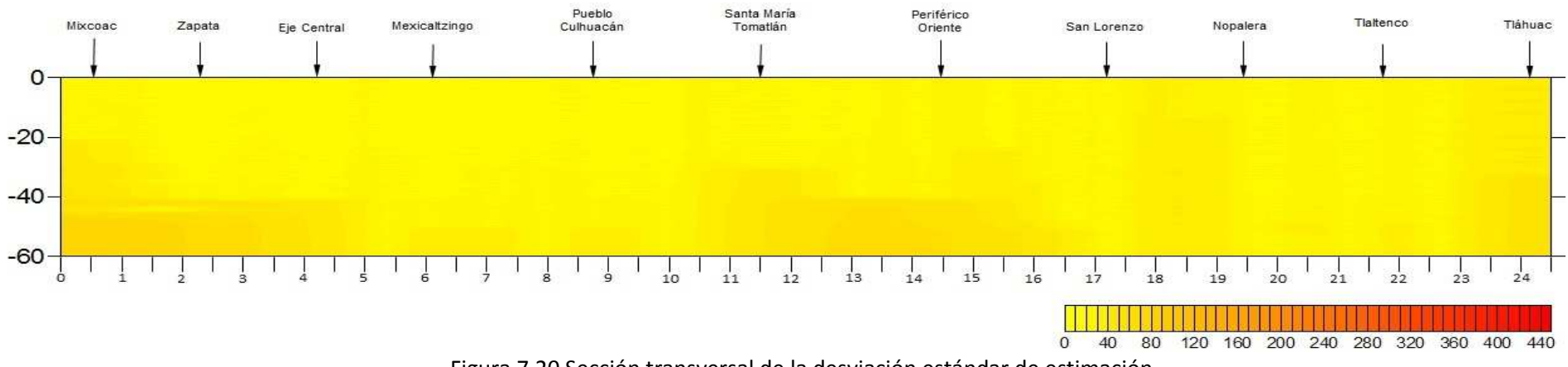

Figura 7.20 Sección transversal de la desviación estándar de estimación.

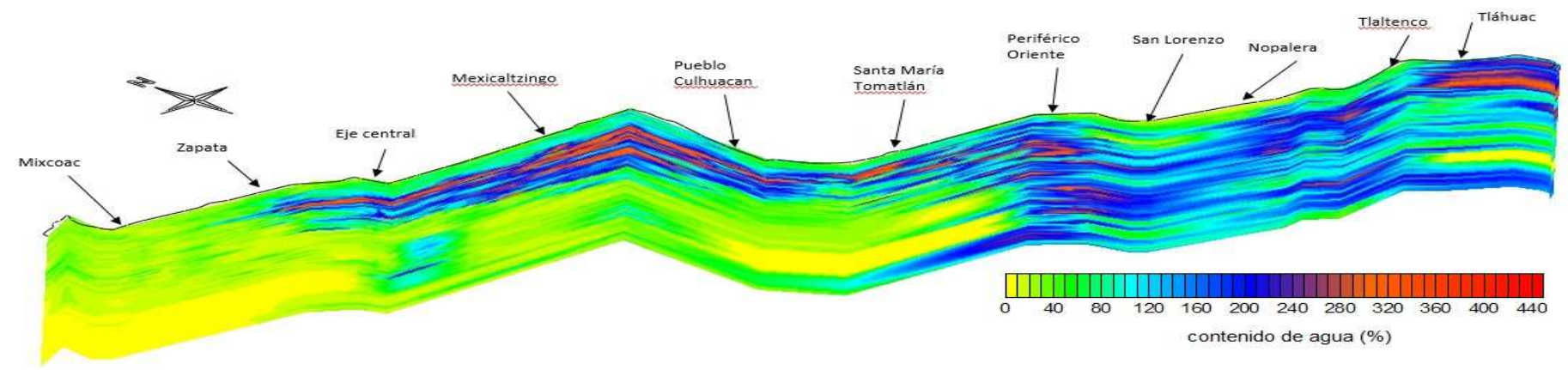

Figura 7.21 Mapa estimación de contenido de agua, Línea 12 del Metro.

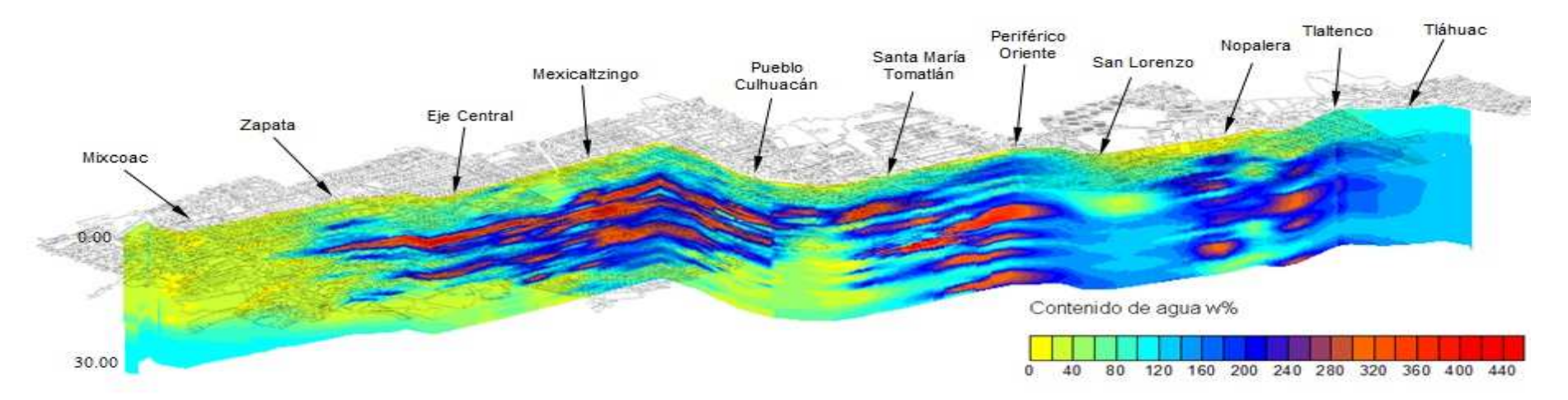

Figura 7.22 Mapa estimación de contenido de agua, Línea 12 del Metro (Auvinet, Juárez y Méndez, 2010).

## 7.2.7 Interpretación de resultados

Las diferencias apreciables entre los modelos de las *figuras 7.21* y *7.22* puede deberse a:

- 1. La herramienta SAAG, utilizada para la estimación del modelo de la *figura 7.22*, emplea la técnica de probabilidad condicional, que es equivalente a la técnica de *Kriging Simple* (toma en cuenta la media global del campo); mientras que, la herramienta MESCAL utiliza la técnica de *Kriging Ordinario* (no toma en cuenta la media global del campo).
- 2. Los datos empleados para la elaboración del modelo de referencia (*figura 7.21*) son en menor número que en el ejemplo de aplicación presentado en este trabajo (*figura 7.22*).

Desde el punto de vista geotécnico, los valores altos de contenido de agua (de 100% y más) se asocian a suelos de arcilla lacustre de baja resistencia y alta compresibilidad y los valores bajos de contenido de agua (menores a 100%) se asocian a materiales rígidos (limo y arena) de alta resistencia y baja compresibilidad.

Tomando en cuenta la consideración anterior, los modelos de las *figuras 7.21* y *7.22*  permiten identificar estratos altamente compresibles y de baja resistencia potencialmente críticos que pueden influir desfavorablemente en comportamiento de las construcciones.

La ventaja que presenta la herramienta desarrollada es que permite el cálculo de la estimación a lo largo de diferentes segmentos en forma simultánea, a diferencia de la herramienta usada en trabajos anteriores (SAAG) que en cada ejecución realiza el cálculo en un solo segmento. La herramienta automatiza gran parte de la metodología geoestadística con aplicación en la geotecnia permitiendo realizar análisis completos en forma guiada.

## **8 Documentación**

## **8.1 Elaboración de manual de instalación**

### 8.1.1 Objetivo

El objetivo de la realización del manual de instalación es mostrar paso a paso la forma en que debe ser instalada la aplicación, y ayudar así al usuario en dudad respecto a la instalación.

A continuación se presentan las instrucciones de instalación del software MESCAL y los requerimientos mínimos para su instalación.

### 8.1.2 Requerimientos previos

La computadora deberá tener como mínimo:

- Sistema operativo superior a Windows XP.
- Sistema operativo de 64 bits.
- RAM de 2 GB.
- Velocidad de procesador 1GHz.
- Permisos de administrador.
- Microsoft .Network 4.0 (si no está instalado se instala a la hora de instalarse el programa).
- Windows Installer 3.1 (si no está instalado se instala a la hora de instalarse el programa).

## 8.1.3 Instalación

La instalación se realiza de la siguiente forma.

1. Para realizar la instalación, se debe ejecutar el paquete de instalación llamado "*MescalSetup*" (*figura 8.1*).

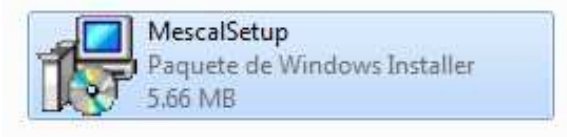

Figura 8.1 Paquete instalación.

2. Una vez que el instalador se pone en marcha, aparecerá una ventana (*figura 8.2*) indicando que es el asistente de instalación de MESCAL, seleccionar la opción *Siguiente*.

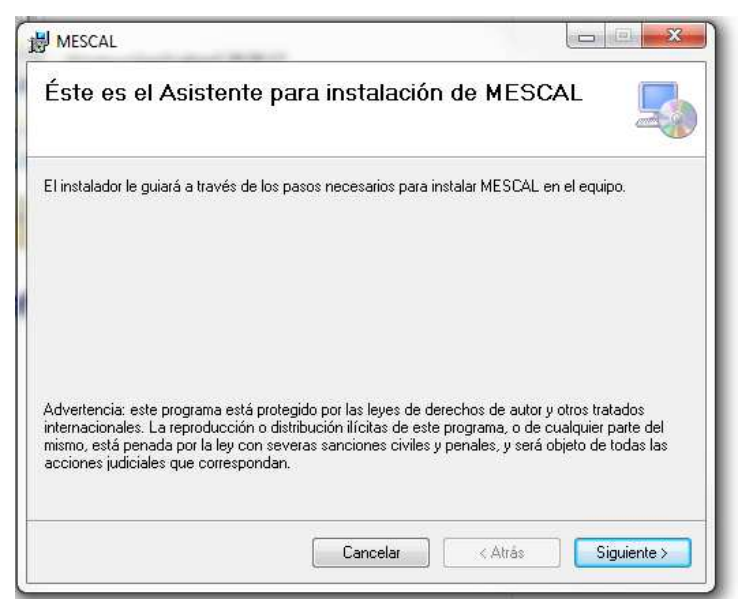

Figura 8.2 Asistente instalación MESCAL.

3. A continuación aparecerá una nueva ventana (*figura 8.3*) donde deberá seleccionarse la carpeta en la que se desea instalar MESCAL, además si desea instalar para todos los usuarios o únicamente para el que está instalando. Una vez terminado se acepta la opción *Siguiente*.

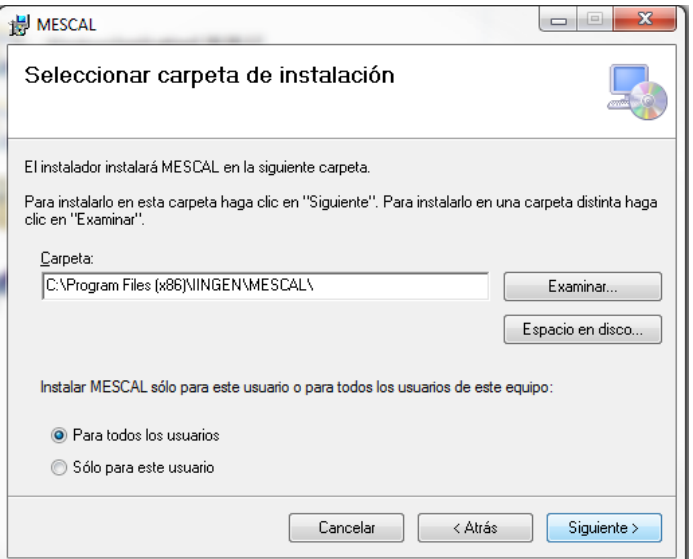

Figura 8.3 Selección carpeta de instalación.

4. Enseguida aparece otra ventana (*figura 8.4*) solo para confirmar la aceptación de la instalación bajo las especificaciones previamente establecidas, en caso contrario seleccionar la opción *Atrás*.

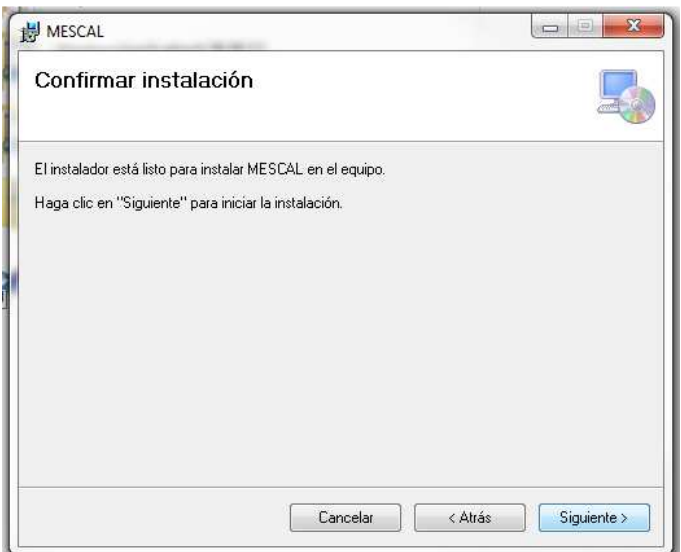

Figura 8.4 Confirmar instalación.

5. Consecuentemente, aparece una ventana (*figura 8.5*) donde se muestra el proceso de instalación de MESCAL en el equipo, por tanto, se deberá esperar a que la instalación termine.

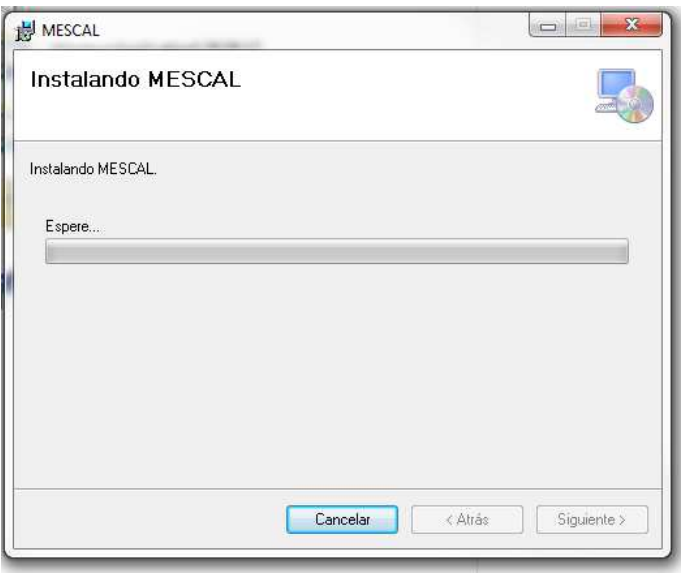

Figura 8.5 Instalación.

Al finalizar la instalación aparecerá una ventana indicando que la instalación ha finalizado (*figura 8.6*).

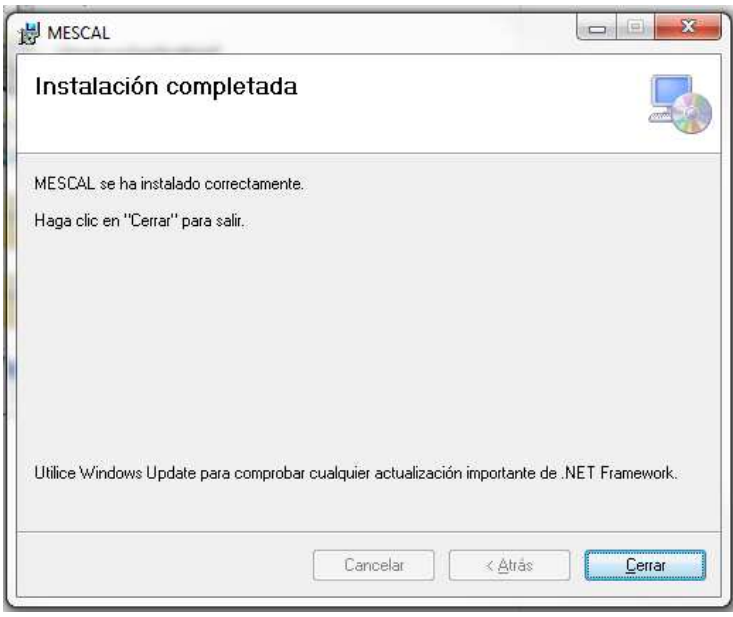

Figura 8.6 Instalación completa.

## **8.2 Elaboración de manual de usuario**

El programa| se desarrolló de forma que su uso sea de manera intuitiva y sencilla para los usuarios, por lo que, sólo es necesario un conocimiento básico de computación, pero con amplios conocimientos en Geoestadística. No obstante, se elaboró un manual de usuario ilustrativo para guiar al usuario durante el desarrollo de algún análisis.

## 8.2.1 Objetivo

El objetivo de éste manual es contar con un documento que ayude y guíe a los usuarios en el uso de la aplicación MESCAL. El manual se divide en dos secciones:

- Análisis para 2 dimensiones.
- Análisis para 3 dimensiones.

Particularmente, el manual está dirigido a los usuarios del laboratorio de Geoinformática del Instituto de Ingeniería, UNAM. Debe señalarse que usuarios deben tener amplios conocimientos de las etapas que constituyen un análisis geoestadístico: *Análisis de tendencia*, *análisis estructural*, *estimación* y *simulación*.

## 8.2.2 Inicio de la aplicación

Para realizar cualquier análisis es necesario acceder a la aplicación, la cual se identifica con el icono asociado a la aplicación (*figura 8.7*).

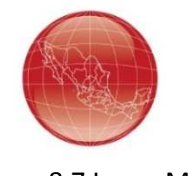

Figura 8.7 Icono MESCAL.

Una vez ejecutado, aparecerá una ventana de presentación (*figura 8.8*) seguida de una ventana donde se debe elegir el tipo de análisis que se desea realizar (*figura 8.9*).

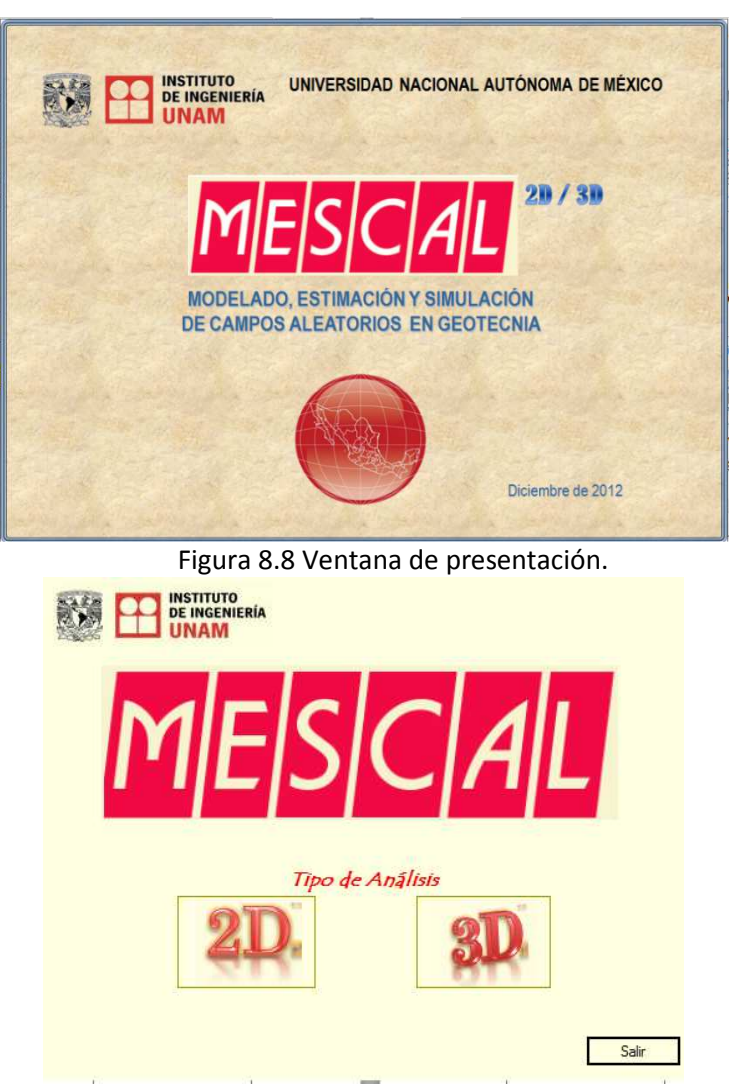

Figura 8.9 Elección de tipo de análisis.

## 8.2.3 Análisis 2D

1. Al seleccionar la opción "*2D*" (*figura 8.10*) aparecerá la ventana del menú principal y los términos de privacidad de la aplicación (*figura 8.11*).

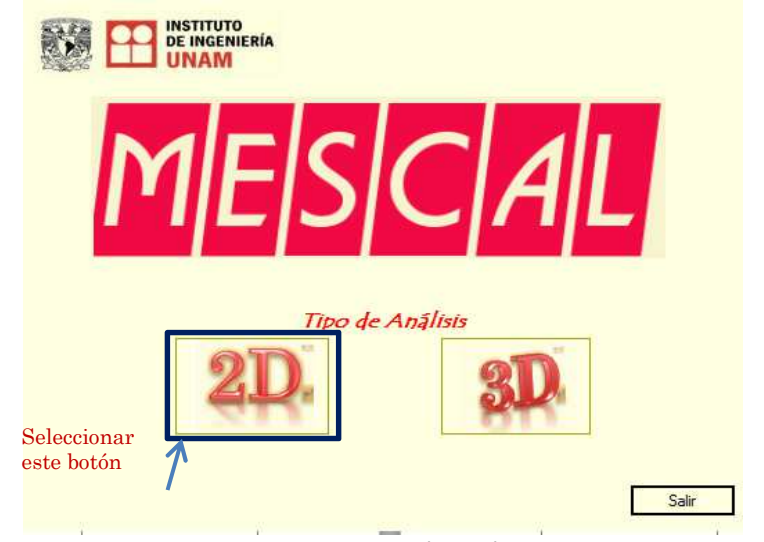

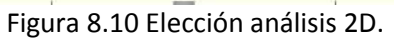

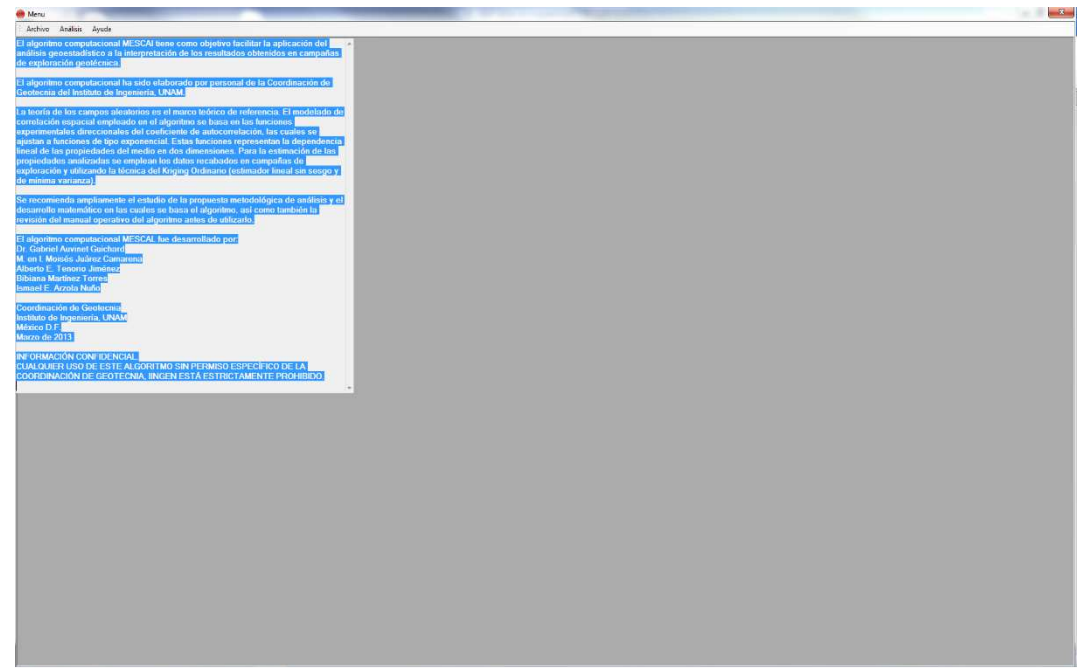

Figura 8.11 Ventana Principal.

2. En caso de un nuevo proyecto, deberá seleccionar en el menú la opción *"Análisis"*, enseguida se desplegaran dos ventanas (*figura 8.12*) llamadas "*Explorador de archivos*" y "*Análisis*".

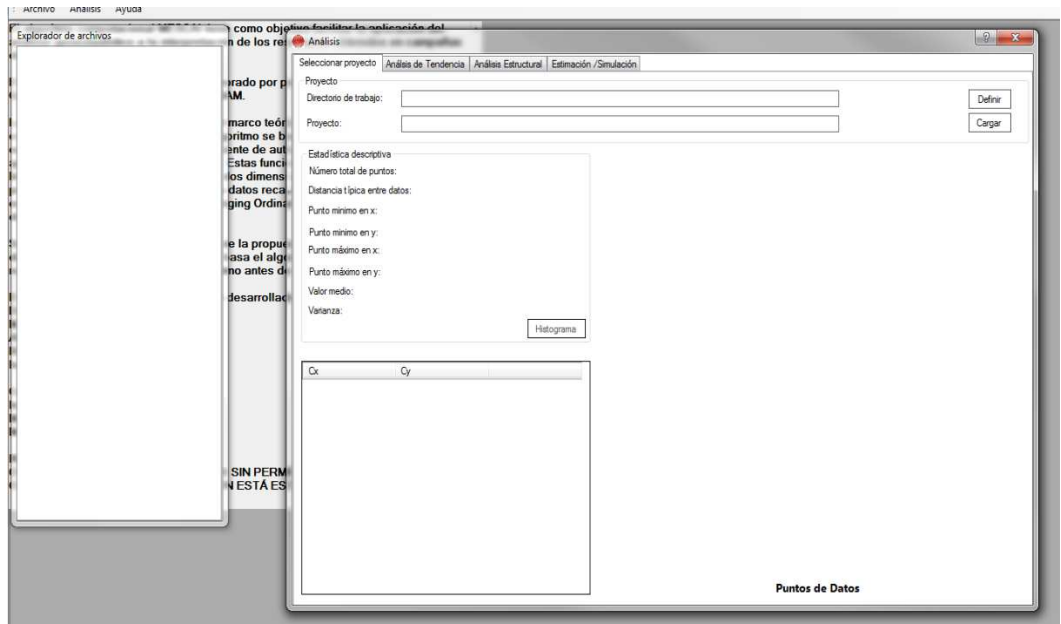

Figura 8.12 Ventanas utilizadas para en análisis.

A continuación se presenta el paso a paso de cada pestaña del *Análisis.* 

### **I. Selección de proyecto**

1. Escoger el directorio de trabajo (*figura 8.13*), donde se encuentran los archivos de los planos originales (\*.po).

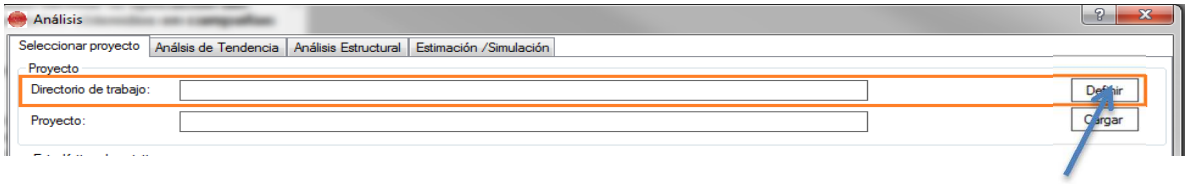

Abre explorador de carpetas para seleccionar directorio de trabajo

Figura 8.13 Definir directorio de trabajo.

2. Elegir un proyecto sobre el cual se trabajara (*figura 8.14*). Se calculan automáticamente los principales parámetros estadísticos, se muestra una gráfica de dispersión con los puntos de datos del proyecto, asimismo, se despliega una tabla de coordenadas (*Cx*), (*Cy*) y el valor de la variable de interés *V*(*X*). Adicionalmente, en caso necesario el usuario podrá visualizar el histograma, el cual podrá ser ajustado por el usuario en cuanto al número de clases.

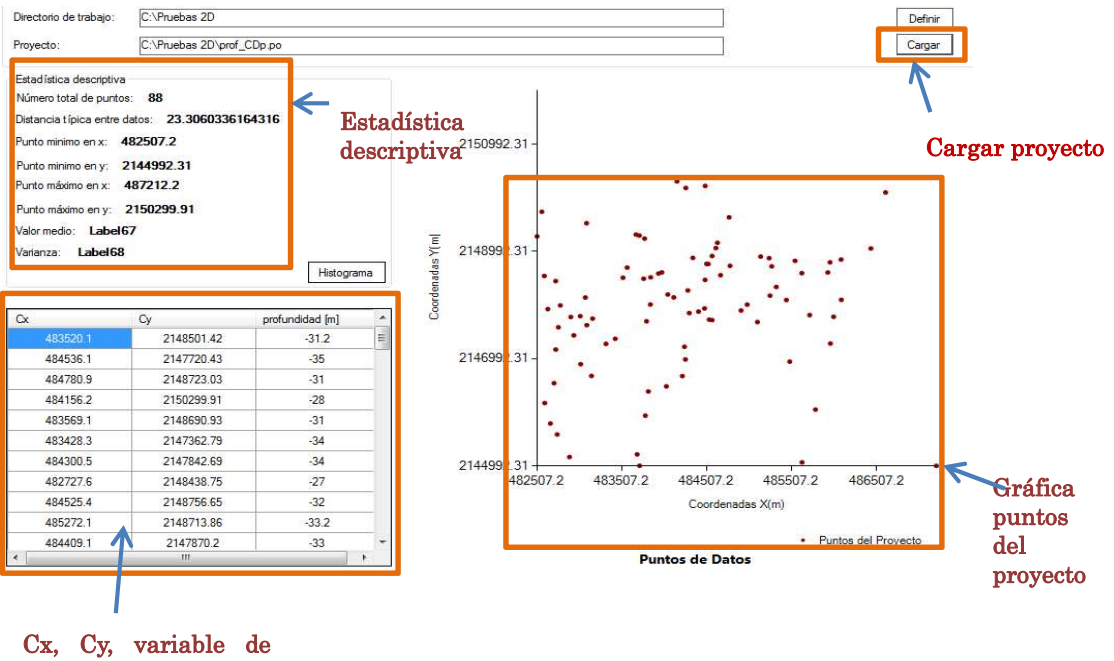

interés

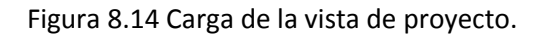

#### **II. Análisis de Tendencia**

1. Seleccionar la pestaña de "*Análisis de Tendencia*" y seleccionar la opción *Calcular*. Se despliegan los resultados de la regresión lineal (*figura 8.15*). A su vez aparece un mensaje indicando que se generó un archivo con residuos.

| Seleccionar proyecto                       | Análsis de Tendencia | Análisis Estructural | Estimación / Simulación |                    |                                     |                          |  |
|--------------------------------------------|----------------------|----------------------|-------------------------|--------------------|-------------------------------------|--------------------------|--|
| Análisis de tendencia                      |                      | <b>Resultados</b>    |                         |                    |                                     |                          |  |
| Coeficientes de regresión lineal:<br>$a =$ | $-0.00207$           | $\alpha$             | Cy                      | profundidad<br>[m] | Residuos                            | Regresión                |  |
|                                            |                      | 483520.1             | 2148501.42              | $-31.2$            | $-1.38228164537$                    | -29.8177183546           |  |
| $b =$                                      | 0.00109              | 484536.1             | 2147720.43              | $-35$              | -2.22180230287                      | 32.7781976971            |  |
|                                            |                      | 484780.9             | 2148723.03              | $-31$              | 1.187794433136                      | $-32.1877944331$         |  |
| Independiente= -1380.11634                 |                      | 484156.2             | 2150299.91              | $-28$              | 1.166813429249                      | -29.1668134292           |  |
|                                            |                      | 483569.1             | 2148690.93              | $-31$              | -128822515546                       | -29 711774844533         |  |
| Calcular                                   |                      | 483428.3             | 2147362.79              | $-34$              | -3.12589079318                      | -30.8741092068           |  |
|                                            |                      | 484300.5             | 2147842.69              | $-34$              | $-1.84388250426$                    | -32 1561174957           |  |
|                                            |                      | 482727.6             | 214843875               | $-27$              | 1.244066637262                      | -28 2440666372           |  |
|                                            |                      | 484525.4             | 2148756.65              | $-32$              | $-0.37847660132$                    | -31.6215233986           |  |
|                                            |                      | 485272.1             | 2148713.86              | $-33.2$            | 0.015728066739                      | -33.2157280667           |  |
|                                            |                      | 484409.1             | 2147870.2               | $-33$              | $-0.64895432379$                    | -32 3510456762           |  |
|                                            |                      | 483937.8             | 2148579.36              | $-30$              | 0.597968892152                      | 305979688921             |  |
|                                            |                      | 484048               | 21481881                | $-32.4$            | $-1.14529873389$                    | -31 2547012661           |  |
|                                            |                      | 483148.3             | 2146668.92              | $-32$              | CALLOCAAQAO                         | 31 053557100A            |  |
|                                            |                      | 482744.4             | 2145577.7               | $-26.7$            | Archivo generado                    | $\mathbf{x}$             |  |
|                                            |                      | 482727.6             | 2147162.58              | $-32.5$            |                                     |                          |  |
|                                            |                      | 482781.1             | 2147984.83              | $-28.7$            | Se ha generado archivo con residuos |                          |  |
|                                            |                      | 484343.3             | 2148871.28              | $-31$              |                                     |                          |  |
|                                            |                      | 483763.4             | 2148483.08              | $-31.5$            |                                     |                          |  |
|                                            |                      | 486441               | 2149047.04              | $-33.5$            |                                     | Aceptar                  |  |
|                                            |                      | 482634.2             | 2147916.05              | $-28.2$            | <b><i>MINGGARD CONTROLLER</i></b>   | <b>ZIONAREA GARRISTO</b> |  |
|                                            |                      | 482758.2             | 2147576.76              | $-25$              | 4.251223916239                      | -29.2512239162           |  |
|                                            |                      | 482707.7             | 2146534.42              | $-29$              | 1.287776385738                      | -30.2877763857           |  |
|                                            |                      | 483319.7             | 2147268.03              | $-32$              | $-1.24719059319$                    | $-30.7528094068$         |  |
|                                            |                      | ADAGOT Q             | 2149000.11              | 22 F               | BAACCCTCALLO                        | 33 3979767950            |  |

Figura 8.15 Análisis de tendencia.

### **III. Análisis Estructural**

1. Seleccionar la siguiente pestaña llamada "*Análisis de Tendencia*".

- 2. Seleccionar con que datos se desea trabajar; si con los puntos originales o residuales (*figura 8.16*).
- 3. El usuario debe ingresar los parámetros para el cálculo de la función de autocorrelación (*figura 8.16*). Los valores a proporcionar son: tolerancia lineal, paso de cálculo, tolerancia angular y número de direcciones, donde:

Paso de cálculo, h (xlag).- es la distancia vectorial unitaria de desfase; un criterio recomendable para definir esta variable consiste en considerarla aproximadamente igual a la distancia típica entre los datos disponibles.

Tolerancia lineal (xtol).- es el margen lineal aceptable para el cálculo. Generalmente se considera igual a la mitad de xlag o menor.

Ancho de banda (bandw).- Normalmente es el mismo valor que para la tolerancia lineal.

Numero de direcciones (n).- número de direcciones acimutales que son consideradas para el cálculo.

Tolerancia angular (atol).- es el margen angular aceptable para el cálculo respecto al vector direccional considerado. Comúnmente se considera igual a 180°/2n, donde n es igual al número de direcciones tomadas en cuenta para el cálculo.

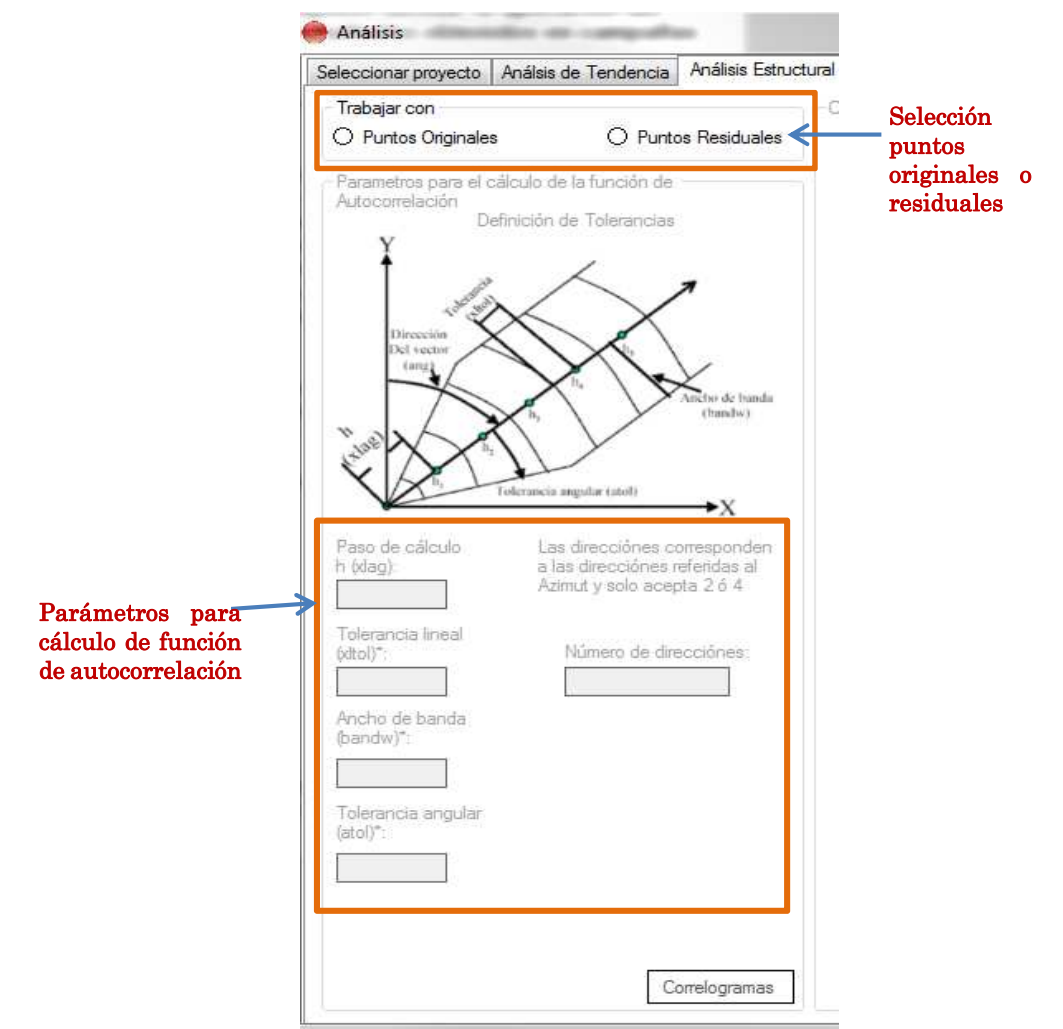

Figura 8.16 Parámetros para función de Autocorrelación.

- 4. Seleccionar la opción "*Correlogramas*". Al seleccionar esta opción dependiendo de las direcciones seleccionadas en la ventana anterior se mostraran 2 ó 4 gráficas de los correlogramas teóricos y experimentales (*figura 8.17*). Debajo de los gráficos aparecen indicadas la distancia de correlación calculada y un espacio para indicar la distancia de correlación modificada.
- 5. Si el usuario desea modificar la distancia de correlación y el correlograma teórico deberá ingresar la distancia de correlación modificada y dar *Enter* en el teclado, se actualizará automáticamente la gráfica del correlograma teórico (*figura 8.18*).

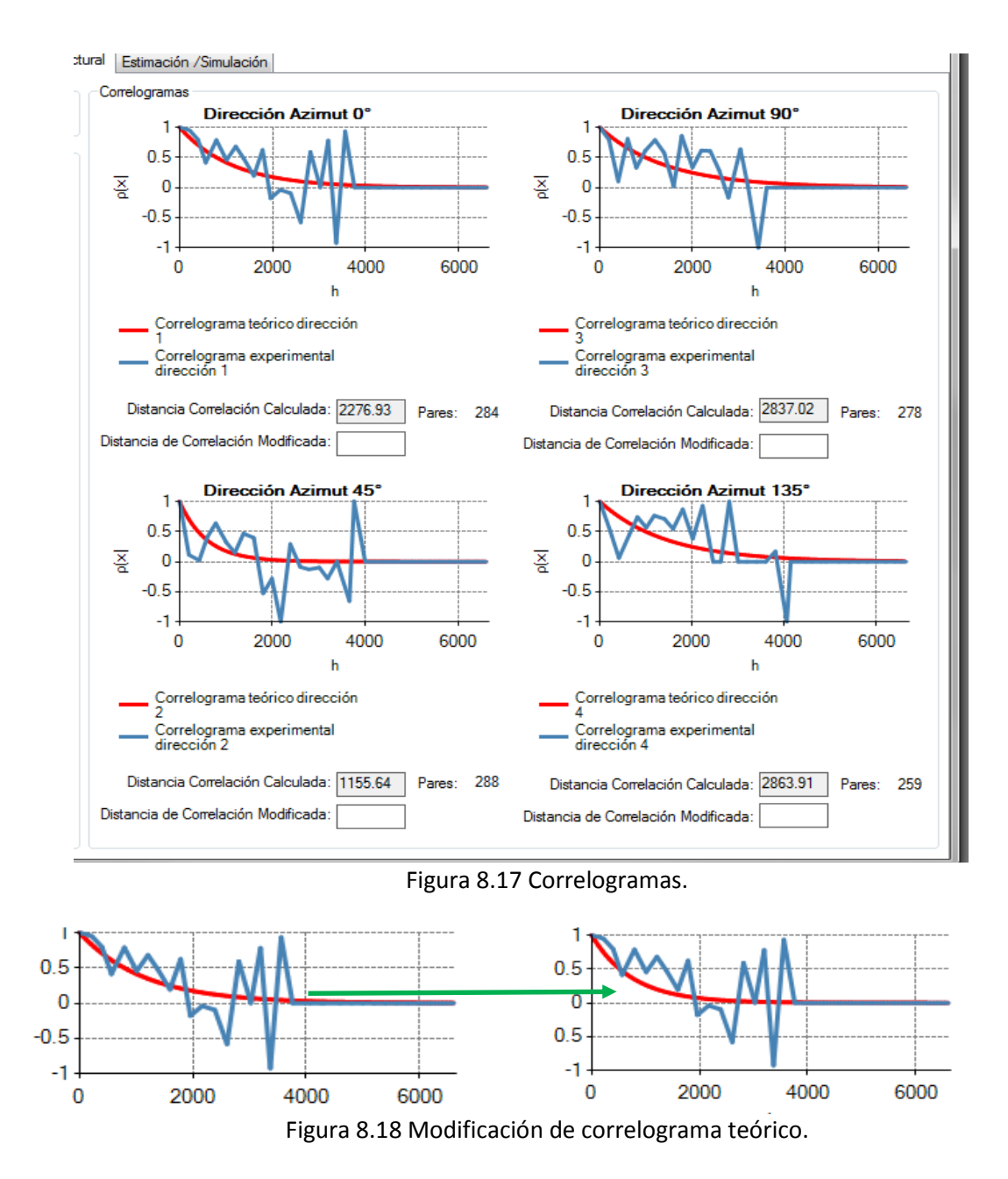

#### **IV. Estimación/Simulación**

1. Localizarse en la última pestaña llamada "*Estimación/Simulación*" (*figura 8.19*) donde debe indicar que es lo que realizara, simulación o estimación.

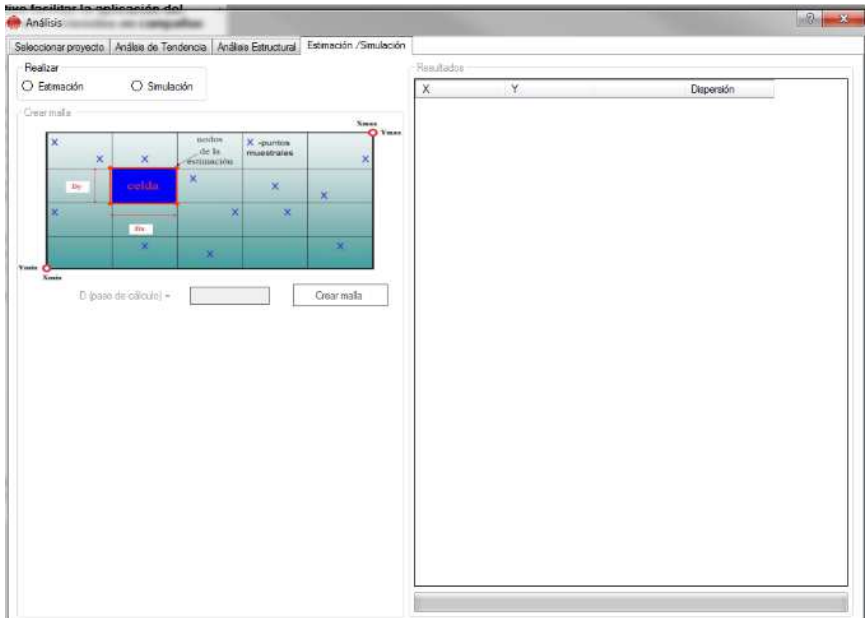

Figura 8.19 Estimación/Simulación.

- 2. El usuario deberá asignar un paso de cálculo de la malla (distancia entre dos nodos consecutivos de la malla) y seleccionar la opción "*Crear malla*".
- 3. Al generar la malla aparece la opción "*Calcular*". Además, de mostrarse en pantalla esta opción aparecen los valores mínimos y máximos de las coordenadas en *X* y *Y* de la malla regular de estimación.

Si el usuario así lo desea podrá modificar los valores mencionados anteriormente seleccionando la opción "*Modificar Malla*" (*figura 8.20*).

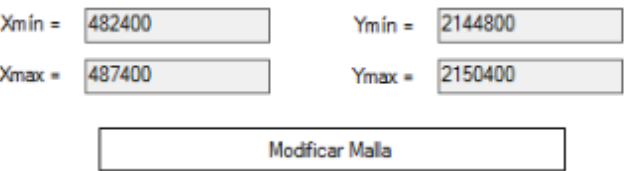

Figura 8.20 Modificación de malla.

Si el usuario decide modificar los valores de la malla se deberán definir los valores solicitados (*figura 8.21*) que corresponden a:

- Xmín (modif).- es la nueva coordenada mínima en X de la nueva malla de estimación.
- Ymín (modif).- es la nueva coordenada mínima en Y de la nueva malla de estimación.
- #Dx.- es el número de intervalos (pasos) en el sentido horizontal para la generación de una nueva malla de estimación.
	- #Dy.- es el número de intervalos (pasos) en el sentido vertical para la generación de una nueva malla de estimación.

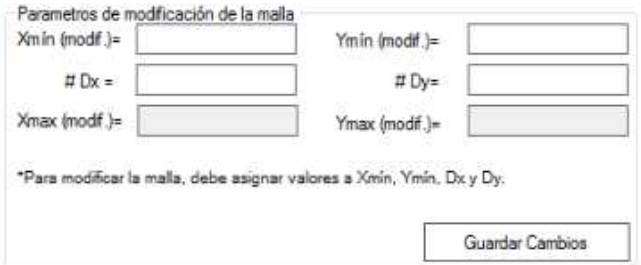

Figura 8.21 Parámetros para modificación de malla.

Seleccionar la opción "*Guardar Cambios*".

4. Seleccionar la opción "*Calcular*", al hacerlo, aparecerán los resultados del cálculo en forma tabular (*figura 8.22*). Y se habrá generado un archivo con los resultados.

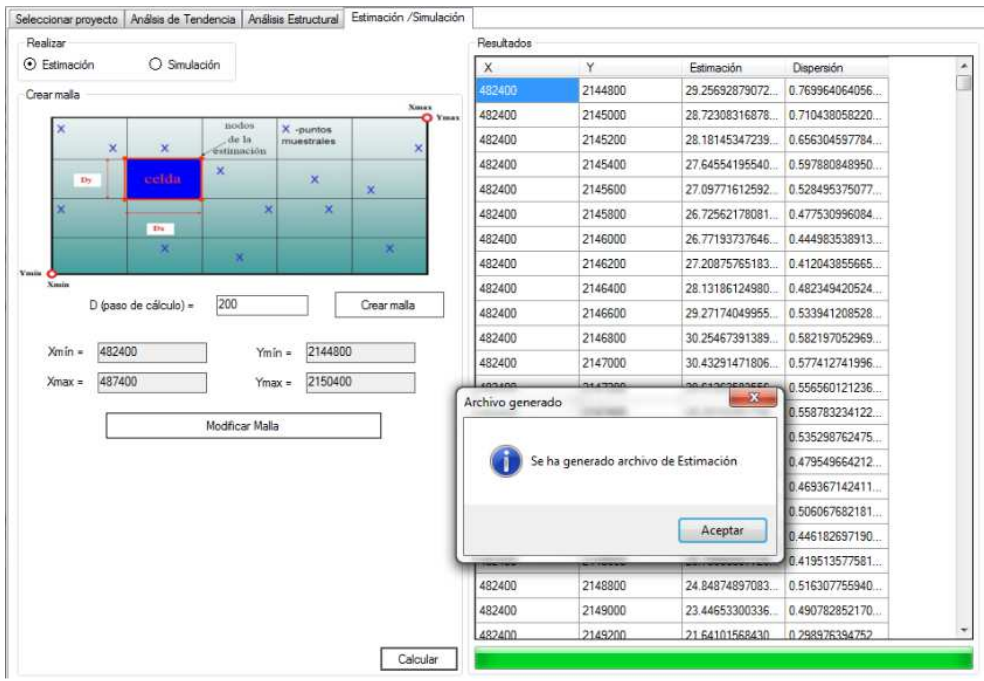

Figura 8.22 Cálculo terminado.

## 8.2.4 Análisis 3D

- 1. Accesar a la aplicación de MESCAL como ya se ha explicado en el análisis 2D y seleccionar el botón de "*3D*" (*figura 8.23*), aparecerá la ventana del menú principal y los términos de privacidad de la aplicación.
- 2. Seleccionar en el menú la opción de *"Análisis"*, a continuación se desplegaran en pantalla dos ventanas (*figura 8.24*), "*Explorador de archivos*" y "*Análisis*".

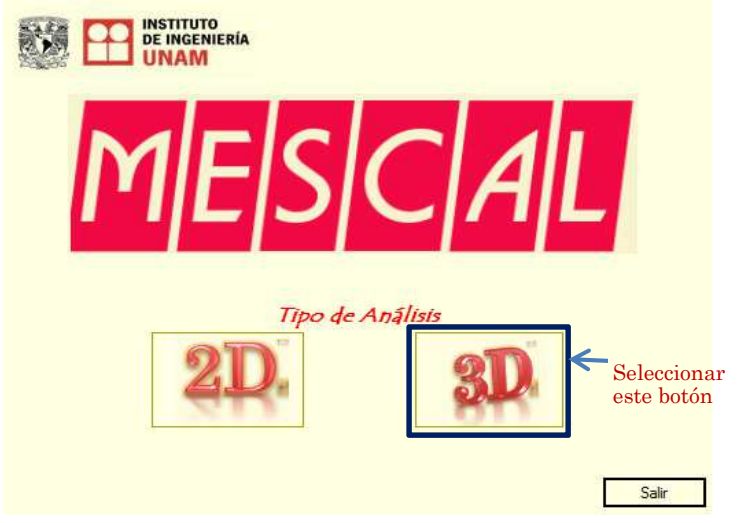

Figura 8.23 Selección análisis 3D.

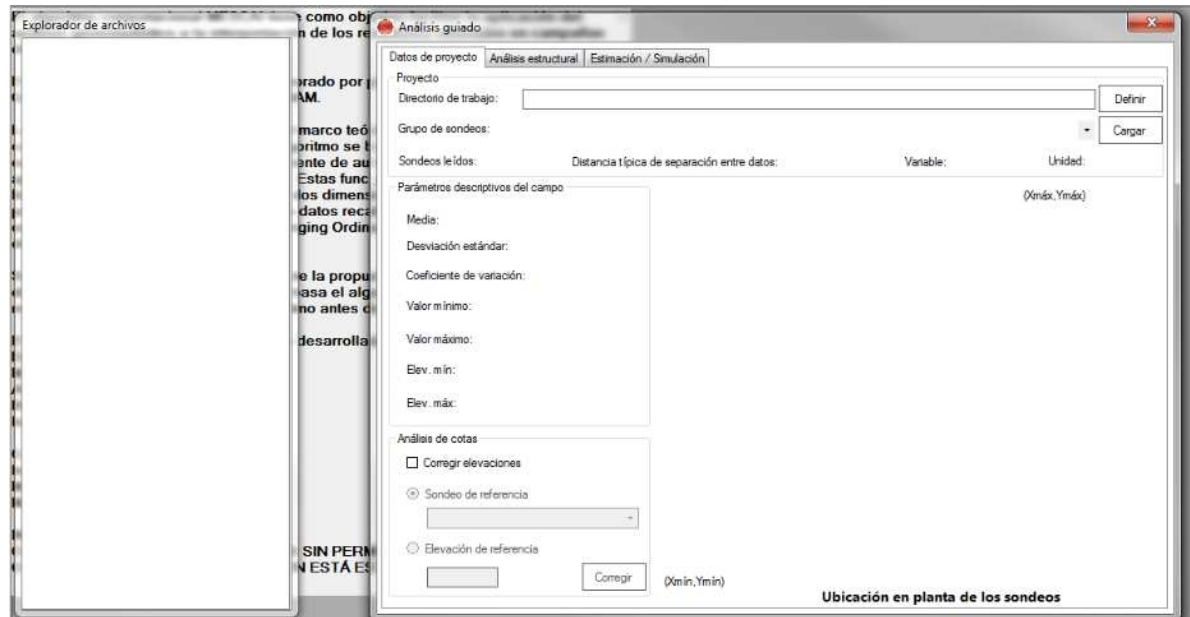

Figura 8.24 Presentación del análisis.

## **I. Selección de proyecto**

1. Para iniciar, definir el directorio de trabajo donde se encuentren los sondeos originales (*\*.so*) seleccionando el botón "*Definir*", si no selecciona un directorio no podrá continuar. Al seleccionar el directorio de trabajo se actualiza automáticamente el explorador de archivos (*figura 8.25*).

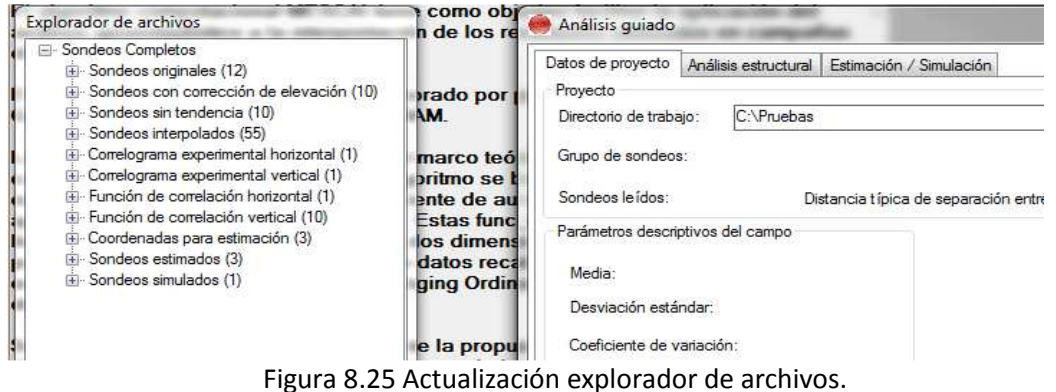

2. Elegir el grupo de sondeos sobre el cual se trabajara (*figura 8.26*). Se calcula y se muestra la estadística descriptiva del campo, también se muestran la gráfica con la ubicación en planta de los sondeos y una descripción del grupo de sondeos que incluye el número de sondeos leídos, distancia de separación entre datos, la variable y la unidad (*figura 8.27*).

| Sondeos originales a cargar- |                              |                                                                                |                     |        |                           | $-2-$            |
|------------------------------|------------------------------|--------------------------------------------------------------------------------|---------------------|--------|---------------------------|------------------|
|                              | Equipo > OS (C:) > Pruebas > |                                                                                |                     | $-4$   | <b>Buscar Pruebas</b>     |                  |
| Nueva carpeta<br>Organizar . |                              |                                                                                |                     |        | 胜大<br>п                   | $\tilde{\Omega}$ |
| <b>T</b> Favoritos           | Nombre                       | Fecha de modifica                                                              | Tipo                | Tamaño |                           |                  |
| <b>Descargas</b>             | OcnMAGMA                     | 02/10/2012 01:35                                                               | Carpeta de archivos |        |                           |                  |
| <b>Escritorio</b>            | $T$ TV1M                     | 08/01/2013 02:55                                                               | Archivo 50          | 2K5    |                           |                  |
| Sitios recientes             | $T$ TV2M                     | 25/09/2012 04:46                                                               | Archive SO          | $2$ kB |                           |                  |
|                              | TV3M                         | 25/09/2012 04:46                                                               | Archivo SO          | 2KB    |                           |                  |
| <b>Bibliotecas</b>           | $T$ TV4M                     | 25/09/2012 04:46                                                               | Archivo 50          | 210B   |                           |                  |
| Documentos                   | E TV5M                       | 25/09/2012 04:46                                                               | Archivo SO          | 2 KB   |                           |                  |
| Imágenes                     | al TV6M                      | 25/09/2012 04:46                                                               | Archivo SO          | 2108   |                           |                  |
| Música                       | II TV7M                      | 25/09/2012 04:46                                                               | Archivo SO          | 3 KB   |                           |                  |
| <b>Ed</b> Videos             | $\equiv$ TV8M                | 25/09/2012 04:46                                                               | Archivo SO          | 3.83   |                           |                  |
|                              | $T$ TV9M                     | 25/09/2012 04:45                                                               | Archivo 50          | 3 KB   |                           |                  |
| Equipo                       | TV10M                        | 25/09/2012 04:45                                                               | Archivo SO          | 3 KB   |                           |                  |
| $OS(C_i)$                    | TV11M                        | 08/10/2012 02:54                                                               | Archive SO          | $2$ KB |                           |                  |
| CMartinezT (\\imgen          | $\equiv$ TV12M               | 16/01/2013 07:00                                                               | Archivo SO          | $2$ KB |                           |                  |
| <b>Via Red</b>               |                              |                                                                                |                     |        |                           |                  |
|                              |                              |                                                                                |                     |        |                           |                  |
|                              |                              | Nombre: "TV4M" "TV5M" "TV6M" "TV7M" "TV8M" "TV9M" "TV10M" "TV1M" "TV2M" "TV3M" |                     | ۰      | Archivos de sondeo (*.so) |                  |

Figura 8.26 Selección del grupo de sondeos.

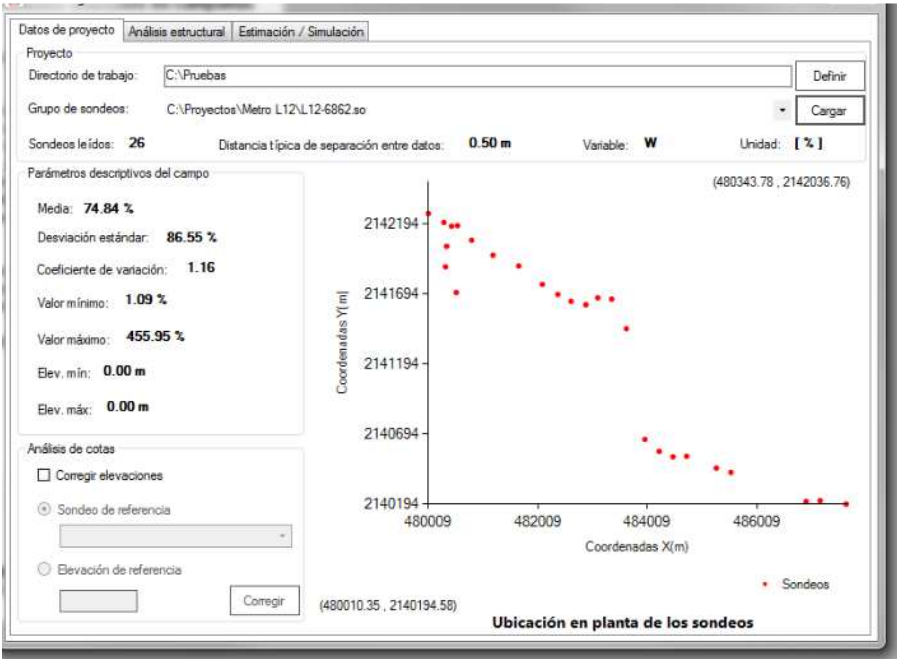

Figura 8.27 Datos del proyecto.

Adicionalmente en esta pestaña se podrá realizar el análisis de cotas; para realizarlo se deberá seleccionar la opción de "*Corregir elevaciones*", y seleccionar el tipo de corrección a realizar (*figura 8.28*).

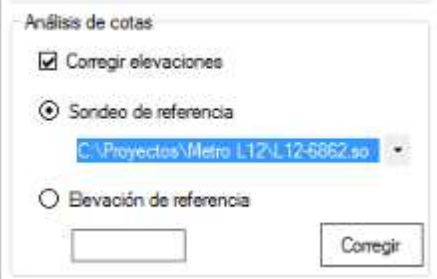

Figura 8.28 Corrección de elevación.

Si se selecciona la opción "*Sondeo de referencia*", debajo de la opción aparecerá una caja combo donde el usuario debe seleccionar el sondeo que desea utilizar como referencia. Si se desea corregir por elevación se deberá seleccionar la opción "*Elevación de referencia*" e introducir la elevación que desea utilizar para la .corrección.

Seleccionar la opción "*Corregir*".

#### **II. Análisis Estructural**

1. Seleccionar la segunda pestaña del *Análisis guiado* llamada *Análisis Estructural* (*figura 8.29*), en esta pestaña se podrá realizar el *Análisis de tendencia* y el *Análisis de correlación*.

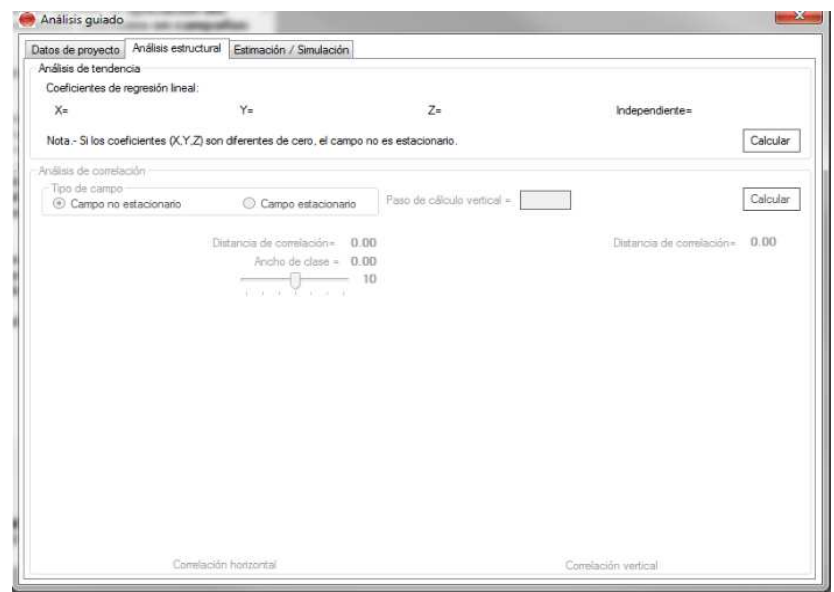

Figura 8.29 Análisis Estructural.

- Análisis de Tendencia
- 2. Seleccionar la opción "*Calcular*" del grupo de *Análisis de tendencia*, aparecerá un mensaje indicando que se generaron sondeos sin tendencia *.sor* y se mostraran en pantalla los coeficientes de la regresión lineal (*figura 8.30*).

| Datos de proyecto                 | Análisis estructural | Estimación / Simulación |              |                          |
|-----------------------------------|----------------------|-------------------------|--------------|--------------------------|
| Análisis de tendencia             |                      |                         |              |                          |
| Coeficientes de regresión lineal: |                      |                         |              |                          |
| $X = 0.014$                       |                      | $Y = -0.014$            | $7 = -1.932$ | Independiente= 23760.921 |

Figura 8.30 Análisis de Tendencia.

- Análisis de Correlación
- 3. Seleccionar el tipo de campo que se está analizando y asignar un paso de cálculo vertical para el análisis (*Figura 8.31*).

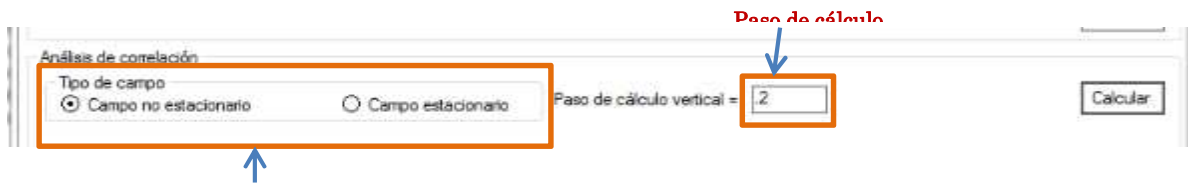

Figura 8.31 Parámetros para análisis de correlación.

4. Seleccionar la opción "*Calcular*" del área de *Análisis de Correlación*, a continuación se mostraran los correlogramas horizontal y vertical (*figura 8.32*).

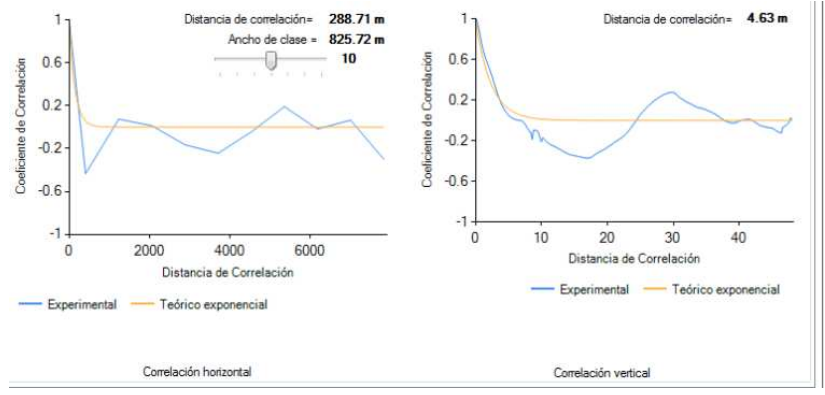

Figura 8.32 Correlogramas experimental y exponencial, vertical y horizontal.

Cada correlograma tiene indicada la distancia de correlación en la parte superior derecha, adicionalmente, el correlograma horizontal indicara el ancho de clase, la cual podrá ser modificada, cuando el usuario ajuste el ancho de clase automáticamente se ajustara la gráfica del correlograma experimental horizontal (*figura 8.33*).

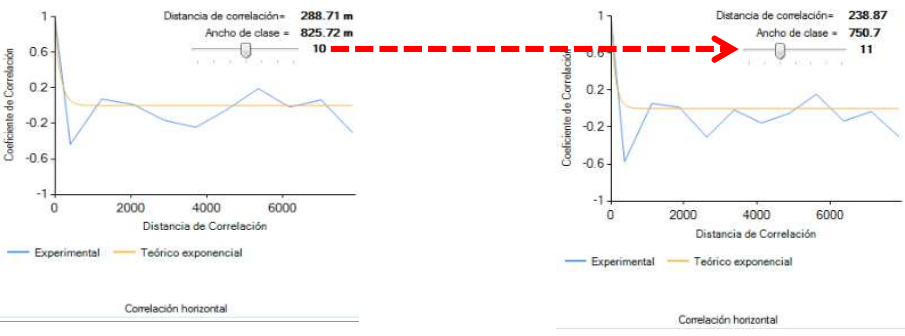

Figura 8.33 Ajuste correlación horizontal.

#### **III. Estimación/Simulación**

1. Seleccionar la tercera pestaña de *Análisis guiado* llamada *Estimación/Simulación*  (*figura 8.34*), en esta pestaña se podrán realizar estimación y simulación condicional.

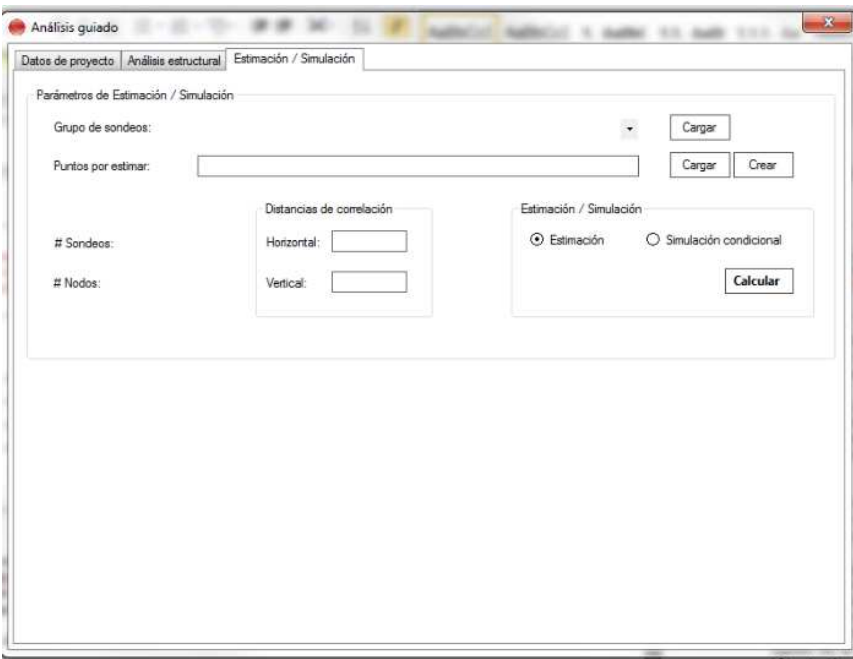

Figura 8.34 Estimación/Simulación.

En esta pestaña no se trabajara con los sondeos cargados en la pestaña *Datos de proyecto*, lo único necesario es que se haya definido el directorio de trabajo.

- 2. Cargar los sondeos originales a los que se desea realizar la simulación o estimación con la opción "*Cargar*" de *Grupo de sondeos*.
- 3. Asignar los puntos por estimar, para realizar esto existen dos opciones, cargar las coordenadas de estimación previamente creadas o crear unas nuevas.
	- Para cargar solo se deberá seleccionar la opción "*Cargar*" de *Puntos por estimar*, se mostrara una ventana donde se mostraran los archivos con extensión .*cpe*, que son los archivos de coordenadas para estimación.
- 4. En el recuadro llamado *Distancias de correlación* se deben asignar las distancias de correlación horizontal y vertical, estas distancias son las distancias que se calcularon en la pestaña de A*nálisis estructural.*
- 5. En el recuadro llamado *Estimación / Simulación* ubicado en la parte derecha inferior el usuario debe escoger que opción ("*Estimación*", "*Simulación condicional*") es la que desea realizar y seleccionar la opción "*Calcular*" (*figura 8.35*). En caso de seleccionar "*Simulación condicional*" aparecerá un recuadro que pedirá la *Semilla* que debe ser un número entero positivo.
- 6. Al terminar el cálculo se presenta un mensaje indicando que se ha generado un archivo de resultados (*figura 8.36*).

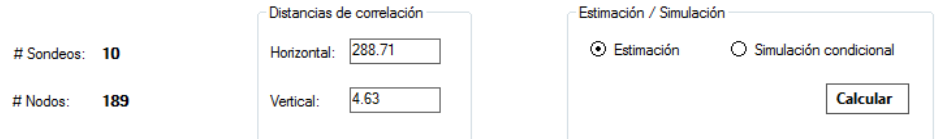

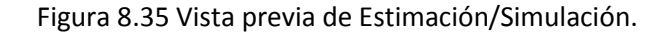

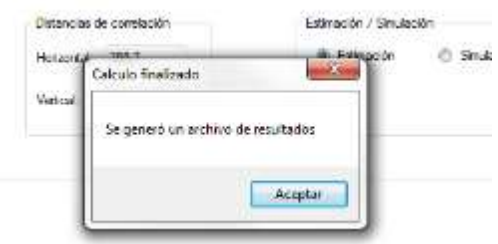

Figura 8.36 Cálculo finalizado con éxito.

- Archivo puntos por estimar
- 1. En caso de querer crear un nuevo archivo de puntos por estimar, se selecciona la opción "*Crear*" de *Puntos por estimar*, aparecerá una ventana (*figura 8.37*), donde el usuario podrá seleccionar entre PUNTO, LINEA y LIBRE (*figura 8.38*) para asignar las coordenadas de estimación.

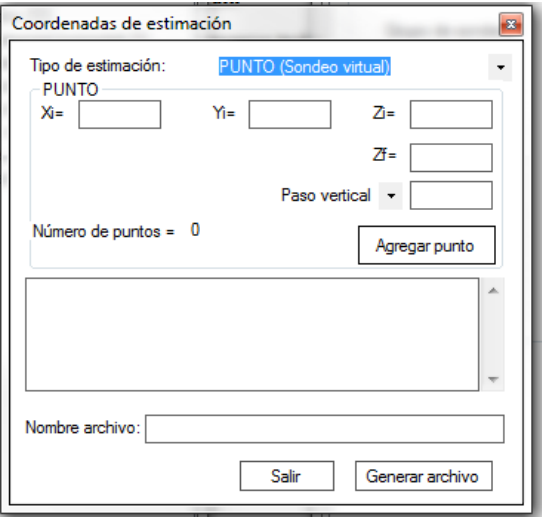

Figura 8.37 Coordenadas de estimación.

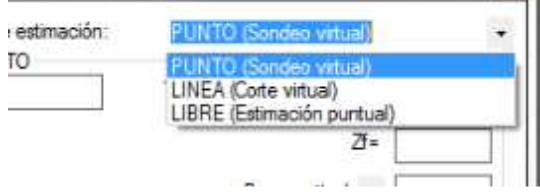

Figura 8.38 Tipo de estimación.

2. Dependiendo de la forma en que se decida crear el tipo de estimación se deberán dar las coordenadas delos puntos (*x*,*y*,*z*) y seleccionar la opción de "*Agregar punto*",

"*Agregar línea*" o "*Agregar nodo*", según sea el caso. Aparecerá debajo en un cuadro de texto los datos que se han ingresado (*figura 8.39*).

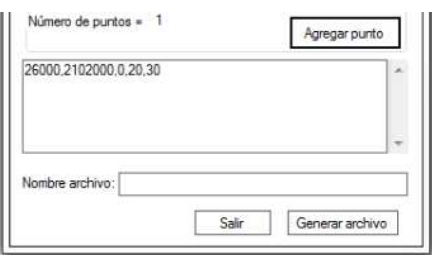

Figura 8.39 Datos para archivo de coordenadas de estimación.

- 3. Debajo, en el cuadro de texto donde dice *Nombre archivo*, debe asignar el nombre con el que se quiere guardar el archivo.
- 4. Por ultimo debe seleccionar la opción "*Generar archivo*", esto generara un archivo con extensión \**.cpe* (*figura 8.40*) que se podrá cargar y continuar a partir de la instrucción 4 para realizar estimación o simulación.

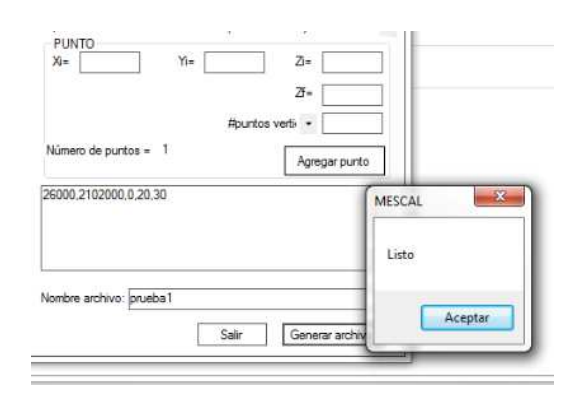

Figura 8.40 Archivo \*.cpe generado.

# **9 Conclusiones y recomendaciones**

## **9.1 Conclusiones**

Con base en los resultados obtenidos, las conclusiones de este trabajo son:

- Se estudió el fundamento teórico de la Geoestadística con aplicación a la Geotecnia, puesto que, el trabajo principal consistió en desarrollar una herramienta para aplicar este fundamento teórico en la práctica geotécnica.
- Se repasó el fundamento teórico de la ingeniería de software para elegir el paradigma y lenguaje de programación a emplear en el desarrollo de la aplicación. Así también, se recordaron los conceptos del fundamento para el desarrollo de algoritmos y diagramas de flujo.
- Se realizó un análisis para definir los requerimientos específicos de los usuarios, así como, seleccionar la metodología a seguir y su desarrollo. Asimismo, se identificaron las condiciones de la infraestructura necesaria para tener control del ambiente de trabajo de la aplicación durante su desarrollo.
- Se desarrollaron varios algoritmos matemáticos:
	- $\blacktriangleright$  Para el cálculo de los parámetros estadísticos de las propiedades geotécnicas ubicadas en el espacio (*x*,*y*,*z*).
	- Para el cálculo de la función de autocovarianza y autocorrelación (2D y 3D).
	- Para la definición de la malla de estimación en el espacio (2D y 3D).
	- Para la estimación de las propiedades geotécnicas del subsuelo en el espacio (2D y 3D) mediante la técnica del Kriging Ordinario.
	- Para la simulación condicional de las propiedades geotécnicas del subsuelo en el espacio (2D y 3D).
- Con base en los algoritmos desarrollados, se construyó una herramienta de software llamado MESCAL, basada en Visual Basic, en la que se implementan los algoritmos matemáticos previamente desarrollados como apoyo al análisis geoestadístico. Durante la implementación de los algoritmos se presentó un problema para el manejo de matrices de correlación, este problema se resolvió cuando se encontró la biblioteca compatible con VB llamada MaPack.dll que incluye funciones para trabajar con matrices durante el análisis, ahorrando tiempo y código.
- Con la herramienta desarrollada, se ha automatizado gran parte de la metodología geoestadística con aplicación en la geotecnia permitiendo realizar análisis completos en forma guiada, lo cual facilita y reduce el tiempo y recursos de los análisis, siendo esta la diferencia principal con otras herramientas.
- Se desarrollaron los manuales de instalación y de usuario como apoyo a los usuarios para facilitar el uso de la aplicación.
- El código del software desarrollado se documentó para tener control durante el desarrollo y, a su vez, para que en un futuro pueda ser fácilmente modificado y se requiera añadir nuevas funcionalidades.
- Mediante una serie de pruebas con datos reales se comprobó cada una de las etapas del análisis. Estas pruebas sirvieron para revisar el cumplimiento de los requerimientos planteados en la definición del problema. Así también, los resultados de estas pruebas fueron comparados con resultados obtenidos anteriormente con otras herramientas. Los resultados fueron coherentes, considerando la diferencia entre los datos empleados en cada caso.
- Por la limitación del tiempo disponible para desarrollar este trabajo no fue posible incluir un módulo de visualización grafica de los resultados. La graficación es el último paso de la metodología del análisis geoestadístico. Al realizar la validación del programa y graficar los resultados se planteó la necesidad de integrar a corto plazo este módulo al programa.

## **9.2 Recomendaciones**

Al concluir este trabajo y con base en las conclusiones, antes mencionadas, se plantean las siguientes sugerencias con la finalidad de desarrollar un software más completo:

- *Adición de técnicas geoestadísticas.* 
	- Existen otros métodos para realizar el cálculo de tendencia además de la regresión lineal que podrían incluirse.
	- Existen otras funciones menos robustas para el cálculo del análisis estructural basado en el variograma que podrían incluirse.
	- Existen otros métodos de estimación además del kriging ordinario, entre ellos se puede mencionar el kriging simple, kriging universal, kriging indicador y cokriging estos métodos podrían también incluirse.
	- > También existen otras técnicas comúnmente en la Geoestadística que pueden ser aplicadas en la Geotecnia que podrían ser añadidos para tener una mayor funcionalidad dentro de la aplicación. Entre estas técnicas se encuentran la validación cruzada y el concepto de ganancia.
- *Adición de módulo de graficación.* 
	- En este proyecto solo se llegó hasta la obtención de los resultados numéricos de estimación y simulación. El siguiente paso es la visualización de los resultados en forma gráfica, actualmente esto se realiza recurriendo a programas comerciales de graficación especializada. Por tanto, se recomienda continuar trabajando en la aplicación para añadir un módulo para que el programa realice la graficación de los resultados mediante mapas de contornos (2D) y secciones geotécnicas de propiedades del subsuelo (3D), empleando escalas de colores en todos los casos.
- *Integración a Sistemas de Información Geográfica (SIG).* 
	- Integrar este tipo de Software a SIGs, de tal forma que se pueda extender la potencialidad de estos. Aunque, actualmente existen módulos de análisis geoestadístico integrados a los SIGs pero con limitaciones para su aplicación en la Geotecnia. Al integrar el programa desarrollado daría como resultado un programa exclusivo para su uso particular en la Geotecnia.
- *Generación de layouts o informes.* 
	- Generación de reportes al finalizar cada análisis, resumiendo los datos principales obtenidos durante el análisis, por ejemplo, los parámetros de la estadística descriptiva e histogramas; los coeficientes y gráficas de regresión lineal; correlogramas, entre otros.
	- Generación de layouts con gráficas, mapas de contornos y modelos al finalizar cada análisis con elementos de ayuda definidos por el usuario, como son: escalas gráficas, coordenadas, mallas de referencia cartesiana, flechas de norte, mapas cartográficos, entre otros para una rápida y fácil generación de reportes.

Estas recomendaciones se sugieren realizar a corto plazo para lograr que el usuario ya no tenga que utilizar distintas herramientas de software para cada fase del análisis. De tal forma que todo quede integrado en un solo entorno de trabajo.
# **10 Referencias**

- 1. Acuña, Luis, 2004, "*Visual Basic como segundo lenguaje*", Ed. Tecnológica de Costa Rica, Cartago, Costa Rica.
- 2. Agarwal, K. y Singh, Y., 2005, "*Software Engineering*", Pack Printers, New Delhi, India.
- 3. Agarwal, B., Tayal, S. y Gupta, M., 2010, "*Software Engineering & Testing*", Jones and Bartlett Publishers, USA.
- 4. Alonso, F., Martínez, L. y Segovia, F., 2012, "*Introducción a la ingeniería del software. Modelos de desarrollo de programas*", Delta Publicaciones, Madrid, España.
- 5. Arzuza, Johan, 2004, "*Algoritmo para reconstrucción digital 3D y visualización de superficies a partir de una muestra de datos*", Universidad Industrial de Santander.
- 6. Auvinet, G., 1976, "*Probabilidad y Estadística*", Notas del curso de Probabilidad y Estadística, División de Estudios de Posgrado, Facultad de Ingeniería, UNAM, México.
- 7. Auvinet, G., 1984, "*Variabilidad de los depósitos de carbón. Un enfoque estocástico*", Estudio realizado para Minera Carbonífera de Río Escondido, Coahuila, México.
- 8. Auvinet, G., 2002, "*Incertidumbre en Geotecnia*". Decimosexta Conferencia Nabor Carrillo, Sociedad Mexicana de Mecánica de Suelos, Querétaro, México.
- 9. Auvinet, Guichard, G., Juárez Camarena, M., Méndez Sánchez, E. y Barranco Eyssautier, A., 2010, "*Estudios consistentes en revisar, analizar y evaluar los aspectos relacionados con la Ingeniería Geotécnica y la Ingeniería Geosísmica asociados con el análisis, diseño y construcción de la Línea 12 del Metro. Tercera Etapa: Caracterización de detalle del subsuelo*", informe interno del II-UNAM, elaborado para la Dirección General del Proyecto Metro Línea 12, México.
- 10. Bhushan, B. y Prakash, S., 2007, "*Software Engineering*", Laxmi Publications, New Delhi, India.
- 11. Campusano, Juan, 2009, "*Diseño e implementación de un software de adquisición, graficación, y análisis de datos experimentales*", Tesis de Licenciatura, Facultad de Ingeniería, UNAM, México.
- 12. Casario, Marco, 2009, "*The Essential Guide to Flash CS4 AIR Development*", Friendsof, New York, USA.
- 13. Deutch, C. y Journel, A., 1992, "*Geostatistical Software Library, GSLIB*", Oxford University Press, New York, USA.
- 14. Dijkstra E., 1968 "*Go To Statement Considered Harmful"*, Communications of the ACM, Vol. 11, USA.
- 15. Evans, M. y Rosenthal, J., 2004, "*Probabilidad y estadística*", Ed. Reverté, Barcelona, España.
- 16. Farrell, Mary, 2002, "*Learning Computer Programming. It´s not about languages*", Charles River Media, USA.
- 17. Fernández, S. et al., 2002, "*Estadística descriptiva*", Ed. ESIC, Madrid, España.
- 18. Gabbrielli, M., Martini S., 2010, "*Programming Languages: Principles and Paradigms*", Springer London Ltd, United Kingdom.
- 19. Juárez, E. y Rico, A., 1970, *"Mecánica de suelos*", México.
- 20. Juárez, M., Auvinet, G., Barranco, A. y Méndez, E., 2010, "*Contribución a la caracterización geoestadística del subsuelo del sur del valle de México*", Memorias técnicas, XXV Reunión Nacional de Mecánica de Suelos e Ingeniería Geotécnica, Sociedad Mexicana de Mecánica Ingeniería Geotécnica, Acapulco, Gro., México.
- 21. Juárez, Moisés, 2001 "*Aplicación de la Geoestadística a la descripción del Subsuelo del Valle de México*", Tesis de Maestría, ESIA, IPN, México.
- 22. Juárez, Moisés, 2014, "*Análisis Geostadístico del Subsuelo de la Zona Lacustre del Valle de México*", Tesis de Doctorado, DEPFI, UNAM, México.
- 23. Juárez, M. y Auvinet, G., 2002, "*Avances en la Caracterización Geoestadística del Subsuelo de la Zona Lacustre del Valle de México*" Memorias técnicas de la XXI Reunión Nacional de Mecánica de Suelos, Sociedad Mexicana de Mecánica de Suelos, Querétaro, México.
- 24. Kanalakis, John, 2003, "*Developing .NET Enterprise Applications*", Springer-Verlag, New York, USA.
- 25. Kedar y Seema, 2008, "*Programming Paradigms And Methodology*", Vikram Printers, India.
- 26. Kelkar, S., 2007, "*Software Engineering: A Concise Study*", Prentice-Hall, New Delhi, India.
- 27. Khoshafian, S., Abnous, R., "*Object Orientation.- Concepts, Language, Databases, User Interfaces*", John Wiley & Sons, USA.
- 28. Krige, D. G., 1951, "*Statistical application in mine valuation*", J. Institute Mine Survey, South Africa.
- 29. Leite, Mario, 2006, "*Técnicas de Programação Uma Abordagem Moderna",* Brasport Livros, Rio de Janeiro, Brasil.
- 30. Levitin, Anany, 2005, "*The Design & Analysis of Algorithms 2nd Edition*", Pearson Education, Boston, USA.
- 31. Marsal, R. J. y Mazari, M., 1969, "*El Subsuelo de la Ciudad de México*", Facultad de Ingeniería, UNAM, México.
- 32. Matheron, G., 1965, "*Les variables généralisées et leur estimation*", Masson et Cie, France.
- 33. McMillan, Michael, 2005, "*Data Structures and Algorithms Using Visual Basic. NET*", Cambridge University Press, New York, USA.
- 34. Medina, Z., 2001, "*Interpretación Geoestadística de Campañas de Reconocimiento del Subsuelo*", Tesis de Maestría, DEPFI, UNAM, México.
- 35. Meyer, Bertrand, 1988, "*Object-Oriented Software Construction*" Prentice-Hall, USA.
- 36. Microsoft, 2014, "*Lo más destacado de Visual Studio 2010*" Recuperado el 30 de Enero de 2014, de la fuente http://msdn.microsoft.com/eses/library/vstudio/dd547188(v=vs.100).aspx
- 37. Mitchell, John, 2003, "*Concepts in Programming Languages*", Cambridge University Press, New York, USA.
- 38. Rodríguez, J., Santamaría, L. Rabasa, A., 2003, "*Introducción a la programación. Teoría y práctica*", Editorial Club Universitario, España.
- 39. Salvador, Omar, 2007, "*Paradigma de programación dirigido por eventos".* Recuperado el 3 de Febrero de 2014, de la fuente http://www.osgg.net/omarsite/resources/papers/event\_driven\_p.pdf.
- 40. Sommerville, Ian, 2005, "*Ingeniería del Software, séptima edición*", Pearson Educación, Madrid, España.
- 41. Stroustrup, Bjarne, 2000, "*The C++ Programming Language*", Addison Wesley, USA.
- 42. Valencia, Diego, 2013, "*Software para construir repositorios digitales*", Facultad de Ingeniería, UNAM, México.
- 43. Vanmarcke, E. 1983, "*Random fields, analysis and synthesis",* The Massachusetts Institute of Technology Press, Cambridge, Massachusetts, USA.
- 44. Vick, Paul, 2004, "*The Visual Basic .NET programming language*", Pearson Education, Boston, USA.
- 45. Winder, Russel, 1995, "*Desarrollo de software con C++",* Ed. Díaz de Santos, Madrid, España.

# **ANEXOS**

### **Anexo I. Fundamento teórico de los Campos Aleatorios**

#### **Parámetros descriptivos**

Sea  $V(x)$  una variable geotécnica de interés definido en los puntos *X* del dominio  $R^0$  ( $p =$ 1,2 ó 3). Si, en cada punto del dominio, esta variable se considera como aleatoria, el conjunto de estas variables aleatorias constituye un campo aleatorio. Para describir este campo pueden emplearse los siguientes parámetros (Auvinet, 2002):

*-Valor esperado*:

$$
\mu_V(X) = E\{V(X)\}\tag{I.1}
$$

*-Varianza*:

$$
\sigma_V^2(X) = Var[V(X)] \tag{1.2}
$$

La raíz cuadrada  $\sigma_V(X)$  de la varianza se le suele llamar *desviación estándar* y el cociente  $CV(X) = \sigma_V(X)/E\{V(X)\}\$ se conoce como *coeficiente de variación*.

*-Función de autocorrelación*, definida sobre  $R^P$  x  $R^P$ :

$$
R_V(X_1, X_2) = E\{V(X_1) V(X_2)\}\
$$
 I.3

Esta función es un momento de segundo orden mixto que puede centrarse introduciendo el concepto de función de autocovarianza:

#### -*Función de autocovarianza*

En la misma forma, es posible estimar la covarianza (y a partir de ella el coeficiente de autocorrelación) a lo largo de la dirección **u** como:

$$
C_V(\lambda \mathbf{u}) = \frac{1}{L} \int_0^L V(x)V(x + \lambda \mathbf{u})dx - \mu_V^2
$$
 I.4

donde, **u** es el vector unitario en la dirección en la que se evalúa la covarianza, λ es un escalar. y *L* es la longitud del sondeo.

La función de autocovarianza representa el grado de dependencia lineal entre los valores de la propiedad de interés en dos puntos diferentes del medio.

$$
C_V(X_1, X_2) = Cov[V(X_1), V(X_2)]
$$
  
=  $E\{[V(X_1) - \mu_V(X_1)][V(X_2) - \mu_V(X_2)]$  I.5

Su estimador estadístico es:

#### -*Coeficiente de autocorrelación*

La función de autocovarianza se puede escribir bajo la forma de un *coeficiente de autocorrelación* adimensional, cuyo valor queda siempre comprendido entre -1 y +1:

$$
\rho_V(X_1, X_2) = \frac{C_V(X_1, X_2)}{\sigma_V(X_1)\sigma_V(X_2)} \tag{1.6}
$$

#### -*Variograma*

Es el momento estadístico de segundo orden del incremento  $V(X)$ - $V(X+h)$ , es una herramienta generalmente equivalente a la función de autocovarianza, se estima de la siguiente forma:

$$
2\gamma(\lambda \mathbf{u}) \cong \frac{1}{L} \int_0^L [V(X + \lambda \mathbf{u}) - V(X)]^2 dx
$$
 I.7

El estimador estadístico está dado por la semivarianza:

$$
\gamma(h) = \gamma(X_1, X_2) = \frac{1}{2N} \sum_{i=1}^{N} [V(X_1) - V(X_2)]^2
$$
 I.8

#### -*Correlograma experimental*

La función de autocovarianza puede ser normalizada y expresada mediante un coeficiente, para lo cual se estima un valor de ρ(λ**u**) para cada valor de *C*(λ**u**). Con los valores obtenidos se construye una gráfica con ρ(λ**u**) y *h* =λ**u** en un sistema coordenado; en este trabajo la curva resultante es llamada *correlograma experimental*.

#### -*Distancia de correlación*

Para estimar la correlación espacial en forma cuantitativa se introduce el término *distancia de correlación* (también conocida como *alcance*, *influencia* o *rango*), que es la distancia a partir de la cual las variables aleatorias regionalizadas  $V(X_1)$  y  $V(X_2)$  son independientes para cualquier  $X \in \Omega \subset \mathbb{R}^p$ , de aquí que se interprete como *zona de influencia*.

La distancia de correlación,  $\delta = 2a$ , se estima a partir del correlograma experimental, definiéndose *a* como:

$$
a = \int_0^{\lambda_c} \rho(\lambda \mathbf{u}) d\lambda \tag{1.9}
$$

siendo:  $\lambda_c$  es el valor crítico de λ donde ρ se anula por primera vez.

## *Correlograma teórico*

Los correlogramas teóricos se definen ajustando los correlogramas experimentales a una función matemática que incluya las correspondientes distancias de correlación. En la *tabla I.1* se describen las funciones comúnmente empleadas.

|     | Tipo                                  | Función                                                                         |
|-----|---------------------------------------|---------------------------------------------------------------------------------|
|     | Exponencial                           | $J\left(\frac{d_x}{dx}\right)^k + \left(\frac{d_z}{dx}\right)^{k}$<br>exp-<br>Z |
|     | Exponencial simple                    | exp                                                                             |
| П.  | Exponencial cuadrada                  | $d_{z}^{2}$<br>$exp\}$                                                          |
| Ш.  | Modelo autoregresivo de segundo orden | $4d_v$<br>$exp\}$                                                               |
| IV. | Exponencial cosenoidal                | cos<br>$exp\{$                                                                  |

Tabla I.1. Funciones del coeficiente de autocorrelación (Vanmarcke, 1983)

Se ha demostrado que una función de tipo exponencial simple es la que mejor se ajusta para las propiedades del subsuelo (Juárez, 2014). Eventualmente esta distancia de correlación puede ser modificada ligeramente para mejorar el ajuste de la función teórica con el correlograma experimental.

# **Estimación**

Considérese una función  $V(X)$ :  $R^P \rightarrow R$  que representa una propiedad aleatoria del medio. Se suponen conocidos los valores de  $V(X)$ :  $V_1$ ,  $V_2$ ,...,  $V_n$  en *n* puntos  $X_1, X_2, \ldots, X_n$ .

El problema consiste en estimar:

a) el valor *V*(*X*) en cualquier punto *X* (estimación puntual):

b) o bien, el valor medio de *V* sobre un dominio de  $R<sup>P</sup>$  (estimación global).

El estimador *V*\* (*X*) de *V*(*X*) en un punto *X* será un campo aleatorio, función de *X* y de la información disponible, es decir de los valores  $V_i = V(X_i)$ ,  $i = 1$  a *n*.

La técnica de kriging consiste en recurrir a estimadores que sean combinaciones lineales de los datos:

$$
V^*(X) = \sum_{i=1}^n \lambda_i V_i
$$
 I.10

Donde los λ*i* son reales.

El problema consiste en estimar los parámetros λ*i* que den un estimador satisfactorio de *V*(*X*). El kriging recurre al "*mejor estimador sin sesgo"*; es decir, a un estimador que tenga las dos propiedades siguientes:

- 1. Ausencia de sesgo:  $E{V(X) V^*(X)} = 0$
- 2. Mínimo valor de la varianza de estimación definida como:

$$
\sigma_E^2 = Var[V(X) - V^*(X)] = E\{(V(X) - V^*(X))^2\}
$$

Introduciendo la variable aleatoria *"error"* definida como *V* \* (*X*) – *V*(*X*), los dos criterios anteriores implican que esta variable tiene:

- una esperanza nula
- una dispersión mínima alrededor de esta esperanza

### **Kriging** *Ordinario*

La técnica del *Kriging ordinario* (Krige, 1962; Matheron, 1965; Vanmarcke, 1983; Deutsch, 1992; Auvinet, 2002) considera que no se conoce la media  $\mu_V$  del campo aleatorio. Esto permite generalizar el kriging a situaciones donde esta media no es constante en el espacio: la media puede variar de una región a otra, siempre que sea aproximadamente constante en cada vecindad de *Kriging*. Sólo se conoce la función de covarianza *C*(*h*) o el variograma *γ*(*h*).

Cuando el campo es estacionario,  $V^*(X)$  puede escribirse:

$$
V^*(X) = \sum_{i=1}^n \lambda_i V_i + \left[1 - \sum_{i=1}^n \lambda_i\right] \mu_V
$$

donde  $\mu_{\nu}$  es la esperanza constante del campo.

Partiendo de esta ecuación es posible encontrar un estimador lineal, sin sesgo y de mínima varianza que no requiera el conocimiento de la media *µv*, imponiendo la condición:

$$
\sum_{i=1}^{n} \lambda_i = 1
$$
 I.12

*Condición de ausencia de sesgo:* El valor esperado del error de estimación es:

$$
E\{V^*(X) - V(X)\} = a + \sum_{i=1}^n \lambda_i E\{V(X_i)\} - \{V(X)\} = a + \sum_{i=1}^n \lambda_i \mu_V - \mu_V
$$

Siendo *µv* desconocido, para que este *valor esperado* sea nulo se debe plantear

$$
a = 0 \qquad \qquad \sum_{i=1}^{n} \lambda_i = 1 \qquad \qquad \text{I.14}
$$

*Condición de varianza mínima:* La varianza del error de estimación se expresa en función de la covarianza.

$$
var[V^*(X) - V(X)]
$$
  
=  $\sum_{i=1}^{n} \sum_{j=1}^{n} \lambda_i \lambda_j C(X_i - X_j) - 2 \sum_{i=1}^{n} \lambda_i C(X - X_i) + C(0)$  I.15

El sistema de ecuaciones del *kriging ordinario* (KO).

$$
\begin{cases}\n\sum_{j=1}^{n} \lambda_j C(X_i - X_j) + v = C(X - X_i), i = 1, ... n \\
\sum_{i=1}^{n} \lambda_i = 1\n\end{cases}
$$
\n1.16

En notación matricial:

$$
\begin{pmatrix}\nC(X_1 - X_1) & \cdots & C(X_1 - X_n) & 1 \\
\vdots & \ddots & \vdots & \vdots \\
C(X_n - X_1) & \cdots & C(X_n - X_n) & 1 \\
1 & \cdots & 1 & 0\n\end{pmatrix}\n\begin{pmatrix}\n\lambda_1 \\
\vdots \\
\lambda_n \\
v\n\end{pmatrix} =\n\begin{pmatrix}\nC(X_1 - X) \\
\vdots \\
C(X_n - X)\n\end{pmatrix}
$$
\n1.17

## **Simulación**

.La simulación se realiza generalmente sobre una malla de puntos en el dominio de interés y se reduce por tanto, a generar un cierto número de variables aleatorias conjuntamente distribuidas.

### **Simulación condicional**

Se supone que el campo aleatorio  $V(X)$  ha sido medido en los puntos  $X_1, X_2, \ldots, X_p$  y que será simulado en los puntos *Xp*+1, *Xp*+2, … , *Xp*+n. Se desea general realizaciones de *V*(*X*) que igualen de manera exacta los datos en *p* puntos y que sean aleatorios en los *n-p* puntos restantes. La *simulación de un campo aleatorio condicional* se lleva a cabo dando los siguientes pasos:

- *1)* Con los datos conocidos, se calcula por el método del *kriging* el valor estimado en los puntos desconocidos  $X_{p+1}, X_{p+2}, \ldots, X_{p+n}$ . Se denomina a este campo  $V^*(X)$ . En los puntos conocidos, el campo  $V^*(X)$  es igual a los datos.
- *2)* Se genera una realización incondicional del campo aleatorio, respetando la media, la varianza y la estructura de correlación del mismo, de acuerdo con lo indicado en el inciso anterior; y se denomina este campo  $V^{*}(X)$ .
- *3)* Se realiza la estimación por *kriging* del campo en los puntos desconocidos, utilizando como datos los valores determinados en el paso anterior en los puntos *X*1, *X*2, … , *Xp*, es decir, se genera un campo con el *kriging* de la simulación incondicional. Se denomina a este campo  $V^{**}(X)$ .
- 4) Se combinan los tres campos para generar la realización condicional  $V^c(X_i)$  de acuerdo con:

$$
V^{c}(X_{i}) = V^{*}(X_{i}) + [V^{**}(X_{i}) - V^{**}(X_{i})]
$$
 I.18

En los puntos conocidos  $V^{*}(X)$  es igual a  $V^{**}(X)$ , por tanto, el campo simulado se ajusta exactamente a los valores conocidos. Por otra parte, el término  $[V^*(X_i) - V^{**}(X_i)]$ representa una desviación aleatoria que, sumada a los valores estimados por *kriging*, sirve

para estimar  $V^{c}(X)$  de tal manera que la esperanza de  $V^{c}(X)$  sea  $V^{*}(X)$ , con un incremento en la varianza lejos de los puntos conocidos.

## **Anexo II. Análisis de Regresión Lineal**

## **II.1 Regresión Lineal**

#### **Caso bidimensional**

Sean  $(x_p, y_p)$  las coordenadas de los puntos  $M_p$ .

Se quiere encontrar el plano de la ecuación:

 $V = a + bx + cy$ Que representa lo mejor posible la tendencia general de los puntos de datos. Los reales *a,b* y *c* se eligen de manera que si  $e_p = V_p - ax - by - c$ , la suma  $\sum e_p^2$  sea mínima.

El sistema lineal se escribe:

$$
\begin{bmatrix} K_{xx} & K_{xy} \\ K_{xy} & K_{yy} \end{bmatrix} \begin{bmatrix} a \\ b \end{bmatrix} = \begin{bmatrix} C_x \\ C_y \end{bmatrix}
$$

$$
c = \overline{V} - a \cdot \overline{x} - b \cdot \overline{y}
$$

Con:

$$
\overline{x} = \frac{1}{n} \sum_{p=0}^{n} x_p
$$
  

$$
\overline{y} = \frac{1}{n} \sum_{p=0}^{n} y_p
$$
  

$$
\overline{V} = \frac{1}{n} \sum_{p=0}^{n} V_p
$$
  

$$
K_{xx} = \frac{1}{n} \sum_{p=0}^{n} (x_p - \overline{x})^2
$$
  

$$
K_{yy} = \frac{1}{n} \sum_{p=0}^{n} (y_p - \overline{y})^2
$$
  

$$
K_{xy} = \frac{1}{n} \sum_{p=0}^{n} (x_p - \overline{x})(y_p - \overline{y})
$$
  

$$
C_x = \frac{1}{n} \sum_{p=0}^{n} (x_p - \overline{x})(V_p - \overline{V})
$$
  

$$
C_y = \frac{1}{n} \sum_{p=0}^{n} (y_p - \overline{y})(V_p - \overline{V})
$$

#### **Caso tridimensional**

Sean (*xp, yp, zp*) las coordenadas de los puntos *Mp*.

Se quiere encontrar el plano de la ecuación:

 $V = ax + by + cz + d$ 

Que representa lo mejor posible la tendencia general de los datos. Los reales *a, b, c* y *d* se eligen de manera que, si  $e_p = V_p - ax_p - by_p - cz_p - d$ , la suma  $\sum e_p^2$  sea mínima.

El sistema lineal se escribe:

$$
\begin{bmatrix} K_{xx} & K_{xy} & K_{xz} \\ K_{xy} & K_{yy} & K_{yz} \\ K_{xz} & K_{yz} & K_{zz} \end{bmatrix} \begin{bmatrix} a \\ b \\ z \end{bmatrix} = \begin{bmatrix} C_x \\ C_y \\ C_z \end{bmatrix}
$$

$$
d = \overline{V} - a \cdot \overline{x} - b \cdot \overline{y} - c \cdot \overline{z}
$$

Con:

$$
\overline{x} = \frac{1}{n} \sum_{p=0}^{n} x_p
$$
\n
$$
\overline{y} = \frac{1}{n} \sum_{p=0}^{n} x_p
$$
\n
$$
\overline{y} = \frac{1}{n} \sum_{p=0}^{n} y_p
$$
\n
$$
\overline{z} = \frac{1}{n} \sum_{p=0}^{n} z_p
$$
\n
$$
\overline{V} = \frac{1}{n} \sum_{p=0}^{n} V_p
$$
\n
$$
K_{xx} = \frac{1}{n} \sum_{p=0}^{n} (x_p - \overline{x})^2
$$
\n
$$
K_{yy} = \frac{1}{n} \sum_{p=0}^{n} (y_p - \overline{y})^2
$$
\n
$$
K_{zz} = \frac{1}{n} \sum_{p=0}^{n} (z_p - \overline{z})^2
$$
\n
$$
K_{xz} = \frac{1}{n} \sum_{p=0}^{n} (x_p - \overline{x})(y_p - \overline{y})
$$
\n
$$
K_{xz} = \frac{1}{n} \sum_{p=0}^{n} (x_p - \overline{x})(z_p - \overline{z})
$$
\n
$$
K_{yz} = \frac{1}{n} \sum_{p=0}^{n} (y_p - \overline{y})(z_p - \overline{z})
$$
\n
$$
C_x = \frac{1}{n} \sum_{p=0}^{n} (x_p - \overline{x})(V_p - \overline{V})
$$
\n
$$
C_z = \frac{1}{n} \sum_{p=0}^{n} (z_p - \overline{z})(V_p - \overline{V})
$$
\n
$$
C_z = \frac{1}{n} \sum_{p=0}^{n} (z_p - \overline{z})(V_p - \overline{V})
$$

# **II.2 Resultados de la regresión lineal obtenidos en la etapa de validación**

Resultados del análisis geoestadístico de la distribución espacial de la profundidad de la capa dura en la ciudad de México, análisis en 2D.

En las *tablas II.1* e *II.2* se muestran los resultados obtenidos con MESCAL y con Excel.

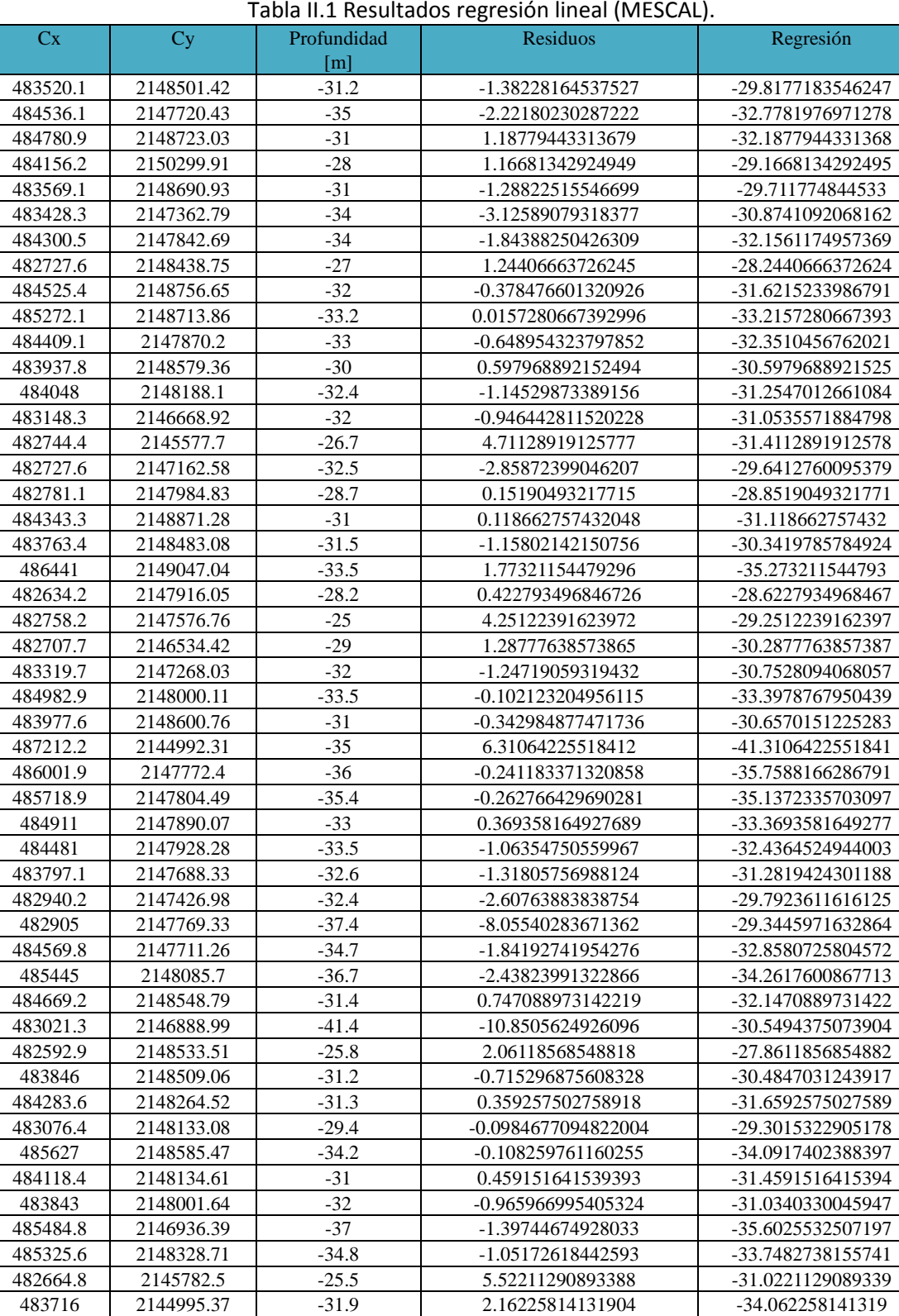

#### Tabla II.1 Resultados regresión lineal (MESCAL).

483686.9 2145206.28 -32.4 1.37104145907424 -33.7710414590742 483783.3 2145929.19 -34 -0.820667700644208 -33.1793322993558 483818.5 2146380.06 -32.6 0.158642707425905 -32.7586427074259 484031.2 2146474.81 -31.8 1.29567567644854 -33.0956756764485 484219.4 2146667.39 -34 -0.725170479036478 -33.2748295209635 484254.6 2146977.64 -34.8 -1.79190285372287 -33.0080971462771 484243.9 2147214.54 -34.6 -1.87344500249888 -32.7265549975011

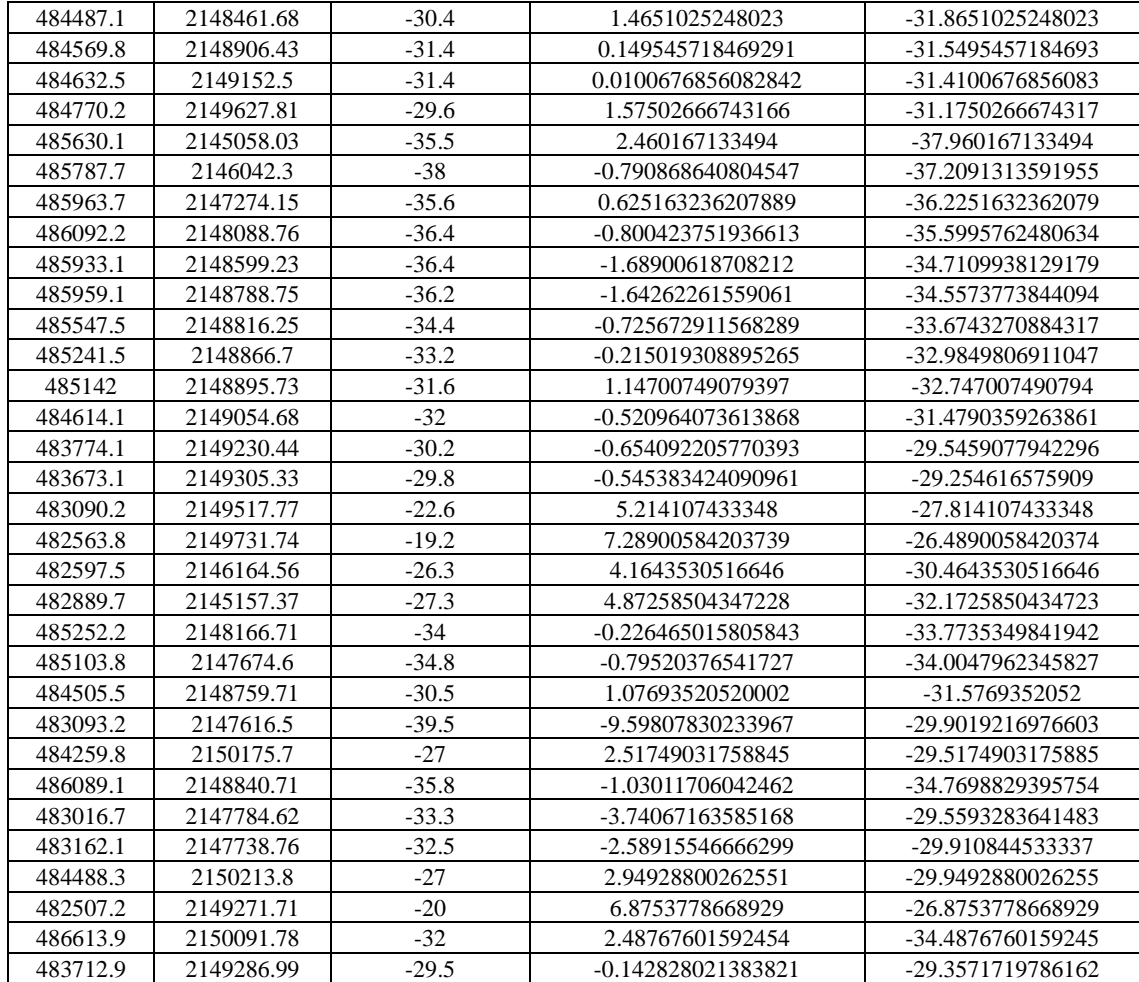

#### Tabla II.2. Resultados regresión lineal (Excel).

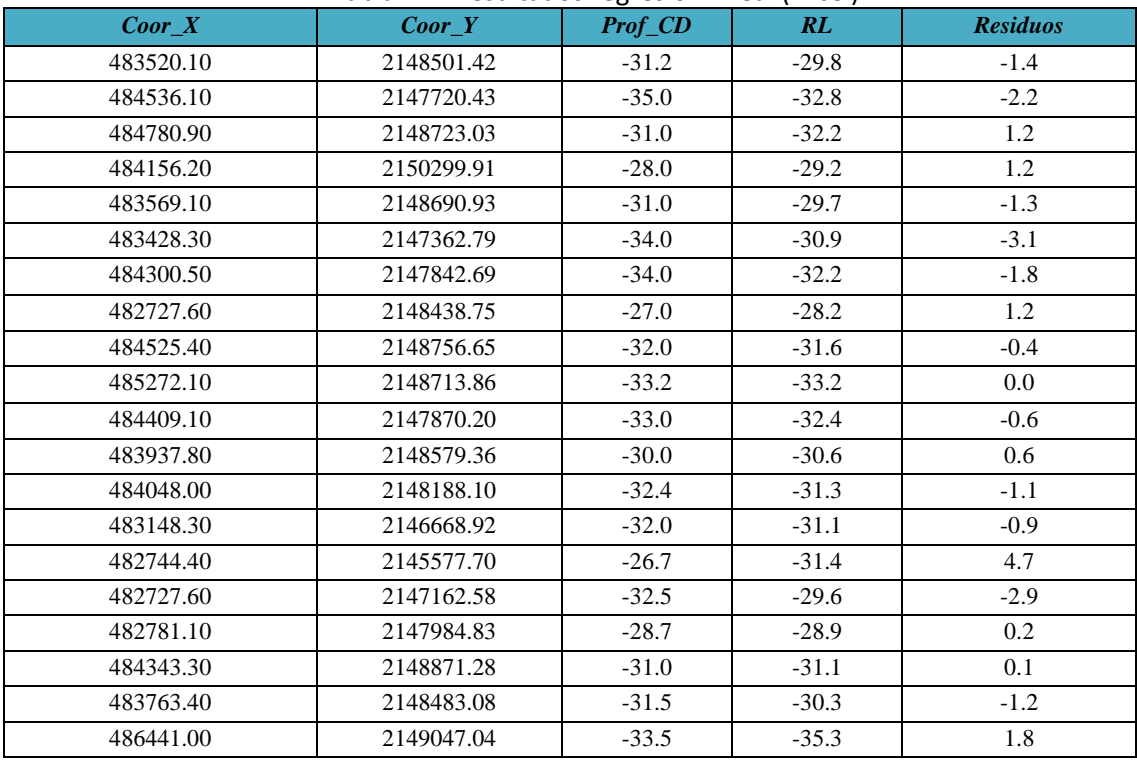

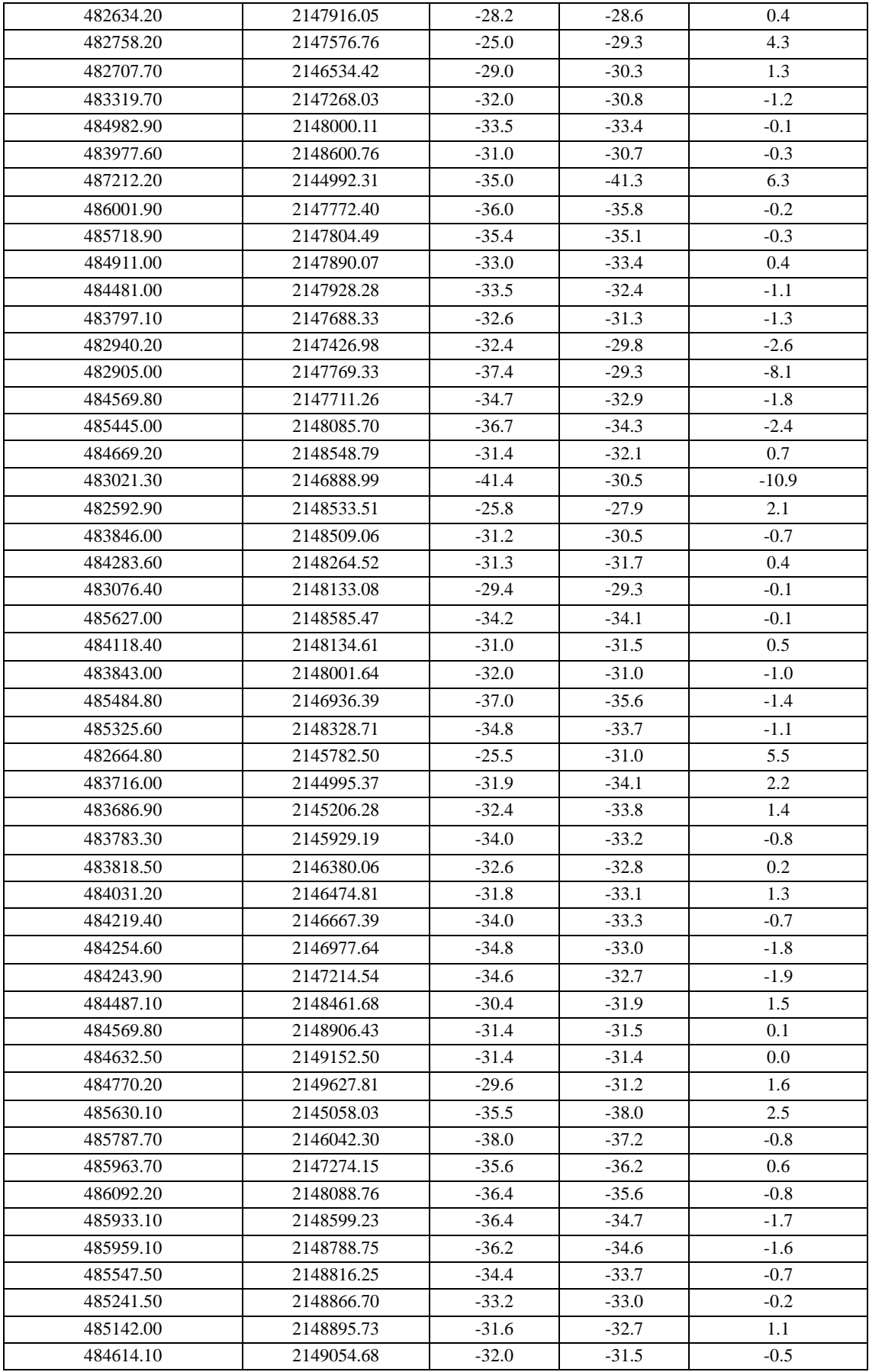

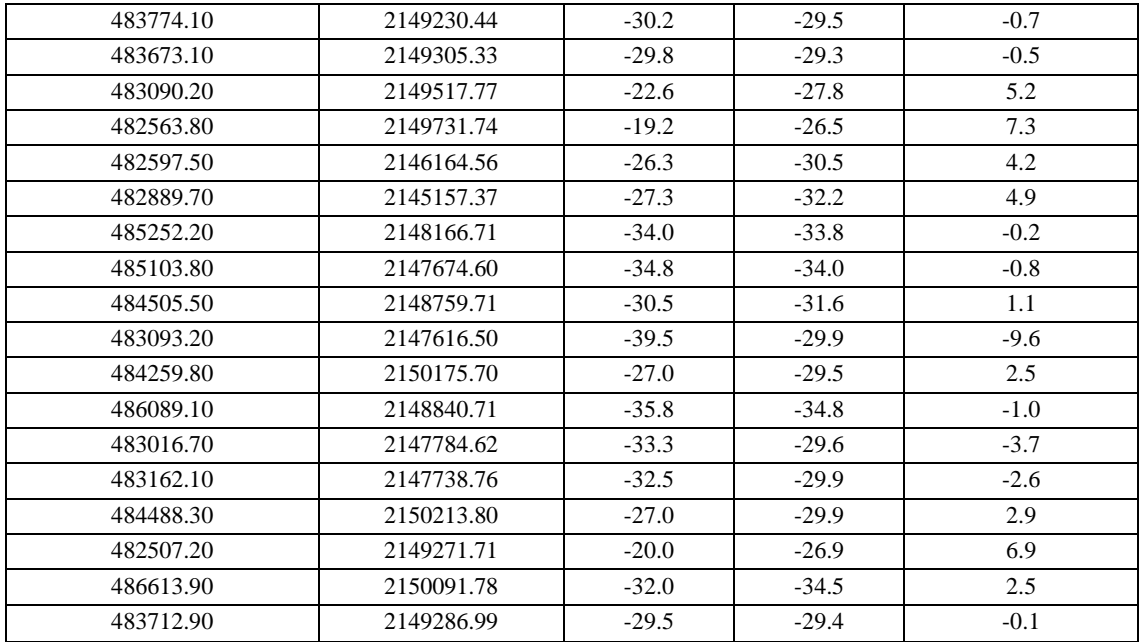

# **Anexo III. Creación de archivos**

# **Creación de archivos para 2D**

Para realizar el análisis 2D el programa necesita archivos con extensión \**.po*, para crearlos se realiza el siguiente procedimiento.

1. En la ventana del menú principal se debe seleccionar la opción *Archivo*, después la opción *Nuevo* (*figura III.1*). También desde el teclado se puede oprimir la teclas Ctrl + N para accesar a la ventana *Nuevo*.

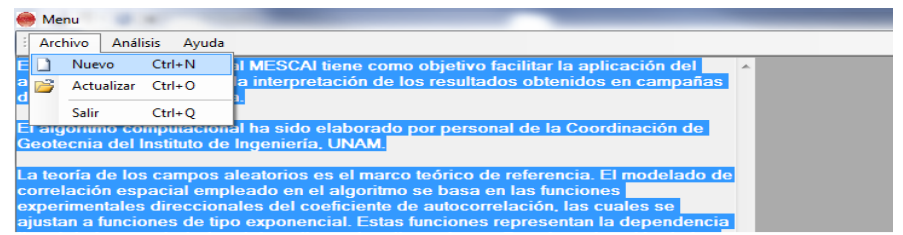

Figura III.1 Selección para la generación de archivos nuevos.

2. Una nueva ventana se despliega (*figura III.2*) donde se presenta la opción de escoger el origen de los datos, si son desde teclado o desde portapapeles.

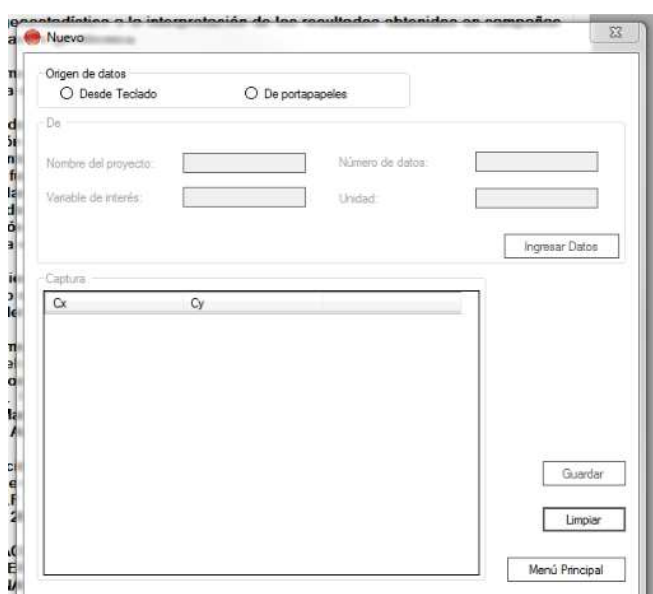

Figura III.2 Ventana para captura de datos.

3. De acuerdo con de la opción seleccionada se habilitan las cajas de texto para ingresar los datos del parámetro por analizar. La caja de texto de *Número de datos* se habilitara o deshabilitara según sea el caso (*figura III.3*).

| Origen de datos<br>⊙ Desde Teclado | $O$ De portapapeles | Origen de datos<br>O Desde Teclado | <b>O</b> De portapapeles |  |
|------------------------------------|---------------------|------------------------------------|--------------------------|--|
|                                    |                     | De                                 |                          |  |
| Nombre del proyecto:               | Número de datos:    | increase del proyecto.             | <b>Tel MBFO</b> do dop   |  |
| Variable de interés:               | Unidad:             | Variable de interés:               | Unidad:                  |  |

Figura III.3 Vista de las opciones de la forma de ingresar datos.

- 4. Al terminar de ingresar los datos del parámetro analizado se debe seleccionar la opción *Ingresar Datos,* según sea el caso, los datos se pueden ingresar de dos formas:
- Manualmente: Los datos del proyecto se ingresan y se selecciona la opción *Ingresar Datos* (*figura III.4*), posteriormente se llena la tabla con los datos del proyecto. En caso de quedar celdas vacías, al intentar guardar el proyecto aparecerá un mensaje de advertencia y no permitirá guardar (*figura III.5*).

| Origen de datos<br>O Desde Teclado | O De portapapeles |                  |    |                       |  |  |
|------------------------------------|-------------------|------------------|----|-----------------------|--|--|
|                                    |                   |                  |    |                       |  |  |
| De                                 |                   |                  |    |                       |  |  |
| Nombre del proyecto:               | Cot Agua          | Número de datos: | 21 |                       |  |  |
| Variable de interés:               | W                 | Unidad:          | %  |                       |  |  |
|                                    |                   |                  |    |                       |  |  |
|                                    |                   |                  |    | <b>Ingresar Datos</b> |  |  |
| Captura                            |                   |                  |    |                       |  |  |
| Cx                                 |                   |                  |    |                       |  |  |
|                                    | Cy                | W (%)            | ۸  |                       |  |  |
| 483520.1                           | 2148501.42        | 12.4             |    |                       |  |  |
| 484536.1                           | 2147720.43        | 12.4             |    |                       |  |  |
| 484780.9                           | 2148723.03        | 20.9             | Ξ  |                       |  |  |
| 484156.2                           | 2150299.91        | 22.1             |    |                       |  |  |
| 4835691                            | 2147362.79        | 23               |    |                       |  |  |
| 483428.3                           | 2147842.69        | 26.3             |    |                       |  |  |
| 484300.5                           | 2148438.75        | 29               |    |                       |  |  |
| 482727.6                           | 2148756.75        | 21.4             |    | Guardar               |  |  |
| 484525.4                           | 2148713.86        | 22.1             |    | Limpian               |  |  |

Figura III.4 Ingreso de datos de forma manual.

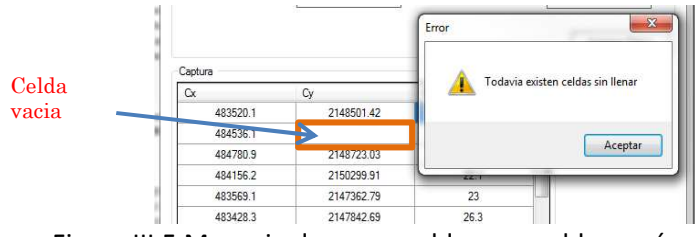

Figura III.5 Mensaje de error, celdas con celdas vacías.

• De portapapeles: se hace clic en el botón derecho del mouse sobre la tabla, se despliega un menú donde se selecciona la opción de pegar; habiendo en una hoja de Excel copiado tres columnas correspondientes a la los datos: coordenada *X*, coordenada *Y*, y *variable*; se pegaran en la tabla los datos copiados y se actualizara el valor de la caja de texto *Número de datos* (*figura III.6*).

| Coor X                 | Coor Y                   | <b>Prof</b> CD     |                      |                         |                  |                 |
|------------------------|--------------------------|--------------------|----------------------|-------------------------|------------------|-----------------|
| 483520.10              | 2148501.42               | $-31.2$            |                      |                         |                  | <b>Se</b>       |
| 484536.10              | 2147720.43               | $-35.0$            |                      |                         |                  |                 |
| 484780.90              | 2148723.03               | $-31.0$            | Origen de datos      |                         |                  | número de datos |
| 484156.20              | 2150299.91               | $-28.0$            | O Desde Teclado      | $\odot$ De portapapeles |                  |                 |
| 483569.10              | 2148690.93               | $-31.0$            |                      |                         |                  |                 |
| 483428.30<br>484300.50 | 2147362.79               | $-34.0$            | De                   |                         |                  |                 |
| 482727.60              | 2147842.69<br>2148438.75 | $-34.0$<br>$-27.0$ |                      |                         |                  |                 |
| 484525.40              | 2148756.65               | $-32.0$            |                      |                         |                  |                 |
| 485272.10              | 2148713.86               | $-33.2$            | Nombre del proyecto: | ProfCD                  | Número de datos: | 88              |
| 484409.10              | 2147870.20               | $-33.0$            |                      |                         |                  |                 |
| 483937.80              | 2148579.36               | $-30.0$            |                      |                         |                  |                 |
| 484048.00              | 2148188.10               | $-32.4$            | Variable de interés: | W                       | Unidad:          | %               |
| 483148.30              | 2146668.92               | $-32.0$            |                      |                         |                  |                 |
| 482744.40              | 2145577.70               | $-26.7$            |                      |                         |                  |                 |
| 482727.60              | 2147162.58               | $-32.5$            |                      |                         |                  |                 |
| 482781.10<br>484343.30 | 2147984.83<br>2148871.28 | $-28.7$<br>$-31.0$ |                      |                         |                  |                 |
| 483763.40              | 2148483.08               | $-31.5$            | Captura              |                         |                  |                 |
| 486441.00              | 2149047.04               | $-33.5$            |                      |                         |                  |                 |
| 482634.20              | 2147916.05               | $-28.2$            | $\alpha$             | $C_{y}$<br>a.           | W(%)             |                 |
| 482758.20              | 2147576.76               | $-25.0$            |                      |                         |                  |                 |
| 482707.70              | 2146534.42               | $-29.0$            | 483520.10            | 2148501.42              | $-31.2$          |                 |
| 483319.70              | 2147268.03               | $-32.0$            | 484536.10            | 2147720.43              | $-35.0$          |                 |
| 484982.90              | 2148000.11               | $-33.5$            |                      |                         |                  |                 |
| 483977.60              | 2148600.76               | $-31.0$            | 484780.90            | 2148723.03              | $-31.0$          |                 |
| 487212.20              | 2144992.31               | $-35.0$<br>$-36.0$ |                      |                         |                  |                 |
| 486001.90<br>485718.90 | 2147772.40<br>2147804.49 | $-35.4$            | 484156.20            | 2150299.91              | $-28.0$          |                 |
| 484911.00              | 2147890.07               | $-33.0$            | 483569.10            | 2148690.93              | $-31.0$          |                 |
| 484481.00              | 2147928.28               | $-33.5$            |                      |                         |                  |                 |
| 483797.10              | 2147688.33               | $-32.6$            | 483428.30            | 2147362.79              | $-34.0$          |                 |
| 482940.20              | 2147426.98               | $-32.4$            |                      |                         |                  |                 |
| 482905.00              | 2147769.33               | $-37.4$            | 484300.50            | 2147842.69              | $-34.0$          |                 |
| 484569.80              | 2147711.26               | $-34.7$            | 482727.60            | 2148438.75              | $-27.0$          |                 |
| 485445.00              | 2148085.70               | $-36.7$            |                      |                         |                  |                 |
| 484669.20<br>483021.30 | 2148548.79<br>2146888.99 | $-31.4$<br>$-41.4$ | 484525.40            | 2148756.65              | $-32.0$          |                 |
| 482592.90              | 2148533.51               | $-25.8$            |                      |                         |                  |                 |
| 483846.00              | 2148509.06               | $-31.2$            | 485272.10            | 2148713.86              | $-33.2$          |                 |
| 484283.60              | 2148264.52               | $-31.3$            |                      |                         |                  |                 |
| 483076.40              | 2148133.08               | $-29.4$            |                      |                         |                  |                 |
| 485627.00              | 2148585.47               | $-34.2$            |                      |                         |                  |                 |
| 484118.40              | 2148134.61               | $-31.0$            | Pegado de datos      |                         |                  |                 |
| 483843.00              | 2148001.64               | $-32.0$            |                      |                         |                  |                 |
| 485484.80              | 2146936.39               | $-37.0$            |                      |                         |                  |                 |
| 485325.60<br>482664.80 | 2148328.71<br>2145782.50 | $-34.8$<br>$-25.5$ |                      |                         |                  |                 |
|                        | 044400C.07               | محم                |                      |                         |                  |                 |

Figura III.6 Ingreso de datos desde portapeles.

5. Cuando se llena todo el formulario con los datos necesarios, y si no falta ningún campo, seleccionar la opción *Guardar,* aparece entonces una ventana (*figura III.7*) donde se asignara nombre al nuevo archivo.

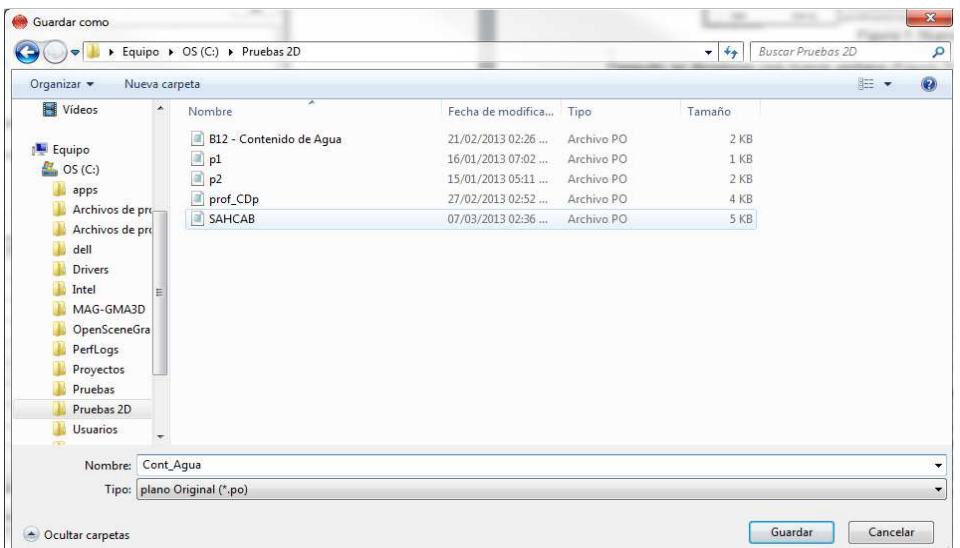

Figura III.7 Guardar como.

6. Si todo se realiza satisfactoriamente se desplegará un mensaje indicando que se ha generado un archivo con la ubicación del mismo (*figura III.8*)

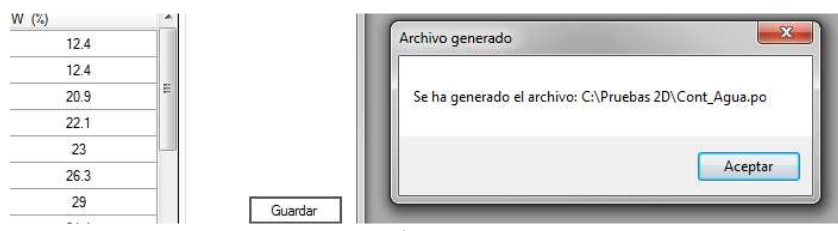

Figura III.8 Generación archivo de proyecto nuevo.

# **Creación de archivos para 3D**

.

Para realizar el análisis 3D el programa necesita archivos de extensión \**.so*, para crearlos se realiza el siguiente procedimiento.

1. En la ventana del menú principal debe seleccionar la opción *Archivo*, después la opción *Nuevo* (*figura III.9*). También desde el teclado podrá oprimir la teclas Ctrl + N para accesar a la ventana *Nuevo*.

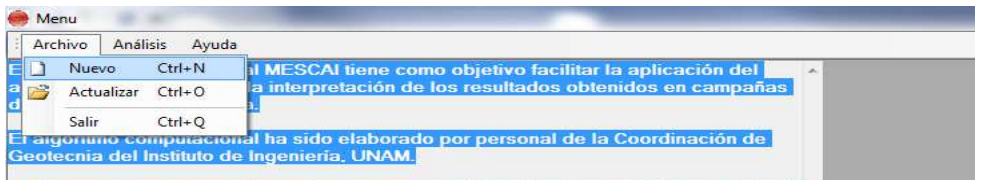

Figura III.9 Selección para generación de archivos nuevos.

2. Una nueva ventana se despliega donde se tendrá la opción de escoger el origen de los datos (*figura III.10*), si son desde teclado o desde portapapeles.

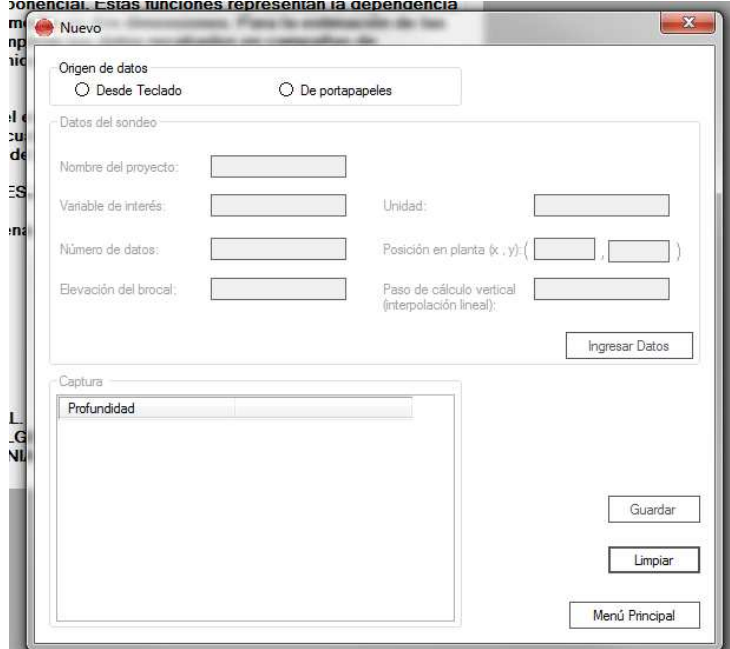

Figura III.10 Ventana para captura de datos.

3. Dependiendo de la opción seleccionada se habilitaran las cajas de texto para ingresar los datos del parámetro que se analiza. La caja de texto de *Número de datos* se habilitara o deshabilitara según sea el caso (*figura III.11*).

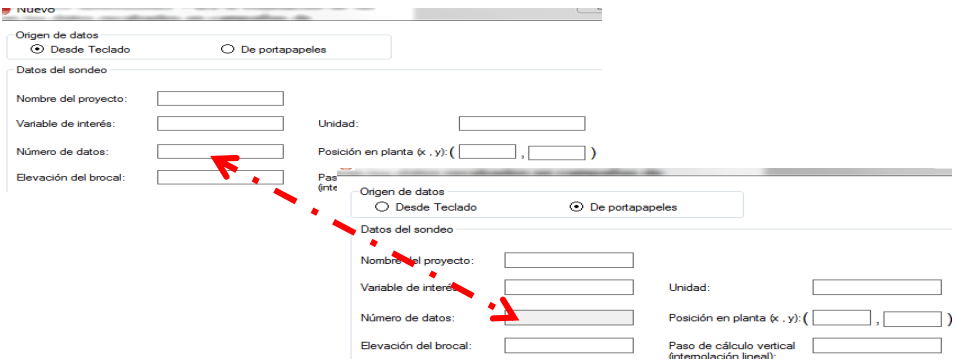

Figura III.11 Vista de las opciones de la forma de ingresar datos.

- 4. Obligatoriamente debe ingresar todos los datos a excepción de *Elevación del brocal*  y *Paso de cálculo vertical,* esos son opcionales si se cuenta con tales datos*.* Al terminar de ingresar los datos del sondeo y seleccionar la opción de *Ingresar Datos* según sea el caso se podrán ingresar los datos de dos formas:
- Manualmente: Después de seleccionar *Ingresar Datos*, llenará la tabla con los datos de profundidad y la variable de interés (*figura III.12*). En caso de no llenar todas las celdas y querer guardar el proyecto aparecerá un mensaje de advertencia y no permitirá guardar (*figura III.13*).

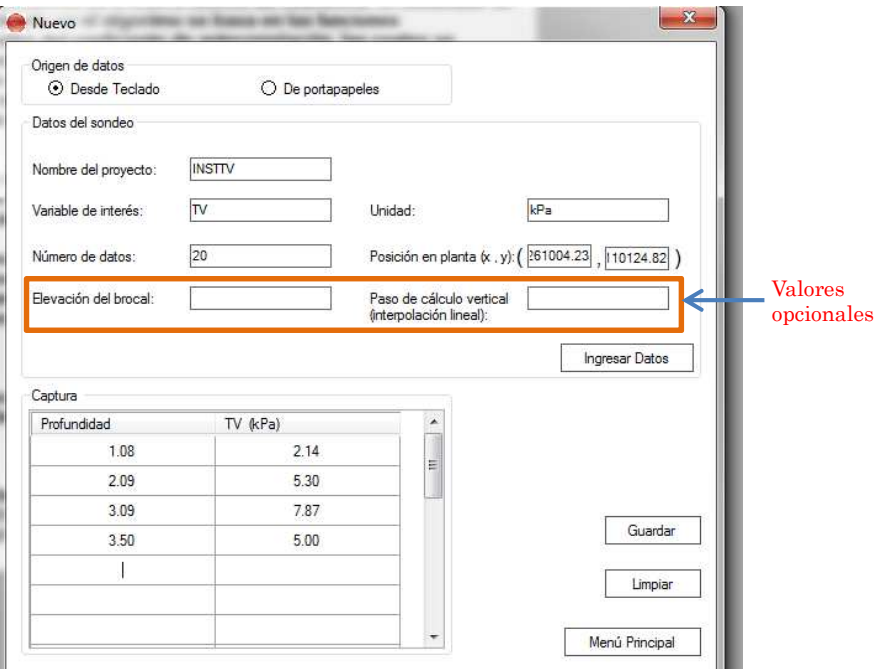

Figura III.12 Ingreso de datos de forma manual.

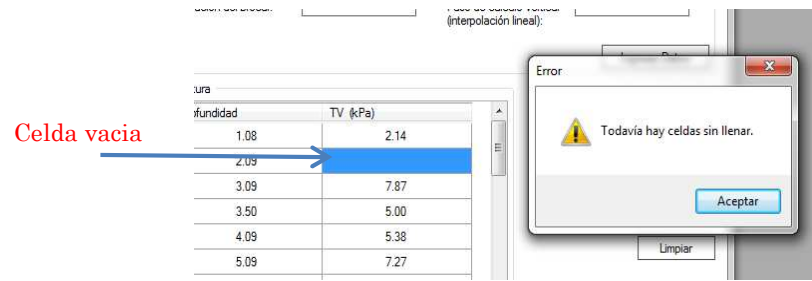

Figura III.13 Mensaje de error, celdas sin llenar.

De portapapeles: Deberá hacer clic derecho sobre la tabla y se despliega un menú donde se podrá seleccionar la opción de pegar, habiendo copiado en una hoja de Excel los datos de dos columnas correspondientes a la profundidad y la variable (*figura III.14*), se pegarán en la tabla los datos copiados y se actualizara el valor en la caja de texto de *Número de datos*.

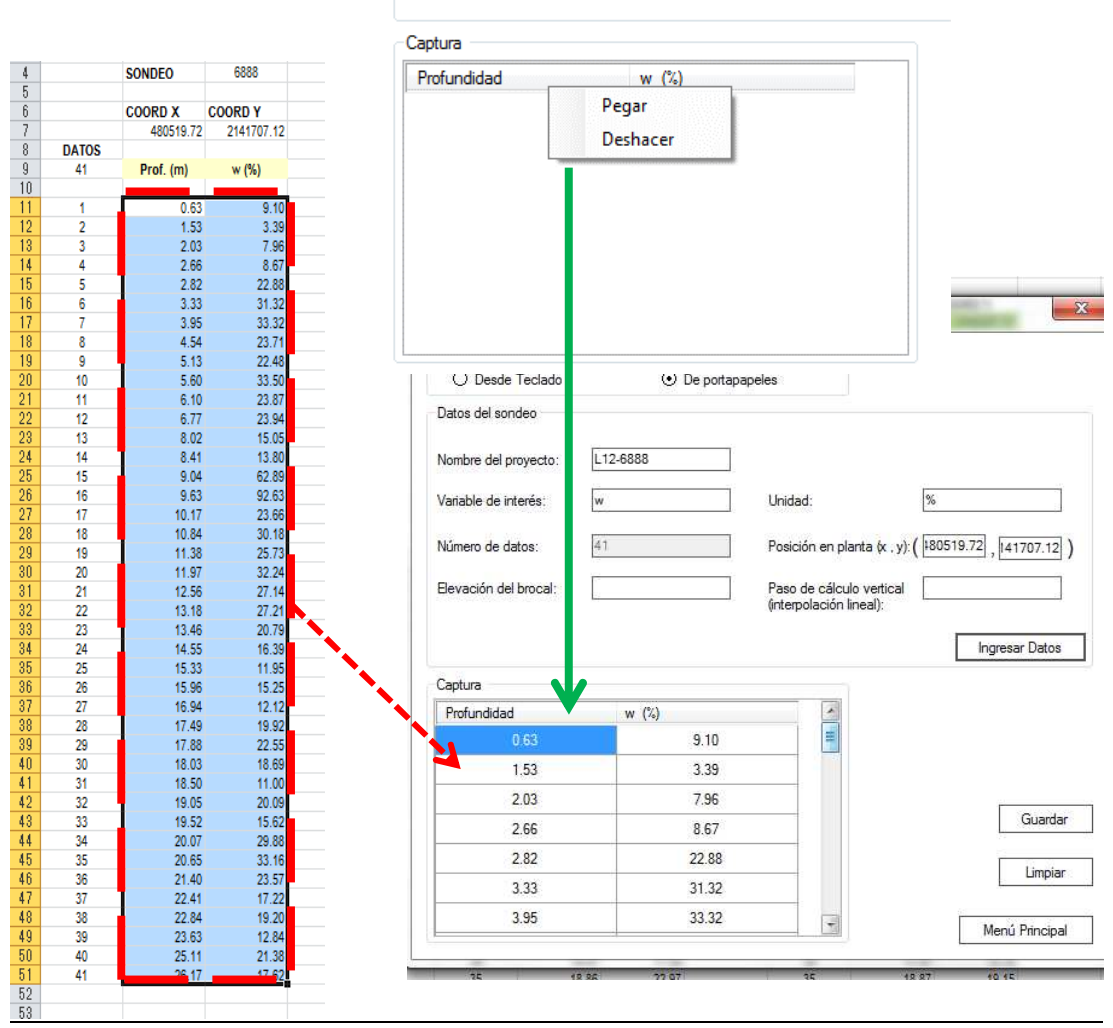

Figura III.14 Ingreso de datos desde portapeles.

5. Habiendo llenado completamente el formulario con los datos necesarios y si no falta ningún campo se selecciona la opción *Guardar*, aparecerá una ventana donde se asignara nombre al nuevo archivo (*figura III.15*).

| Organizar v<br>Nueva carpeta |                   |                   |            |        | $E -$ | $\circ$ |
|------------------------------|-------------------|-------------------|------------|--------|-------|---------|
| Archivos de pro A            | ×<br>Nombre       | Fecha de modifica | Tipo       | Tamaño |       |         |
| Archivos de pro              | L12-6872          | 16/05/2013 07:32  | Archivo SO | 4 KB   |       |         |
| dell                         | $12-6873$         | 16/05/2013 07:31  | Archivo SO | 4 KB   |       |         |
| <b>Drivers</b>               | i añ<br>L12-6874  | 16/05/2013 07:46  | Archivo SO | 4 KB   |       |         |
| Intel                        | a<br>L12-6875     | 16/05/2013 07:47  | Archivo SO | 4 KB   |       |         |
| MAG-GMA3D                    | a)<br>L12-6876    | 16/05/2013 07:48  | Archivo SO | 4 KB   |       |         |
| OpenSceneGra                 | 2 L12-6877        | 16/05/2013 07:48  | Archivo SO | 4 KB   |       |         |
| PerfLogs                     | ia)<br>L12-6878   | 16/05/2013 07:49  | Archivo SO | 4 KB   |       |         |
| Proyectos                    | a<br>L12-6879     | 16/05/2013 07:50  | Archivo SO | 4 KB   |       |         |
| Pruebas                      | a)<br>L12-6880    | 16/05/2013 07:51  | Archivo SO | 4 KB   |       |         |
| Pruebas 2D                   | ia)<br>L12-6881   | 16/05/2013 07:53  | Archivo SO | 4 KR   |       |         |
| Usuarios                     | i arī<br>L12-6882 | 16/05/2013 07:54  | Archivo SO | 4 KB   |       |         |
| <b>Windows</b>               | €<br>L12-6883     | 16/05/2013 07:55  | Archivo SO | 4 KB   |       |         |
| CMartinezT (\\iir            | m<br>L12-6888     | 16/05/2013 07:44  | Archivo SO | 3 KB   |       |         |
|                              | a)<br>L12-6889    | 16/05/2013 07:44  | Archivo SO | 3 KB   |       |         |
| <b>EN</b> Red                | a<br>L12-6890     | 16/05/2013 07:43  | Archivo SO | $3$ KB |       |         |
|                              | 圖<br>L12-6891     | 16/05/2013 07:42  | Archivo SO | 3 KB   |       |         |
| L12-6888<br>Nombre:          |                   |                   |            |        |       |         |
|                              |                   |                   |            |        |       |         |

Figura III.15 Guardar como.

6. Si todo se realiza correctamente se desplegará un mensaje indicando que se ha generado un archivo con la ubicación del mismo (*figura III.16*).

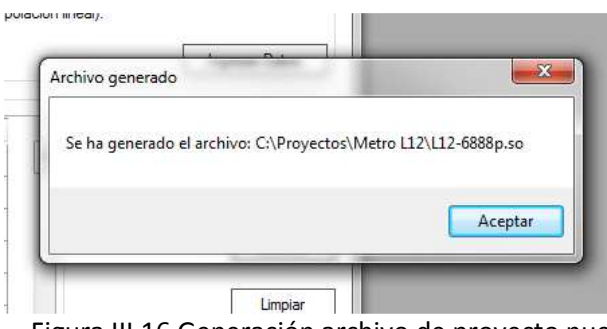

Figura III.16 Generación archivo de proyecto nuevo.